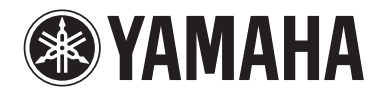

Clavinova.

# Podręcznik użytkownika

CLP- 585 CLP- 575 CLP- 545 CLP-535 CLP-565GP

#### WAŻNE — Sprawdź zasilacz — (CLP-585/575)

Należy upewnić się, że napięcie w gniazdkach elektrycznych odpowiada wartościom napięcia podanym na tabliczce znamionowej, która znajduje się na spodzie instrumentu. W niektórych regionach na spodniej płycie instrumentu, pod klawiaturą, obok wejścia przewodu zasilającego może znajdować się przełącznik napięcia. Należy sprawdzić, czy wskazuje on napięcie stosowane w lokalnej sieci energetycznej. Selektor napięcia jest fabrycznie ustawiony na wartość 240 V. Aby zmienić to ustawienie, należy przy użyciu śrubokrętu płaskiego obrócić pokrętło przełącznika tak, aby odpowiednia wartość napięcia była wskazywana przez znacznik na obudowie instrumentu.

Przed rozpoczęciem korzystania z instrumentu należy dokładnie przeczytać rozdział "ZALECENIA" na str. 6-7. Informacje dotyczące montażu instrumentu znajdują się w instrukcjach na końcu niniejszego podręcznika.

#### **OBSERVERA!**

Apparaten kopplas inte ur växelströmskällan (nätet) så länge som den ar ansluten till vägguttaget, även om själva apparaten har stängts av.

**ADVARSEL:** Netspændingen til dette apparat er IKKE afbrudt, sålænge netledningen sidder i en stikkontakt, som er tændt — også selvom der er slukket på apparatets afbryder.

**VAROITUS:** Laitteen toisiopiiriin kytketty käyttökytkin ei irroita koko laitetta verkosta.

#### Informacje dla Użytkowników odnośnie zbiórki i utylizacji starego sprzętu

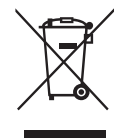

Ten symbol na sprzętach, opakowaniach i/lub dokumentach towarzyszących oznacza, że zużytego sprzętu elektrycznego i elektronicznego nie należy wyrzucać ze zwykłymi odpadami domowymi. Zgodnie z przepisami swojego kraju oraz Dyrektywami 2002/96/EC, w celu poprawnego oczyszczania, regeneracji i przetwarzania starych sprzętów, proszę oddawać je do odpowiednich punktów zbierania ww.

Prawidłowa utylizacja owych sprzętów pomaga zachowywać cenne zasoby, a także zapobiegać wszelkim potencjalnym negatywnym wpływom na zdrowie ludzi i stan środowiska, które mogłyby wyniknąć w przypadku nieprawidłowego obchodzenia się z odpadami.

W celu uzyskania dalszych informacji na temat zbiórki i przetwarzania starych sprzętów, proszę skontaktować się z lokalnym samorządem miejskim, zakładem utylizacji odpadów lub punktem sprzedaży, w którym nabyto przedmioty.

#### [Dla użytkowników biznesowych w Unii Europejskiej]

W celu wyrzucenia sprzętu elektrycznego i elektronicznego, proszę skontaktować się ze swoim dilerem lub dostawcą i zasięgnąć dalszej informacji.

#### [Informacje dotyczące utylizacji w krajach poza Unią Europejską]

Ten symbol obowiązuje tylko w Unii Europejskiej. W celu wyrzucenia tych przedmiotów, proszę skontaktować się ze swoimi władzami lokalnymi lub dilerem i zapytać o prawidłową metodę utylizacji.

Numer modelu, numer seryjny, wymagania dotyczące zasilania itp. można znaleźć na tabliczce znamionowej lub obok niej, na spodzie instrumentu. Zapisz ten numer w miejscu poniżej i zachowaj ten podręcznik jako dowód zakupu, aby ułatwić identyfikację instrumentu w przypadku jego ewentualnej kradzieży.

#### **Nr modelu**

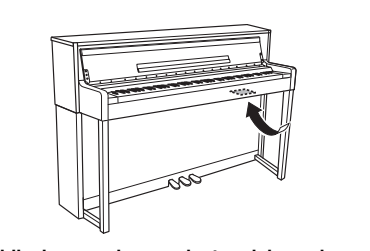

**Nr seryjny** Tabliczka znamionowa jest umiejscowiona na spodzie urządzenia.

# **ZALECENIA**

# <span id="page-5-0"></span>*PRZECZYTAJ UWAŻNIE PRZED PODJĘCIEM DALSZYCH CZYNNOŚCI*

Przechowuj niniejszy podręcznik użytkownika w bezpiecznym i podręcznym miejscu, aby móc skorzystać z niego w razie potrzeby.

# *OSTRZEŻENIE*

**Zawsze stosuj się do podstawowych zaleceń dotyczących bezpieczeństwa, aby zapobiec poważnym zranieniom lub nawet śmierci na skutek porażenia prądem elektrycznym, zwarcia, urazów, pożaru lub innych zagrożeń. Zalecenia te obejmują m.in.:**

#### **Zasilanie/przewód zasilający**

- Nie umieszczaj przewodu zasilającego w pobliżu źródeł ciepła, takich jak grzejniki i kaloryfery. Przewodu nie należy również nadmiernie wyginać ani w inny sposób uszkadzać, ani też przygniatać go ciężkimi przedmiotami.
- Napięcie powinno być dostosowane do używanego instrumentu. Wymagane napięcie jest podane na tabliczce znamionowej instrumentu.
- Używaj wyłącznie przewodu zasilającego i wtyczki dostarczonych z instrumentem.
- Okresowo sprawdzaj stan gniazdka elektrycznego oraz usuwaj brud i kurz, który może się w nim gromadzić.

#### **Zakaz otwierania**

• Instrument nie zawiera części przeznaczonych do naprawy we własnym zakresie przez użytkownika. Nie otwieraj obudowy instrumentu ani nie próbuj wymontowywać lub wymieniać wewnętrznych jego składników. Jeśli instrument działa nieprawidłowo, natychmiast przestań z niego korzystać i przekaż go do sprawdzenia wykwalifikowanym pracownikom serwisu firmy Yamaha.

# **Ostrzeżenie przed wodą i wilgocią**

- Chroń instrument przed deszczem. Nie używaj go w pobliżu wody oraz w warunkach dużej wilgotności. Nie stawiaj na instrumencie naczyń (wazonów, butelek, szklanek itp.) z płynem, który może się wylać i dostać do wnętrza instrumentu. Jeżeli jakakolwiek ciecz, np. woda, przedostanie się do wnętrza instrumentu, natychmiast go wyłącz i wyjmij wtyczkę przewodu zasilającego z gniazdka. Następnie przekaż instrument do sprawdzenia wykwalifikowanym pracownikom serwisu firmy Yamaha.
- Nigdy nie wkładaj ani nie wyjmuj wtyczki elektrycznej mokrymi rękami.

## **Ostrzeżenie przed ogniem**

• Nie stawiaj na instrumencie płonących przedmiotów, takich jak świece. Płonący przedmiot może się przewrócić i wywołać pożar.

#### **Niepokojące objawy**

- W przypadku wystąpienia jednego z następujących problemów natychmiast wyłącz instrument i wyjmij wtyczkę z gniazdka. Następnie przekaż urządzenie do sprawdzenia pracownikom serwisu firmy Yamaha.
	- Przewód zasilający lub wtyczka zużyły się lub uszkodziły.
- Pojawiają się nietypowe zapachy lub dym.
- Do wnętrza instrumentu wpadł jakiś przedmiot.
- Podczas korzystania z instrumentu następuje nagły zanik dźwięku.

 *PRZESTROGA*

**Zawsze stosuj się do podstawowych zaleceń dotyczących bezpieczeństwa, aby zapobiec zranieniu siebie i innych osób oraz uszkodzeniu instrumentu lub innego mienia. Zalecenia te obejmują m.in.:**

#### **Zasilanie/przewód zasilający**

- Nie podłączaj instrumentu do gniazdka elektrycznego przez rozgałęziacz. Takie podłączenie może obniżyć jakość dźwięku lub spowodować przegrzanie się gniazdka.
- Podczas wyciągania wtyczki przewodu elektrycznego z gniazdka instrumentu lub gniazdka elektrycznego zawsze trzymaj za wtyczkę, a nie za przewód. Pociąganie za przewód może spowodować jego uszkodzenie.
- Wyciągaj wtyczkę z gniazdka elektrycznego, jeśli instrument nie jest używany przez dłuższy czas oraz podczas burzy.

## **Montaż**

• Dokładnie zapoznaj się z załączoną instrukcją montażu. Złożenie części instrumentu w nieprawidłowej kolejności może spowodować uszkodzenie instrumentu lub obrażenia ciała.

#### **Lokalizacja**

- Nie ustawiaj instrumentu w niestabilnej pozycji, gdyż może się przewrócić.
- Instrument powinien być zawsze transportowany przez co najmniej dwie osoby. Próba samodzielnego podniesienia instrumentu może spowodować obrażenia kręgosłupa, inne obrażenia lub uszkodzenie instrumentu.
- Przed przemieszczeniem urządzenia usuń wszelkie podłączone przewody, aby zapobiec ich uszkodzeniu lub potknięciu się o nie, co może w konsekwencji spowodować uraz.
- Ustawiając urządzenie, upewnij się, że gniazdko elektryczne, z którego chcesz korzystać, jest łatwo dostępne. W przypadku nieprawidłowego działania instrumentu lub jakichkolwiek innych problemów z urządzeniem natychmiast wyłącz instrument i wyjmij wtyczkę z gniazdka. Wyłączone urządzenie wciąż pobiera minimalną ilość prądu. Jeśli urządzenie nie będzie używane przez długi czas, wyjmij wtyczkę przewodu zasilającego z gniazdka.

#### **Połączenia**

- Przed podłączeniem instrumentu do innych komponentów elektronicznych odłącz je od zasilania. Zanim włączysz lub wyłączysz zasilanie wszystkich połączonych urządzeń, ustaw wszystkie poziomy głośności na minimum.
- Pamiętaj, aby ustawić głośność wszystkich komponentów na poziom minimalny i dopiero w trakcie grania stopniowo ją zwiększać do odpowiedniego poziomu.

#### **Obchodzenie się z instrumentem**

- Nie wkładaj palców ani rąk do żadnych szczelin pod pokrywą klawiatury ani w instrumencie. Uważaj, aby nie przyciąć sobie palców pokrywą.
- Nigdy nie wkładaj ani nie wrzucaj przedmiotów z papieru, metalu ani żadnych innych w szczeliny pod pokrywą klawiatury, w obudowie lub klawiaturze. Może to spowodować obrażenia użytkownika lub innych osób, a także przyczynić się do uszkodzenia instrumentu lub innego mienia.
- Nie opieraj się o instrument i nie ustawiaj na nim ciężkich przedmiotów. Posługuj się przyciskami, przełącznikami i złączami z wyczuciem.
- Korzystanie z instrumentu/urządzenia lub słuchawek przez dłuższy czas, gdy jest ustawiony bardzo wysoki, drażniący poziom głośności, może doprowadzić do trwałego uszkodzenia słuchu. Jeśli zauważysz osłabienie słuchu lub dzwonienie w uszach, jak najszybciej skontaktuj się z lekarzem.

## **Korzystanie z ławki (jeżeli jest w komplecie)**

- Nie ustawiaj ławki w niestabilnej pozycji, gdyż może się przewrócić.
- Korzystaj z ławki z rozwagą, nie stawaj na niej. Używanie jej jako narzędzia lub drabiny albo wykorzystanie do innych celów może spowodować wypadek lub obrażenia ciała.
- Ze względów bezpieczeństwa na ławce może siedzieć tylko jedna osoba
- W przypadku ławki z możliwością regulacji nie należy regulować wysokości takiej ławki, siedząc na niej, gdyż może to wywołać zbyt duże obciążenia w mechanizmie regulującym oraz jego uszkodzenie, a nawet spowodować uraz.
- Jeśli w wyniku długotrwałego używania śruby stołka poluzują się, dokręć je za pomocą dołączonego do zestawu narzędzia.
- Zwróć szczególną uwagę na małe dzieci, które mogą spaść z tylnej krawędzi siedzenia. Ponieważ siedzenie nie ma oparcia, korzystanie z niego bez opieki może doprowadzić do wypadku.

Firma Yamaha nie odpowiada za szkody spowodowane niewłaściwym użytkowaniem lub modyfikacjami instrumentu ani za utracone lub uszkodzone dane.

Zawsze wyłączaj zasilanie, jeśli nie używasz instrumentu.

Nawet jeśli przełącznik [  $\bigcup$  ] (Gotowość/Włączony) jest w położeniu Standby (lampka zasilania), urządzenie wciąż znajduje się pod napięciem.

Jeśli urządzenie nie będzie używane przez długi czas, pamiętaj o wyjęciu wtyczki przewodu zasilającego z gniazdka.

# <span id="page-7-0"></span>**NOTYFIKACJA**

Zawsze przestrzegaj opisanych poniżej podstawowych zaleceń, aby zapobiec uszkodzeniu instrumentu, zapisanych w nim danych lub innego mienia.

# ■ Obchodzenie się z instrumentem

- Nie należy użytkować instrumentu w pobliżu odbiorników telewizyjnych ani radiowych, sprzętu stereo, telefonów komórkowych i innych urządzeń zasilanych elektrycznie. Mogłoby to powodować generowanie zakłóceń przez instrument lub inne urządzenia. W przypadku używania instrumentu wraz z aplikacją na telefonie iPhone lub urządzeniu typu iPad bądź iPod touch zaleca się zmianę ustawienia trybu "Samolot" na "WŁ." w celu uniknięcia zakłóceń spowodowanych komunikacją.
- Nie należy użytkować instrumentu w miejscach, w których będzie narażony na działanie takich czynników, jak nadmierne zapylenie, wibracje, zbyt niskie lub wysokie temperatury (bezpośrednie nasłonecznienie lub inne źródło ciepła, także przy przewożeniu urządzenia samochodem w ciągu dnia). Pozwoli to zapobiec odkształceniom obudowy lub uszkodzeniom wewnętrznych elementów. (Zalecany zakres temperatury roboczej: 5–40°C).
- Nie należy umieszczać na instrumencie przedmiotów wykonanych z winylu, plastiku ani gumy, ponieważ mogłoby to spowodować przebarwienie obudowy lub klawiatury.
- Uderzenie powierzchni instrumentu z błyszczącym wykończeniem przedmiotem z metalu, porcelany lub z innego twardego materiału może spowodować pęknięcie lub łuszczenie się powierzchni. Należy zachować ostrożność.

#### **Konserwacja instrumentu i ławki Aby zachować instrument w optymalnym stanie, zalecamy wykonywanie co pewien czas opisanych niżej czynności konserwacyjnych.**

- Do czyszczenia instrumentu należy używać miękkiej i suchej lub lekko wilgotnej ściereczki. Nie należy stosować rozcieńczalników do farb, płynów czyszczących ani chusteczek nasączanych środkiem chemicznym.
- W przypadku użytkowania modelu z wykończeniem polerowanym, należy delikatnie ścierać kurz i brud miękką szmatką. Nie należy używać przy tym zbyt dużej siły, ponieważ cząsteczki brudu mogą porysować powierzchnię instrumentu. Aby zachować połysk powierzchni, należy stosować dostępny w handlu środek do czyszczenia fortepianów oraz miękką szmatkę do przecierania powierzchni instrumentu. Następnie należy wypolerować ją inną szmatką. Przed zastosowaniem środka do czyszczenia fortepianów należy zapoznać się z instrukcją jego użycia.
- W przypadku dużych wahań temperatury i wilgotności może wystąpić zjawisko skraplania się pary, powodujące pojawienie się wody na powierzchni instrumentu. Jeśli woda nie zostanie usunięta, w wyniku jej absorpcji, może dojść do uszkodzenia drewnianych elementów instrumentu. Należy pamiętać, aby natychmiast wytrzeć wodę suchą szmatką.
- Tak jak w przypadku pianina akustycznego, pedały mogą się z czasem wycierać. Gdy tak się stanie, należy je czyścić środkiem do pedałów fortepianowych. Przed zastosowaniem środka należy zapoznać się z instrukcją jego użycia.

# **Zapisywanie danych**

- W przypadku wyłączenia zasilania instrumentu bez uprzedniego zapisania nagranego utworu, utwór ten zostanie utracony. Zarejestrowane dane należy zapisać w instrumencie lub pamięci flash USB ([str. 52](#page-51-0)). Zapisane dane mogą zostać utracone w wyniku nieprawidłowego działania urządzenia lub wykonania nieodpowiedniej operacji przez użytkownika. Istotne dane należy zapisywać na nośniku pamięci flash USB lub urządzeniu zewnętrznym, na przykład na komputerze.
- Aby zapobiec utracie danych wskutek uszkodzenia nośnika, zaleca się wykonywanie kopii najważniejszych danych na dwóch odrębnych urządzeniach pamięci flash USB.

# <span id="page-7-1"></span>**Informacje**

# **Informacje o prawach autorskich**

- Kopiowanie danych muzycznych dostępnych na rynku, m.in. danych MIDI i/lub danych audio, w innym celu niż na użytek własny, jest surowo zabronione.
- Firma Yamaha jest właścicielem praw autorskich lub posiada licencję na korzystanie z praw autorskich dotyczących programów komputerowych oraz materiałów zastosowanych w niniejszym produkcie lub do niego dołączonych. Materiały chronione prawami autorskimi obejmują, między innymi, całe oprogramowanie komputerowe, pliki stylów, pliki MIDI, dane WAVE, nuty i nagrania dźwiękowe. Jakiekolwiek nieautoryzowane wykorzystywanie tych programów i zawartości w celach innych niż na użytek własny jest prawnie zabronione. Jakiekolwiek naruszenie praw autorskich grozi sankcjami prawnymi. WYKONYWANIE, ROZPOWSZECHNIANIE I UŻYWANIE NIELEGALNYCH KOPII JEST ZABRONIONE.

# **Informacje o funkcjach i danych zawartych w instrumencie**

- Czas trwania i aranżacja niektórych wstępnie zdefiniowanych utworów zostały zmodyfikowane, dlatego utwory nie odpowiadają dokładnie oryginałom.
- To urządzenie może korzystać z różnych typów/ formatów danych muzycznych, optymalizując je najpierw pod kątem prawidłowego formatu używanego przez urządzenie. Z tego powodu urządzenie może odtwarzać pliki w sposób, który nie odpowiada dokładnie zamierzeniom producentów lub kompozytorów.
- Czcionki bitmapowe wykorzystane w instrumencie zostały dostarczone przez firmę Ricoh Co. Ltd, której stanowią własność.

# **Informacje o podręczniku**

- Ilustracje i ekrany wyświetlacza zamieszczone w niniejszym podręczniku mają jedynie charakter poglądowy i mogą nieco różnić się od elementów widocznych w rzeczywistości na instrumencie.
- Apple, Mac, Macintosh, iPad, iPhone i iPod touch są znakami towarowymi firmy Apple Inc., zastrzeżonymi w USA i innych krajach.
- Nazwy firm i produktów wymienione w niniejszej instrukcji są znakami towarowymi lub zastrzeżonymi znakami towarowymi odpowiednich firm.

Dziękujemy za zakupienie instrumentu Clavinova firmy Yamaha. Aby w pełni wykorzystać szeroką gamę możliwości instrumentu Clavinova, prosimy o dokładne przeczytanie niniejszego podręcznika użytkownika i zachowanie go w bezpiecznym miejscu w celu późniejszej konsultacji.

# <span id="page-8-0"></span>**Dołączone akcesoria**

- z **Owner's Manual (podręcznik użytkownika, niniejsza książka)**
- z **Data List (tabele danych, tylko model CLP-585)**
- z **"50 Greats for the Piano" (50 słynnych utworów na fortepian, zeszyt z nutami)**

#### z **Formularz rejestracyjny produktu** Do wypełnienia formularza rejestracyjnego użytkownika wymagany jest numer identyfikacyjny produktu (PRODUCT ID) z arkusza.

- z **Przewód zasilający**
- **Lawka**

W zależności od regionu ławka może stanowić element zestawu lub opcję dodatkową.

 $\bullet$  Gwarancja

Może nie być dostępna w określonym kraju.

# <span id="page-8-1"></span>**Informacje o podręcznikach**

**Do instrumentu dołączono poniższą dokumentację i materiały instruktażowe.**

# **Dołączona dokumentacja**

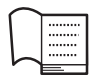

# **Owner's Manual (podręcznik**

**użytkownika, niniejsza książka)** W tym dokumencie wyjaśniono, w jaki sposób korzystać z instrumentu Clavinova.

## **• Wprowadzenie:**

W tym rozdziale wyjaśniono, jak skonfigurować instrument Clavinova i rozpocząć jego użytkowanie. Konfiguracja jest na tyle prosta, że pozwala zacząć grać od razu.

#### **• Funkcje zaawansowane:**

W tym rozdziale opisano rozmaite funkcje przydatne podczas ćwiczeń, takie jak odtwarzanie wstępnie zdefiniowanych utworów i nagrywanie utworów.

#### **• Ustawienia szczegółowe:**

W tym rozdziale wyjaśniono, jak wprowadzać szczegółowe ustawienia różnych funkcji instrumentu Clavinova. Z tego rozdziału można korzystać w razie potrzeby.

# **• Dodatek:**

W tym rozdziale można znaleźć listę komunikatów, opis wstępnie zdefiniowanych brzmień i inne materiały referencyjne.

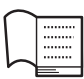

## **Data List (tabele danych, tylko model CLP-585)**

Ten dokument zawiera tabelę brzmień XG i zestawów perkusyjnych XG, które można wybrać w modelu CLP-585.

# **Ikony występujące w tym podręczniku**

**Przykład 585** 575 545 535 565GP

Taki symbol oznacza, że opisywana funkcja jest dostępna tylko w określonych modelach. Ikony te informują, że dana funkcja jest dostępna w modelu CLP-585, lecz nie w modelach CLP-575/545/535/ 565GP.

# **Materiały online (do pobrania z Internetu)**

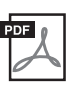

#### **iPhone/iPad Connection Manual (Instrukcja podłączania do urządzeń iPhone/iPad)**

Objaśnienie sposobu podłączania instrumentu do urządzeń przenośnych, np. iPhone, iPad itp.

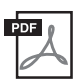

#### **Computer-related Operations (Praca z komputerem)**

Zawiera instrukcje dotyczące podłączania instrumentu do komputera oraz działań związanych z przesyłaniem danych utworów.

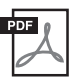

# **MIDI Reference (Materiały referencyjne związane z formatem MIDI)**

Zawierają tabele parametrów efektów oraz informacje związane ze standardem MIDI.

**Aby pobrać te podręczniki, wystarczy przejść do witryny Yamaha Downloads, wybrać swój kraj,**  w polu nazwy modelu wpisać "CLP-585", **a następnie kliknąć przycisk Szukaj.**

# **Yamaha Downloads**

http://download.yamaha.com/

# <span id="page-9-0"></span>**Funkcje**

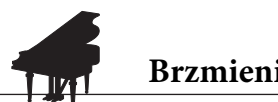

# **Brzmienie fortepianu koncertowego**

**Str. [24](#page-23-0), [31](#page-30-0)** 

Ten instrument wykorzystuje brzmienia uzyskane z próbkowania dźwięków najlepszego fortepianu koncertowego firmy Yamaha, CFX, oraz posiada specjalną klawiaturę odtwarzającą naturalną dynamikę klawiatury i niuanse wyrazowe prawdziwego fortepianu, w tym również możliwość szybkiego powtarzania dźwięków. Innym dostępnym brzmieniem są dźwięki sławnego fortepianu koncertowego firmy Bösendorfer\*, dzięki czemu możliwy jest jeszcze większy wybór brzmień fortepianowych podczas występów. Co więcej, instrument CLP-585/575 zawiera funkcję VRM, która symuluje ekscytujący efekt rezonansu strunowego znany z fortepianów akustycznych, przy którym wibracja jednej struny wprawia w rezonans pozostałe struny i płytę rezonansową. Funkcja ta pozwala na wyrażanie nawet najbardziej subtelnych niuansów i precyzyjnie śledzi użycie pedału oraz sposób gry na klawiaturze. W przypadku instrumentów CLP-545/535/565GP podobnie pobudzające i ekspresyjne efekty są osiągane za pomocą funkcji rezonansu tłumika i rezonansu strunowego. Wszystkie te modele cechują się zróżnicowanym i bogatym brzmieniem, wiernie odtwarzającym dźwięki fortepianów akustycznych.

\* Firma Bösendorfer jest częścią firmy Yamaha.

# **Odtwarzanie utworów w celach rozrywkowych oraz do ćwiczeń**

**Str. 38** 

W instrumencie zapisanych jest 50 klasycznych utworów na fortepian oraz 303 utwory służące do doskonalenia techniki gry na instrumencie. Można rozkoszować się brzmieniem wbudowanych utworów lub też korzystać z nich do niezależnego ćwiczenia partii prawej i lewej ręki.\* Na 303 utwory do ćwiczeń składają się utwory pochodzące z różnych standardowych podręczników gry na fortepianie, w tym z podręcznika "The Virtuoso Pianist".

\* Włączanie/wyłączanie poszczególnych partii jest możliwe wyłącznie w przypadku utworów MIDI zawierających partie prawej i lewej ręki.

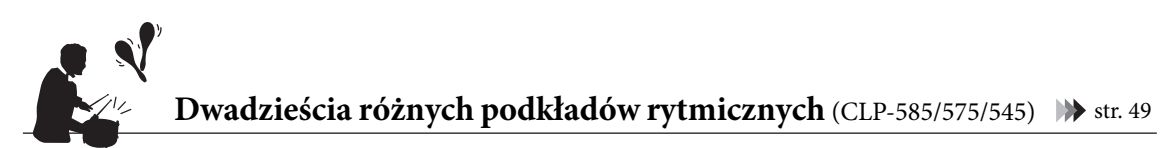

Granie przy akompaniamencie jednego z podstawowych wbudowanych podkładów rytmicznych jest wspaniałym sposobem na zwiększenie atrakcyjności występów. Są wśród nich rytmy jazzowe, zaczerpnięte z muzyki popularnej i podobne, dzięki czemu gra staje się przyjemniejsza i bardziej urozmaicona.

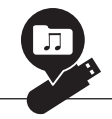

# **Nagrywanie własnych wykonań**

 $\blacktriangleright$  [str. 50](#page-49-0)

Instrument pozwala z łatwością nagrywać grane na nim utwory i zapisywać je w pamięci instrumentu lub w pamięci flash USB (do nabycia oddzielnie). Swoje występy można nagrywać za pośrednictwem jednej z dwóch metod: nagrywania w standardzie MIDI lub audio, w zależności od potrzeb. Nagrywanie w standardzie MIDI jest idealne w przypadku tworzenia niezależnych ścieżek — na przykład do nagrania najpierw partii prawej ręki na ścieżce 1, a następnie dogrania partii lewej ręki na ścieżce 2 — co umożliwia komponowanie utworów, które były by trudne do zagrania w przypadku jednoczesnej gry oburącz. Z kolei nagrywanie w formacie audio powoduje zapisanie w pamięci flash USB nagrywanych danych w stereofonicznym formacie WAV o jakości płyty CD, dzięki czemu można je przechowywać na komputerze i odtwarzać na przenośnych odtwarzaczach muzyki.

# **Spis treści**

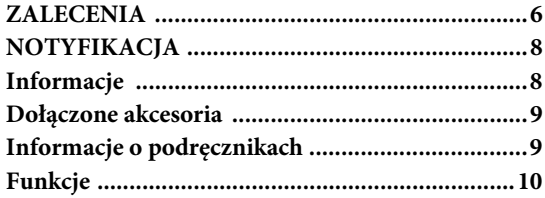

# **[Wprowadzenie 12](#page-11-0)**

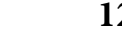

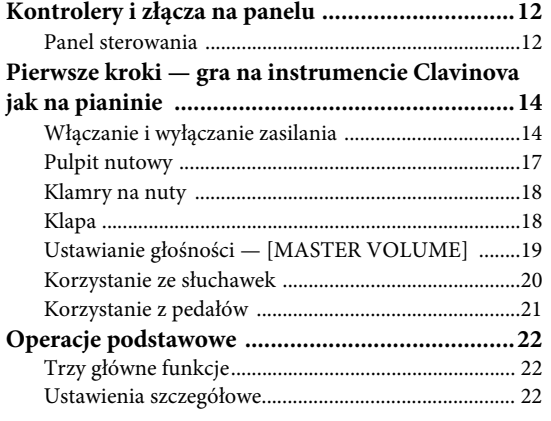

# **[Funkcje zaawansowane 24](#page-23-1)**

#### **Granie z użyciem brzmień różnych**

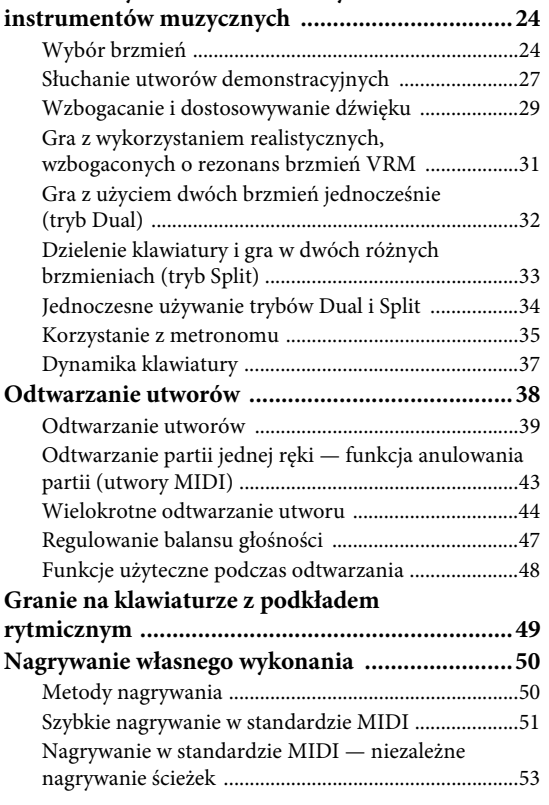

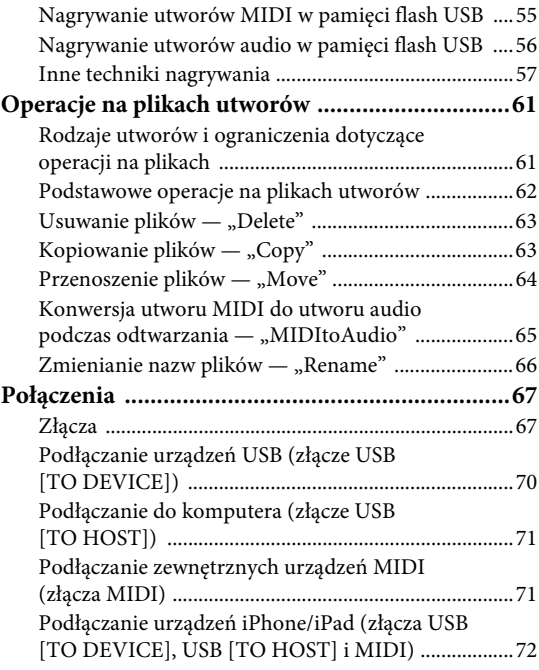

# **[Ustawienia szczegółowe 79](#page-78-0)**

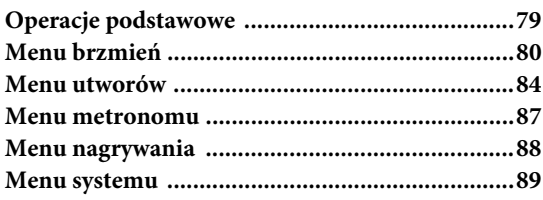

# **[Dodatek 96](#page-95-0)**

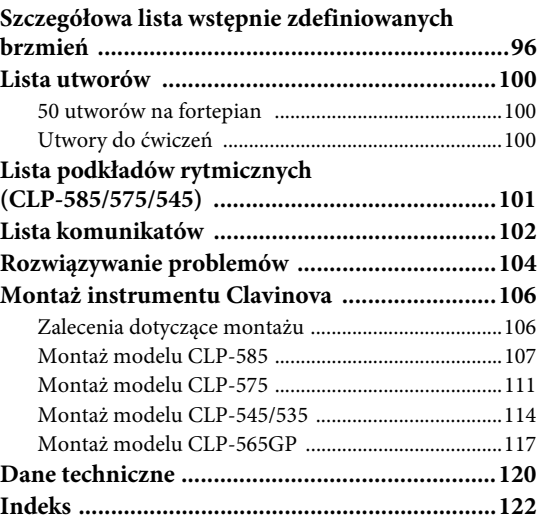

# <span id="page-11-1"></span><span id="page-11-0"></span>**Kontrolery i złącza na panelu**

# <span id="page-11-2"></span>**Panel sterowania**

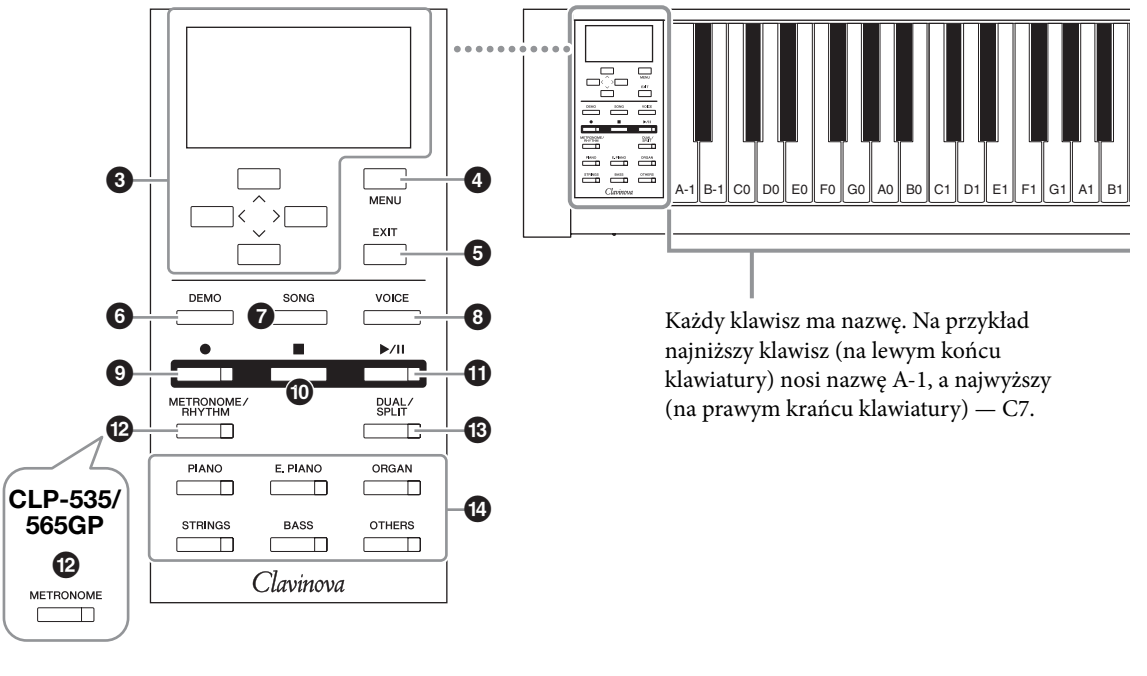

- 1 **Przełącznik [**P**] (Gotowość/włączenie) ...[str. 15](#page-14-0)** Umożliwia włączanie instrumentu oraz przełączanie go w tryb gotowości.
- 2 **Suwak [MASTER VOLUME] .................[str. 19](#page-18-1)** Służy do regulacji ogólnego poziomu głośności.

3 **Przyciski [**u**]/[**d**]/[<]/[>], wyświetlacz ...[str. 22](#page-21-3)** Służą do wybierania elementów lub ustawiania wartości za pomocą przycisków odpowiadających wskazaniom wyświetlacza.

4 **Przycisk [MENU] ...................................[str. 79](#page-78-2)** Ten przycisk umożliwia przełączanie okien między menu brzmień, menu utworów, menu metronomu, menu nagrywania oraz menu systemu, które umożliwiają wprowadzanie szczegółowych ustawień powiązanych z nimi funkcji.

5 **Przycisk [EXIT]......................................[str. 23](#page-22-0)** Naciśnięcie tego przycisku powoduje zamknięcie aktualnego okna lub powrót do okna brzmienia bądź okna utworu.

6 **Przycisk [DEMO]...................................[str. 27](#page-26-1)** Powoduje otwarcie okna, w którym można wybrać odtwarzanie utworów demonstracyjnych dla określonych brzmień.

7 **Przycisk [SONG] ....................................[str. 39](#page-38-1)** Umożliwia wybór utworu do odtworzenia lub edycji.

- 8 **Przycisk [VOICE] ..................................[str. 25](#page-24-0)** Służy do otwarcia okna brzmień wyświetlającego aktualne brzmienie lub do wybierania brzmień.
- 9 **Przycisk [**z**] (Nagrywanie) ....................[str. 51](#page-50-1)** Umożliwia nagranie własnego wykonania.
- ) **Przycisk [] (Stop) ................................[str. 41](#page-40-0)** Umożliwia zatrzymanie odtwarzania utworu.
- ! **Przycisk [**R**/**K**] (Odtwarzanie/pauza)...[str. 41](#page-40-1)** Służy od odtwarzania i wstrzymywania odtwarzania wstępnie zaprogramowanych utworów lub nagranego materiału.
- @ **Przycisk [METRONOME/RHYTHM] (CLP-585/575/545) ................................[str. 35](#page-34-1)** Umożliwia korzystanie z funkcji metronomu lub rytmu.

## **Przycisk [METRONOME]**

**(CLP-535/565GP) ..................................[str. 35](#page-34-1)** Umożliwia korzystanie z funkcji metronomu.

- # **Przycisk [DUAL/SPLIT] ........................[str. 32](#page-31-1)** Umożliwia grę przy użyciu dwóch brzmień jednocześnie lub różnych brzmień po lewej i prawej stronie klawiatury.
- \$ **Przyciski grup brzmień ......................... [str. 24](#page-23-4)** Służą do wybierania brzmień.

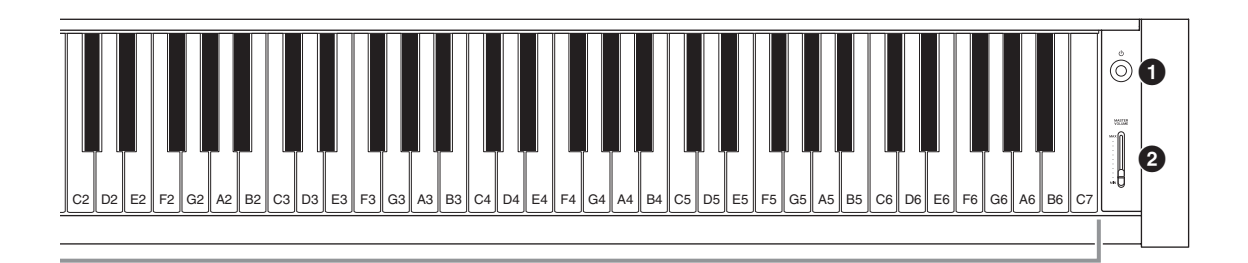

# CLP-585 CLP-575/545/535

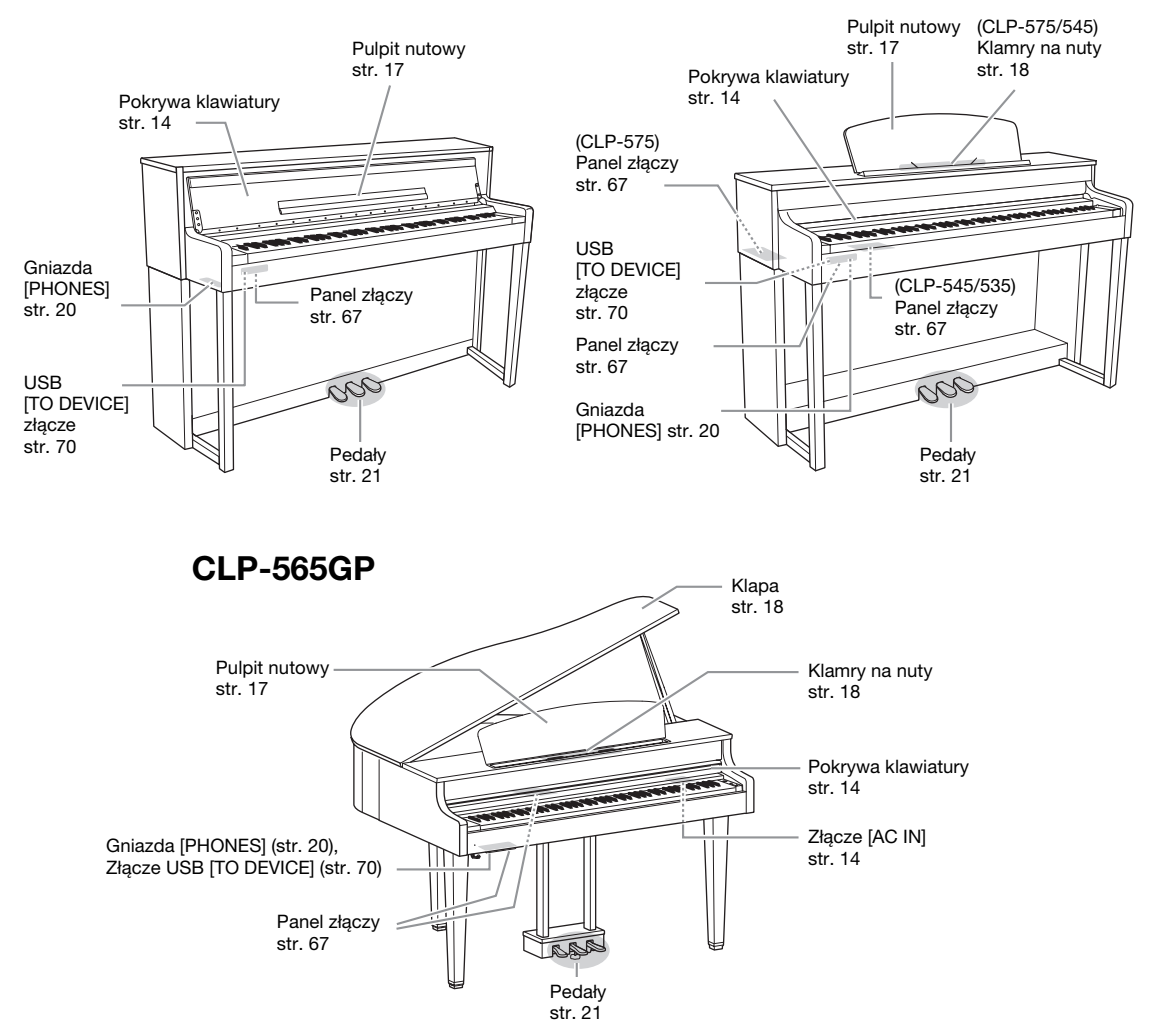

# <span id="page-13-0"></span>**Pierwsze kroki — gra na instrumencie Clavinova jak na pianinie**

Dzięki pełnemu zestawowi pedałów i ekspresyjnej klawiaturze można grać na tym instrumencie jak na prawdziwym pianinie akustycznym. W tym rozdziale wyjaśniono, jak w prosty sposób skonfigurować instrument i rozpocząć grę. Dołączyliśmy również zeszyt z nutami "50 Greats for the Piano", który pomoże Ci opanować instrument w przyjemny sposób.

# <span id="page-13-1"></span>**Włączanie i wyłączanie zasilania**

# <span id="page-13-3"></span>1. **Podłącz przewód zasilający.**

Najpierw włóż wtyczkę przewodu zasilającego do gniazda AC instrumentu, a następnie podłącz drugi koniec przewodu do odpowiedniego gniazdka elektrycznego w ścianie. W niektórych regionach może także zostać dostarczony adapter służący do dopasowania wtyczki do rodzaju używanych gniazdek elektrycznych.

Więcej informacji o podłączaniu przewodu zasilającego można znaleźć w instrukcjach dotyczących montażu na stronach [109,](#page-108-0) [113,](#page-112-0) [115](#page-114-0) lub [119.](#page-118-0)

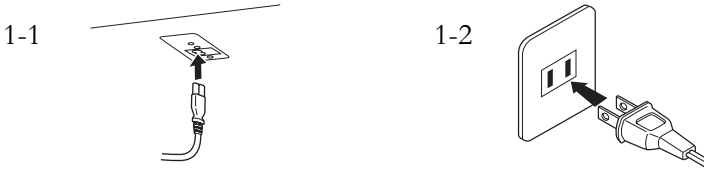

Kształt wtyczki i gniazdka może być różny w zależności od kraju.

<span id="page-13-2"></span>2. **Otwórz pokrywę klawiatury.**

**585** 575 545 535 565GP

- 2-1. **Dwiema rękami chwyć uchwyt, a następnie unieś i otwórz klapę.**
- 2-2. **Złóż górną listwę pokrywy klawiatury.**

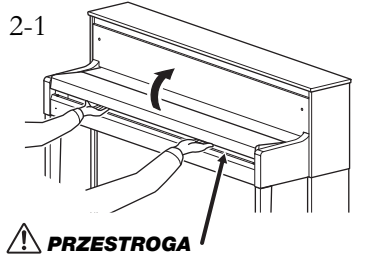

Podczas otwierania lub zamykania pokrywy należy zachować ostrożność, aby nie przytrzasnąć sobie palców.

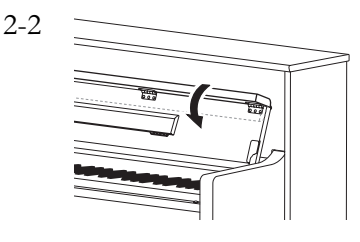

# $\sqrt{N}$  ostrzeżenie

- Należy upewnić się, że napięcie lokalnej sieci energetycznej jest zgodne<br>z danymi znajdującymi się na tabliczce znamionowej na spodniej płycie instrumentu. W niektórych regionach, na spodniej płycie instrumentu, pod klawiaturą, obok gniazda [AC IN] może znajdować się selektor napięcia. Należy sprawdzić, czy wskazuje on napięcie stosowane w lokalnej sieci energetycznej. Podłączenie instrumentu do sieci o innych parametrach może spowodować jego poważne uszkodzenie,<br>a nawet być przyczyną a nawet być przyczyną pożaru lub porażenia prądem elektrycznym!
- Należy używać wyłącznie przewodu zasilającego dostarczonego wraz z instrumentem. W przypadku zgubienia bądź uszkodzenia i konieczności wymiany tego<br>przewodu zasilającego należy się skontaktować z dostawcą sprzętu firmy Yamaha. Użycie niewłaściwego zamiennika może być przyczyną pożaru lub porażenia prądem!
- Rodzaj przewodu zasilającego dostarczonego wraz z instrumentem może się różnić w zależności od kraju zakupu. (W niektórych regionach może także zostać dostarczony adapter służący do dopasowania wtyczki do rodzaju używanych gniazdek elektrycznych). NIE WOLNO modyfikować wtyczki dostarczonej wraz z instrumentem. Jeśli wtyczka nie pasuje do gniazdka, należy zwrócić się do wykwalifikowanego elektryka w celu wymiany gniazdka.

## $\sqrt{!}$  PRZESTROGA

- Na pokrywie klawiatury nie wolno kłaść żadnych metalowych ani papierowych przedmiotów. Małe przedmioty umieszczone na pokrywie mogą po jej otwarciu wpaść do środka instrumentu, a ich wyjęcie może okazać się niemożliwe. W takiej sytuacji może dojść do porażenia prądem, zwarcia, pożaru lub poważnego uszkodzenia instrumentu.
- Podczas otwierania i zamykania pokrywy należy trzymać ją oburącz. Nie należy wypuszczać pokrywy z rąk aż do chwili jej całkowitego otwarcia lub zamknięcia. Należy zachować ostrożność, aby między pokrywą a instrumentem nie przyciąć palców sobie ani komuś innemu (zwłaszcza dzieciom).

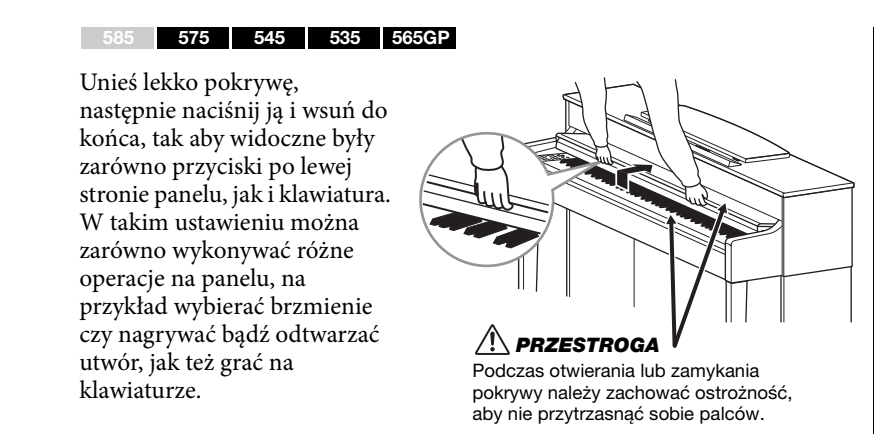

# <span id="page-14-0"></span>3. **Naciśnij przełącznik [**P**] (Gotowość/włączenie) po prawej stronie przedniego panelu, aby włączyć zasilanie.**

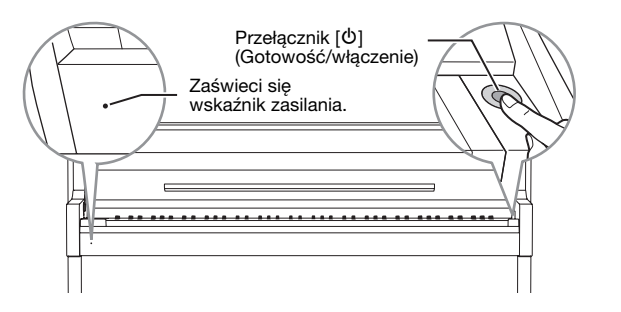

Zaświeci się wyświetlacz po lewej stronie panelu przedniego oraz wskaźnik zasilania poniżej lewej części klawiatury.

# 4. **Aby wyregulować głośność, użyj suwaka [MASTER VOLUME] umieszczonego z prawej strony panelu**

# **przedniego.**

Podczas gry na klawiaturze dobierz poziom głośności. Szczegółowe informacje znajdują się w rozdziale "Regulacja głośności — [MASTER VOLUME]" — [str. 19.](#page-18-0)

# 5. **Po zakończeniu korzystania z instrumentu naciśnij i przytrzymaj przez sekundę przełącznik [**P**] (Gotowość/ włączenie), aby wyłączyć zasilanie.**

Zarówno wyświetlacz, jak i wskaźnik zasilania przestaną się świecić.

## **Funkcja automatycznego wyłączania**

Aby zapobiec niepotrzebnemu zużywaniu energii, instrument jest wyposażony w funkcję automatycznego wyłączania, która samoczynnie wyłącza jego zasilanie, gdy nie jest używany. Czas, po którego upływie następuje automatyczne wyłączenie zasilania, wynosi domyślnie około 30 minut. Ustawienie to można jednak zmienić ([str. 93\)](#page-92-0).

#### **Stroienie**

W odróżnieniu od pianina akustycznego, ten instrument nie wymaga strojenia (można natomiast dostroić jego tonację do innych instrumentów). Tonacja instrumentów cyfrowych jest zawsze idealnie zachowywana

# $\sqrt{N}$  PRZESTROGA

Nawet jeśli instrument jest wyłączony, nadal pobiera prąd o minimalnym natężeniu. Jeśli instrument nie będzie używany przez długi czas (a także podczas burzy), należy dopilnować, aby wtyczka przewodu zasilającego była odłączona od gniazdka elektrycznego.

#### NOTYFIKACJA

- Po automatycznym wyłączeniu zasilania zostaną utracone wszystkie nagrane utwory, które nie zostały zapisane. Zanim to nastapi. należy upewnić się, że dane zostały zapisane.
- Zależnie od stanu instrumentu może okazać się, że zasilanie nie zostanie automatycznie wyłączone mimo upływu czasu określonego w ustawieniach. Należy pamiętać, aby zawsze ręcznie wyłączać zasilanie instrumentu, jeśli się go nie używa.

# 6. **Zamknij pokrywę klawiatury.**

#### 585 575 545 535 565GP

- 6-1. **Jeśli pulpit nutowy jest rozłożony, złóż go.**
- 6-2. **Dwiema rękami otwórz złożoną górną część pokrywy klawiatury i delikatnie ją zamknij.**

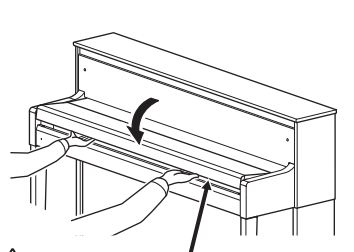

#### PRZESTROGA <u>/!`</u>

Podczas otwierania lub zamykania pokrywy należy zachować ostrożność, aby nie przytrzasnąć sobie palców.

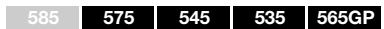

Wysuń pokrywę, ciągnąc ją do siebie, i ostrożnie opuść ją na klawiaturę.

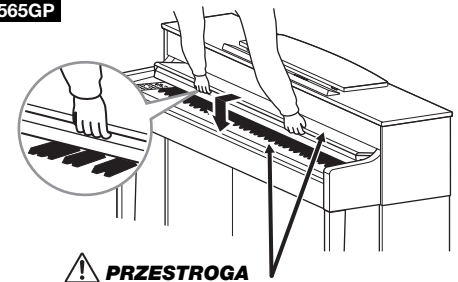

Podczas otwierania lub zamykania pokrywy należy zachować ostrożność, aby nie przytrzasnąć sobie palców.

# <span id="page-16-2"></span><span id="page-16-0"></span>**Pulpit nutowy**

<span id="page-16-1"></span>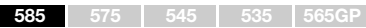

# **Rozłóż pulpit nutowy:**

Podczas otwierania pokrywy klawiatury rozłóż pulpit nutowy.

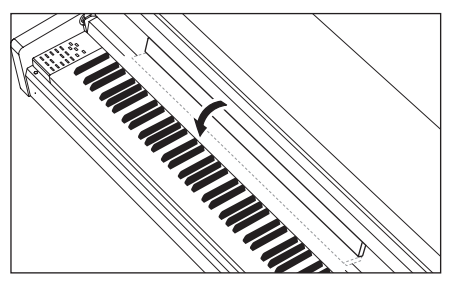

# **Składanie pulpitu nutowego:**

Podczas zamykania pokrywy klawiatury złóż pulpit nutowy.

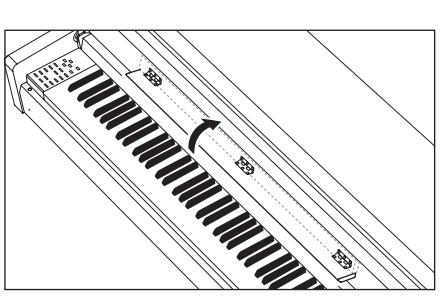

#### <span id="page-16-3"></span>585 575 545 535 565GP

# **Aby podnieść pulpit nutowy:**

- 1. **Pociągnąć pulpit do góry i do siebie, aż pojawi się opór.**
- 2. **Opuścić dwie metalowe podpórki znajdujące się po lewej i prawej stronie z tyłu pulpitu nutowego.**
- 3. **Opuść pulpit, tak aby się oparł na metalowych podpórkach.**

# **Aby opuścić pulpit nutowy:**

- 1. **Pociągnij pulpit pod nuty do siebie, aż wyczujesz opór.**
- 2. **Podnieś dwie metalowe podpórki (z tyłu pulpitu).**
- 3. **Delikatnie opuść pulpit.**

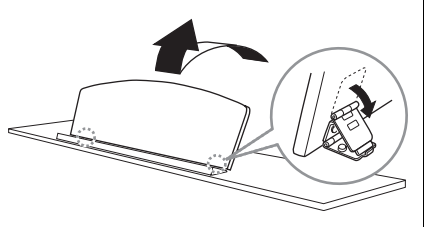

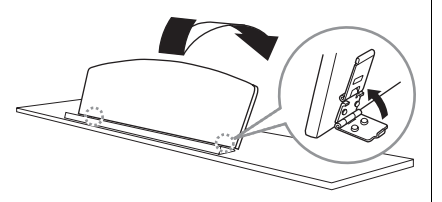

# $\sqrt{!}$  PRZESTROGA

Nie należy korzystać z pulpitu podniesionego do połowy. Podnosząc lub opuszczając pulpit nutowy, nie należy go wypuszczać z rąk przed całkowitym podniesieniem lub opuszczeniem.

<span id="page-17-3"></span><span id="page-17-2"></span><span id="page-17-1"></span><span id="page-17-0"></span>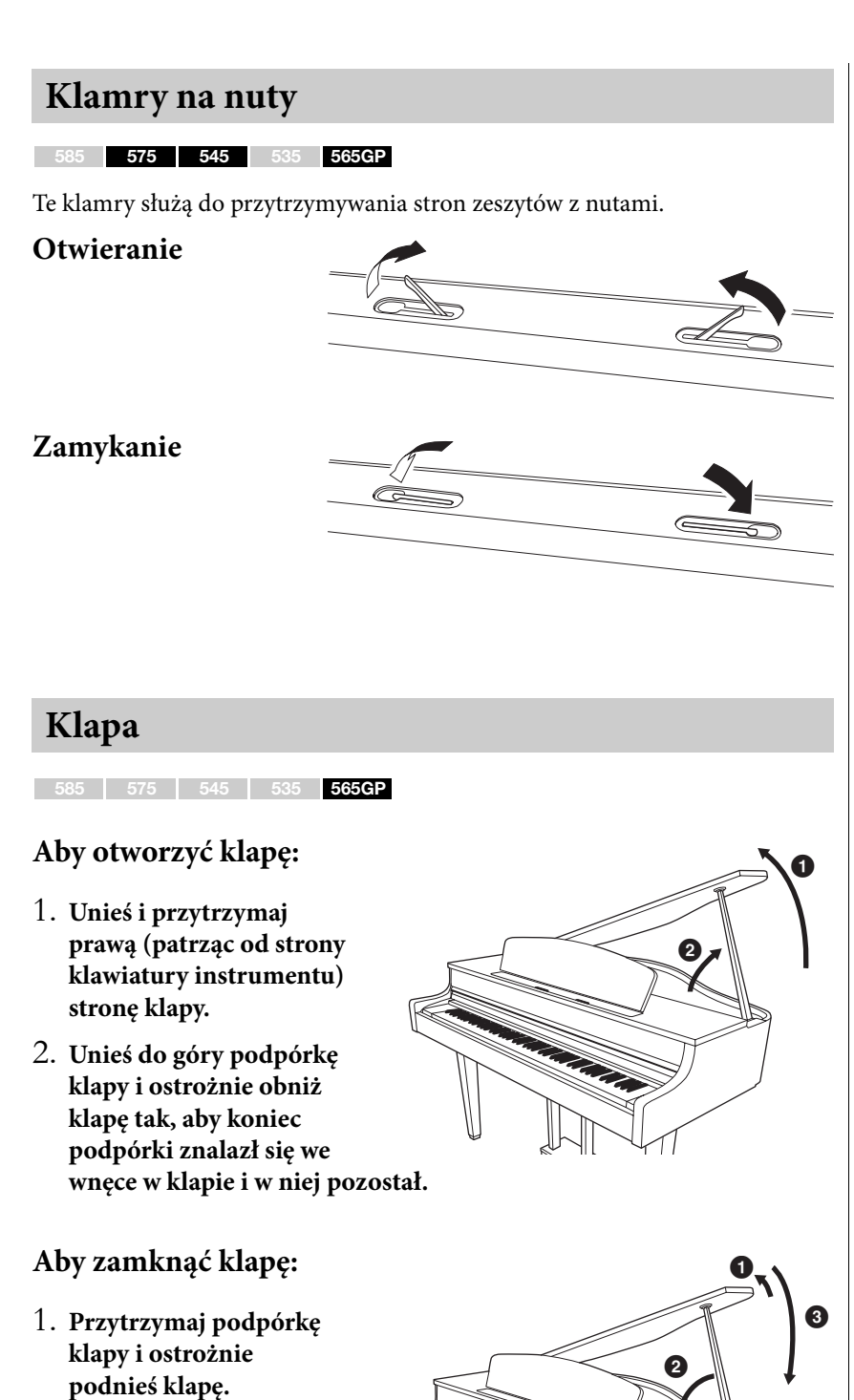

- 2. **Podtrzymaj klapę w pozycji podniesionej i opuść podpórkę klapy.**
- 3. **Ostrożnie opuść klapę.**

## $\sqrt{!}$  PRZESTROGA

- Należy upewnić się, że koniec podpórki stabilnie tkwi we wnęce klapy. Jeśli podpórka nie jest stabilnie umieszczona we wnęce, klapa może opaść, powodując uszkodzenie<br>instrumentu lub zranienie jakiejś osoby.
- Należy uważać, aby nie uderzyć w podpórkę, gdy klapa jest podniesiona. Można wybić podpórkę z wnęki klapy, powodując jej opadnięcie.
- Należy zachować ostrożność, aby podczas podnoszenia lub opuszczania klapy nie przyciąć palców sobie ani komuś innemu (zwłaszcza dzieciom).

# <span id="page-18-1"></span><span id="page-18-0"></span>**Ustawianie głośności — [MASTER VOLUME]**

Aby wyregulować głośność, użyj suwaka [MASTER VOLUME] umieszczonego z prawej strony panelu. Zagraj na klawiaturze, aby instrument zabrzmiał w czasie regulacji głośności.

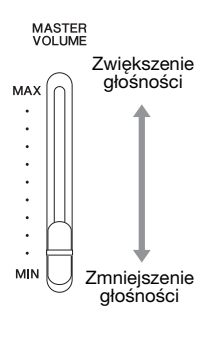

# **Inteligentny sterownik akustyczny (IAC)**

Inteligentny sterownik akustyczny (IAC, ang. Intelligent Acoustic Control) jest funkcją automatycznie dostosowującą i nadzorującą jakość dźwięku w zależności od ogólnej głośności instrumentu. Nawet jeśli głośność jest niska, funkcja ta pozwala uzyskać wyraźną słyszalność zarówno dźwięków niskich, jak i wysokich.

Inteligentny sterownik akustyczny wpływa wyłącznie na dźwięk generowany przez głośniki instrumentu.

Funkcję IAC można włączyć lub wyłączyć w oknie menu systemu: "Sound"  $(D \circ \text{twick}) \rightarrow M \circ C$ ". Domyślnie funkcja ta jest włączona ("On").

#### Master Volume (główne ustawienie głośności): poziom całkowitej głośności dźwięku instrumentu.

Ustawienie suwaka [MASTER VOLUME] ma również wpływ na wyjściowy poziom głośności w gniazdach słuchawek [PHONES] oraz poziom wyjściowy w gniazdach AUX OUT.

# $\sqrt{N}$  PRZESTROGA

Nie należy przez dłuższy czas korzystać z instrumentu z ustawionym wysokim poziomu głośności, gdyż zwiększa to ryzyko doznania uszkodzenia słuchu.

#### UWAGA

Okno menu systemu ([str. 89](#page-88-1))

# <span id="page-19-1"></span><span id="page-19-0"></span>**Korzystanie ze słuchawek**

Słuchawki należy podłączać do jednego z gniazd słuchawkowych [PHONES]. Gdy słuchawki są podłączone do któregoś z gniazd [PHONES], wewnętrzny system głośników jest automatycznie wyłączany. Instrument jest wyposażony w dwa gniazdka słuchawkowe [PHONES]. Do instrumentu można podłączyć dwa komplety standardowych słuchawek stereofonicznych. (Jeśli jest używana tylko jedna para, można ją podłączyć do dowolnego gniazda słuchawek).

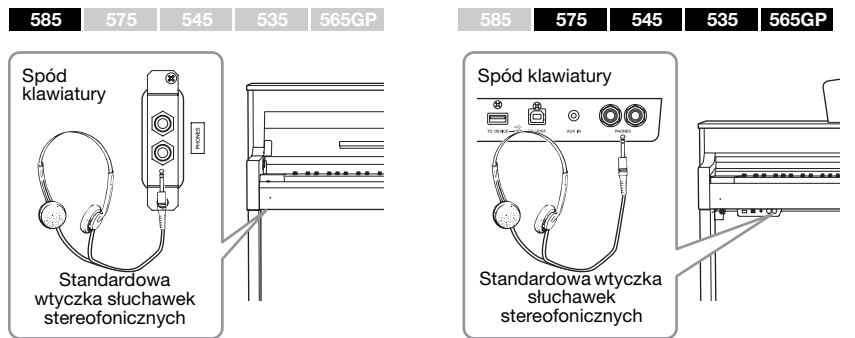

# **Odtwarzanie naturalnej odległości od źródła**

**dźwięków (optymalizator stereofoniczny)**

#### 585 575 545 535 565GP

Funkcja optymalizatora stereofonicznego odtwarza w słuchawkach przestrzenne efekty dźwiękowe odczuwane podczas grania na prawdziwym pianinie akustycznym. Mówiąc ogólnie, dźwięk ze słuchawek znajduje się znacznie "bliżej" uszu wykonawcy w porównaniu z dźwiękiem o źródle naturalnym. Po włączeniu omawianej funkcji można mieć wrażenie naturalnej odległości od źródła dźwięków, które wydają się dochodzić z pianina, chociaż ich źródłem są słuchawki. Funkcję tę można włączyć lub wyłączyć w oknie menu systemu: "Sound" (Dźwięk)  $\rightarrow$  "SP Optimizer" (Optymalizator stereofoniczny). Domyślnie funkcja ta jest włączona (ustawienie "HP").

# **Korzystanie z wieszaka na słuchawki**

Jeśli słuchawki nie są chwilowo używane, można zawiesić je na instrumencie. Wieszak na słuchawki należy przymocować za pomocą dwóch dołączonych śrub (4 x 10 mm), tak jak pokazano na ilustracji.

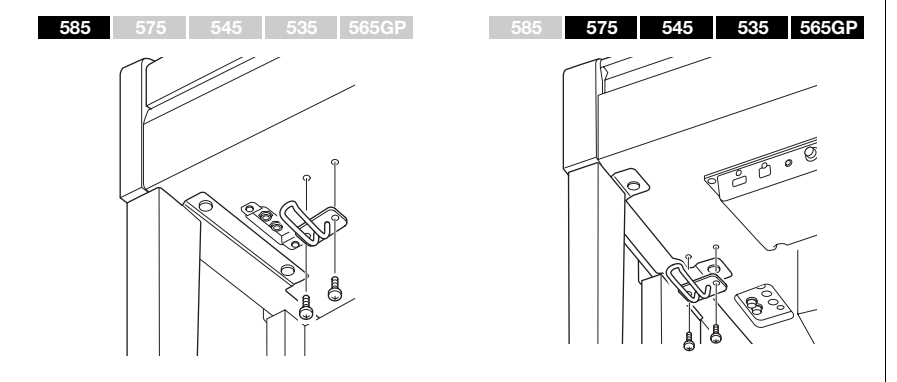

# PRZESTROGA

Nie należy korzystać ze słuchawek z wysokim poziomem głośności przez długi czas. Może to doprowadzić do utraty słuchu.

Opcjonalne słuchawki

Słuchawki HPE-160 Yamaha

#### NOTYFIKACJA

Na wieszaku wolno wieszać wyłącznie słuchawki. Powieszenie innych rzeczy może doprowadzić do uszkodzenia instrumentu lub wieszaka.

# <span id="page-20-1"></span><span id="page-20-0"></span>**Korzystanie z pedałów**

Ten instrument jest wyposażony w trzy pedały: pedał tłumika (prawy), pedał sostenuto (środkowy) i pedał soft (lewy).

# **Pedał tłumika (prawy)**

Naciśnięcie pedału tłumika powoduje, że wszystkie grane dźwięki będą bardziej przedłużane. Po wybraniu brzmienia fortepianu zgodnego z funkcją VRM (modele CLP-585/575: [str. 31](#page-30-0)) lub z funkcją rezonansu tłumika (modele CLP-545/535/565GP: [str. 30](#page-29-0)) naciśnięcie pedału tłumika aktywuje funkcję VRM lub rezonans tłumika, co umożliwia dokładne odtworzenie wyjątkowego rezonansu płyty i strun fortepianu akustycznego.

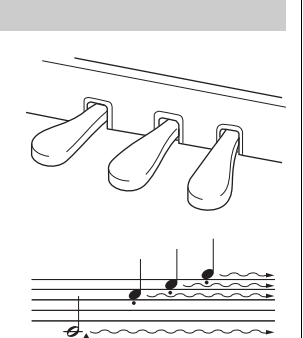

Naciśnięcie pedału tłumika spowoduje, że wszystkie dźwięki grane do chwili zwolnienia pedału będą przedłużone.

#### **Funkcja półpedału**

Ten instrument jest wyposażony również w funkcję półpedału, umożliwiającą stosowanie technik częściowego przedłużenia dźwięku, w których tłumik jest wciskany do któregoś z położeń pośrednich. W tym połowicznym położeniu pedału tłumika (w prawdziwym fortepianie) filcowa pokrywa tłumika jedynie częściowo wycisza struny. Funkcja półpedału instrumentu Clavinova umożliwia delikatną i wyrazistą kontrolę nad wyciszaniem przez tłumik podczas wykonywania utworu dzięki precyzyjnej kontroli punktu, w którym nacisk na pedał zaczyna wpływać na wyciszanie. Funkcję tę można ustawić w oknie menu systemu: ", Pedal" (Pedał)  $\rightarrow$  "Half Pedal Point" (Punkt półpedału) ([str. 90\)](#page-89-0).

#### **Pedał tłumika GP Responsive**

<sup>585</sup> <sup>575</sup> <sup>545</sup> <sup>535</sup> 565GP UWAGA

Pedał tłumika instrumentu CLP-585/575 jest specjalnym typem pedału o nazwie "GP Responsive", reagującym na siłę nacisku. Ten specjalny pedał został opracowany w celu zapewnienia udoskonalonej reakcji na dotyk, dzięki czemu wrażenia towarzyszące jego naciskaniu znacznie bardziej przypominają korzystanie z pedału prawdziwego fortepianu. Ułatwia to fizyczne wyczucie punktu zadziałania funkcji półpedału i upraszcza jej stosowanie w porównaniu z innymi pedałami. Ponieważ odczucia przy wciskaniu pedału mogą się różnić w zależności od sytuacji, a nawet od miejsca ustawienia instrumentu, użytkownik powinien sam ustawić punkt półpedału w odpowiednim dla siebie położeniu.

# **Pedał sostenuto (środkowy)**

Wciśnięcie pedału sostenuto spowoduje, że grany właśnie dźwięk lub akord będzie wybrzmiewać dopóty, dopóki pedał będzie wciśnięty. Kolejne dźwięki nie będą przedłużane.

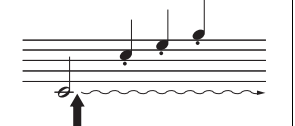

Gdy w momencie grania dźwięku lub akordu zostanie wciśnięty pedał sostenuto, to ten akord lub dźwięk będzie wybrzmiewał aż do momentu zwolnienia pedału.

# **Pedał soft (lewy)**

Naciśnięcie tego pedału powoduje lekkie ściszenie granych dźwięków i nieznaczną zmianę ich barwy. Pedał soft nie wpływa na dźwięki, które zostały zagrane przed jego naciśnięciem. Aby zastosować ten efekt, należy zagrać dźwięki po wciśnięciu pedału.

Należy pamiętać, że w zależności od wybranego brzmienia funkcja pedału może być inna niż soft. Kiedy jest wybrane brzmienie "Mellow Organ", naciśnięcie i zwolnienie lewego pedału powoduje przełączenie pomiędzy wolnymi i szybkimi obrotami funkcji głośnika obrotowego (parametr "Rotary Speed" — patrz [str. 81\)](#page-80-0). Kiedy jest wybrane brzmienie "Vibraphone", ten pedał powoduje włączanie i wyłączanie efektu vibrato wibrafonu (parametr "VibeRotor" — patrz [str. 81](#page-80-1)).

#### UWAGA

Szczegółowe informacje o brzmieniach fortepianu zgodnych z funkcją VRM lub z funkcją rezonansu tłumika można znaleźć na liście wstępnie skonfigurowanych brzmień [\(str. 96\)](#page-95-2).

#### UWAGA

Każdemu pedałowi można przypisać inną funkcję, używając opcji "Pedal Assign" (Przypisanie pedału) w oknie menu brzmień<br>(str. 82).

Pedały są fabrycznie przykryte winylowymi osłonami. Jeśli instrument jest wyposażony w pedał tłumika "GP Responsive" reagujący na siłę nacisku, wówczas w celu optymalnego wykorzystania właściwości pedału należy zdjąć z niego osłonę.

#### UWAGA

Kiedy podczas grania z brzmieniem o stałej głośności (niecichnącego), takim jak brzmienie organów czy instrumentów smyczkowych, naciśnięty zostanie pedał sostenuto, poszczególne dźwięki nie będą zanikać nawet po zwolnieniu klawisza.

#### UWAGA

Pedał środkowy lub lewy może być wykorzystywany jako odpowiednik znajdującego się na panelu przycisku [ $\rightharpoonup$ /II] (Odtwarzanie/pauza) po ustawieniu parametru "Play/ Pause" (Odtwarzanie/pauza) w oknie menu systemu ([str. 90](#page-89-1)).

# <span id="page-21-3"></span><span id="page-21-0"></span>**Operacje podstawowe**

Trzy przyciski umieszczone w środkowej części panelu sterowania umożliwiają korzystanie z trzech podstawowych funkcji: brzmienia ([str. 24\)](#page-23-5), utworu ([str. 38\)](#page-37-0) i utworów demonstracyjnych [\(str. 27](#page-26-1)). Te funkcje zapewniają wykonawcy różnorodność sposobów wykonywania utworów oraz zwiększenie przyjemności z grania. Dodatkowo, niektóre szczegółowe ustawienia można wprowadzać przy użyciu przycisku [MENU], co jeszcze bardziej zwiększa potencjał ekspresji i ułatwia grę na instrumencie.

<span id="page-21-2"></span><span id="page-21-1"></span>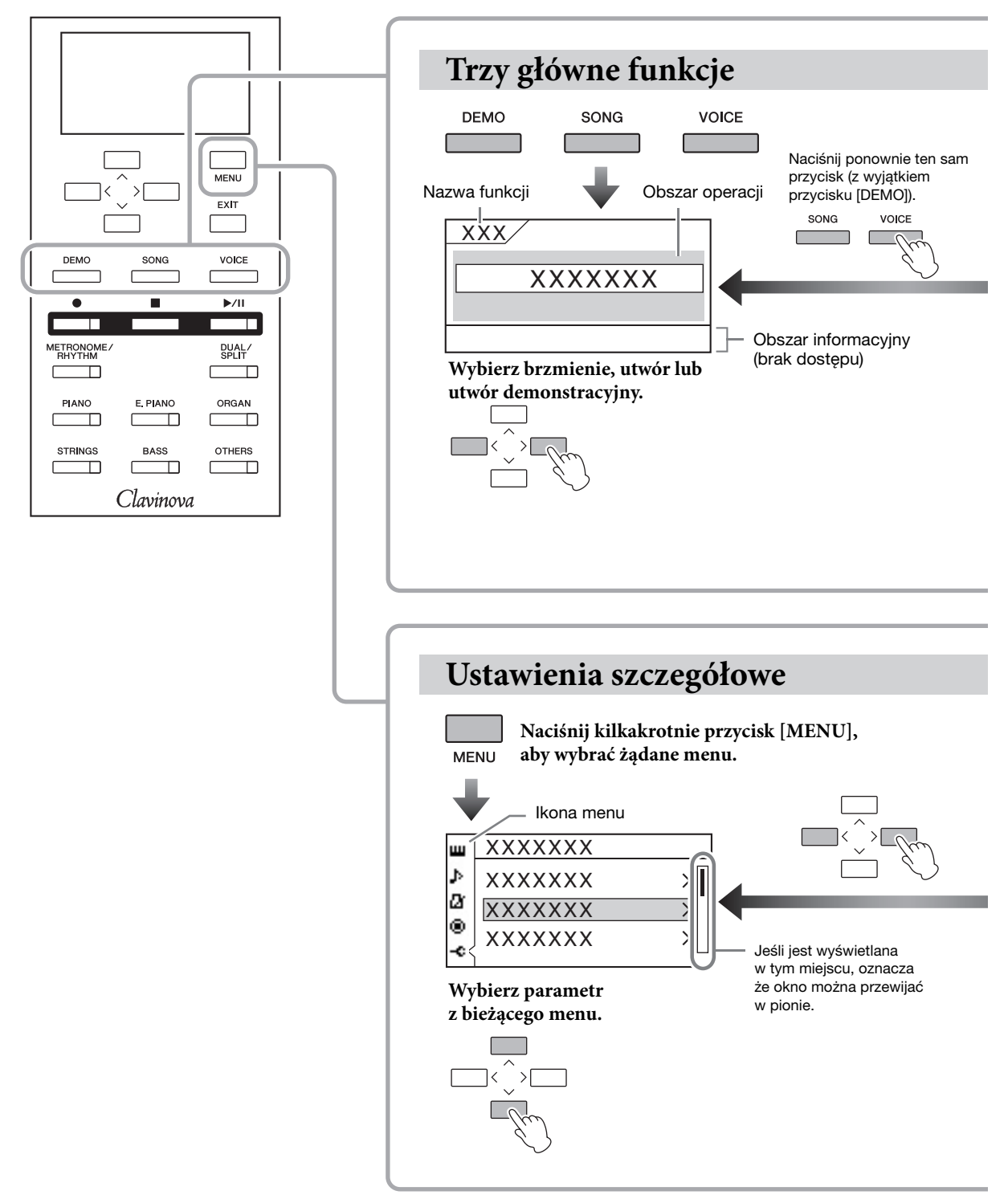

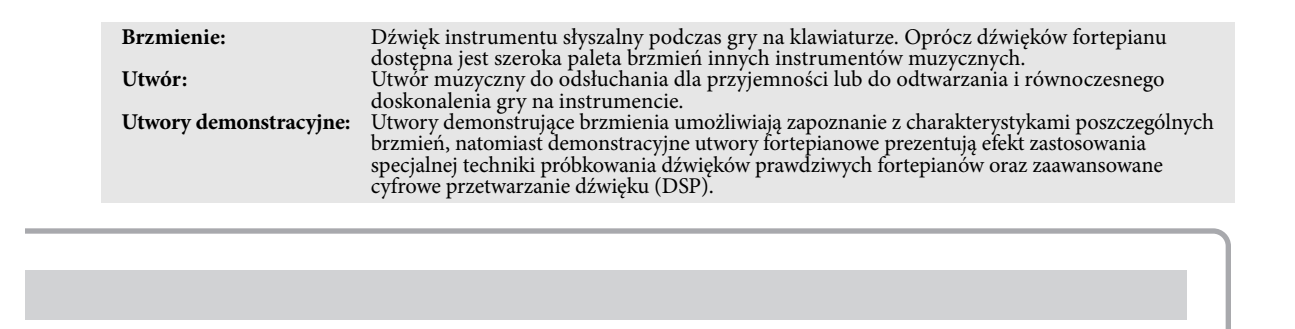

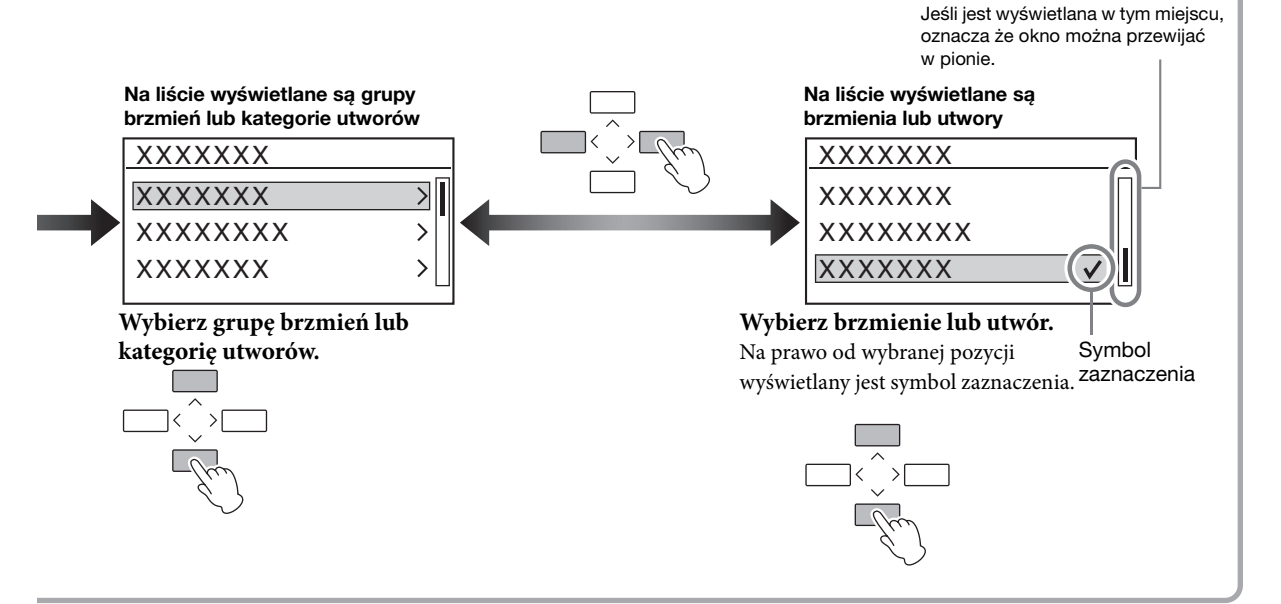

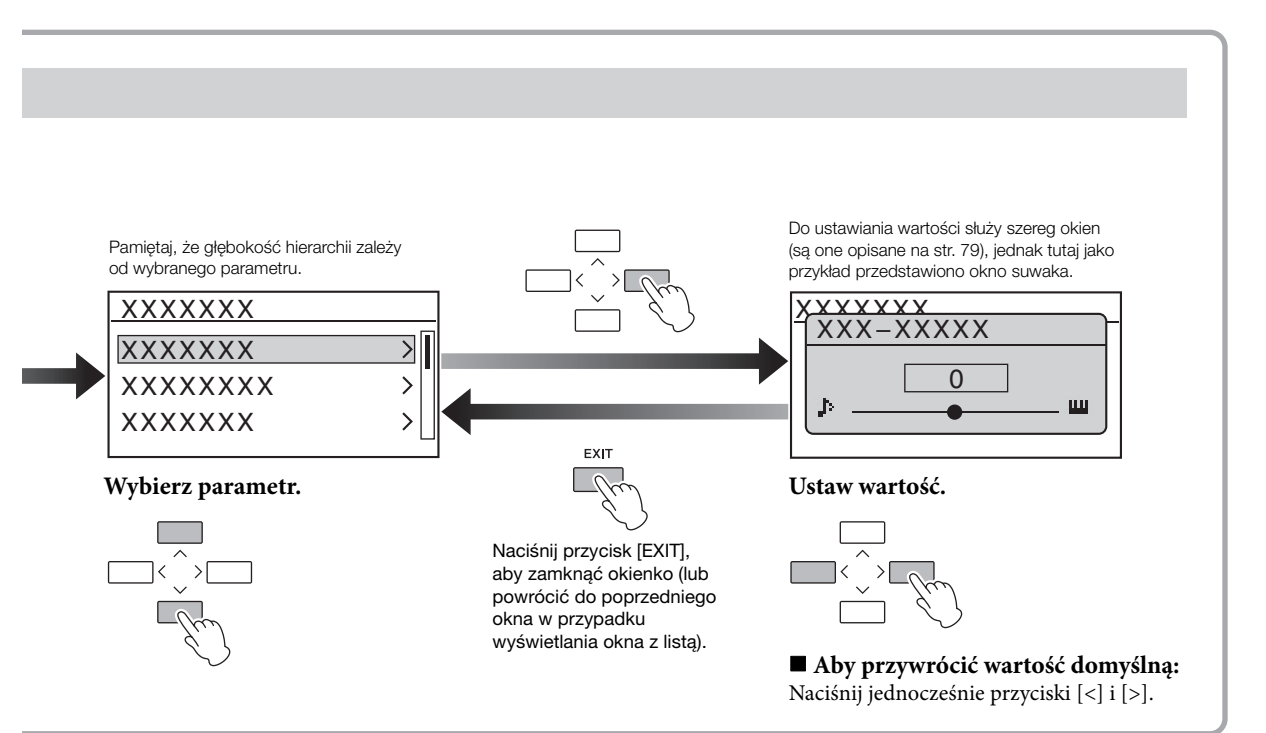

<span id="page-22-0"></span>CLP-585/575/545/535/565GP Podręcznik użytkownika  $23$ 

# <span id="page-23-5"></span><span id="page-23-2"></span><span id="page-23-1"></span>**Granie z użyciem brzmień różnych instrumentów muzycznych**

Oprócz niezwykle realistycznych dźwięków pianina można również wybrać dźwięki (brzmienia) innych instrumentów muzycznych, takich jak organy lub instrumenty smyczkowe. Po włączeniu zasilania standardowo wybierane jest brzmienie "CFX Grand".

# <span id="page-23-3"></span><span id="page-23-0"></span>**Wybór brzmień**

Dla większej wygody brzmienia instrumentu zostały podzielone na grupy. Każdej z nich przypisano przycisk grupy brzmień na panelu instrumentu. Brzmienie można wybrać na dwa sposoby — przyciskiem grupy lub w oknie listy brzmień.

# <span id="page-23-4"></span>**Korzystanie z przycisku wybranej grupy brzmień**

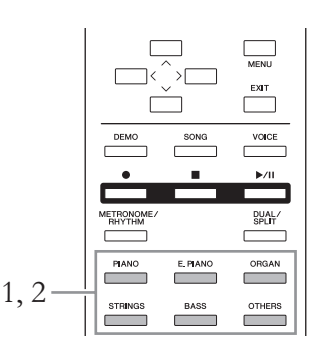

# 1. **Naciśnij przycisk jednej z grupy brzmień w celu jej wybrania.**

Naciśnięcie przycisku wybranej grupy brzmień powoduje wywołanie brzmienia i wyświetlenie jego nazwy w oknie brzmienia. Zagraj na klawiaturze i przysłuchaj się dźwiękom.

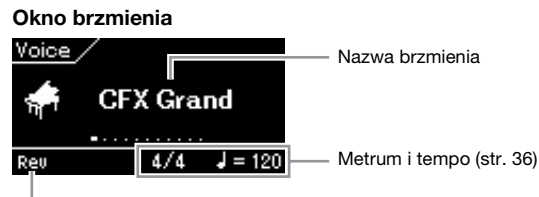

Pojawia się, gdy pogłos jest włączony.

#### UWAGA

Aby poznać charakterystykę brzmień, posłuchaj utworów demonstracyjnych przygotowanych dla każdego z nich ([str. 27\)](#page-26-0). Na liście wstepnie zdefiniowanych brzmień [\(str. 96\)](#page-95-2) można znaleźć więcej informacji na temat charakterystyki poszczególnych brzmień.

#### UWAGA

W przypadku niektórych brzmień nie ma zastosowania funkcja dynamiki klawiatury [\(str. 37](#page-36-0)). Informacje o brzmieniach, przy których można stosować funkcję dynamiki klawiatury, znajdują się na liście wstępnie zdefiniowanych brzmień [\(str. 96\)](#page-95-2).

#### UWAGA

Naciśnięcie przycisku innej grupy brzmień wywołuje ostatnio wybrane brzmienie w danej grupie.

# 2. **Naciśnij kilkakrotnie ten sam przycisk grupy brzmień (jak w kroku 1) w celu wywołania kolejnych dostępnych brzmień w bieżącej grupie, a następnie wybierz żądane brzmienie.**

Patrz "Lista brzmień wstępnie zdefiniowanych (szczegółowa)" na [str. 96](#page-95-2). Poprzednie lub następne brzmienie można również wybrać za pomocą przycisków [<]/[>]. Zakres wyboru obejmuje aktualnie wybraną grupę brzmień (przycisk danej grupy brzmień jest podświetlony). Aby wybrać pierwsze brzmienie w grupie, naciśnij jednocześnie przyciski [<] i [>].

3. **Zagraj na klawiaturze.**

# <span id="page-24-0"></span>**Korzystanie z okna listy brzmień**

Można także wybrać brzmienie spośród brzmień XG (tylko model CLP-585), które nie są dostępne za pomocą przycisków grup brzmień.

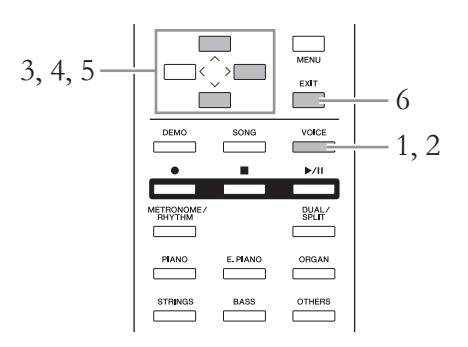

1. **Naciśnij przycisk [VOICE], aby otworzyć okno brzmień.**

# 2. **Naciśnij ponownie przycisk [VOICE], aby otworzyć okno listy brzmień.**

W oknie zostanie wyświetlona lista grup brzmień. Aktualnie wybrane brzmienie będzie podświetlone.

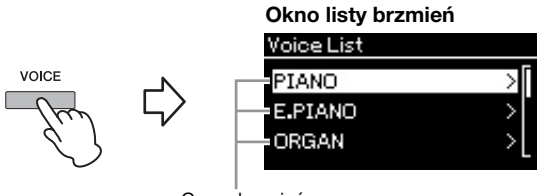

Grupa brzmień

Kolejne naciśnięcia przycisku [VOICE] powodują przełączanie między oknem brzmienia a oknem listy brzmień.

#### XG

XG to ważne rozszerzenie formatu GM System Level 1 [\(str. 38\)](#page-37-2) opracowane przez firmę Yamaha w celu zapewnienia większej liczby brzmień i ich odmian oraz zwiększenia możliwości sterowania ekspresją brzmień i efektów. System XG ma także zapewnić zgodność danych w przyszłości.

# 3. **Za pomocą przycisków [**u**]/[**d**] wybierz grupę brzmień.** Podświetl nazwę tej grupy brzmień, której chcesz użyć.

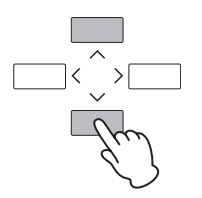

# 4. **Naciśnij przycisk [>].**

W oknie zostanie wyświetlona lista brzmień znajdujących się w wybranej grupie.

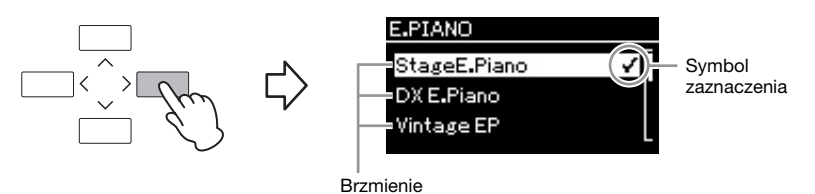

5. **Za pomocą przycisków [**u**]/[**d**] wybierz żądane brzmienie.**

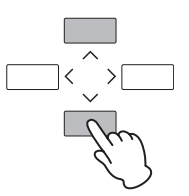

Kiedy w oknie listy brzmień zostanie wybrane brzmienie, obok niego będzie wyświetlany symbol zaznaczenia oznaczający, że przy użyciu tego brzmienia będzie odbywać się gra na klawiaturze.

# 6. **Naciśnij przycisk [EXIT], aby powrócić do okna brzmienia.**

# 7. **Zagraj na klawiaturze.**

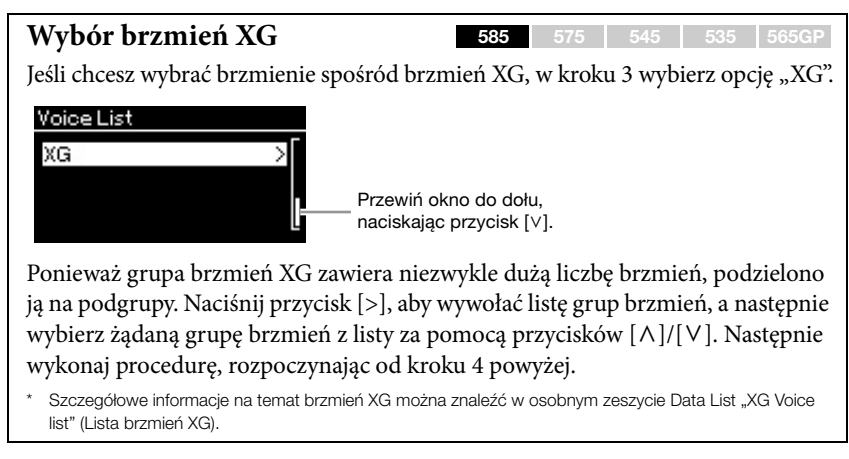

# <span id="page-26-1"></span><span id="page-26-0"></span>**Słuchanie utworów demonstracyjnych**

Dostępne są dwa rodzaje utworów demonstracyjnych: utwory demonstrujące brzmienia oraz fortepianowe utwory demonstracyjne. Utwory demonstrujące brzmienia umożliwiają poznanie charakterystyki poszczególnych brzmień, natomiast fortepianowe utwory demonstracyjne pozwalają usłyszeć subtelności technologii DSP oraz próbkowania firmy Yamaha [\(str. 28](#page-27-0)).

# **Słuchanie utworów demonstrujących brzmienia**

W instrumencie zawarto dla każdej grupy brzmień kilka utworów demonstracyjnych, które prezentują charakterystykę poszczególnych brzmień. Informacje o brzmieniach, dla których istnieją utwory demonstracyjne do odtworzenia, można znaleźć na liście wstępnie zdefiniowanych brzmień [\(str. 96](#page-95-2)).

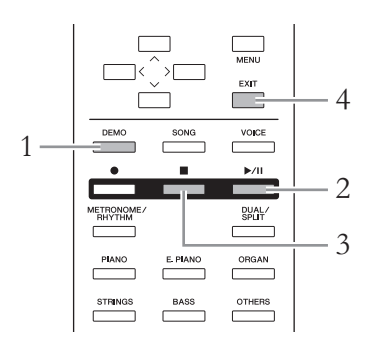

# 1. **Naciśnij przycisk [DEMO], aby włączyć tryb demo.**

Wskaźnik wybranego przycisku grupy brzmień zostanie podświetlony, a w oknie zostanie wyświetlony pierwszy utwór demonstracyjny danej grupy.

# 2. **Naciśnij przycisk [**R**/**K**] (Odtwarzanie/pauza), aby rozpocząć odtwarzanie.**

Dopóki odtwarzanie nie zostanie zatrzymane, będą odtwarzane kolejne utwory demonstracyjne, począwszy od grupy brzmień, której przycisk znajduje się na górze po lewej stronie. Dla każdej grupy brzmień odtwarzanych jest kilka utworów demonstracyjnych. Żądaną grupę można również wybrać, naciskając odpowiedni przycisk grupy brzmień.

# **Wybór poprzedniego lub następnego utworu demonstracyjnego**

Poprzedni lub następny w kolejności utwór demonstracyjny można wybrać za pomocą przycisków [<]/[>]. Zakres wyboru obejmuje wszystkie utwory demonstracyjne. Aby wybrać pierwszy utwór demonstracyjny, naciśnij jednocześnie przyciski [<] i [>]. Można również wybierać kolejny utwór demonstrujący brzmienie z danej grupy brzmień, naciskając kilkakrotnie ten sam przycisk grupy brzmień.

- 3. **Naciśnij przycisk [] (Stop), aby zatrzymać odtwarzanie.**
- 4. **Naciśnij przycisk [EXIT], aby opuścić tryb demo.**

#### Tryb:

Tryb to stan, w którym można wykonać daną funkcję. W trybie demo można odtwarzać utwory demonstracyjne.

# <span id="page-27-0"></span>**Słuchanie fortepianowych utworów demonstracyjnych (za pośrednictwem technologii DSP oraz technologii próbkowania)**

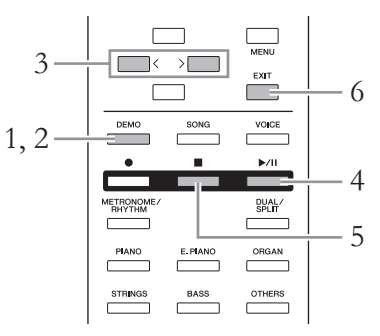

# 1. **Naciśnij przycisk [DEMO], aby włączyć tryb demo.** Zostanie wyświetlone okno utworów demonstrujących brzmienia.

2. **Naciśnij ponownie przycisk [DEMO], aby przejść do okna fortepianowych utworów demonstracyjnych.**

W oknie wyświetlana jest nazwa aktualnie wybranego fortepianowego utworu demonstracyjnego.

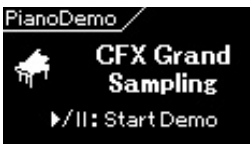

Kolejne naciśnięcia przycisku [DEMO] powodują przełączanie między oknem utworów demonstrujących brzmienia a oknem fortepianowych utworów demonstracyjnych.

# 3. **Za pomocą przycisków [<]/[>] wybierz żądany fortepianowy utwór demonstracyjny, dla ułatwienia korzystając z poniższej tabeli.**

## CLP-585/575

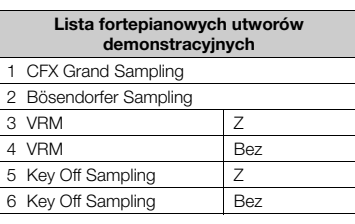

#### CLP-545/535/565GP

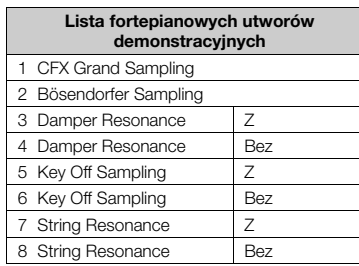

# 4. **Naciśnij przycisk [**R**/**K**] (Odtwarzanie/pauza), aby rozpocząć odtwarzanie.**

Odtwarzanie fortepianowych utworów demonstracyjnych zatrzymuje się wraz z końcem utworu.

- 5. **Naciśnij przycisk [] (Stop), aby zatrzymać odtwarzanie.**
- 6. **Naciśnij przycisk [EXIT], aby opuścić tryb demo.**

#### DSP

Akronim nazwy Digital Signal Processor (lub Processing), która oznacza moduł przetwarzania sygnałów cyfrowych. Technika DSP służy do wzbogacania sygnału dźwiękowego metodami cyfrowymi, pozwalając generować różnorodne efekty, w tym VRM oraz rezonans tłumika.

#### Próbkowanie

Technologia rejestrująca dźwięki instrumentu akustycznego zapisywane następnie w generatorze brzmień w celu odtwarzania ich w oparciu o dane odbierane z klawiatury.

#### UWAGA

Ponieważ fortepianowe utwory demonstracyjne przypisane są do przycisku brzmienia [PIANO], fortepianowy utwór demonstracyjny można wybrać, naciskając kilkakrotnie przycisk [PIANO], podczas gdy wyświetlane jest okno fortepianowych utworów demonstracyjnych.

#### UWAGA

Aby uzyskać więcej informacji na temat funkcji VRM, patrz [str. 31](#page-30-1).

#### UWAGA

Wyjaśnienia dotyczące technologii DSP i próbkowania oraz informacje o brzmieniach, do których można stosować efekty DSP lub które powstają za pośrednictwem próbkowania, znajdują się na liście wstępnie zdefiniowanych brzmień [\(str. 96\)](#page-95-2). Aby określić głębokość efektu próbkowania brzmień, patrz  $str. 80$ 

# <span id="page-28-0"></span>**Wzbogacanie i dostosowywanie dźwięku**

Stosowanie poniższych efektów wzbogaca i zwiększa możliwości ekspresji.

# **Efekt Brilliance**

Pozwala regulować krystaliczność dźwięku. To ustawienie ma zastosowanie jednocześnie do wszystkich partii (brzmienia klawiatury/utwór/MIDI).

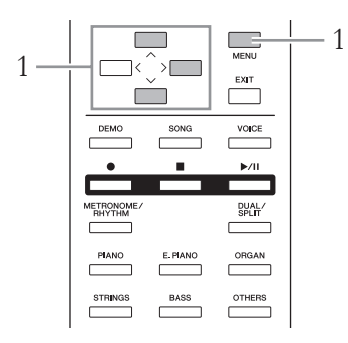

1. **Naciskaj przycisk [MENU] w celu wyświetlenia okna menu systemu, a następnie w każdym oknie wybierz podświetlony element, tak jak to pokazano poniżej.**

#### Okno menu systemu

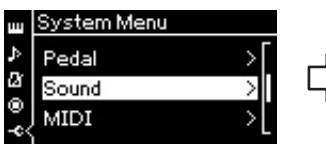

- 1-1. Za pomocą przycisków  $\lceil \Lambda \rceil / \lceil V \rceil$  wybierz opcję "Sound" (Dźwięk).
- 1-2. Naciśnij przycisk [>], aby otworzyć następne okno.

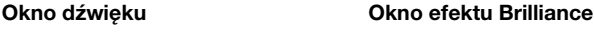

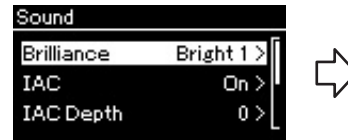

- 1-3. Za pomocą przycisków  $\lceil \Lambda \rceil / \lceil \lor \rceil$  wybierz opcję "Brilliance".
- 1-4. Naciśnij przycisk [>], aby otworzyć następne okno.

Za pomocą przycisków  $[\wedge] / [\vee]$  wybierz w oknie Brilliance żądaną barwę. Aby przywrócić domyślne ustawienie, naciśnij równocześnie przyciski  $[\wedge]$  i  $[\vee]$ .

# **• Mellow 1–3 (Aksamitne)**

Łagodne i aksamitne brzmienie. Im wyższa liczba, tym dźwięk jest bardziej aksamitny i gładki.

- **Normal (Normalne)** Dźwięk standardowy.
- **Bright 1–3 (Żywe)**

Żywe brzmienie. Im wyższa liczba, tym dźwięk jest żywszy.

Symbol zaznaczenia

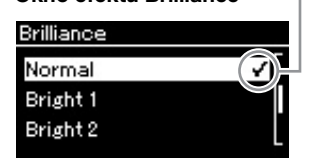

1-5. Za pomocą przycisków [ $\Lambda$ ]/[ $V$ ] wybierz wartość.

#### Ustawienie domyślne: Normal (Normalne)

#### UWAGA

W przypadku wybrania efektu Brilliance "Bright 1-3" poziom głośności nieco się zwiększy. Dodatkowe zwiększenie głośności za pomocą suwaka [MASTER VOLUME] może w takiej sytuacji spowodować zniekształcenie dźwięku. Jeśli tak się stanie, należy odpowiednio zmniejszyć głośność.

# **Pogłos**

Ta funkcja umożliwia dodanie pogłosu, dzięki czemu można uzyskać naturalny efekt sali koncertowej. Najlepszy rodzaj pogłosu jest wybierany automatycznie podczas wybierania brzmienia, jednak można też wybrać dowolny z dostępnych rodzajów pogłosu.

## **Aby wybrać żądany rodzaj pogłosu, należy skorzystać z okna menu brzmień: "Reverb" (Pogłos) [\(str. 80](#page-79-2)).**

To ustawienie ma zastosowanie jednocześnie do wszystkich partii (brzmienia klawiatury/utwór/MIDI).

# **Chorus**

Dzięki tej funkcji dźwięk staje się bardziej ciepły i przestrzenny. Najlepszy rodzaj efektu Chorus jest wybierany automatycznie podczas wybierania brzmienia, jednak można też wybrać dowolny z dostępnych rodzajów tego efektu.

#### **Aby wybrać żądany rodzaj efektu Chorus, należy skorzystaj z okna menu brzmień: "Chorus" [\(str. 80\)](#page-79-3).**

To ustawienie ma zastosowanie jednocześnie do wszystkich partii (brzmienia klawiatury/utwór/MIDI).

# **Efekty**

Niniejszy instrument oferuje szeroką gamę efektów, umożliwiając wzbogacenie granych na klawiaturze dźwięków wybranego brzmienia o efekt typu echo lub tremolo. Najlepszy rodzaj efektu jest wybierany automatycznie podczas wybierania brzmienia, jednak można też wybrać dowolny z dostępnych rodzajów efektów za pomocą okna menu brzmień: "Voice Edit" (Edycja brzmienia)  $\rightarrow$ "Effect" (Efekt) ([str. 81](#page-80-4)).

# <span id="page-29-0"></span>**Rezonans tłumika (CLP-545/535/565GP)**

W modelach CLP-545/535/565GP po wybraniu brzmienia fortepianu za pomocą przycisku [PIANO] jako rodzaj efektu wybierany jest automatycznie rezonans tłumika, co pozwala natychmiast korzystać z tego efektu podczas naciskania pedału tłumika.

#### **I IWAGA**

Można regulować głębię pogłosu dla wybranego brzmienia za pomocą okna menu brzmień: "Voice Edit" (Edycja brzmienia)  $\rightarrow$  "Reverb Depth" (Głębia pogłosu) ([str. 81](#page-80-2)).

#### UWAGA

Można regulować głębię efektu Chorus dla wybranego brzmienia za pomocą okna menu brzmień: "Voice Edit" (Edycja brzmienia)  $\rightarrow$  "Chorus Depth" (Głębia efektu Chorus) [\(str. 81](#page-80-3)).

#### UWAGA

Aby zastosować efekt Chorus do brzmienia, w którym domyślnie jest on wyłączony, należy ustawić rodzaj efektu Chorus na wartość inną niż "Off" (Wył.), a następnie ustawić głębię efektu według uznania (większą niż "0").

# <span id="page-30-1"></span><span id="page-30-0"></span>**Gra z wykorzystaniem realistycznych, wzbogaconych o rezonans brzmień VRM**

#### 585 575 545 535 565GP

W prawdziwym pianinie akustycznym po naciśnięciu pedału tłumika i zagraniu dźwięku powstaje wibracja nie tylko struny naciśniętego klawisza, ale także innych strun, jak również płyty rezonansowej. Każdy z tych elementów wpływa na pozostałe, tworząc bogaty i głęboki, rozchodzący się rezonans. Technologia VRM (Virtual Resonance Modeling) zastosowana w modelach CLP-585/575 umożliwia reprodukowanie złożonych interakcji zachodzących między strunami a pudłem rezonansowym, dzięki wykorzystaniu wirtualnego instrumentu muzycznego (modelowania fizycznego), czyniąc dźwięk zbliżonym do tego, jaki zapewnia prawdziwe pianino akustyczne. Dzięki możliwości natychmiastowego generowania rezonansu w zależności od stanu klawiatury lub pedału można zmieniać ekspresję dźwięku poprzez zmianę czasu naciskania klawiszy oraz momentu i zakresu naciśnięcia pedału.

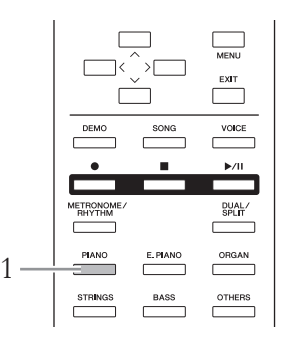

# 1. **Wybierz żądane brzmienie fortepianu za pomocą przycisku [PIANO].**

W przypadku wyboru brzmienia fortepianu za pomocą przycisku [PIANO] funkcja VRM jest uruchamiana automatycznie, umożliwiając natychmiastowe korzystanie z efektu VRM.

Funkcję VRM można włączyć i wyłączyć, ustawiając parametr "VRM" w menu brzmień: "Piano setting" (Ustawienie fortepianu)  $\rightarrow$  "VRM"  $(str. 80)$  $(str. 80)$ . Domyślnym ustawieniem jest "On"  $(W<sub>i</sub>)$ .

# 2. **Zagraj na klawiaturze.**

#### UWAGA

Kiedy funkcja VRM jest włączona, można regulować głębię rezonansu tłumika oraz rezonansu strunowego generowanych za pośrednictwem techniki VRM. Menu brzmień: "Piano setting" (Ustawienie fortepianu)  $\rightarrow$ "Damper Res." (Rezonans tłumika) lub "String Res." (Rezonans strunowy) [\(str. 80\)](#page-79-4).

# <span id="page-31-1"></span><span id="page-31-0"></span>**Gra z użyciem dwóch brzmień jednocześnie (tryb Dual)**

Istnieje możliwość grania przy użyciu dwóch brzmień jednocześnie. Można tworzyć ciepłe brzmienia o bogatej fakturze, nakładając na siebie jednocześnie brzmienia z różnych grup, lub też używając brzmień z tej samej grupy.

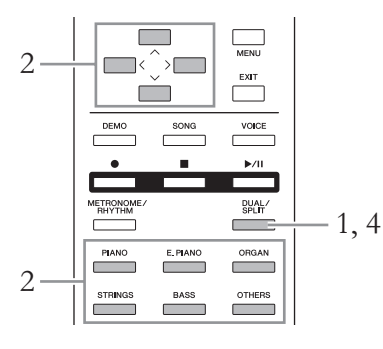

1. **Aby wejść w tryb Dual, naciśnij jednokrotnie przycisk [DUAL/SPLIT], tak aby dioda zaświeciła się na czerwono.**

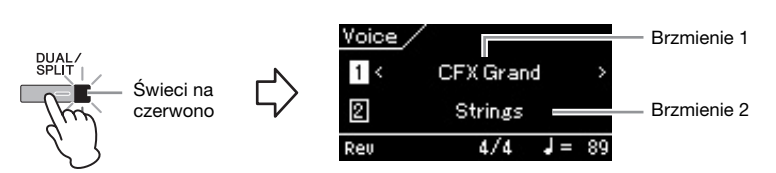

Brzmienie wyświetlane na górze to Brzmienie 1, natomiast na dole — Brzmienie 2.

# 2. **Wybierz brzmienia przeznaczone do nakładania.**

- 2-1. **Za pomocą przycisków [**u**]/[**d**] podświetl w oknie pozycję (Brzmienie 1).**
- 2-2. **Za pomocą przycisków [<]/[>] lub przycisku grupy brzmień wybierz żądane brzmienie.**

Wybierz brzmienie 2 w taki sam sposób jak brzmienie 1.

- 3. **Zagraj na klawiaturze.**
- 4. **Aby wyjść z trybu Dual, naciśnij kilkakrotnie przycisk [DUAL/SPLIT], aż zgaśnie dioda.**

#### UWAGA

Tryb Dual można również aktywować, naciskając jednocześnie dwa różne przyciski grup brzmień inne niż [BASS]. Nie można aktywować trybu Dual, jeśli jednym z dwóch przycisków jest [BASS].

#### UWAGA

Gdy w oknie podświetlone jest brzmienie 1 lub brzmienie 2, naciśnięcie innego przycisku grupy brzmień spowoduje przywołanie ostatnio wybranego brzmienia w grupie.

# <span id="page-32-0"></span>**Dzielenie klawiatury i gra w dwóch różnych brzmieniach (tryb Split)**

W trybie Split można grać na klawiaturze w dwóch różnych brzmieniach: w jednym lewą ręką, a w drugim — prawą.

1. **Aby przejść do trybu Split, naciśnij kilkakrotnie przycisk [DUAL/SPLIT], tak aby dioda zaświeciła się na zielono.**

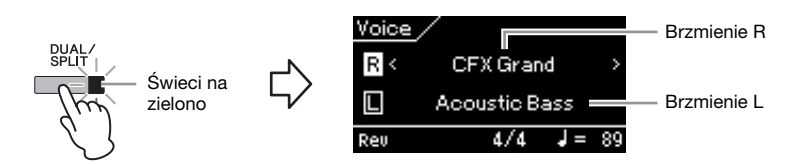

Brzmienie wyświetlane na górze to Brzmienie R, natomiast na dole — Brzmienie L.

- 2. **Wybierz brzmienie dla strefy prawej ręki i strefy lewej ręki.**
	- 2-1. **Za pomocą przycisków [**u**]/[**d**] podświetl w oknie pozycję (Brzmienie R).**
	- 2-2. **Za pomocą przycisków [<]/[>] lub przycisku grupy brzmień wybierz żądane brzmienie.**

Wybierz brzmienie L w taki sam sposób jak brzmienie R.

# 3. **Zagraj na klawiaturze.**

# **Ustawianie punktu podziału**

Można zmienić punkt podziału (granicę między zakresami prawej i lewej ręki) z ustawienia domyślnego "F#2" na dowolny inny klawisz. Będąc w trybie Split, przytrzymaj wciśnięty przycisk [DUAL/SPLIT] i naciśnij klawisz, który ma stać się punktem podziału.

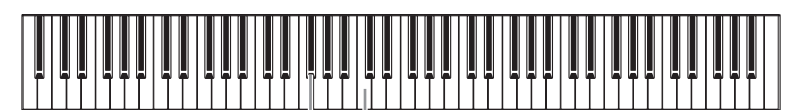

F#2 Środkowe "C"

4. **Aby wyjść z trybu Split, naciśnij kilkakrotnie przycisk [DUAL/SPLIT], aż zgaśnie dioda.**

#### UWAGA

Tryb Split można również aktywować, naciskając jednocześnie przycisk [BASS] oraz przycisk innej grupy brzmień. Naciśnięcie dwóch przycisków grup brzmień innych niż [BASS] powoduje uruchomienie innej funkcji (tryb Dual).

#### UWAGA

Gdy w oknie podświetlone jest brzmienie R lub brzmienie L, naciśnięcie innego przycisku grupy brzmień spowoduje przywołanie ostatnio wybranego brzmienia w grupie.

#### UWAGA

Klawisz będący "punktem podziału" należy do lewej części klawiatury.

#### UWAGA

Punkt podziału można ustawić również w oknie menu systemu: "Kevboard" (Klawiatura)  $\rightarrow$  "Split Point" (Punkt podziału) [\(str. 90\)](#page-89-2).

# <span id="page-33-0"></span>**Jednoczesne używanie trybów Dual i Split**

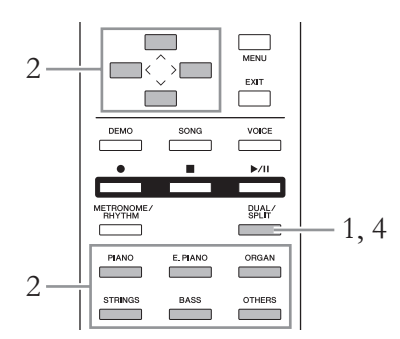

1. **Aby wejść jednocześnie w tryb Dual i Split, naciśnij kilkakrotnie przycisk [DUAL/SPLIT], tak aby dioda zaświeciła się na pomarańczowo.**

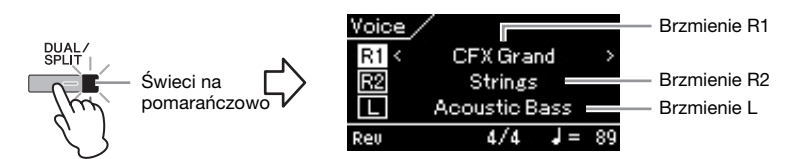

Brzmienie wyświetlane na górze to Brzmienie R1, brzmienie pośrodku to Brzmienie R2, natomiast brzmienie na dole to Brzmienie L.

- 2. **Wybierz brzmienia przeznaczone do nakładania i dla strefy lewej ręki.**
	- 2-1. **Za pomocą przycisków [**u**]/[**d**] podświetl w oknie pozycję (Brzmienie R1).**
	- 2-2. **Za pomocą przycisków [<]/[>] lub przycisku grupy brzmień wybierz żądane brzmienie.**

Wybierz brzmienia R2 i L w taki sam sposób jak brzmienie R1.

- 3. **Zagraj na klawiaturze.**
- 4. **Aby wyjść z trybów Dual i Split, naciśnij kilkakrotnie przycisk [DUAL/SPLIT], aż zgaśnie dioda.**

#### UWAGA

Gdy w oknie podświetlone jest brzmienie R1, R2 lub brzmienie L, naciśnięcie innego przycisku grupy brzmień spowoduje przywołanie ostatnio wybranego brzmienia w grupie.

#### UWAGA

Klawisz będący "punktem podziału" należy do lewej części klawiatury.

#### UWAGA

Punkt podziału można ustawić również w oknie menu systemu: "Keyboard" (Klawiatura)  $\rightarrow$  "Split Point" (Punkt podziału) [\(str. 90\)](#page-89-2).

# <span id="page-34-1"></span><span id="page-34-0"></span>**Korzystanie z metronomu**

Ten instrument wyposażony jest w zintegrowany metronom (urządzenie utrzymujące właściwe tempo), który ułatwia ćwiczenie.

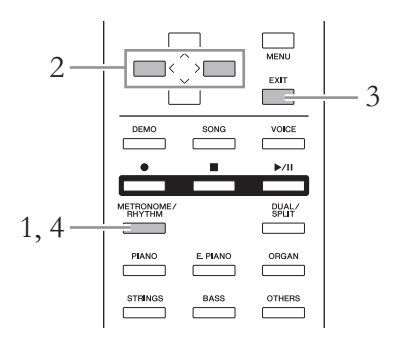

- 1. **Naciśnij przycisk [METRONOME/RHYTHM] (lub przycisk [METRONOME] w przypadku modeli CLP-535/565GP), aby uruchomić metronom.** Zostanie wyświetlone okno metronomu.
- 2. **Za pomocą przycisków [<]/[>] ustaw tempo.**

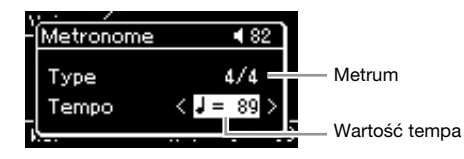

Gdy podświetlona jest wartość tempa (liczba uderzeń na minutę), można ją zmieniać za pomocą przycisków [<]/[>]. Jeśli wartość tempa nie jest podświetlona, naciśnij przycisk [V], aby podświetlić tempo, a następnie ustaw wartość. Aby przywrócić domyślne ustawienie tempa, naciśnij jednocześnie przyciski [<] i [>].

Jeśli nie będzie wykonywana żadna operacja, po kilku sekundach okno metronomu zamknie się automatycznie.

- 3. **Naciśnij przycisk [EXIT], aby zamknąć okno metronomu.** Aby otworzyć okno metronomu, nie przerywając odtwarzania dźwięku metronomu, naciśnij i przytrzymaj przez sekundę przycisk [METRONOME/RHYTHM] (lub przycisk [METRONOME] w przypadku modeli CLP-535/565GP).
- 4. **Naciśnij przycisk [METRONOME/RHYTHM] (lub przycisk [METRONOME] w przypadku modeli CLP-535/565GP), aby wyłączyć metronom.**

#### UWAGA

Okno metronomu można wywołać wyłącznie z poziomu okna brzmienia lub utworu. Okno to nie bedzie dostepne także podczas odtwarzania lub wstrzymania odtwarzania utworu oraz gdy włączony jest tryb nagrywania utworu.

#### UWAGA

W oknie menu metronomu można zmienić ustawienia takie jak głośność metronomu, tempo itp. [\(str. 87\)](#page-86-1).

# <span id="page-35-0"></span>**Ustawianie metrum metronomu**

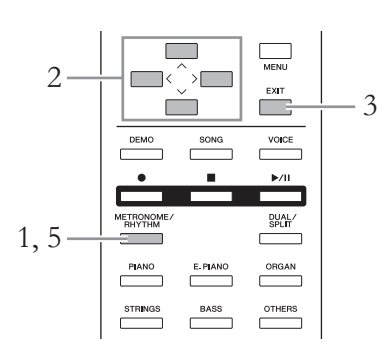

- 1. **Naciśnij przycisk [METRONOME/RHYTHM] (lub przycisk [METRONOME] w przypadku modeli CLP-535/565GP), aby wyświetlić okno metronomu.** Rozpocznie się odtwarzanie dźwięku metronomu.
- 2. **Ustaw metrum.**

#### 585 575 545 535 565GP

Za pomocą przycisków  $\lceil \Lambda \rceil / \lceil \vee \rceil / \lceil > \rceil$  w każdym oknie wybieraj **kolejno podświetlone elementy, tak jak to pokazano poniżej.** W oknie kliknięć wybierz żądane metrum.

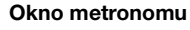

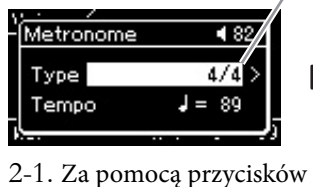

 $[\wedge] / [\vee]$  wybierz opcję "Type" (Typ). 2-2. Naciśnij przycisk [>], aby otworzyć następne okno.

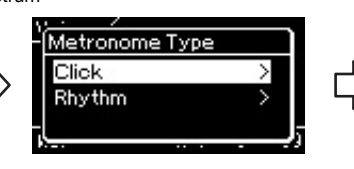

- 2-3. Za pomocą przycisków  $[\wedge] / [\vee]$  wybierz opcję "Click" (Kliknięcia). 2-4. Naciśnij przycisk [>], aby otworzyć następne okno.
- Metrum **Metrum** Symbol zaznaczenia Dlick 3/4 4 / A  $5/4$ 
	- 2-5. Za pomocą przycisków  $[\wedge] / [\vee]$  wybierz żądane metrum.

Podświetl pozycję "Time Signature" (Metrum), a następnie za **pomocą przycisków [<]/[>] wybierz żądane metrum.**

#### Okno metronomu

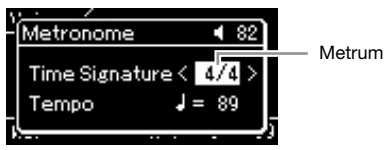

585 575 545 535 565GP

#### UWAGA

Okno metronomu można wywołać wyłącznie z poziomu okna brzmienia lub utworu. Okno to nie będzie dostępne także podczas odtwarzania lub wstrzymania odtwarzania utworu oraz gdy włączony jest tryb nagrywania utworu.

#### UWAGA

W oknie metronomu można<br>wybrać rytm (str. 49).
#### <span id="page-36-0"></span>Zakres ustawień: 2/2, 1/4, 2/4, 3/4, 4/4, 5/4, 6/4, 7/4, 3/8, 6/8, 7/8, 9/8, 12/8

### Ustawienie domyślne: 4/4 (Wybranie utworu MIDI spowoduje zmianę wartości tempa na określoną w danych wybranego utworu MIDI)

#### Wskazania tempa i zakres ustawień

Tempo wyświetlane jest w formacie "typ nuty=xxx" (na przykład: =120). Wybranie metrum powoduje zmianę dostępnych parametrów w sposób następujący.

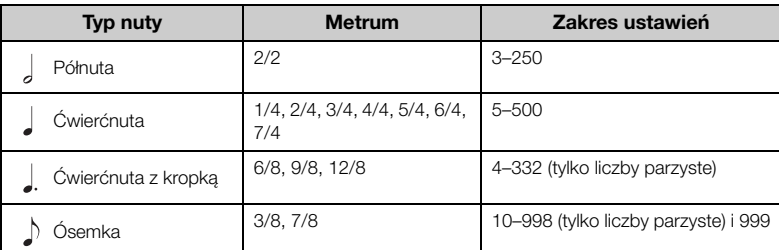

Gdy wartość tempa wybranego utworu MIDI znajduje się poza zakresem ustawień instrumentu, wartość ta zostanie zmieniona tak, aby mieściła się w zakresie ustawień.

Typ nuty zostanie ustawiony na ćwierćnutę, jeśli parametr "BPM" w oknie menu metronomu jest ustawiony na "Crotchet" (Ćwierćnuta) niezależnie od ustawionego metrum.

### 3. **Naciśnij przycisk [EXIT], aby zamknąć okno metronomu.**

### 4. Aktywuj ustawienie "Bell" (Dzwonek).

Aby uzyskać szczegółowe informacje, patrz pozycja "Bell" (Dzwonek) w oknie metronomu.

Dźwięk metronomu odtwarzany jest zgodnie z wybranym metrum, a dźwięk dzwonka odtwarzany jest przy pierwszym uderzeniu każdego taktu.

### 5. **Naciśnij przycisk [METRONOME/RHYTHM] (lub przycisk [METRONOME] w przypadku modeli CLP-535/565GP), aby wyłączyć metronom.**

### **Dynamika klawiatury**

Istnieje możliwość określenia dynamiki klawiatury (sposobu, w jaki generowany dźwięk zależy od siły uderzania w klawisze). To ustawienie należy dobrać zgodnie z potrzebami, w zależności od konkretnego używanego brzmienia lub od konkretnego wykonywanego utworu. Aby uzyskać informacje na temat wprowadzania ustawień, patrz pozycja "Touch" (Dynamika) w oknie menu systemu ([str. 90](#page-89-0)).

### Typ nuty

Długość jednej miary

#### Szczegółowe ustawienia metronomu

W oknie menu metronomu można zmienić ustawienia takie jak głośność metronomu, tempo itp. ([str. 87](#page-86-0)).

# **Odtwarzanie utworów**

Ten instrument może odtwarzać utwory wstępnie zdefiniowane, utwory nagrane przez użytkownika lub utwory dostępne na rynku. W trakcie odtwarzania utworu można także, oprócz jego wysłuchiwania, grać na instrumencie.

### <span id="page-37-0"></span>**Utwory MIDI oraz utwory audio**

Za pomocą instrumentu można nagrywać i odtwarzać dwa rodzaje utworów: utwory MIDI i utwory audio.

Utwór MIDI składa się z informacji wykonawczych i nie zawiera nagrania samego dźwięku. Informacje wykonawcze podają, jakie klawisze są uderzane, w jakim czasie i z jaką siłą — podobnie jak w zapisie nutowym. Na podstawie zapisanych informacji wykonawczych generator brzmienia (instrumentu Clavinova lub tp.) emituje odpowiedni dźwięk. Utwór MIDI używa niewielkiej ilości danych w porównaniu z utworem audio i umożliwia łatwą zmianę charakteru dźwięku, na przykład zmianę używanego brzmienia itp.

Utwór audio stanowi zapis samego materiału dźwiękowego. Dane te są nagrywane w taki sam sposób, jak w przypadku kaset magnetofonowych, dyktafonów, itp. Mogą być odtwarzane w przenośnych odtwarzaczach muzyki, pozwalając dzielić się z innymi nagranym materiałem.

Instrument może odtwarzać następujące rodzaje utworów.

- Wstępnie zaprogramowane utwory: 50 wstępnie zdefiniowanych utworów na fortepian ("Piano 50") i 303 utwory szkoleniowe ("Lesson")
- Utwory nagrane przez użytkownika (instrukcje dotyczące nagrywania patrz [str. 50\)](#page-49-0)
- Utwory MIDI dostępne na rynku: SMF (Standard MIDI File) Maksymalna wielkość plików odtwarzanych na tym instrumencie wynosi około 500 KB dla pojedynczego utworu MIDI.
- Utwory audio dostępne na rynku: Wav (rozszerzenie pliku = .wav, próbkowanie 44,1 kHz, rozdzielczość 16 bitów, stereo, maksymalna długość 80 minut)

#### 585 575 545 535 565GP

Model CLP-585 jest zgodny z następującymi formatami.

#### **GM System Level 2**

"GM (General MIDI)" to jeden z najczęściej stosowanych formatów przypisywania brzmień. Format "GM System Level 2" stanowi udoskonalenie i rozszerzenie standardu "GM", zapewniające lepszą zgodność danych utworów. Udostępnia większą polifonię, bogatszy wybór brzmień oraz dodatkowe parametry brzmień, a także zintegrowane przetwarzanie efektów.

### **XG**

Format XG jest rozszerzeniem formatu GM System Level 1. Został opracowany przez firmę Yamaha pod kątem wzbogacenia wyboru brzmień i odmian, a także zwiększenia możliwości sterowania ekspresją brzmień i efektów. Ma również zapewniać zgodność danych w przyszłości.

### **GS**

Format GS został opracowany przez firmę Roland Corporation. Podobnie jak format XG firmy Yamaha, format GS jest rozszerzeniem formatu GM. Zapewnia on większy wybór brzmień i zestawów perkusyjnych oraz ich odmian, a także większą kontrolę nad ekspresją brzmień i efektów.

Dostępne funkcje zmieniają się zależnie od tego, czy wybrano odtwarzanie utworu MIDI, czy utworu audio. W tym rozdziale zastosowano poniższe ikony sygnalizujące, czy dane objaśnienie dotyczy utworów MIDI, czy utworów audio, czy też i jednych i drugich.

 **Przykład:**

MIDI Audio Oznacza, że objaśnienie dotyczy tylko utworów MIDI

### <span id="page-38-2"></span><span id="page-38-0"></span>**Odtwarzanie utworów**

#### MIDI Audio

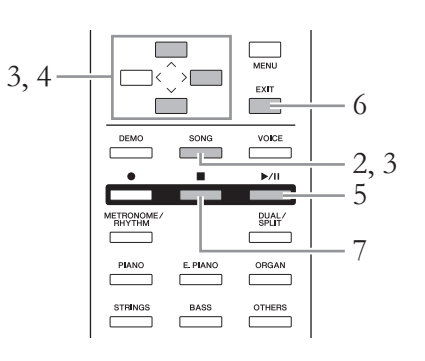

### <span id="page-38-1"></span>1. **Aby odtworzyć utwór z pamięci flash USB, najpierw podłącz do złącza USB [TO DEVICE] pamięć flash USB zawierającą dane utworu.**

W pamięci flash USB muszą znajdować się pliki audio.

### 2. **Naciśnij przycisk [SONG].**

Wyświetlone zostanie okno z nazwą aktualnie wybranego utworu i jego kategorią. Przy ustawieniach domyślnych pierwszy utwór wybierany jest z kategorii "Piano 50".

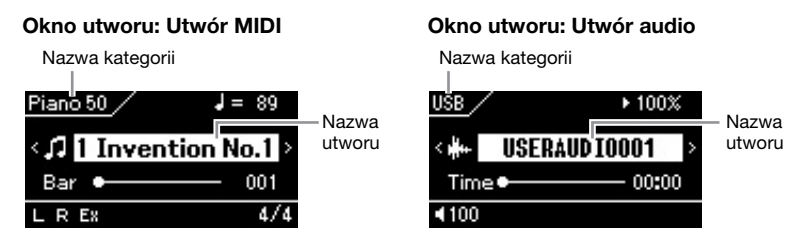

### **Wybór poprzedniego lub następnego utworu**

Gdy podświetlona jest nazwa utworu, za pomocą przycisków [<]/[>] można wybrać poprzedni lub kolejny utwór z danej kategorii lub z bieżącego folderu. Aby wybrać pierwszy utwór w danej kategorii lub w bieżącym folderze, naciśnij jednocześnie przyciski [<] i [>]. Aby wybrać utwór z innej kategorii lub z innego folderu, otwórz listę utworów, wykonując czynności opisane poniżej.

#### UWAGA

Zaraz po podłączeniu pamięci flash USB instrument może automatycznie wybrać plik utworu zapisany w katalogu głównym pamięci. Dalsze instrukcje można znaleźć w części "USB Autoload" na [str. 92.](#page-91-0)

#### UWAGA

Przed podłączeniem pamięci flash USB należy przeczytać rozdział "Podłączanie urządzeń USB (złącze USB [TO DEVICE])" na [str. 70.](#page-69-0)

#### UWAGA

Jeśli nazwa utworu nie jest podświetlona, użyj przycisków [^]/[V], aby ją podświetlić. Nastepnie za pomoca przycisków [<]/[>] wybierz żądany utwór.

### 3. **Ponownie naciśnij przycisk [SONG], aby wyświetlić okno listy utworów, a następnie za pomocą przycisków**  $\lceil \wedge \rceil / \lceil \vee \rceil$ **wybierz żądaną kategorię.**

Wybierz jedną z dostępnych kategorii: "Piano 50", "Lesson", "User" lub "USB", dla ułatwienia posługując się poniższym opisem.

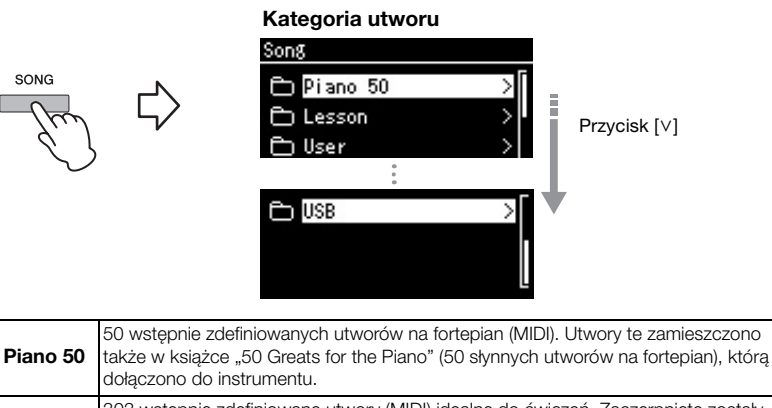

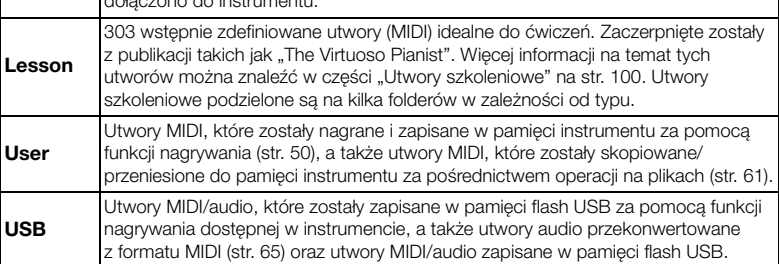

<span id="page-39-0"></span>Kolejne naciśnięcia przycisku [SONG] powodują przełączanie między oknem utworu a listą utworów.

### 4. **Naciśnij przycisk [>], aby wyświetlić utwory z danej**   $k$ ategorii, a następnie za pomocą przycisków  $\lceil \wedge \rceil / \lceil \vee \rceil$ **wybierz żądany utwór.**

Po lewej stronie nazwy widoczna będzie ikona symbolizująca typ utworu. Lista utworów

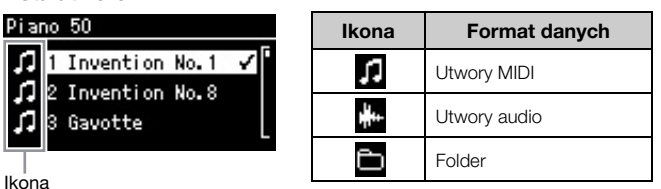

Dla wygody użytkownika utwory szkoleniowe zostały podzielone na osobne foldery, dlatego najpierw należy wybrać żądany folder, a następnie nacisnąć przycisk [>] w celu wybrania utworu.

### **Wybieranie nagranego utworu zapisanego w pamięci flash USB**

Kiedy nagrywany utwór rejestrowany jest w pamięci flash USB, jest on automatycznie zapisywany w folderze USER FILES tej pamięci. Aby wybrać utwór z folderu USER FILES, w kroku 3 wybierz opcję USB, a w kroku 4 — folder USER FILES.

#### UWAGA

Jeśli folder nie będzie zawierać danych, zostanie wyświetlony komunikat "NoSong" (Brak utworów).

#### Problemy z odczytem utworów z pamięci flash USB

Jeśli wystąpił błąd odczytu utworu, konieczna może być zmiana ustawienia języka dla nazwy utworu. Można tego dokonać w oknie menu systemu [\(str. 93](#page-92-0)).

### 5. **Naciśnij przycisk [**R**/**K**] (Odtwarzanie/pauza), aby rozpocząć odtwarzanie.**

6. **Naciśnij przycisk [EXIT], aby powrócić do okna utworu.** Wyświetlana będzie bieżąca pozycja odtwarzania utworu.

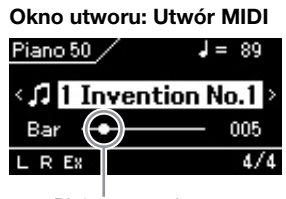

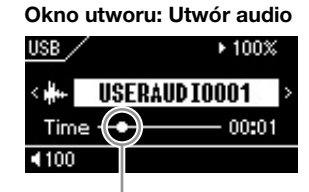

Bieżąca pozycja Bieżąca pozycja

W trakcie odtwarzania można także grać na klawiaturze. Można również zmieniać brzmienie dla gry na klawiaturze. Aby dokonać regulacji balansu głośności między klawiaturą a odtwarzanym utworem MIDI lub aby wyregulować głośność audio, należy osobno ustawić poszczególne parametry głośności w oknie menu utworów ([str. 47\)](#page-46-0).

7. **Naciśnij przycisk [] (Stop), aby zatrzymać odtwarzanie.** Nawet jeśli przycisk [■] (Stop) nie zostanie naciśnięty, odtwarzanie utworu zatrzyma się automatycznie po osiągnięciu końca utworu.

### **Przewijanie do tyłu/przewijanie do przodu**

 $1. \;$  W oknie utworu za pomocą przycisków [^]/[∨] podświetl **bieżący numer taktu (w przypadku utworu MIDI) lub czas od rozpoczęcia odtwarzania (w przypadku utworu audio).**

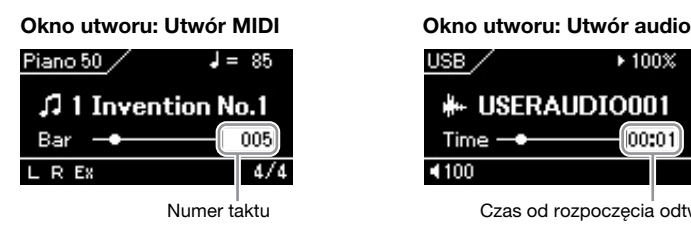

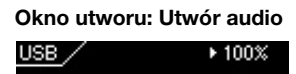

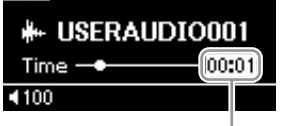

Numer taktu Czas od rozpoczęcia odtwarzania

2. **Naciśnięcie przycisku [<] lub [>] podczas odtwarzania lub gdy odtwarzanie jest wstrzymane spowoduje przejście do poprzednich bądź następnych taktów lub sekund.**

Przytrzymanie jednego z tych przycisków umożliwia przewijanie do tyłu/ do przodu w sposób ciągły. Jednoczesne naciśnięcie przycisków [<] i [>] spowoduje powrót do początku utworu.

#### UWAGA

W przypadku wybrania utworu używane bedzie oryginalne tempo utworu, natomiast ustawienie metronomu ([str. 35](#page-34-0)) będzie zignorowane.

#### UWAGA

Użyteczne funkcje odtwarzania opisano na stronach [43–](#page-42-0)[48.](#page-47-0)

### **Pauza**

Naciśnięcie przycisku [▶/II] (Odtwarzanie/pauza) spowoduje zatrzymanie odtwarzania na bieżącej pozycji. Ponowne naciśnięcie przycisku [ $\blacktriangleright$ /II] spowoduje wznowienie odtwarzania od tej pozycji. Gdy odtwarzanie jest wstrzymane, widoczny na wyświetlaczu numer taktu lub czas odtwarzania miga.

### **Ustawianie tempa**

Tempo odtwarzania utworu można zmieniać.

1. **Za pomocą przycisków [**u**]/[**d**] podświetl wartość tempa w oknie utworu.**

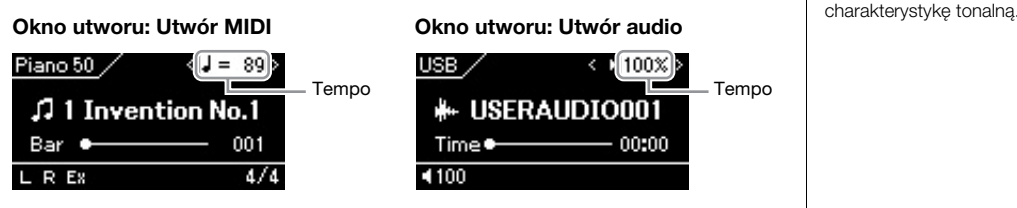

2. **Za pomocą przycisków [<]/[>] zmień wartość tempa.**

Oryginalne tempo aktualnie odtwarzanego utworu można przywrócić, naciskając jednocześnie przyciski [<] i [>].

W przypadku utworów MIDI zakres wartości tempa różnić się będzie w zależności od metrum wybranego utworu. Wartość ustawienia może być tylko wielokrotnością liczby 2 i zależy od metrum. Więcej informacji można znaleźć na [str. 37](#page-36-0).

W przypadku, gdy wybrany jest utwór audio, zakres tempa wynosi 75%–125%. Oryginalnemu tempu odpowiada wartość 100%. Wyższe wartości powodują zwiększanie tempa.

UWAGA

Zmiana tempa utworu audio może wpływać na jego

### <span id="page-42-0"></span>**Odtwarzanie partii jednej ręki — funkcja anulowania partii (utwory MIDI)**

#### MIDI Audio

Niektóre utwory MIDI, na przykład wstępnie zdefiniowane utwory, są podzielone na partie prawej i lewej ręki. Korzystając z tych danych zawartych w utworach, można ćwiczyć lewą rękę, włączając tylko partię prawej ręki i ćwiczyć prawą rękę, włączając tylko partię lewej ręki, co pozwala doskonalić poszczególne partie niezależnie od siebie i ułatwia opanowanie trudnego materiału.

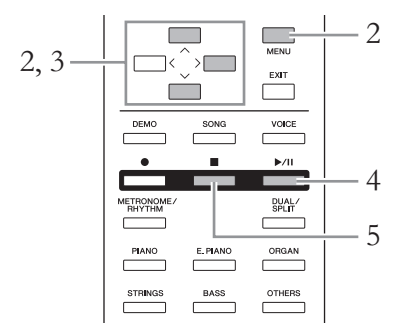

## 1. **Wybierz utwór, który chcesz ćwiczyć.**

Instrukcje na ten temat można znaleźć na [str. 39.](#page-38-0) Utwory zalecane do ćwiczeń znalazły się w kategoriach "Piano 50" i "Lesson".

## 2. **Wybierz partię, którą chcesz ćwiczyć, a następnie wyłącz ją.**

Naciskaj przycisk [MENU] w celu wyświetlenia okna menu utworów, a następnie w każdym oknie wybierz podświetlony element, tak jak to pokazano poniżej.

W oknie włączania/wyłączania ścieżek wybierz partię (ścieżkę), która ma zostać wyciszona na potrzeby ćwiczeń. Wybierz ścieżkę "Track R" do ćwiczenia partii prawej ręki lub ścieżkę "Track L" do ćwiczenia partii lewej ręki.

#### Okno menu utworów **obie partie.**<br> **Okno menu utworów chorów obierczania/wyłączania ścieżek** z pobie partie. Track On/Off Song Menu Track On/Off Track R  $On >$ Ø Repeat Track L  $On >$ Volume **Track Extra**  $On >$ 2-1. Za pomocą przycisków 2-2. Naciśnij przycisk [>], aby [^]/[∨] wybierz opcję<br>"Track On/Off" 2-3. Za pomocą przycisków [ $\Lambda$ ]/[V] wybierz żądaną<br>ścieżke. (Włączanie/wyłączanie ścieżek).

- 3. Za pomocą przycisku [>] wybierz ustawienie "Off" (Wył.) **dla wybranej partii.**
- 4. **Naciśnij przycisk [**R**/**K**] (Odtwarzanie/pauza), aby rozpocząć odtwarzanie.**

Graj i ćwicz partię, która została właśnie wyciszona i jednocześnie słuchaj partii odtwarzanej jako podkład.

#### UWAGA

Partie można włączać lub wyłączać nawet w czasie odtwarzania.

#### UWAGA

Zazwyczaj kanał 1 przypisany jest do ścieżki "Track R", kanał 2  $-$  do ścieżki "Track L". a kanały 3–16 przeznaczone są na ścieżki "Track Extra". Jednak w innych utworach to przypisanie może być odmienne.

#### UWAGA

Po wybraniu nowego utworu MIDI są automatycznie włączane 5. **Naciśnij przycisk [] (Stop), aby zatrzymać odtwarzanie.** Nawet jeśli przycisk [■] nie zostanie naciśnięty, odtwarzanie utworu zatrzyma się automatycznie po osiągnięciu końca utworu.

### **Wielokrotne odtwarzanie utworu**

Dostępne są trzy sposoby powtarzania utworu. Funkcje te idealnie nadają się do utrwalania trudnych fraz. W przypadku utworów MIDI użycie tych funkcji wraz z funkcją anulowania partii (opisaną powyżej) to doskonały sposób na przećwiczenie trudnych fragmentów.

- **Powtarzanie AB**............Powtarzanie wcześniej wyznaczonego fragmentu utworu MIDI.
- **Powtarzanie fraz** ..........Powtarzanie wcześniej wyznaczonych fraz w utworze MIDI.
- **Powtarzanie utworu** ...Powtarzanie wybranego utworu MIDI/audio lub powtarzanie wszystkich utworów zapisanych w danym folderze, w kolejności lub losowo.

Poniższe objaśnienia dotyczą wyłącznie funkcji powtarzania AB oraz powtarzania utworu. Informacje dotyczące powtarzania frazy można znaleźć na [str. 84.](#page-83-0)

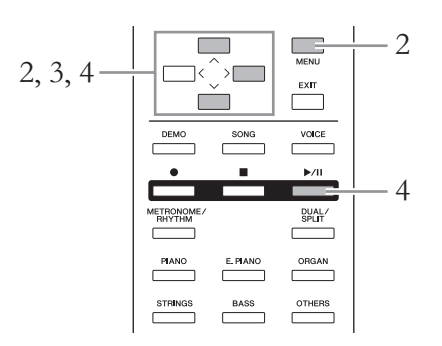

## 1. **Wybierz utwór, który ma zostać odtworzony.**

Instrukcje na ten temat można znaleźć na [str. 39.](#page-38-0)

### 2. **Otwórz okno powtarzania.**

Naciskaj przycisk [MENU] aż do momentu wyświetlenia okna menu utworów. Wybierz pozycję "Repeat" (Powtarzanie), a następnie naciśnij przycisk [>].

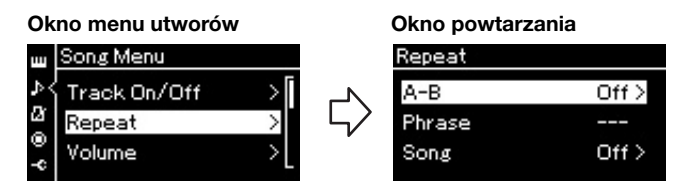

 $\Im$ . W oknie powtarzania za pomocą przycisków [ $\land$ ]/[ $\lor$ ] **wybierz żądaną opcję, a następnie naciśnij przycisk [>].** Aby skonfigurować powtarzanie AB, wybierz opcję " $A - B$ ".

Aby skonfigurować powtarzanie utworu, wybierz opcję "Song" (Utwór).

- 4. **Skonfiguruj odpowiednie parametry w oknie ustawień.**
	- **Powtarzanie AB** ..................... Patrz poniżej.
	- **Powtarzanie utworu**............... Patrz [str. 46](#page-45-0).

### **Ustawienie powtarzania AB**

### MIDI Audio

Wybierz fragment do powtarzania.

- 4-1. **Naciśnij przycisk [**R**/**K**], aby rozpocząć odtwarzanie utworu.**
- 4-2. **Naciśnij przycisk [>] w punkcie początkowym (A) fragmentu, który ma być powtarzany.**

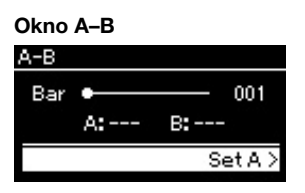

- 4-3. **Ponownie naciśnij przycisk [>] w punkcie końcowym (B).** Po automatycznym wprowadzeniu (doprowadzeniu do frazy) fragment od punktu A do punktu B będzie odtwarzany raz za razem.
- 5. **Aby wyłączyć funkcję powtarzania, naciśnij przycisk [>]**  w czasie, gdy podświetlona jest pozycja "Repeat Off" **(Powtarzanie wył.), lub wybierz inny utwór.**

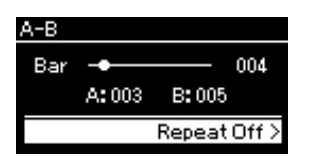

Gdy jest włączone powtarzanie AB, w oknie utworu jest wyświetlany symbol **AB**  $\mathbf{F}$ .

#### Określanie początku utworu jako punktu A

Określ punkt A przed rozpoczęciem odtwarzania, a następnie rozpocznij odtwarzanie i określ punkt B.

#### Określanie końca utworu jako punktu B

Określenie tylko punktu A powoduje wielokrotne odtwarzanie fragmentu od punktu A do końca utworu (który traktowany jest jako punkt B).

#### UWAGA

Zakres powtarzania można określić także w następujący sposób.

- 1 Za pomocą przycisków [^]/[V] podświetl numer taktu, a następnie przy użyciu przycisków [<]/[>] przewiń utwór do punktu A.
- 2 Za pomocą przycisków [^]/[V] podświetl pozycję "Set A" (Ustaw punkt A), a następnie naciśnij przycisk [>]. Po określeniu punktu A wyświetlone zostanie okno

określania punktu B. 3 Określ punkt B w taki sam

sposób jak punkt A.

### <span id="page-45-0"></span>**Ustawienie powtarzania utworu**

#### MIDI Audio

4-1. **W oknie ustawień za pomocą przycisków [**u**]/[**d**] wybierz żądany sposób powtarzania.**

### Okno ustawień

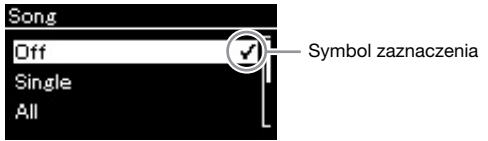

- **Off (Wył.):** Wyłącza wielokrotne odtwarzanie.
- **Single (Jeden):** W tym trybie jeden wybrany plik jest odtwarzany raz za razem.
- **All (Wszystkie):** Wielokrotnie odtwarza wszystkie utwory z podanego zakresu w ustalonej kolejności.
- **Random (Losowo):**

Wielokrotnie odtwarza wszystkie utwory z podanego zakresu w kolejności losowej.

Gdy jest włączone powtarzanie, w oknie utworu jest wyświetlany symbol  $\Box$ ,  $\Box$  lub  $\Im$ .

### 4-2. **Naciśnij przycisk [**R**/**K**] (Odtwarzanie/pauza), aby rozpocząć wielokrotne odtwarzanie.**

5. **Aby wyłączyć funkcję powtarzania, naciśnij przycisk [] (Stop). Spowoduje to zatrzymanie odtwarzania.**  Następnie w kroku 4-1 wybierz ustawienie "Off" (Wył.).

### <span id="page-46-0"></span>**Regulowanie balansu głośności**

#### MIDI Audio

Po wybraniu utworu MIDI możliwe jest wyregulowanie balansu głośności, czyli względnych poziomów głośności odtwarzanego utworu i dźwięków granych na klawiaturze, a także poziomów głośności partii prawej i lewej ręki. Po wybraniu utworu audio możliwe jest wyregulowanie jego głośności.

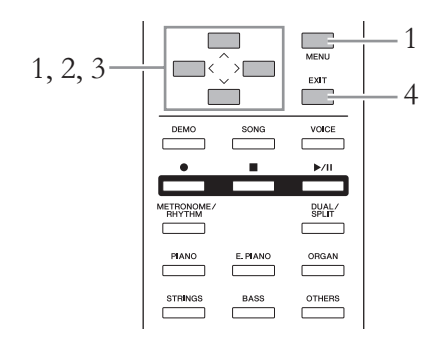

W pierwszej kolejności wybierz żądany utwór.

1. **Naciskaj przycisk [MENU] aż do momentu wyświetlenia**  okna menu utworów. Wybierz pozycję "Volume" **(Głośność), a następnie naciśnij przycisk [>].**

Okno menu utworów (po wybraniu utworu MIDI)

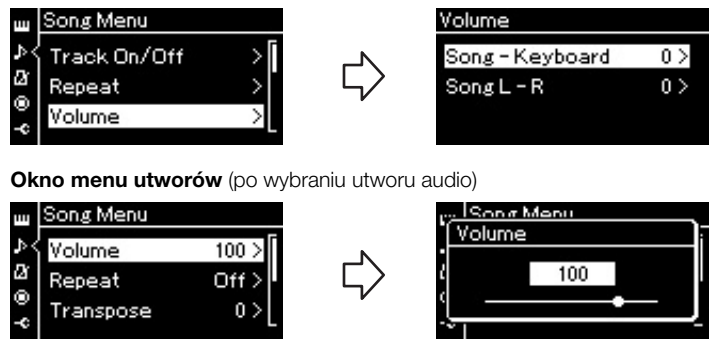

- $2$ . **Jeśli wybrany jest utwór MIDI, za pomocą przycisków** [ $\wedge$ ]/[ $\vee$ ] **wybierz pozycję "Song – Keyboard" (Utwór – klawiatura) lub "Song L – R" (Utwór, partia lewa – partia prawa), a następnie naciśnij przycisk [>], aby wyświetlić okno ustawień. Jeśli wybrany jest utwór audio, za pomocą przycisków [<]/[>] ustaw głośność odtwarzania. Po ustawieniu odpowiedniej wartości przejdź do kroku 4.**
	- **Song Keyboard (Utwór klawiatura)** Służy do regulacji balansu głośności między odtwarzanym utworem MIDI a partią graną na klawiaturze.
	- **Song L R (Utwór, partia lewa partia prawa)** Służy do regulacji balansu głośności między partią prawej ręki a partią lewej ręki w wybranym utworze MIDI.

#### UWAGA

Niektóre dostępne na rynku dane muzyczne są nagrane z bardzo wysokim poziomem głośności. W trakcie korzystania z nich warto dostosować balans głośności "Song – Keyboard" (między utworem a dźwiękami z klawiatury).

3. **Za pomocą przycisków [<]/[>] wybierz żądane ustawienie balansu głośności.**

W przypadku balansu "Song – Keyboard" (Utwór – klawiatura)

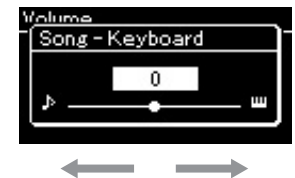

Poziom głośności wykonania będzie niższy.

Poziom głośności odtwarzanego utworu będzie niższy.

**W przypadku balansu "Song L – R" (Utwór, partia lewa – partia prawa)**

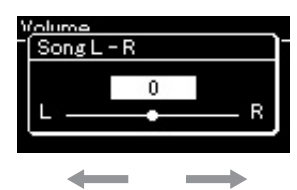

Głośność partii prawej ręki będzie niższa. Głośność partii lewej ręki będzie niższa.

### 4. **Naciśnij dwukrotnie przycisk [EXIT], aby zamknąć okno menu utworów.**

Każdorazowo po wybraniu nowego utworu MIDI ustawienie balansu głośności "Song  $L - R$ " jest przywracane do wartości domyślnych. W przypadku balansu głośności "Song – Keyboard" oraz głośności audio wybranie nowego utworu nie spowoduje zmiany wartości.

### <span id="page-47-0"></span>**Funkcje użyteczne podczas odtwarzania**

### **Automatyczne rozpoczęcie odtwarzania w momencie rozpoczęcia gry na instrumencie (funkcja Synchro Start)**

W specjalnym trybie zwanym "Sync Start" (Rozpoczęcie synchroniczne) naciśnięcie jakiegokolwiek klawisza spowoduje rozpoczęcie odtwarzania utworu. Aby włączyć tryb "Sync Start", wybierz utwór, a następnie naciśnij przycisk [▶/II] (Odtwarzanie/pauza) przy wciśniętym przycisku [■] (Stop). Dioda  $[\blacktriangleright]$  II] będzie migać w bieżącym tempie. (Aby wyłączyć tryb "Sync Start", naciśnij przycisk  $[\blacksquare]$ ).

Odtwarzanie rozpocznie się w momencie zagrania pierwszego dźwięku na klawiaturze.

### **Odtwarzanie/wstrzymywanie odtwarzania utworu za pomocą pedału**

W menu systemu ([str. 90\)](#page-89-1) możliwe jest przypisanie funkcji odtwarzania/pauzy utworu (będącej odpowiednikiem przycisku [▶/II]) do środkowego lub lewego pedału.

Jest to wygodny sposób na rozpoczęcie lub wstrzymanie odtwarzania podczas gry bez konieczności odrywania rąk od klawiatury.

### <span id="page-48-0"></span>**Granie na klawiaturze z podkładem rytmicznym** 585 575 545 535 565GP

Instrument oferuje wiele różnych podkładów rytmicznych. Można je wykorzystać podczas gry na klawiaturze.

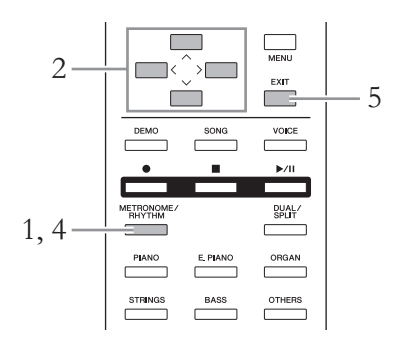

### 1. **Naciśnij przycisk [METRONOME/RHYTHM], aby wyświetlić okno metronomu.**

Rozpocznie się odtwarzanie dźwięku metronomu.

### 2. **Za pomocą przycisków [**u**]/[**d**]/[<]/[>] wyświetl żądany podkład rytmiczny.**

Szczegółowe informacje na temat dostępnych podkładów rytmicznych znajdują się na liście podkładów rytmicznych [\(str. 101](#page-100-0)).

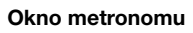

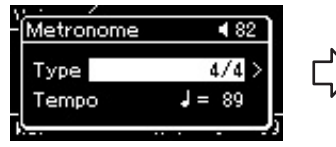

- 2-1. Za pomocą przycisków  $[\wedge]/[\vee]$  wybierz opcję<br>"Type" (Typ).<br>2-2. Naciśnij przycisk [>], aby
- otworzyć następne okno.

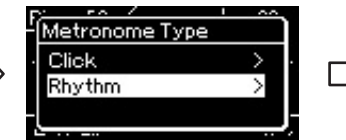

2-3. Za pomocą przycisków<br>[ $\Lambda$ ]/[ $\lor$ ] wybierz opcję "Rhythm" (Rytm).<br>2-4. Naciśnij przycisk [>], aby otworzyć następne okno.

- 3. **Graj na klawiaturze do podkładu rytmicznego.**
- 4. **Aby zatrzymać odtwarzanie podkładu, naciśnij ponownie przycisk [METRONOME/RHYTHM].**
- 5. **Naciśnij przycisk [EXIT], aby zamknąć okno metronomu.**

#### Tempo podkładu rytmicznego

- Tempo podkładu rytmicznego jest równoważne z tempem ustawionym dla metronomu [\(str. 35\)](#page-34-0).
- Pomimo wcześniejszego ustawienia wartości tempa podkładu rytmicznego przez użytkownika, wybranie utworu MIDI spowoduje zmianę tej wartości na określoną w utworze.

#### Szczegółowe ustawienia podkładu rytmicznego

W oknie menu metronomu [\(str. 87](#page-86-0)) można ustawić szczegółowe parametry takie jak głośność podkładu rytmicznego czy funkcja "Sync Start", dzięki której odtwarzanie podkładu rozpocznie się po naciśnięciu dowolnego klawisza na klawiaturze.

#### UWAGA

Okno metronomu można wywołać wyłącznie z poziomu okna brzmienia lub utworu. Okno to nie będzie dostępne także podczas odtwarzania lub wstrzymania odtwarzania utworu oraz gdy włączony jest tryb nagrywania utworu.

Symbol zaznaczenia Okno typu metronomu Okno podkładu rytmicznego

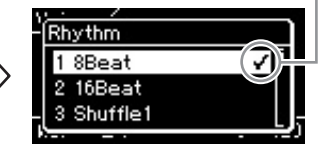

2-5. Za pomocą przycisków [ $\Lambda$ ]/[V] wybierz żądany<br>podkład rytmiczny.

#### Odtwarzanie intro i zakończenia

Każdy podkład rytmiczny zawiera "intro" i "zakończenie". które pozwalają na tworzenie zróżnicowanych aranżacji akompaniamentu. Aby partie te były odtwarzane, w oknie menu metronomu należy ustawić odpowiednio opcje "Intro" i "Ending" (Zakończenie) na "On"<br>(Wł.). Przy takim ustawieniu naciśnięcie przycisku<br>[METRÓNOME/RHYTHM] spowoduje odtworzenie wstępu, po czym nastąpi odtworzenie właściwego podkładu rytmicznego. Naciśnięcie przycisku [METRONOME/ RHYTHM] po raz kolejny sprawi, że odtworzone zostanie zakończenie, po czym nastąpi zatrzymanie odtwarzania.

# <span id="page-49-0"></span>**Nagrywanie własnego wykonania**

Instrument umożliwia nagrywanie własnych wykonań dwiema następującymi metodami:

### **• Nagrywanie w standardzie MIDI WIDI**

W przypadku użycia tej metody nagrane wykonania są zapisywane w instrumencie lub w pamięci flash USB jako pliki MIDI w formacie SMF (format 0). Aby mieć możliwość ponownego nagrania wybranego fragmentu utworu lub edytowania jego parametrów, np. brzmienia, należy użyć właśnie tej metody. Można również nagrać swoje wykonanie po kolei na każdej ze ścieżek. W związku z tym, że utwór MIDI można po nagraniu przekształcić w utwór audio ([str. 65](#page-64-0)), warto stosować nagrywanie utworów MIDI (z możliwością dogrywania nakładek i wielu partii) w celu stworzenia złożonej aranżacji, jakiej nie udałoby się uzyskać grając na żywo, a następnie przekształcać uzyskany materiał do postaci utworów audio. Instrument umożliwia zarejestrowanie około 500 KB danych na utwór.

### **• Nagrywanie w standardzie audio** Audio

W przypadku użycia tej metody nagrane wykonania są zapisywane w pamięci flash USB jako pliki dźwiękowe. Rejestracja odbywa się bez wyznaczania nagrywanej partii. Z uwagi na to, że zapis jest dokonywany domyślnie w stereofonicznym formacie WAV w jakości zwykłej płyty CD (44,1 kHz/16 bitów), można go przesłać do przenośnego odtwarzacza muzycznego przy użyciu komputera. Ponieważ sygnały audio wchodzące na wejście [AUX IN] są również nagrywane, można jednocześnie nagrywać wykonywanie swojego utworu na klawiaturze oraz dźwięki z podłączonego odtwarzacza CD lub przenośnego odtwarzacza muzycznego. Instrument umożliwia zarejestrowanie około 80 minut nagrania na utwór.

Aby uzyskać szczegółowe informacje o różnicach między utworami MIDI a utworami audio, patrz [str. 38](#page-37-0).

### <span id="page-49-1"></span>**Metody nagrywania**

W tym rozdziale opisano następujące cztery metody. Należy pamiętać, że format utworzonych danych zależy od użytej metody (MIDI lub audio).

- **• [Szybkie nagrywanie w standardzie MIDI](#page-50-0) .............[.str. 51](#page-50-0)** MIDI Ta metoda umożliwia najszybsze rozpoczęcie nagrywania. Wykonanie zostanie nagrane i zapisane w wewnętrznej pamięci instrumentu w kategorii "User".
- **• [Nagrywanie w standardzie MIDI niezależne nagrywanie](#page-52-0)  [ścieżek](#page-52-0) ....................................................................[.str. 53](#page-52-0)** MIDI

Dzięki tej metodzie można osobno nagrać partię prawej ręki, partię lewej ręki i partie dodatkowe. Ponieważ partię lewej ręki można rejestrować w czasie odtwarzania partii prawej ręki, metoda ta jest przydatna do nagrywania dwóch partii duetu. Dzięki temu, że istnieje możliwość osobnego nagrania do szesnastu partii, można w ten sposób rejestrować wykonanie partii każdego instrumentu po kolei i tworzyć kompozycje na całą orkiestrę.

**• [Nagrywanie utworów MIDI w pamięci flash USB](#page-54-0) [.str. 55](#page-54-0)** MIDI Ta metoda jest przydatna w przypadku nadpisywania uprzednio nagranego utworu MIDI w pamięci flash USB lub tworzenia w niej nowego utworu MIDI.

• [Nagrywanie utworów audio w pamięci flash USB](#page-55-0) **| Audio | [.str. 56](#page-55-0)** Ta metoda umożliwia nagranie wykonania w postaci danych audio w pamięci flash USB podłączonej do złącza USB [TO DEVICE].

### <span id="page-50-0"></span>**Szybkie nagrywanie w standardzie MIDI**

#### MIDI

Ta metoda umożliwia najszybsze rozpoczęcie nagrywania.

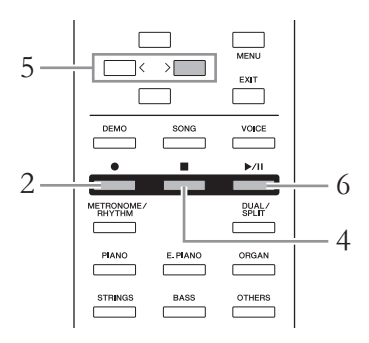

### <span id="page-50-1"></span>1. **Wybierz właściwe ustawienia, takie jak brzmienie i metrum.**

Przed rozpoczęciem nagrywania wybierz brzmienie klawiatury ([str. 24\)](#page-23-0), włącz lub wyłącz tryb Dual/Split, wybierz metrum oraz głośność podkładu rytmicznego ([str. 87\)](#page-86-0), a następnie wybierz odpowiedni rodzaj pogłosu lub efektu Chorus bądź innego efektu, zgodnie z własnymi upodobaniami.

### 2. **Aby uruchomić tryb nagrywania, naciśnij przycisk [**z**] (Nagrywanie).**

Automatycznie jest ustawiany nowy pusty utwór.

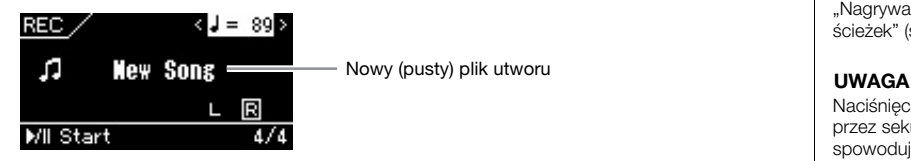

Podświetlenie przycisku [ $\blacktriangleright$ /II] (Odtwarzanie/pauza) będzie migać w bieżącym tempie.

Aby opuścić tryb nagrywania, ponownie naciśnij przycisk  $[\bullet]$ (Nagrywanie).

### 3. **Zagraj na klawiaturze, aby rozpocząć nagrywanie.**

Jeśli na początku utworu ma zostać nagrany pusty fragment, w celu rozpoczęcia nagrywania należy nacisnąć przycisk [ $\blacktriangleright$ /II] (Odtwarzanie/ pauza).

W czasie nagrywania na ekranie będzie widoczny bieżący numer taktu.

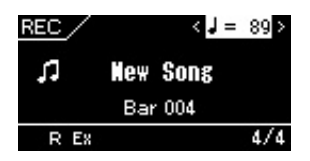

#### Korzystanie z metronomu/ podkładu rytmicznego (CLP-585/575/545)

W trakcie nagrywania można korzystać z funkcji Metronome/ Rhythm. Nagrywanie dźwięku metronomu nie jest możliwe, lecz można nagrać dźwięki podkładu rytmicznego. Po przejściu w tryb nagrywania należy rozpocząć odtwarzanie podkładu rytmicznego, gdyż przejście do trybu nagrywania podczas odtwarzania podkładu zatrzymuje jego odtwarzanie.

#### UWAGA

W przypadku oddzielnego nagrywania partii lewej i prawej ręki należy zapoznać się z rozdziałem "Nagrywanie w standardzie MIDI niezależne nagrywanie ścieżek" [\(str. 53](#page-52-0)), gdyż przedstawiana tutaj metoda nagrywania zakłada, że partie obu rąk są nagrywane jednocześnie.

#### UWAGA

Ustawienie balansu głośności między dźwiękami klawiatury i utworu nie będzie nagrywane.

#### UWAGA

W przypadku nagrywania w standardzie MIDI wykonanie zostanie nagrane na ścieżce 1. Jednak podczas nagrywania w trybach Dual i Split ścieżki przypisane do nagrywania są inne, niż ścieżki w rzeczywistości używane. Szczegółowe informacje można znaleźć w rozdziale "Nagrywanie — przypisywanie ścieżek" [\(str. 53\)](#page-52-1).

Naciśnięcie i przytrzymanie przez sekundę przycisku [·] spowoduje wyświetlenie listy utworów docelowych nagrywania. W takim przypadku należy wybrać opcję [New Song] (Nowy utwór), a następnie nacisnąć przycisk [>] zgodnie z opisem w tabeli na [str. 55.](#page-54-1)

#### Aby rozpocząć nagrywanie równocześnie z rozpoczęciem odtwarzania podkładu rytmicznego: (CLP-585/575/545)

Po wybraniu opcji podkładu rytmicznego ([str. 49\)](#page-48-0) naciśnij przycisk [METRONOME/ RHYTHM], aby rozpocząć jednoczesne odtwarzanie podkładu rytmicznego i nagrywanie w standardzie MIDI.

4. **Po zakończeniu wykonywania utworu naciśnij przycisk [] (Stop) w celu zakończenia nagrywania.**

Ta operacja spowoduje wyjście z trybu nagrywania i wyświetlenie okna umożliwiającego zapisanie nagranych danych wykonania.

5. **Aby zapisać nagrane wykonanie, po podświetleniu opcji "Save" (Zapisz) naciśnij przycisk [>] w celu wykonania operacji zapisu.**

Po zakończeniu zapisywania jest wyświetlany komunikat "Save Completed" (Zakończono zapisywanie), po czym następuje powrót do okna utworu.

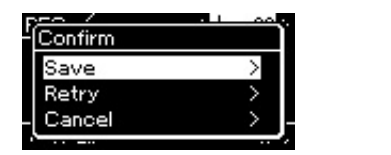

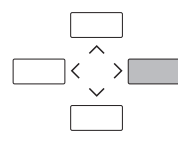

- Jeśli nagrane wykonanie nie jest satysfakcjonujące i chcesz je powtórzyć, podświetl opcję "Retry" (Spróbuj ponownie), a następnie naciśnij przycisk [>]. Spróbuj ponownie wykonać nagranie, rozpoczynając od kroku 3.
- Jeśli nie chcesz zapisywać nagranych danych, podświetl opcję "Cancel" (Anuluj), a następnie naciśnij przycisk [>].

### 6. **Aby odtworzyć nagrane wykonanie, naciśnij przycisk [**R**/**K**] (Odtwarzanie/pauza).**

Nagrany otwór otrzyma nazwę "USERSONGxxx" (gdzie "xxx" to liczba) i zostanie zapisany w kategorii "User".

#### NOTYFIKACJA

Jeśli nagrany utwór MIDI nie zostanie zapisany, po wybraniu innego utworu lub wyłączeniu zasilania instrumentu, może on zostać utracony.

#### Zmiana nazwy nagranego utworu

Nagrywane utwory otrzymują nazwy generowane automatycznie, ale nazwy te można dowolnie zmieniać [\(str. 66](#page-65-0)).

### UWAGA

Po nagraniu można zmienić jedynie parametry takie jak brzmienie i tempo. Nie można natomiast zmienić danych dotyczących nut, pedałów (tłumika, soft, sostenuto), ustawień oktawy ani metrum.

### **Dane, które można zapisać w utworze MIDI**

### **Dane dla każdej ścieżki**

- Dane nutowe (wykonanie na klawiaturze)
- Wybór brzmień
- Wciśnięcia pedałów (tłumik, soft, sostenuto)
- Głębia pogłosu
- Głębia efektu Chorus
- Wielkość efektu
- Jasność dźwięku "Brightness"
- Ustawienie efektu rezonansu "HarmonicContent"
- Oktawa
- Regulacja głośności każdego brzmienia "Volume"
- Panorama każdego brzmienia
- Rozstrojenie "Detune"
- Czułość klawiatury

**Dane wspólne dla wszystkich ścieżek**

- Skala
- Tempo
- Metrum
- Rodzaj pogłosu
- Rodzaj efektu Chorus
- Rodzaj efektu

### <span id="page-52-0"></span>**Nagrywanie w standardzie MIDI — niezależne nagrywanie ścieżek**

#### MIDI

W przypadku nagrywania utworów MIDI można zarejestrować utwór składający się z 16 ścieżek, nagrywając je po kolei. Przy nagrywaniu utworu fortepianowego można na przykład zarejestrować partię prawej ręki na ścieżce 1, a następnie partię lewej ręki na ścieżce 2. Pozwala to złożyć cały utwór z osobno zarejestrowanych fragmentów, które trudno byłoby zagrać na żywo. Aby nagrać wykonanie z towarzyszeniem np. odtwarzanego podkładu rytmicznego (tylko instrumenty CLP-585/575/545), należy zarejestrować odtwarzany podkład rytmiczny na ścieżkach 9–10, a następnie nagrać melodie na ścieżce 1, mając podsłuch nagranego już podkładu rytmicznego. W ten sposób można przygotować cały utwór, który w przeciwnym razie byłby trudny lub wręcz niemożliwy do samodzielnego zagrania na żywo.

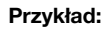

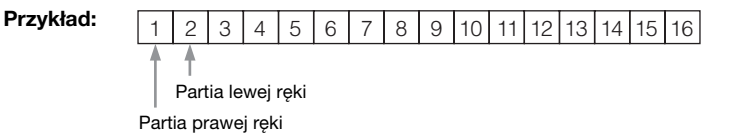

- 1. **Wykonaj te same czynności, które opisano w krokach 1 i 2 [\(str. 51](#page-50-1)), w celu przejścia do trybu nagrywania z wybranym nowym pustym utworem.**
- 2. **Naciśnij przycisk [**d**] w celu podświetlenia ścieżki, a następnie za pomocą przycisków [<]/[>] wybierz nagrywaną ścieżkę.**

Aby nagrać partię prawej ręki, podświetl pozycję "R" (ścieżka 1). Aby nagrać partię lewej ręki, podświetl pozycję "L" (ścieżka 2). Aby nagrać swoje wykonania na ścieżkach 3–16, wybierz odpowiednią ścieżkę za pomocą przycisków [<]/[>].

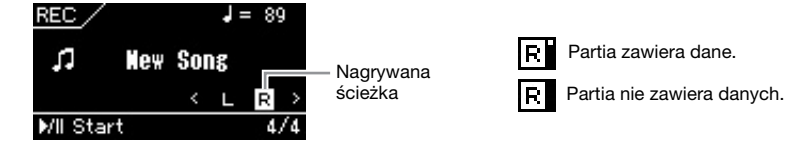

3. **Zagraj na klawiaturze, aby rozpocząć nagrywanie.**

4. **Po zakończeniu wykonywania utworu naciśnij przycisk [] (Stop) w celu zakończenia nagrywania.**

Ta operacja spowoduje wyjście z trybu nagrywania i wyświetlenie okna umożliwiającego zapisanie nagranych danych wykonania.

#### UWAGA

Jeśli chcesz nagrać swoje wykonanie w pamięci flash USB lub chcesz dodać nagranie do utworu MIDI w pamięci flash USB, zapoznaj się z rozdziałem "Nagrywanie utworów MIDI w pamięci flash USB" ([str. 55\)](#page-54-0).

#### UWAGA

Do nagranego już utworu nie można dodać podkładu rytmicznego.

#### Aby zarejestrować nową ścieżkę w już nagranym utworze MIDI:

Po wybraniu docelowego utworu MIDI (kroki 1–4 na stronach [39–](#page-38-1)[40\)](#page-39-0) naciśnij i przytrzymaj przez sekundę przycisk [·] (Nagrywanie) w celu wyświetlenia okna z listą docelowych utworów nagrywania, wybierz czwartą pozycję (wybrany utwór MIDI), naciśnij przycisk [>], po czym przejdź do kroku 2 opisanego na tej stronie.

#### UWAGA

W przypadku nagrywania wykonania partii obu rąk na ścieżce R, a następnie na ścieżce L, obie ścieżki są odtwarzane jednocześnie jako jeden utwór.

#### <span id="page-52-1"></span>Nagrywanie przypisywanie ścieżek

W przypadku włączonego trybu Dual/Split tylko wykonanie przy użyciu brzmienia R1 będzie nagrywane na wybranej ścieżce, natomiast wykonanie przy użyciu brzmienia R2 będzie nagrywane na ścieżce o numerze większym o 6 niż wybrana ścieżka, a wykonanie przy użyciu brzmienia L — na ścieżce o numerze większym o 3. Odtwarzany podkład rytmiczny zostanie nagrany na ścieżkach 9/10.

### <span id="page-53-0"></span>5. **Aby zapisać nagrane wykonanie, po podświetleniu opcji "Save" (Zapisz) naciśnij przycisk [>] w celu wykonania operacji zapisu.**

Po zakończeniu zapisywania jest wyświetlany komunikat "Save Completed" (Zakończono zapisywanie), po czym następuje powrót do okna utworu.

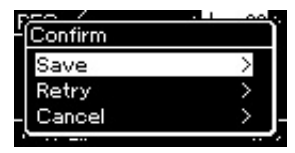

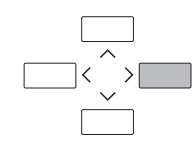

- Jeśli nagrane wykonanie nie jest satysfakcjonujące i chcesz je powtórzyć, podświetl opcję "Retry" (Spróbuj ponownie), a następnie naciśnij przycisk [>]. Spróbuj ponownie wykonać nagranie, rozpoczynając od kroku 3.
- Jeśli nie chcesz zapisywać nagranych danych, podświetl opcję "Cancel" (Anuluj), a następnie naciśnij przycisk [>].

### **Stan danych ścieżki**

Dla każdej ścieżki można sprawdzić, czy zawiera nagrane dane.

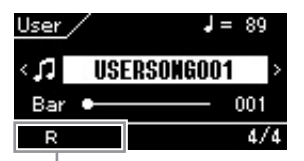

Pojawia się, gdy ścieżka zawiera dane.

### 6. **Aby odtworzyć nagrane wykonanie, naciśnij przycisk [**R**/**K**] (Odtwarzanie/pauzas).**

Nagrany otwór otrzyma nazwę "USERSONGxxx" (gdzie "xxx" to liczba) i zostanie zapisany w kategorii "User".

### 7. **Aby nagrać inną ścieżkę, ponownie przejdź do trybu nagrywania utworu.**

7-1. **Naciśnij i przytrzymaj przez sekundę przycisk [**z**] (Nagrywanie).**  W oknie zostanie wyświetlona lista docelowych utworów nagrywania.

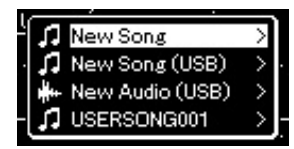

7-2. **Za pomocą przycisku [**d**] wybierz istniejący utwór MIDI (w dolnej części listy), a następnie naciśnij przycisk [>].**

### 8. **Nagraj wykonanie na kolejnej ścieżce, powtarzając czynności opisane w krokach 2–6 niniejszego rozdziału.**

W kroku 2 wybierz ścieżkę, która nie zawiera jeszcze nagranego materiału. W kroku 3 graj na klawiaturze, słuchając zarejestrowanego już materiału.

#### **NOTYFIKACJA**

Jeśli nagrany utwór MIDI nie zostanie zapisany, po wybraniu innego utworu lub wyłączeniu zasilania instrumentu, może on zostać utracony.

#### Zmiana nazwy nagranego utworu

Nagrywane utwory otrzymują nazwy generowane automatycznie, ale nazwy te można dowolnie zmieniać [\(str. 66](#page-65-0)).

### <span id="page-54-0"></span>**Nagrywanie utworów MIDI w pamięci flash USB**

#### MIDI

Poniżej opisano, jak nadpisywać uprzednio nagrane utwory MIDI w pamięci flash USB oraz jak tworzyć w niej nowe utwory MIDI.

- 1. **Podłącz pamięć flash USB do złącza USB [TO DEVICE].**
- 2. **Wybierz utwór MIDI jako cel nagrywania, a następnie przejdź do trybu nagrywania.**
	- 2-1. **Jeśli chcesz dograć dodatkową ścieżkę do już nagranego utworu MIDI, wybierz odpowiedni utwór MIDI w pamięci flash USB. Jeśli chcesz nagrywać od nowa, pomiń tę czynność.**
	- 2-2. **Naciśnij i przytrzymaj przez sekundę przycisk [**z**] (Nagrywanie) w celu wyświetlenia listy docelowych utworów nagrywania.**

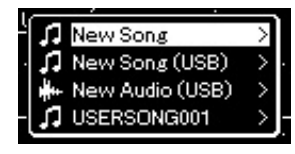

<span id="page-54-1"></span>2-3. **Z listy utworów wybierz pozycję "New Song (USB)" lub "xxxxx" (4. pozycja poniżej), używając w tym celu przycisków [**u**]/[**d**], a następnie naciśnij przycisk [>], aby przejść do trybu nagrywania.**

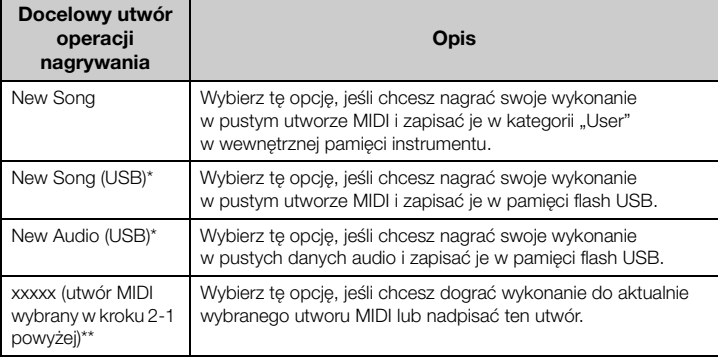

\* Tę pozycję można wybrać tylko wtedy, gdy do złącza USB [TO DEVICE] jest podłączona pamięć flash USB.

\*\* Ta pozycja nie będzie wyświetlana, jeśli w kroku 2-1 nie wybrano nagranego utworu MIDI, lub gdy w kroku tym wybrano wstępnie zdefiniowany utwór bądź utwór chroniony.

#### UWAGA

Przed podłączeniem pamięci flash USB należy przeczytać rozdział "Podłączanie urządzeń USB (złącze USB [TO DEVICE])" na [str. 70.](#page-69-0)

#### UWAGA

Przed rozpoczęciem operacji nagrywania należy sprawdzić ilość wolnego miejsca w pamięci flash USB. Menu systemu: "Utility" (Narzędzia) → "USB Properties" (Właściwości urządzenia USB) [\(str. 92\)](#page-91-1).

- 3. **Wykonaj operację nagrywania, a następnie zapisz nagrane wykonanie.**
	- **Aby wykonać dodatkowe nagranie w aktualnie wybranym utworze MIDI lub nagrywać na wybranej ścieżce pustego utworu MIDI:**

Wykonaj czynności opisane w krokach 2–8 w rozdziale "Nagrywanie w standardzie MIDI — niezależne nagrywanie ścieżek" [\(str. 53](#page-52-0)).

**• Jeśli chcesz szybko nagrywać w pustym utworze MIDI:** Wykonaj czynności opisane w krokach 3-6 w rozdziale "Szybkie nagrywanie w standardzie MIDI" ([str. 51](#page-50-0)).

### <span id="page-55-0"></span>**Nagrywanie utworów audio w pamięci flash USB**

#### Audio

Poniżej opisano, jak nagrywać własne wykonania w postaci danych audio. Należy pamiętać, że plik audio, w którym rejestrowane jest nagranie, może zostać zapisany wyłącznie w pamięci flash USB. Z tego powodu przed rozpoczęciem nagrywania należy przygotować urządzenie pamięci flash USB.

- 1. **Podłącz pamięć flash USB do złącza USB [TO DEVICE].**
- 2. **Naciśnij i przytrzymaj przez sekundę przycisk [**z**] (Nagrywanie) w celu wyświetlenia listy docelowych utworów nagrywania.**
- $\beta$ . Za pomocą przycisków  $\lbrack \wedge \rbrack / \lbrack \vee \rbrack$  wybierz opcję "New Audio **(USB)", a następnie naciśnij przycisk [>].**
- 4. **Wykonaj czynności opisane w krokach 3–6 w rozdziale "Szybkie nagrywanie w standardzie MIDI" ([str. 51](#page-50-0)).**

W odróżnieniu od nagrywania w standardzie MIDI, podczas nagrywania utworów w formacie audio na wyświetlaczu jest przedstawiany czas od momentu rozpoczęcia nagrywania.

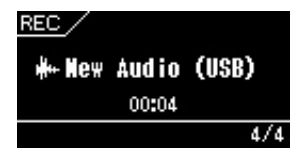

#### NOTYFIKACJA

Pamiętaj, że nagranie wykonania na ścieżkę zawierającą dane spowoduje wymazanie poprzednio zapisanych danych.

#### UWAGA

Podczas zastępowania części istniejącego utworu MIDI nie można zmienić metrum ani tempa.

#### UWAGA

Przed podłączeniem pamięci flash USB należy przeczytać rozdział "Podłączanie urządzeń USB (złącze USB [TO DEVICE])" na [str. 70.](#page-69-0)

#### UWAGA

Przed rozpoczęciem operacji nagrywania należy sprawdzić ilość wolnego miejsca w pamięci flash USB. Menu systemu: "Utility" (Narzędzia)  $\rightarrow$  "USB Properties" (Właściwości urządzenia USB) [\(str. 92\)](#page-91-1).

#### UWAGA

W przypadku nagrywania w formacie audio dźwięk może być zniekształcony, jeśli ustawiona głośność brzmienia będzie większa niż domyślna. Przed przystąpieniem do nagrywania należy upewnić się, że głośność brzmienia ma wartość domyślną lub mniejszą, używając w tym celu okna menu brzmień: "Voice Edit" (Edycja  $brzmienia) \rightarrow$  .Volume (Głośność) [\(str. 81\)](#page-80-0).

#### UWAGA

W przypadku nagrywania w formacie audio są też rejestrowane sygnały audio odbierane przez gniazdo [AUX IN].

### **Inne techniki nagrywania**

### **Powtórne nagrywanie części utworu MIDI**

### MIDI

Można powtórnie nagrać określony fragment utworu MIDI.

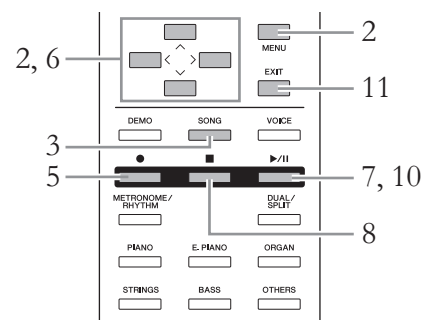

1. **Wybierz żądany utwór MIDI.** Instrukcje na ten temat można znaleźć na [str. 39.](#page-38-2)

### 2. **Ustaw parametry określające sposób rozpoczynania i kończenia nagrywania.**

2-1. **Naciskaj przycisk [MENU] aż do momentu wyświetlenia okna menu nagrywania.**

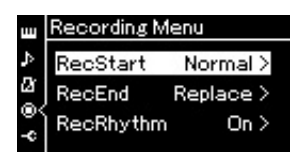

- 2-2. Za pomocą przycisków  $\lceil \wedge \rceil / \lceil \vee \rceil$  wybierz opcję "RecStart" **(Rozpoczęcie nagrywania), a następnie użyj przycisku [>] w celu wybrania wartości, która określi sposób rozpoczynania nagrywania.**
	- **Normal**

Już nagrane dane zostaną zastąpione nowymi w momencie rozpoczęcia nagrania.

**• KeyOn** 

Już nagrane dane zostaną zachowane aż do momentu naciśnięcia klawisza, zaś po naciśnięciu klawisza rozpocznie się faktyczne nagrywanie.

- 2−3. Za pomocą przycisków [∧]/[∨] wybierz opcję "RecEnd" **(Zakończenie nagrywania), a następnie użyj przycisku [>] w celu wybrania wartości, która określi sposób kończenia nagrywania.**
	- **Replace**

Dane znajdujące się za miejscem, w którym zakończono nagrywanie, również zostaną usunięte.

### **• PunchOut**

Dane znajdujące się za miejscem, w którym zakończono nagrywanie, zostaną zachowane.

3. **Naciśnij przycisk [SONG], aby otworzyć okno utworu.**

### 4. **Określ punkt początkowy, od którego ma zacząć się ponowne nagrywanie.**

Za pomocą przycisków  $\lceil \Lambda \rceil / \lceil \lor \rceil$  podświetl numer taktu, a następnie użyj przycisków [<]/[>] w celu przesunięcia pozycji odtwarzania (numeru taktu) do wybranego miejsca. Można również skorzystać z innej metody: nacisnąć przycisk [▶/II] (Odtwarzanie/pauza) w celu rozpoczęcia odtwarzania, a następnie nacisnąć ponownie przycisk  $[\blacktriangleright]$ II tuż przed wybranym punktem.

W razie potrzeby wybierz odpowiednie ustawienia (brzmienie i inne parametry).

Wybierz odpowiednie ustawienia, jeśli chcesz zmienić poprzednio wybrane.

- 5. **Naciśnij i przytrzymaj przez sekundę przycisk [**z**] (Nagrywanie) w celu wyświetlenia okna z listą docelowych utworów nagrywania, wybierz czwartą pozycję (utwór wybrany w kroku 1), a następnie naciśnij przycisk [>], aby przejść do trybu nagrywania.**
- 6. **Za pomocą przycisku [**d**] podświetl ścieżkę, a następnie użyj przycisków [<]/[>] w celu wybrania ścieżki do ponownego nagrywania.**
- 7. **Zagraj na klawiaturze lub naciśnij przycisk [**R**/**K**] (Odtwarzanie/pauza), aby rozpocząć nagrywanie.**
- 8. **Naciśnij przycisk [] (Stop), aby zatrzymać nagrywanie.**
- 9. **Zapisz nagrane wykonanie, wykonując czynności opisane w kroku 5 [\(str. 54](#page-53-0)).** Ta operacja powoduje wyjście z trybu nagrywania.
	-
- 10.**Aby odtworzyć nagrane wykonanie, naciśnij przycisk [**R**/**K**] (Odtwarzanie/pauza).**

#### UWAGA

Podczas zastępowania części istniejącego utworu nie można zmienić metrum.

### **Zmiana tempa lub brzmienia uprzednio nagranego utworu MIDI**

#### MIDI

Po nagraniu utworów MIDI można zmienić ich brzmienie i tempo, aby zmodyfikować ich charakter lub ustawić bardziej odpowiednie tempo.

### **Aby zmienić tempo:**

1. **Wybierz utwór MIDI, w którym mają zostać wprowadzone zmiany.**

Instrukcje na ten temat można znaleźć na [str. 39.](#page-38-2)

### 2. **Ustaw żądane tempo, które chcesz nadać aktualnie wybranemu utworowi MIDI.**

Otwórz menu utworów, a następnie za pomocą przycisków  $[\wedge] / [\vee]$ podświetl tempo i ustaw jego wartość przy użyciu przycisków [<]/[>].

3. **Naciskaj przycisk [MENU] w celu wyświetlenia okna menu utworów, a następnie w każdym oknie wybierz podświetlony element, tak jak to pokazano poniżej.**

Okno menu utworów

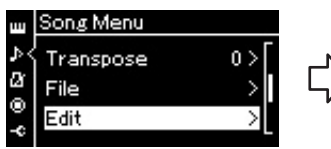

- 3-1. Za pomocą przycisków  $\lceil \Lambda \rceil / |\nabla|$  wybierz opcje "Edit" (Edycja).
- 3-2. Naciśnij przycisk [>], aby otworzyć następne okno.

Okno edycji

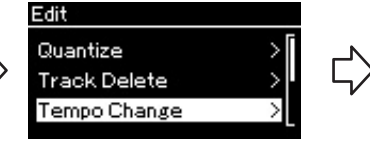

- 3-3. Za pomocą przycisków  $\lceil \wedge \rceil / \lceil \vee \rceil$ wybierz opcję "Tempo Change" (Zmiana tempa).
- 3-4. Naciśnij przycisk [>], aby otworzyć następne okno.

### 4. **Nadaj odpowiednie tempo aktualnie wybranemu utworowi MIDI.**

Za pomocą przycisku [V] podświetl opcję "Execute" (Wykonaj), a następnie naciśnij przycisk [>] w celu nadania nowego tempa aktualnie wybranemu utworowi MIDI.

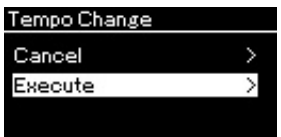

Po zakończeniu tej operacji w oknie zostanie wyświetlony komunikat "Completed" (Zakończono) i po chwili nastąpi powrót do okna zmiany tempa.

5. **Naciśnij przycisk [EXIT], aby zamknąć okno menu utworów.**

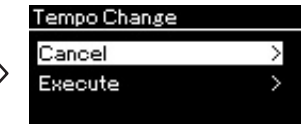

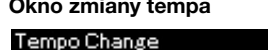

### **Aby zmienić brzmienie:**

1. **Wybierz utwór MIDI, w którym mają zostać wprowadzone zmiany.**

Instrukcje na ten temat można znaleźć na [str. 39.](#page-38-2)

### 2. **Wybierz brzmienie.**

Instrukcje na ten temat można znaleźć na [str. 24.](#page-23-0)

3. **Naciskaj przycisk [MENU] w celu wyświetlenia okna menu utworów, a następnie w każdym oknie wybierz podświetlony element, tak jak to pokazano poniżej.**

Okno menu utworów

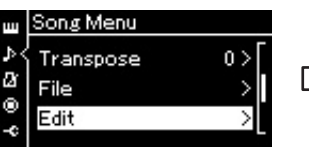

3-1. Za pomocą przycisków  $\lceil \Lambda \rceil / |\lor|$  wybierz opcję "Edit" (Edycja).

3-2. Naciśnij przycisk [>], aby otworzyć następne okno.

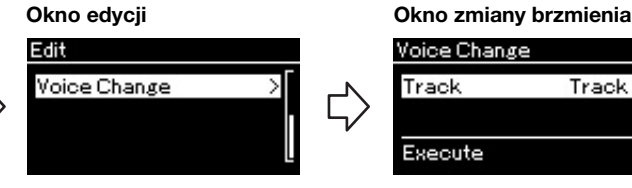

3-3. Za pomocą przycisków  $\lceil \wedge \rceil / \lceil \vee \rceil$ wybierz opcję "Voice change" (Zmiana brzmienia). 3-4. Naciśnij przycisk [>], aby

otworzyć następne okno.

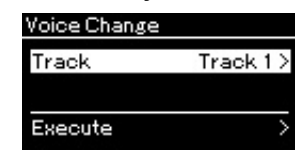

- 4. **Naciśnij przycisk [>], aby wyświetlić okno ustawień, a następnie wybierz odpowiednią ścieżkę przy użyciu**   $przycisków [\wedge]/[\vee]$ .
- 5. **Zastosuj brzmienie wybrane w kroku 2 dla ścieżki wybranej w kroku 4 do danych aktualnie wybranego utworu MIDI.**

Naciśnij przycisk [<], aby powrócić do okna zmiany brzmienia. Za pomocą przycisku [V] podświetl opcję "Execute" (Wykonaj), a następnie naciśnij przycisk [>] w celu nadania nowego brzmienia aktualnie wybranemu utworowi MIDI.

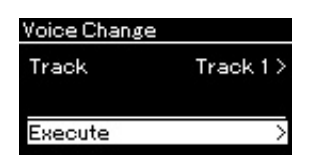

Po zakończeniu tej operacji w oknie zostanie wyświetlony komunikat "Completed" (Zakończono) i po chwili nastąpi powrót do okna zmiany brzmienia.

6. **Naciśnij przycisk [EXIT], aby zamknąć okno menu utworów.**

# <span id="page-60-0"></span>**Operacje na plikach utworów**

W menu "File" (Plik), znajdującym się w oknie menu utworów ([str. 84\)](#page-83-1), można przeprowadzać rozmaite operacje na plikach utworów, zarówno tych zakupionych, jak i nagranych za pomocą instrumentu. Przed podłączeniem pamięci flash USB należy przeczytać rozdział "Środki ostrożności, które należy zachować podczas korzystania ze złącza USB [TO DEVICE]" na [str. 70](#page-69-0).

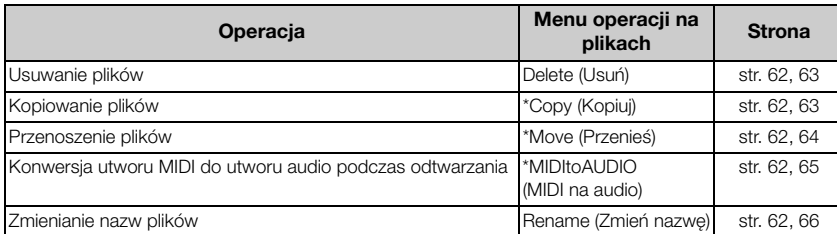

#### Plik

Plik to grupa danych. W przypadku tego instrumentu plik utworu zawiera dane utworu i jego nazwę.

Ustawienia oznaczone gwiazdką (\*) mają znaczenie tylko wówczas, gdy jest wybrany utwór MIDI.

### <span id="page-60-1"></span>**Rodzaje utworów i ograniczenia dotyczące operacji na plikach**

Rodzaj utworu można rozpoznać po ikonie i nazwie kategorii, które widoczne są w oknie utworu. W poniższej tabeli wymieniono rodzaje utworów oraz ograniczenia, którym podlegają operacje na plikach.

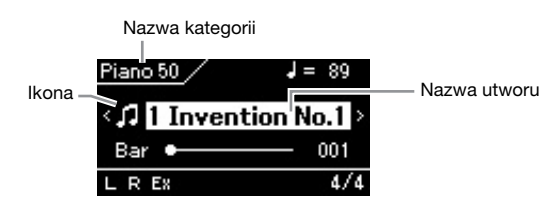

#### Ograniczenia dotyczące utworów chronionych

Aby zapobiec nielegalnemu kopiowaniu lub przypadkowemu usunięciu, niektóre dostępne w sprzedaży utwory mogą być chronione przed kopiowaniem.

c: Tak, ×: Nie

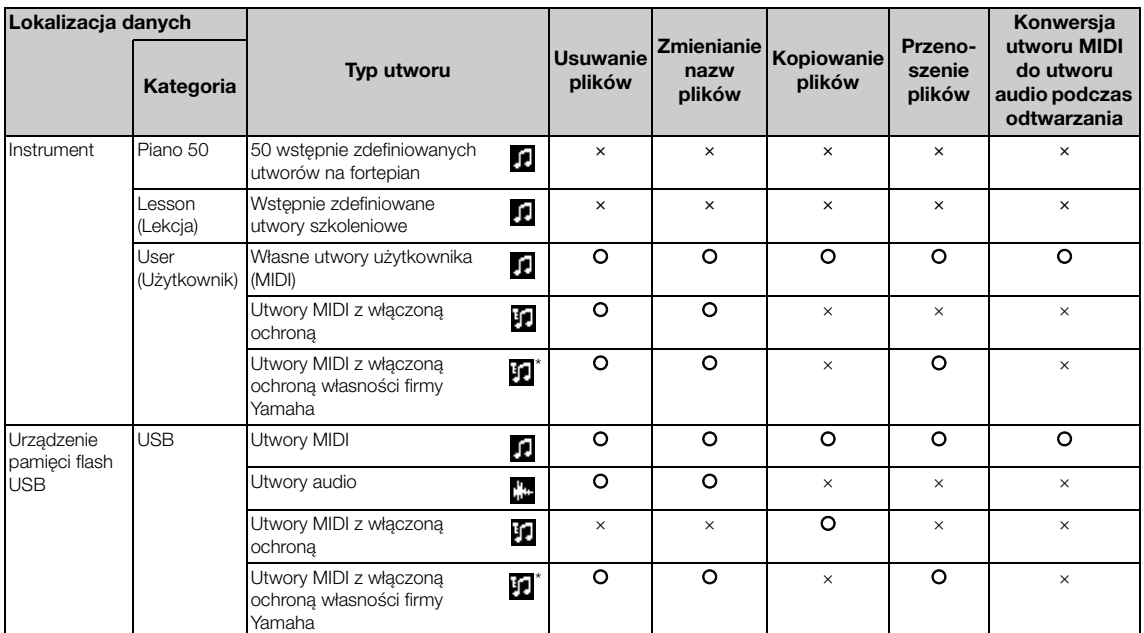

\* Istnieją dwa rodzaje utworów: oryginalne i edytowane. Obydwa rodzaje powinny być zapisane w tym samym folderze. W przeciwnym razie odtwarzanie nie będzie możliwe.

## <span id="page-61-0"></span>**Podstawowe operacje na plikach utworów**

Na plikach utworów można wykonywać operacje zgodnie z instrukcjami znajdującymi się poniżej.

1. **W razie potrzeby podłącz pamięć flash USB do złącza USB [TO DEVICE].**

Aby w instrumencie można było użyć pliku z pamięci flash USB, plik ten musi uprzednio zostać zapisany w tej pamięci.

2. **Wybierz utwór do operacji.**

Informacje dotyczące wybierania utworu — patrz [str. 39.](#page-38-2)

### 3. **Włącz tryb operacji na plikach.**

3-1. **Naciskaj przycisk [MENU] aż do momentu wyświetlenia okna menu utworów. Za pomocą przycisków [**u**]/[**d**] wybierz opcję "File" (Plik), a następnie naciśnij przycisk [>].**

Okno menu utworów

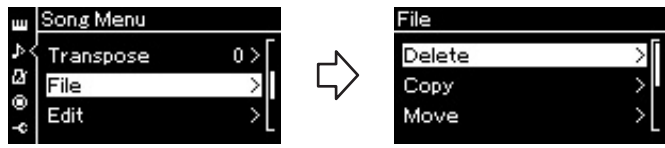

3-2. Wybierz żądaną operację: "Delete" (Usuń), "Copy" (Kopiuj), "Move" (Przenieś), "MIDItoAudio" (MIDI na audio) lub **"Rename" (Zmień nazwę).**

Na przykład: Zmienianie nazw plików

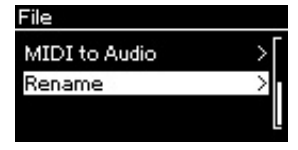

Aby w tym momencie zamknąć tryb operacji na plikach, należy nacisnąć raz lub dwa razy przycisk [EXIT].

### 4. **Wykonaj wybraną operację.**

Szczegółowe instrukcje można znaleźć w odpowiedniej części.

- **Usuwanie** .............................[str. 63](#page-62-0)
- **Kopiowanie**.........................[str. 63](#page-62-1)
- **Przenoszenie** ......................[str. 64](#page-63-0)
- **MIDI na audio** ...................[str. 65](#page-64-1)
- **Zmiana nazwy**....................[str. 66](#page-65-1)

W trakcie operacji na wyświetlaczu mogą być wyświetlane komunikaty (informacje, potwierdzenia itp.). Wyjaśnienia i szczegółowe informacje można znaleźć w rozdziale "Lista komunikatów" — [str. 102](#page-101-0).

### 5. **Naciśnij przycisk [EXIT], aby zamknąć tryb operacji na plikach.**

#### NOTYFIKACJA

Podczas wykonywania operacji na plikach lub instalowania urządzenia pamięci flash USB nie należy odłączać tego urządzenia. W przeciwnym razie mogą zostać uszkodzone wszystkie dane znajdujące się w urządzeniu pamięci flash USB i w instrumencie.

### <span id="page-62-0"></span>Usuwanie plików — "Delete"

Aby uzyskać szczegółowe informacje o rodzajach utworów, które można usuwać, patrz [str. 61](#page-60-1).

Aby uzyskać informacje na temat operacji podstawowych, patrz [str. 62](#page-61-0). Poniżej przedstawiono szczegółowy opis czynności wykonywanych w kroku 4 opisanym na tej stronie.

### 4-1. **Gdy podświetlona jest pozycja "Delete" (Usuń), naciśnij przycisk [>], aby wyświetlić okno ustawień.**

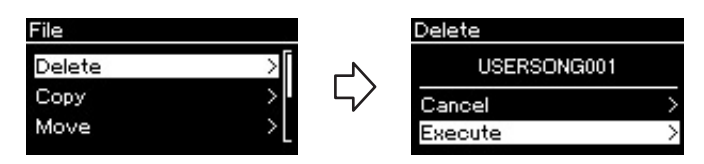

### 4-2. **Naciśnij przycisk [**d**], aby podświetlić pozycję "Execute" (Wykonaj), a następnie naciśnij przycisk [>].**

Po usunięciu utworu nastąpi powrót do okna listy utworów.

## <span id="page-62-1"></span>Kopiowanie plików — "Copy"

Aby uzyskać szczegółowe informacje o rodzajach utworów, które można kopiować, patrz [str. 61.](#page-60-1)

### **Zakres operacji kopiowania/przenoszenia**

Zapisane w pamięci instrumentu utwory MIDI z kategorii "User" można kopiować/przenosić wyłącznie do folderu USER FILES w pamięci flash USB. Wybranie utworu MIDI z kategorii "User" w celu jego skopiowania/ przeniesienia spowoduje automatyczne określenie folderu USER FILES jako miejsca docelowego.

Utwory MIDI zapisane w pamięci flash USB można kopiować/przenosić do kategorii "User" w pamięci instrumentu.

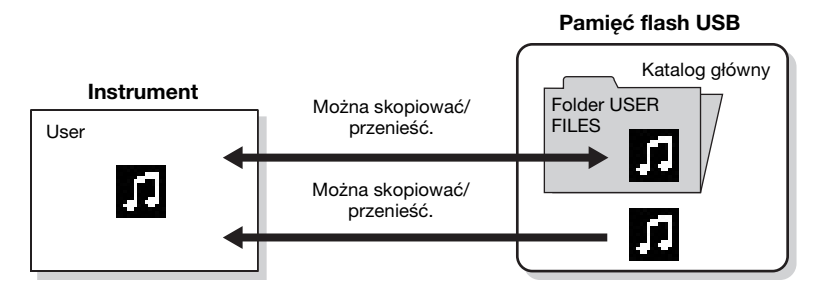

Aby uzyskać informacje na temat operacji podstawowych, patrz [str. 62](#page-61-0). Poniżej przedstawiono szczegółowy opis czynności wykonywanych w kroku 4 opisanym na tej stronie.

#### NOTYFIKACJA

Kiedy na wyświetlaczu widnieje komunikat "Executing" (Wykonywanie), nie należy wyłączać zasilania ani wyjmować pamięci flash USB.

#### Folder USER FILES

Jeśli w urządzeniu pamięci flash USB podłączonym do instrumentu nie ma folderu USER FILES, folder taki zostanie utworzony automatycznie podczas formatowania urządzenia lub nagrywania na nim utworu. Nagrywany utwór będzie następnie zapisywany w tym folderze.

#### UWAGA

Należy pamiętać, że z funkcji kopiowania można korzystać wyłącznie na własny użytek.

#### UWAGA

Folderów nie można kopiować.

#### Katalog główny:

Najwyższy poziom struktury hierarchicznej. Oznacza obszar, który nie jest zawarty w żadnym folderze.

### 4-1. Gdy podświetlona jest pozycja "Copy" (Kopiuj), naciśnij **przycisk [>], aby wyświetlić okno ustawień.**

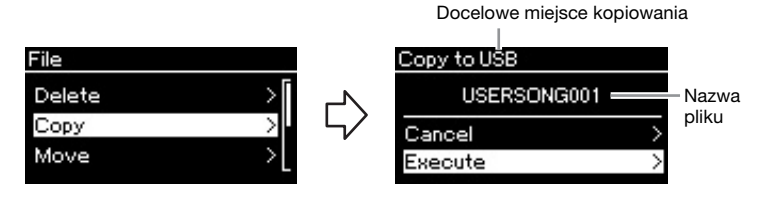

### 4-2. **Naciśnij przycisk [**d**], aby podświetlić pozycję "Execute" (Wykonaj), a następnie naciśnij przycisk [>].**

Wybrany utwór zostanie skopiowany do miejsca docelowego i będzie miał taką samą nazwę jak plik źródłowy.

### <span id="page-63-0"></span>**Przenoszenie plików — "Move"**

Aby uzyskać szczegółowe informacje o rodzajach utworów, które można przenosić, patrz [str. 61.](#page-60-1)

Aby uzyskać informacje na temat operacji podstawowych, patrz [str. 62](#page-61-0).

Poniżej przedstawiono szczegółowy opis czynności wykonywanych w kroku 4 opisanym na tej stronie.

### 4-1. Gdy podświetlona jest pozycja "Move" (Przenieś), **naciśnij przycisk [>], aby wyświetlić okno ustawień.**

Docelowe miejsce przenoszenia

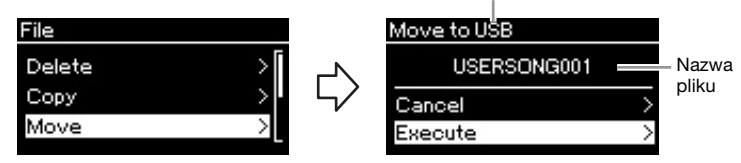

### 4-2. **Naciśnij przycisk [**d**], aby podświetlić pozycję "Execute" (Wykonaj), a następnie naciśnij przycisk [>].**

Wybrany utwór zostanie przeniesiony do miejsca docelowego, po czym nastąpi powrót do okna listy utworów.

#### Docelowe miejsce kopiowania:

Gdy miejscem docelowym kopiowania jest pamięć flash USB, widoczna będzie pozycja "USB". Gdy miejscem docelowym kopiowania jest instrument, widoczna będzie pozycja "User". Plik kopiowany do pamięci flash USB umieszczany jest w folderze USER FILES.

### UWAGA

Jeśli utwór o tej samej nazwie znajduje się już w miejscu docelowym, wyświetlony zostanie odpowiedni komunikat. Za pomocą przycisków [^]/[V] wybierz żądaną czynność: "Overwrite" (Nadpisz) lub "Cancel" (Anuluj), a następnie naciśnij przycisk [>].

### **NOTYFIKACJA**

Operacja nadpisania spowoduje zastąpienie dotychczasowego pliku danymi kopiowanego pliku źródłowego.

#### NOTYFIKACJA

Kiedy na wyświetlaczu widnieje komunikat "Executing" (Wykonywanie), nie należy wyłączać zasilania ani wyjmować pamięci flash USB.

#### Docelowe miejsce przenoszenia

Gdy miejscem docelowym przenoszenia jest pamięć flash USB, widoczna będzie pozycja "USB". Gdy miejscem docelowym przenoszenia jest instrument, widoczna będzie pozycja "User". Plik przenoszony do pamięci flash USB umieszczany jest w folderze USER FILES.

#### UWAGA

Jeśli utwór o tej samej nazwie znajduje się już w miejscu docelowym, wyświetlony zostanie odpowiedni komunikat. Za pomocą przycisków [^]/[V] wybierz żądaną czynność: "Overwrite" (Nadpisz) lub "Cancel" (Anuluj), a następnie naciśnij przycisk [>].

#### NOTYFIKACJA

Operacja nadpisania spowoduje zastąpienie dotychczasowego pliku danymi przenoszonego pliku źródłowego.

#### NOTYFIKACJA

Kiedy na wyświetlaczu widnieje komunikat "Executing" (Wykonywanie), nie należy wyłączać zasilania ani wyjmować pamięci flash USB.

### <span id="page-64-1"></span><span id="page-64-0"></span>**Konwersja utworu MIDI do utworu audio**  podczas odtwarzania — "MIDItoAudio"

Utwór MIDI zapisany w kategorii "User" w pamięci instrumentu lub w pamięci flash USB może zostać przekonwertowany na utwór audio, a następnie zapisany w folderze USER FILES w pamięci flash USB. Informacje o rodzajach utworów, które można konwertować, patrz [str. 61](#page-60-1).

Aby uzyskać informacje na temat operacji podstawowych, patrz [str. 62](#page-61-0). Poniżej przedstawiono szczegółowy opis czynności wykonywanych w kroku 4 opisanym na tej stronie.

### 4-1. Gdy podświetlona jest pozycja "MIDItoAudio" (MIDI **na audio), naciśnij przycisk [>], aby wyświetlić okno ustawień.**

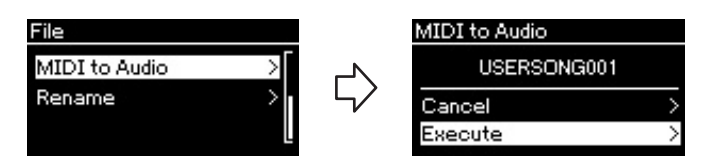

### 4-2. **Naciśnij przycisk [**d**], aby podświetlić pozycję "Execute" (Wykonaj), a następnie naciśnij przycisk [>].**

Operacja ta spowoduje rozpoczęcie odtwarzania utworu i jego konwersję z formatu MIDI do formatu audio. Operacja ta jest w zasadzie taka sama jak nagrywanie utworu audio, które umożliwia nagranie zagranego na klawiaturze utworu wraz z sygnałami audio odbieranymi przez gniazdo [AUX IN]. Po konwersji utworu wyświetlony zostanie komunikat "Convert completed" (Konwersja zakończona) oraz nastąpi powrót do okna listy utworów.

#### UWAGA

Po konwersji utwór MIDI pozostaje w pierwotnej lokalizacji.

### <span id="page-65-1"></span><span id="page-65-0"></span>Zmienianie nazw plików — "Rename"

Aby uzyskać szczegółowe informacje o rodzajach utworów, którym można zmieniać nazwy, patrz [str. 61.](#page-60-1)

Aby uzyskać informacje na temat operacji podstawowych, patrz [str. 62](#page-61-0). Poniżej przedstawiono szczegółowy opis czynności wykonywanych w kroku 4 opisanym na tej stronie.

### 4-1. Gdy podświetlona jest pozycja "Rename" (Zmień **nazwę), naciśnij przycisk [>], aby wyświetlić okno ustawień.**

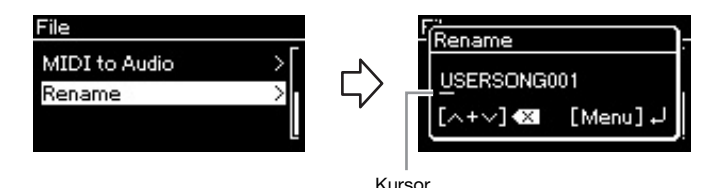

### 4-2. **Nadaj nazwę utworowi.**

W celu przesunięcia podświetlenia (podkreślenia) użyj przycisków [<]/[>].

W celu zmiany znaku znajdującego się na aktualnej pozycji kursora użyj przycisków [ $\Lambda$ ]/[V]. Jednoczesne naciśnięcie obu tych przycisków spowoduje usunięcie znaku znajdującego się na aktualnej pozycji kursora.

Nazwa utworu nie może być dłuższa niż 46 znaków. Znaki, które nie są widoczne ze względu na brak miejsca na wyświetlaczu, można zobaczyć po przesunięciu podświetlenia za pomocą przycisków [<]/[>].

### 4-3. **Naciśnij przycisk [MENU].**

Po zmianie nazwy utworu nastąpi powrót do okna listy utworów, skąd można będzie wybrać utwór z nową nazwą.

#### UWAGA

Informacje na temat znaków dostępnych do zastosowania w nazwach utworów można znaleźć w opisie parametru "Language (Język)" na [str. 93](#page-92-0).

#### NOTYFIKACJA

Kiedy na wyświetlaczu widnieje komunikat "Executing" (Wykonywanie), nie należy wyłączać zasilania ani wyjmować pamięci flash USB.

# **Połączenia**

Informacje dotyczące lokalizacji tych złączy można znaleźć w rozdziale "Kontrolery i złącza na panelu" — [str. 13.](#page-12-0)

### CLP-585

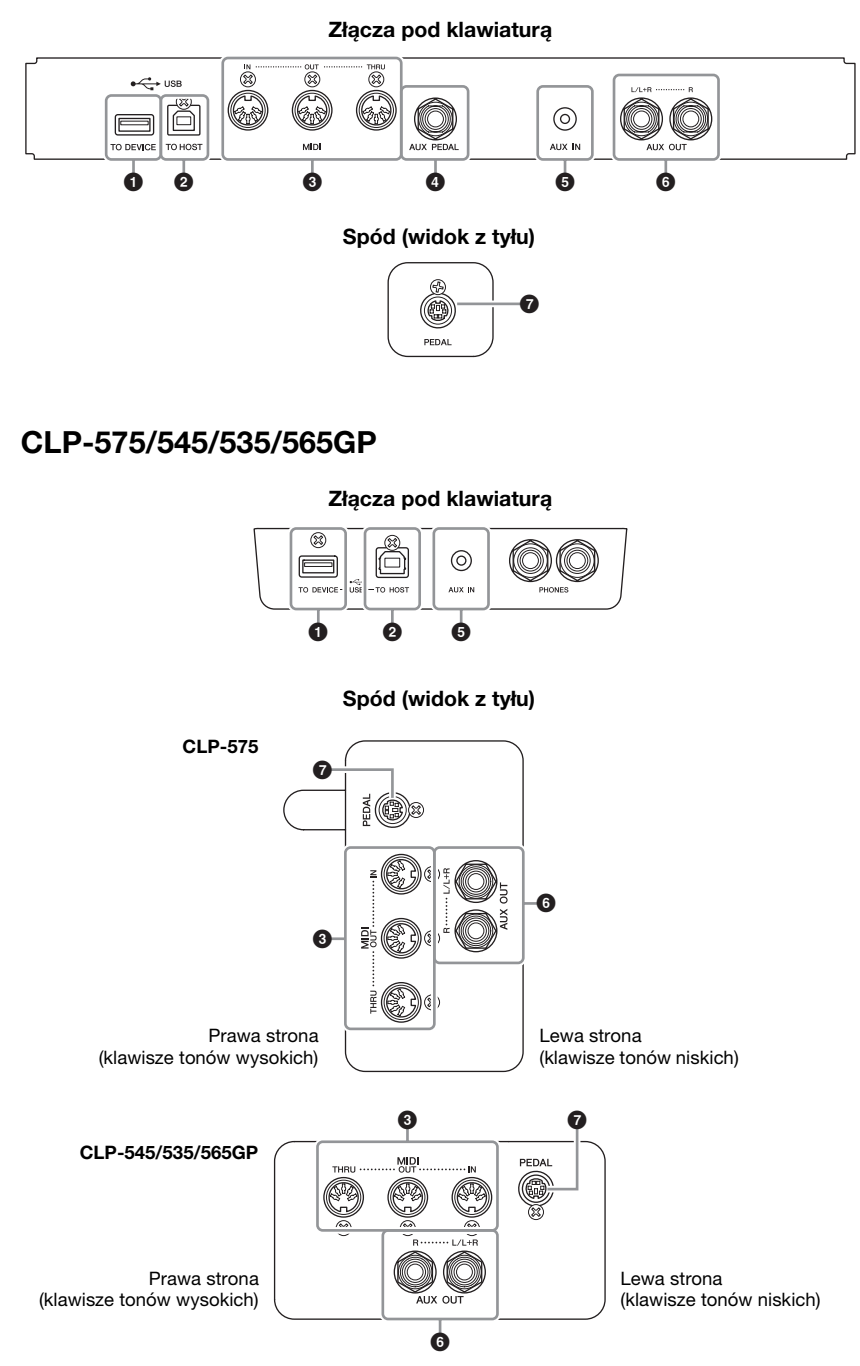

### **Złącza** Przestroga i polityka przestroga i polityka przestroga i polityka przestroga i polityka przestroga i po

Przed podłączeniem instrumentu do innych urządzeń elektronicznych trzeba wyłączyć zasilanie instrumentu i pozostałych urządzeń. Należy również pamiętać o ustawieniu minimalnego poziomu głośności (na "0") wszystkich urządzeń przed ich włączeniem lub wyłączeniem. Niezastosowanie się do tych zaleceń grozi uszkodzeniem urządzeń, porażeniem prądem lub trwałą utratą słuchu.

### 1 **Złącze USB [TO DEVICE]**

To złącze pozwala na podłączenie pamięci flash USB oraz adaptera USB sieci bezprzewodowej (sprzedawanego osobno). Patrz rozdziały "Podłączanie urządzeń USB (złącze USB [TO DEVICE])" — [str. 70](#page-69-1) i "Podłączanie urządzeń iPhone/iPad" — [str. 72](#page-71-0).

### 2 **Złącze USB [TO HOST]**

To złącze pozwala na bezpośrednie podłączenie komputera PC lub podłączenie urządzenia przenośnego, takiego jak iPhone czy iPad, za pośrednictwem interfejsu i-UX1 firmy Yamaha (sprzedawanego osobno). Patrz rozdziały "Podłączanie komputera" — [str. 71](#page-70-0) i "Podłączanie urządzeń iPhone/iPad" [str. 72](#page-71-0).

### 3 **Złącza MIDI [IN], [OUT], [THRU]**

Za pomocą przewodów MIDI można do nich podłączać zewnętrzne urządzenia MIDI. Więcej informacji można znaleźć w rozdziale "Podłączanie zewnętrznych urządzeń MIDI" — [str. 71.](#page-70-1)

Do złączy MIDI można także podłączyć urządzenie przenośne za pośrednictwem interfejsu i-MX1 firmy Yamaha (sprzedawanego osobno). Patrz rozdział "Podłączanie urządzeń iPhone/iPad" — [str. 72](#page-71-0).

### 4 **Gniazdo [AUX PEDAL] (CLP-585)**

Do tego gniazda można podłączyć sprzedawany oddzielnie kontroler nożny FC7 lub przełącznik nożny FC4/FC5.

Kontroler nożny FC7 służy do regulowania głośności podczas gry, dzięki czemu wykonanie może być bardziej ekspresyjne, oraz do sterowania różnymi innymi funkcjami. Za pomocą przełącznika nożnego FC4/FC5 można włączać lub wyłączać różne wybrane funkcje. Aby wybrać funkcję, która ma być kontrolowana, należy skorzystać z opcji "Aux Assign" ([str. 90\)](#page-89-2) w oknie menu systemu. Do przełącznika nożnego można także przypisać funkcję "Play/Pause" (Odtwórz/Przerwij) [\(str. 90](#page-89-1)).

### 5 **Gniazdo [AUX IN]**

Gniazdo słuchawkowe przenośnego urządzenia audio można połączyć z gniazdem [AUX IN] instrumentu, co pozwoli słuchać dźwięku z tego urządzenia przez głośniki wbudowane w instrument.

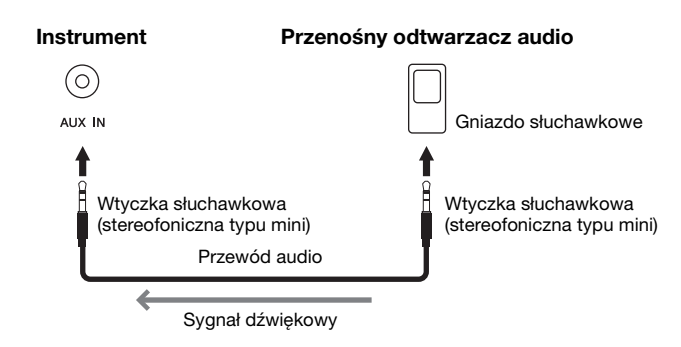

#### UWAGA

W instrumencie znajdują się dwa rodzaje złączy USB: USB [TO DEVICE] i USB [TO HOST]. Należy szczególnie uważać, aby nie pomylić tych dwóch złączy i odpowiadających im wtyków kablowych. Podczas podłączania należy zwrócić uwagę, aby wpiąć odpowiedni wtyk we właściwej orientacji.

#### UWAGA

- Pedał należy podłączać i odłączać, gdy zasilanie instrumentu jest wyłączone.
- Nie należy naciskać przełącznika nożnego/pedału podczas włączania zasilania. Spowoduje to zmianę polaryzacji przełącznika nożnego i jego odwrotne działanie.

### NOTYFIKACJA

Gdy gniazdo [AUX IN] instrumentu Clavinova jest podłączone do zewnętrznego urządzenia, należy najpierw włączyć zasilanie zewnętrznego urządzenia, a dopiero potem zasilanie instrumentu Clavinova. Wyłączanie zasilania powinno przebiegać w odwrotnej kolejności.

#### UWAGA

Poziom głośności sygnału wejściowego z gniazda [AUX IN] można regulować za pomocą pokrętła [MASTER VOLUME].

#### UWAGA

Należy używać tylko przewodów audio i wtyczek przejściowych o zerowym oporze.

### 6 **Gniazda AUX OUT [L/L+R] [R] (CLP-585) Gniazda AUX OUT [R] [L/L+R] (CLP-575/545/535/565GP)**

Te gniazda pozwalają na podłączenie instrumentu Clavinova do zestawu niezależnie zasilanych głośników, co umożliwia grę w większych salach z większą głośnością.

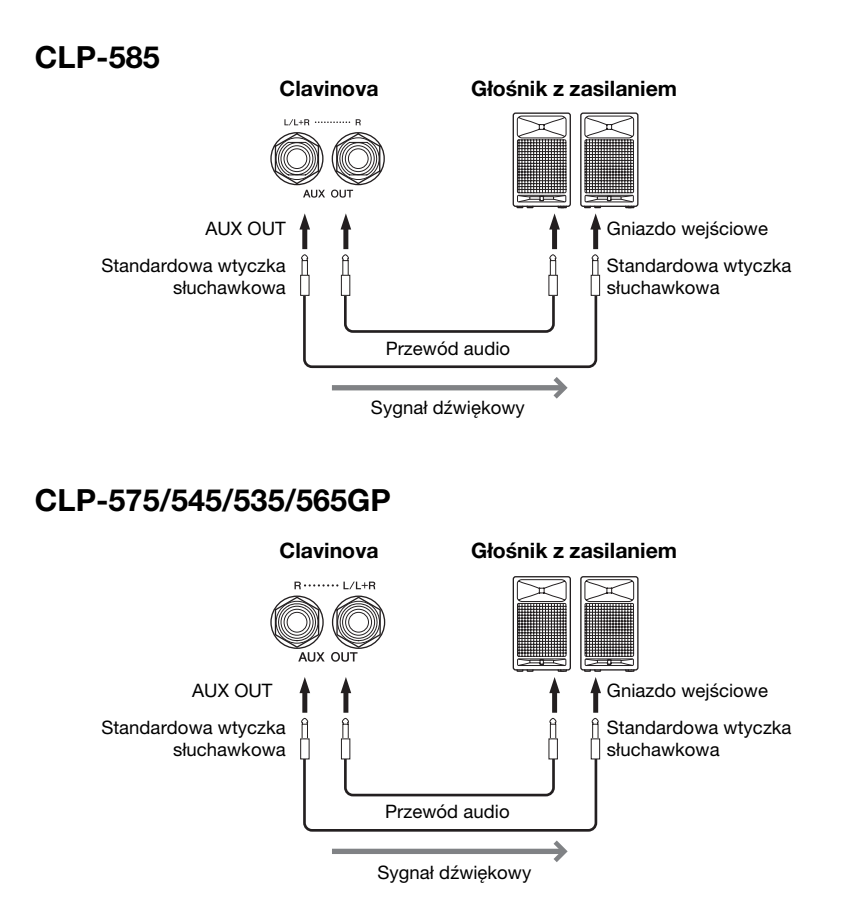

Ustawienie głośności [MASTER VOLUME] instrumentu Clavinova będzie miało wpływ na dźwięk wyjściowy w gniazdach AUX OUT. W celu wyciszenia zewnętrznego głośnika podłączonego do gniazda AUX OUT należy wyłączyć parametr głośnika w menu systemu instrumentu Clavinova: "Utility"  $(Narzędzia) \rightarrow$  "Speaker" (Głośnik) [\(str. 92\)](#page-91-2).

### 7 **Gniazdo [PEDAL]**

To gniazdo umożliwia podłączenie przewodu pedału (CLP-585: [str. 109,](#page-108-0) CLP-575: [str. 113,](#page-112-0) CLP-545/535: [str. 115](#page-114-0), CLP-565GP: [str. 118\)](#page-117-0).

#### UWAGA

W przypadku urządzeń monofonicznych należy korzystać tylko z gniazda [L/L+R].

#### **NOTYFIKACJA**

• Aby zapobiec ewentualnym uszkodzeniom, należy najpierw włączać zasilanie instrumentu, a dopiero później urządzeń zewnętrznych. Wyłączając zasilanie, należy najpierw wyłączyć urządzenia zewnętrzne, a później instrument. Ponieważ zasilanie instrumentu może zostać odłączone automatycznie, gdy jest aktywna funkcja automatycznego wyłączania [\(str. 15\)](#page-14-0), to jeśli nikt nie będzie korzystać z instrumentu, należy odłączyć zasilanie urządzeń zewnętrznych lub dezaktywować funkcję

automatycznego wyłączania. • Nie należy łączyć przewodem gniazd [AUX OUT] i [AUX IN]. Takie połączenie spowoduje, że sygnał wejściowy w gnieździe [AUX IN] będzie pochodzić z gniazd [AUX OUT]. Połączenie tych gniazd ze sobą może spowodować wystąpienie sprzężenia zwrotnego, które uniemożliwi prawidłowe działanie instrumentu, a nawet może doprowadzić do jego uszkodzenia.

### <span id="page-69-1"></span><span id="page-69-0"></span>**Podłączanie urządzeń USB (złącze USB [TO DEVICE])**

Do złącza USB [TO DEVICE] można podłączać pamięć flash USB lub adapter USB sieci bezprzewodowej. Dzięki temu dane utworzone w instrumencie można zapisywać w pamięci flash USB (str. [61,](#page-60-0) [94\)](#page-93-0) oraz łączyć instrument z urządzeniami przenośnymi typu iPad za pośrednictwem sieci bezprzewodowej ([str. 72\)](#page-71-1).

### **Środki ostrożności, które należy zachować podczas korzystania ze złącza USB [TO DEVICE]**

Instrument jest wyposażony w złącze USB [TO DEVICE]. Po podłączeniu do tego złącza urządzenia USB należy zadbać o jego bezpieczne użytkowanie. Należy przestrzegać ważnych zaleceń przedstawionych poniżej.

#### UWAGA

Szczegółowe informacje na temat korzystania z urządzeń USB można znaleźć w dostarczanych z nimi podręcznikach użytkownika.

### **Kompatybilne urządzenia USB**

- Pamięć flash USB
- Koncentrator USB
- Adapter USB sieci bezprzewodowej (sprzedawany osobno) [str. 121](#page-120-0)

Nie można podłączać urządzeń USB innego rodzaju, np. klawiatur komputerowych czy myszy. Do pracy z instrumentem można używać urządzeń wyposażonych w złącze USB w wersji od 1.1 do 3.0, ale czas potrzebny na zapisanie w pamięci USB lub odczyt z niej może różnić się w zależności od rodzaju danych i stanu instrumentu.

Instrument może nie obsługiwać niektórych dostępnych na rynku urządzeń USB. Firma Yamaha nie gwarantuje, że urządzenia USB zakupione przez użytkownika będą zgodne z instrumentem. Przed zakupem urządzenia USB, które ma być użytkowane z tym instrumentem, należy sprawdzić informacje podane na stronie internetowej pod adresem: http://download.yamaha.com/

#### UWAGA

Parametry znamionowe złącza USB [TO DEVICE] to maksymalnie 5 V/500 mA. Nie należy podłączać urządzeń USB o wyższych parametrach, gdyż może to spowodować uszkodzenie instrumentu.

#### **Podłączanie urządzenia USB**

Podłączając urządzenie pamięci USB do złącza USB [TO DEVICE], należy się upewnić, że wtyczka urządzenia jest odpowiednia i że jest podłączana właściwie.

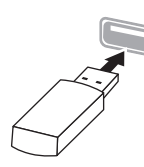

#### NOTYFIKACJA

- Nie zaleca się podłączania ani odłączania urządzenia USB podczas odtwarzania/nagrywania, przeprowadzania operacji na plikach (np. zapisywania, kopiowania, usuwania i formatowania) lub uzyskiwania dostępu do urządzenia USB. Niezastosowanie się do powyższych zaleceń może skutkować zawieszeniem się instrumentu lub uszkodzeniem urządzenia USB i danych.
- Podłączając, a następnie odłączając (lub odwrotnie) urządzenie USB, należy robić kilkusekundowe przerwy między tymi czynnościami.

#### UWAGA

- Aby podłączyć do złącza dwa lub trzy urządzenia jednocześnie, należy użyć koncentratora USB zasilanego z magistrali. Można użyć tylko jednego koncentratora USB. Jeśli podczas używania koncentratora USB pojawi się komunikat o błędzie, należy odłączyć koncentrator od instrumentu, włączyć zasilanie instrumentu, a następnie ponownie podłączyć koncentrator USB.
- Przy podłączaniu przewodu USB należy upewnić się, że jego długość jest mniejsza niż 3 metry.

### **Korzystanie z pamięci flash USB**

Po podłączeniu do instrumentu pamięci flash USB można zapisywać w niej utworzone dane, a także odczytywać zapisane w niej informacje.

#### **Maksymalna dopuszczalna liczba pamięci flash USB**

Do złącza USB [TO DEVICE] można podłączyć tylko jedną pamięć flash USB. (Nawet jeśli jest stosowany koncentrator USB, instrument może obsługiwać tylko jedną pamięć flash USB jednocześnie).

### **Formatowanie pamięci flash USB**

Formatowanie pamięci flash USB powinno być przeprowadzane tylko za pomocą tego instrumentu ([str. 92](#page-91-3)). Pamięć flash USB sformatowana w innym urządzeniu może działać nieprawidłowo.

#### NOTYFIKACJA

W wyniku formatowania wszystkie dane zapisane na nośniku są usuwane. Należy upewnić się, że pamięć flash USB przeznaczona do sformatowania nie zawiera żadnych ważnych danych.

#### **Zabezpieczenie danych (ochrona danych przed zapisem)**

Aby zabezpieczyć ważne dane przed przypadkowym usunięciem, należy zastosować funkcję ochrony danych przed zapisem (ang. write-protect), w którą wyposażona jest każda pamięć flash USB. Należy pamiętać, aby przed zapisaniem danych w pamięci flash USB wyłączyć funkcję ochrony danych przed zapisem.

### **Wyłączanie instrumentu**

Wyłączając instrument, należy upewnić się, że NIE korzysta on w tym czasie z pamięci flash USB w celu odtwarzania/nagrywania lub wykonywania operacji na plikach (np. zapisu, kopiowania, usuwania lub formatowania). Nieprzestrzeganie tego zalecenia może skutkować uszkodzeniem pamięci flash USB lub danych.

### <span id="page-70-0"></span>**Podłączanie do komputera (złącze USB [TO HOST])**

Po podłączeniu komputera do złącza USB [TO HOST] można przesyłać dane między instrumentem a komputerem, korzystając ze standardu MIDI. Informacje na temat używania komputera razem z instrumentem można znaleźć w broszurze "Computer-related Operations" (Praca z komputerem) w witrynie internetowej firmy Yamaha ([str. 9\)](#page-8-1).

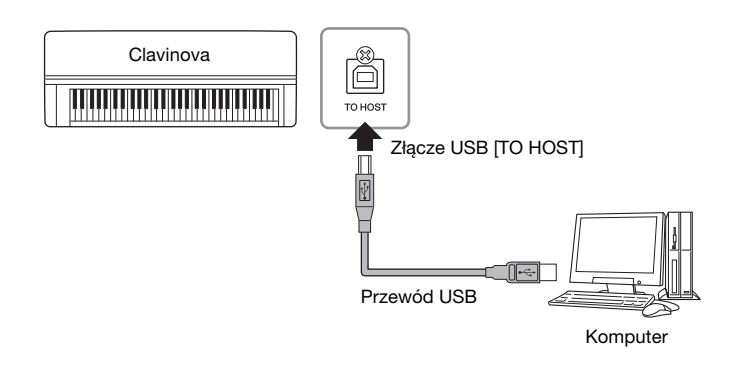

### <span id="page-70-1"></span>**Podłączanie zewnętrznych urządzeń MIDI (złącza MIDI)**

Zaawansowane funkcje MIDI udostępniają bogate narzędzia, umożliwiające rozwinięcie możliwości wykonawczych i twórczych. Do podłączania zewnętrznych urządzeń MIDI (klawiatury, sekwencera itp.) należy używać złączy MIDI oraz standardowych kabli MIDI.

- **MIDI [IN]**..........Otrzymuje komunikaty MIDI z innego urządzenia MIDI.
- **MIDI [OUT]**......Przesyła do innego urządzenia MIDI komunikaty generowane przez instrument.
- **MIDI [THRU]**...Służy do przekazywania dalej komunikatów MIDI odebranych na złączu MIDI IN.

### CLP-585

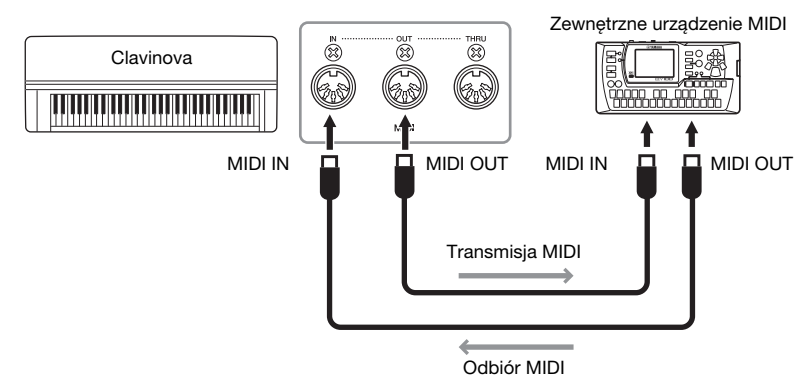

### NOTYFIKACJA

Należy używać przewodów USB typu AB o długości do 3 m. Nie można korzystać z przewodów USB 3.0.

#### UWAGA

- Po krótkiej chwili od podłączenia przewodu USB instrument rozpocznie przesyłanie danych.
- Jeśli do łączenia instrumentu i komputera służy przewód USB, należy połączyć te urządzenia bezpośrednio bez korzystania z koncentratora USB.
- Informacje na temat konfigurowania oprogramowania sekwencera można znaleźć w podręczniku użytkownika dostarczonym z odpowiednim oprogramowaniem.

### $\bigwedge$ PRZESTROGA

Przed podłączeniem instrumentu do innych urządzeń MIDI należy wyłączyć zasilanie wszystkich urządzeń.

#### UWAGA

Szczegółowe informacje na temat standardu MIDI można znaleźć w dokumencie "MIDI Basics" (Podstawy standardu MIDI), dostępnym do pobrania w witrynie internetowej firmy Yamaha [\(str. 9](#page-8-0)).

### UWAGA

Wysyłane i odbierane dane MIDI różnią się w zależności od rodzaju urządzenia MIDI, dlatego należy sprawdzić w formacie danych MIDI, jakie dane i polecenia MIDI może wysyłać i odbierać używane urządzenie. Format danych MIDI znajduje się w dokumencie "MIDI Reference" (Materiały referencyjne dotyczące standardu MIDI), dostępnym do pobrania w witrynie internetowej firmy Yamaha [\(str. 9](#page-8-0)).

### CLP-575/545/535/565GP

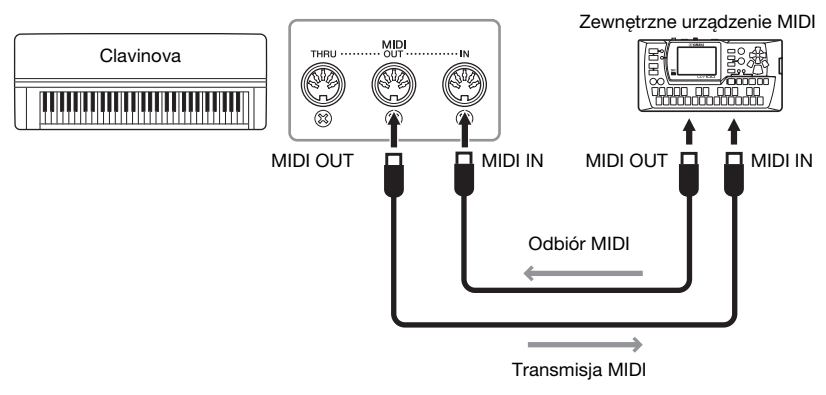

### <span id="page-71-0"></span>**Podłączanie urządzeń iPhone/iPad (złącza USB [TO DEVICE], USB [TO HOST] i MIDI)**

Do instrumentu można podłączyć urządzenie przenośne takie jak iPhone czy iPad. Dzięki odpowiedniej aplikacji uruchomionej w urządzeniu przenośnym można używać wielu wygodnych funkcji i w pełniejszy sposób korzystać z potencjału instrumentu.

- Szczegółowe informacje na temat połączeń można znaleźć w podręczniku "iPhone/ iPad Connection Manual" (Instrukcja podłączania do urządzeń iPhone/iPad) w witrynie internetowej [\(str. 9](#page-8-2)).
- Informacje na temat urządzeń przenośnych i aplikacji zgodnych z instrumentem można znaleźć na następującej stronie internetowej: http://www.yamaha.com/kbdapps/

### **Podłączanie adaptera USB sieci bezprzewodowej UD-WL01 (sprzedawanego osobno):**

Adapter USB sieci bezprzewodowej UD-WL01 umożliwia bezprzewodowe podłączenie instrumentu Clavinova do urządzeń iPhone/iPad. Aby dokonać takiego połączenia, należy najpierw wykonać czynności opisane w podręczniku "iPhone/iPad Connection Manual" (Instrukcja podłączania do urządzeń iPhone/iPad) dostępnym w witrynie internetowej, a następnie zapoznać się z sekcją "Ustawienia sieci bezprzewodowej" poniżej.

### <span id="page-71-1"></span>**Ustawienia sieci bezprzewodowej**

Nawiąż połączenie bezprzewodowe, postępując zgodnie z informacjami zawartymi w podręczniku "iPhone/iPad Connection Manual" (Instrukcja podłączania do urządzeń iPhone/iPad) dostępnym w witrynie internetowej, a następnie skonfiguruj ustawienia w oparciu o następujące instrukcje: "Wyświetlanie sieci i łączenie z punktem dostępu", "Automatyczna konfiguracja przez WPS", "Ręczna konfiguracja" lub "Łączenie w trybie Accesspoint Mode (Punkt dostępu)". Patrz strony [75](#page-74-0)–[78](#page-77-0) w tym podręczniku użytkownika, a następnie skonfiguruj odpowiednio połączenie.

#### UWAGA

- Przed rozpoczęciem korzystania ze złącza USB [TO DEVICE] należy zapoznać się z częścią "Środki ostrożności, które należy zachować podczas korzystania ze złącza USB [TO DEVICE]" na [str. 70.](#page-69-1)
- W przypadku użytkowania instrumentu razem z aplikacją działającą w urządzeniach iPhone/iPad zalecamy wybrać najpierw w tym urządzeniu dla opcii "Airplane Mode" i "Wi-Fi" ustawienie "ON", aby zapobiec ewentualnym szumom związanym z komunikacją.

#### NOTYFIKACJA

Nie należy umieszczać urządzenia iPhone/iPad w niestabilnym położeniu. Mogłoby to spowodować jego upadek i uszkodzenie.
#### Po podłączeniu adaptera USB sieci bezprzewodowej do złącza USB [TO DEVICE] w instrumencie wyświetlone zostanie następujące menu.

W przypadku menu oznaczonych gwiazdką (\*) parametry sieci bezprzewodowej różnią się w zależności od trybu: "Infrastructure" (Infrastruktura) lub "Accesspoint" (Punkt dostępu). Domyślnym trybem sieci bezprzewodowej jest "Infrastructure" (Infrastruktura).

<span id="page-72-0"></span>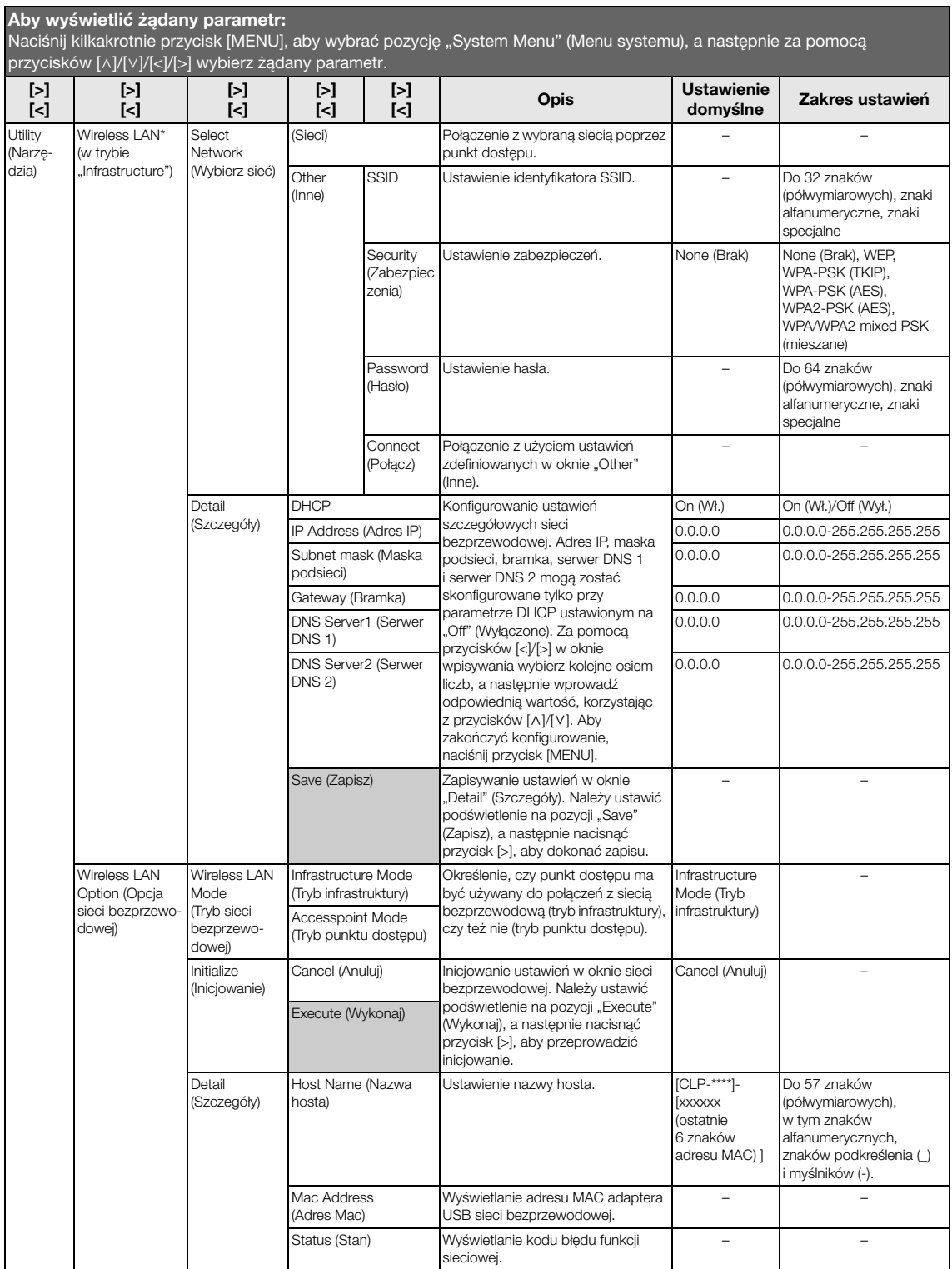

## **Sieć bezprzewodowa w trybie Accesspoint Mode (Punkt dostępu)**

<span id="page-73-0"></span>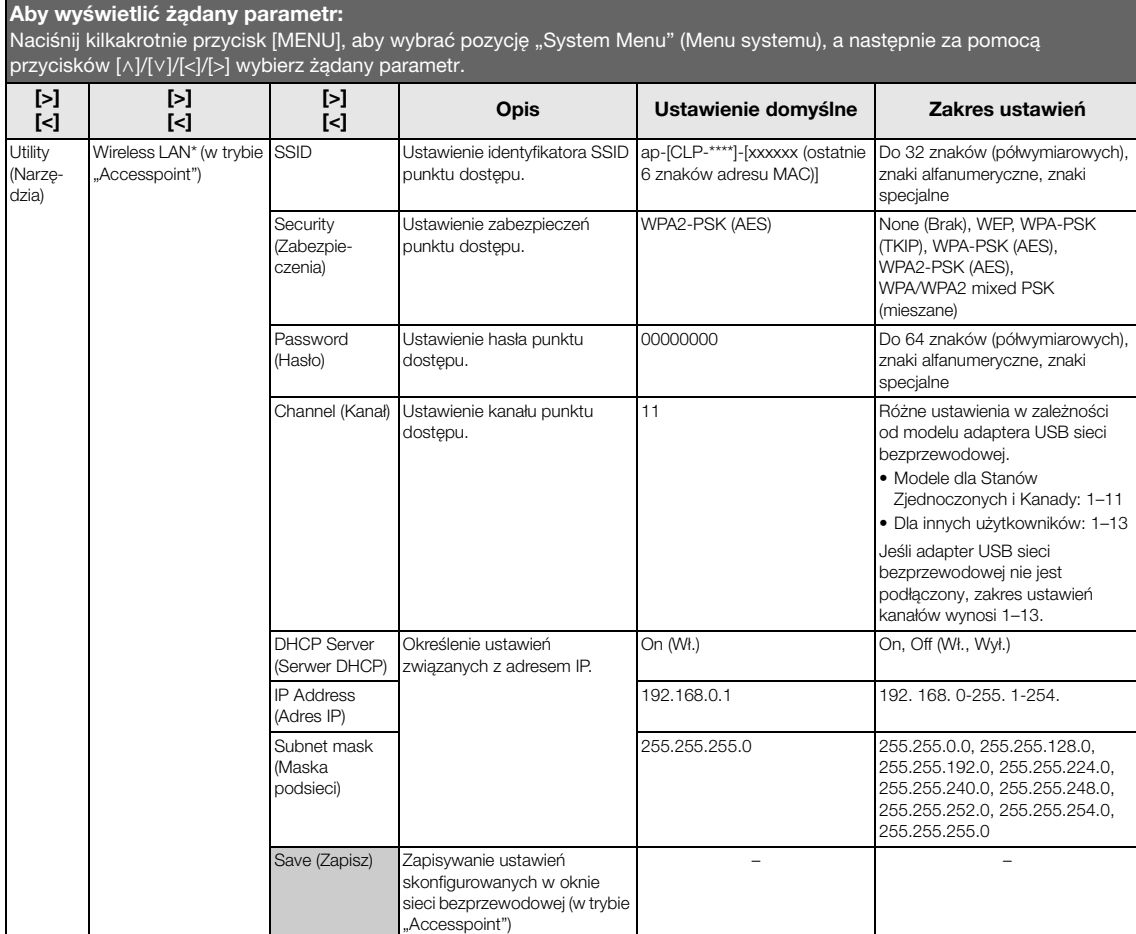

## <span id="page-74-0"></span>**Wyświetlanie dostępnych sieci bezprzewodowych i łączenie z wybraną siecią**

Aby były wyświetlane okna konfiguracyjne, należy najpierw podłączyć adapter USB sieci bezprzewodowej (sprzedawany osobno) do złącza USB [TO DEVICE].

1. **Naciskaj przycisk [MENU] w celu wyświetlenia okna menu systemu, a następnie w każdym oknie wybierz podświetlony element, tak jak to pokazano poniżej.**

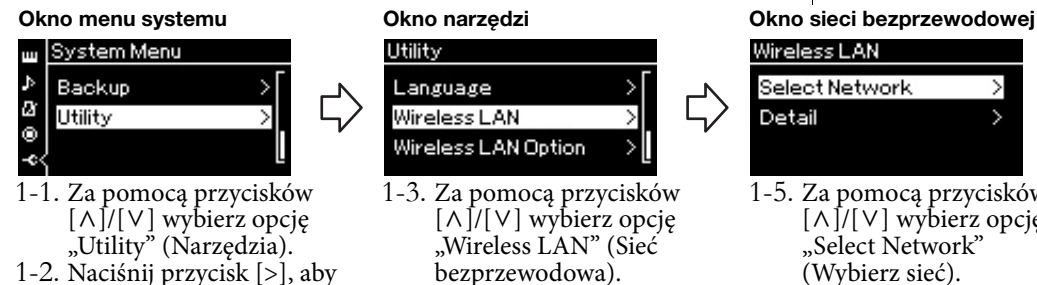

1-4. Naciśnij przycisk [>], aby otworzyć następne okno.

# 2. **Naciśnij przycisk [>], aby otworzyć listę sieci.**

W przypadku sieci z ikoną kłódki należy podać odpowiednie hasło.

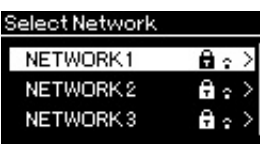

3. **Podłącz instrument do sieci.**

otworzyć następne okno.

### 3-1. **Wybierz żądaną sieć, a następnie naciśnij przycisk [>].** W oknie wyświetlona zostanie pełna nazwa wybranej sieci, dzięki czemu możliwe będzie stwierdzenie, czy to jest właściwa sieć.

- 3-2. **Naciśnij przycisk [>].**
- **W przypadku sieci bez ikony kłódki:** Rozpocznie się łączenie z siecią.
- **W przypadku sieci z ikoną kłódki:**

Należy wprowadzić odpowiednie hasło. Szczegółowe informacje na temat wprowadzania znaków można znaleźć w części "Zmienianie nazw plików" na [str. 66](#page-65-0). Po wprowadzeniu hasła naciśnij przycisk [MENU], aby zakończyć konfigurację. Po tej czynności rozpocznie się łączenie z siecią. W przypadku pomyślnego nawiązania połączenia wyświetlony zostanie komunikat "Completed" (Zakończono) oraz nastąpi powrót do okna "Select Network" (Wybierz sieć).

## 4. **Połącz urządzenie iPhone/iPad z punktem dostępu.**

Patrz podręcznik "iPhone/iPad Connection Manual" (Instrukcja podłączania do urządzeń iPhone/iPad) w witrynie internetowej ([str. 9](#page-8-0)).

## Wireless LAN

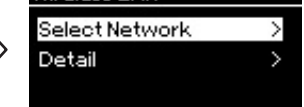

1-5. Za pomocą przycisków  $[\wedge] / [\vee]$  wybierz opcję "Select Network" (Wybierz sieć).

#### UWAGA

Jeśli z danego punktu dostępu nie dociera sygnał, punkt taki nie będzie widoczny na liście. Zamknięte punkty dostępu również nie będą wyświetlane.

## **Automatyczna konfiguracja przez WPS**

Aby były wyświetlane okna konfiguracyjne, należy najpierw podłączyć adapter USB sieci bezprzewodowej (sprzedawany osobno) do złącza USB [TO DEVICE].

Jeśli punkt dostępu obsługuje funkcję WPS, możliwe jest łatwe nawiązanie połączenia za pomocą tego standardu. Nie są wtedy konieczne żadne dodatkowe ustawienia takie jak wprowadzanie hasła itp. Naciśnij przycisk WPS na adapterze USB sieci bezprzewodowej, a następnie przed upływem dwóch minut naciśnij przycisk WPS na punkcie dostępu. W przypadku pomyślnego nawiązania połączenia wyświetlony zostanie komunikat "Completed" (Zakończono) oraz okno Voice (Brzmienie).

Następnie połącz urządzenie iPhone/iPad z punktem dostępu, korzystając z instrukcji zawartych w podręczniku "iPhone/iPad Connection Manual" (Instrukcja podłączania do urządzeń iPhone/iPad) w witrynie internetowej ([str. 9\)](#page-8-0).

## **Ręczna konfiguracja**

Aby były wyświetlane okna konfiguracyjne, należy najpierw podłączyć adapter USB sieci bezprzewodowej (sprzedawany osobno) do złącza USB [TO DEVICE].

1. **Aby wyświetlić listę sieci, wykonaj kroki 1–2 z części "Wyświetlanie dostępnych sieci bezprzewodowych i łączenie z wybraną siecią" ([str. 75](#page-74-0)).**

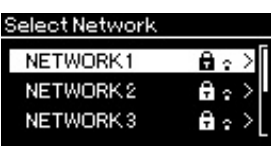

- 2. Wybierz pozycję "Other" (Inne) na dole listy sieci **bezprzewodowych, a następnie naciśnij przycisk [>].**
- 3. **Ustaw identyfikator SSID, typ zabezpieczeń i hasło identyczne jak dla punktu dostępu.**

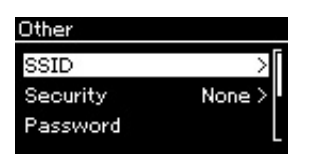

3-1. **Wybierz pozycję "SSID", a następnie naciśnij przycisk [>], aby wyświetlić okno wprowadzania danych. Wprowadź identyfikator SSID.**

Szczegółowe informacje na temat wprowadzania znaków można znaleźć w części "Zmienianie nazw plików" na [str. 66.](#page-65-0) Po wprowadzeniu identyfikatora SSID naciśnij przycisk [MENU], aby zakończyć konfigurację. Nastąpi powrót do okna "Other" (Inne).

#### UWAGA

Konfiguracja WPS nie jest możliwa, jeśli instrument jest w jednym z poniższych trybów:

- w trybie demo, podczas odtwarzania lub pauzy utworu bądź w trybie nagrywania utworu.
- Gdy w menu systemu dla sieci bezprzewodowej ustawiono tryb ..Accesspoint Mode" (Punkt dostępu).
- 3-2. **Wybierz pozycję "Security" (Zabezpieczenia), a następnie naciśnij przycisk [>], aby wyświetlić listę zabezpieczeń. Wybierz typ zabezpieczeń, a następnie naciśnij przycisk [<],**  aby powrócić do okna "Other" (Inne).
- 3-3. **Wybierz pozycję "Password" (Hasło), a następnie skonfiguruj hasło w taki sam sposób, jak identyfikator SSID.**
- 4. **Wybierz pozycję "Connect >" (Połącz), znajdującą się na dole okna widocznego w kroku 3, a następnie naciśnij przycisk [>], aby rozpocząć nawiązywanie połączenia.** W przypadku pomyślnego nawiązania połączenia wyświetlony zostanie komunikat "Completed" (Zakończono) oraz nastąpi powrót do okna "Select Network" (Wybierz sieć).
- 5. **Połącz urządzenie iPhone/iPad z punktem dostępu.** Patrz podręcznik "iPhone/iPad Connection Manual" (Instrukcja podłączania do urządzeń iPhone/iPad) w witrynie internetowej ([str. 9](#page-8-0)).

## **Łączenie w trybie Accesspoint Mode (Punkt dostępu)**

Aby były wyświetlane okna konfiguracyjne, należy najpierw podłączyć adapter USB sieci bezprzewodowej (sprzedawany osobno) do złącza USB [TO DEVICE].

### 1. Włącz w instrumencie tryb "Accesspoint Mode" **(Punkt dostępu).**

Naciskaj przycisk [MENU] w celu wyświetlenia okna menu systemu, a następnie w każdym oknie wybierz podświetlony element, tak jak to pokazano poniżej.

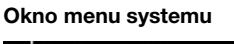

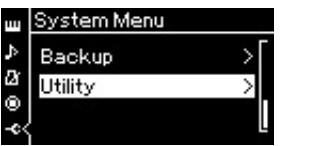

- 1-1. Za pomocą przycisków  $[\wedge] / [\vee]$  wybierz opcję "Utility" (Narzędzia).
- 1-2. Naciśnij przycisk [>], aby otworzyć następne okno.

#### Okno narzędzi

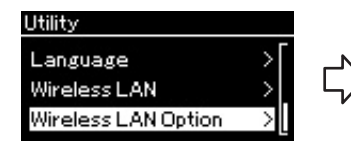

- 1-3. Za pomocą przycisków  $[\wedge] / [\vee]$ wybierz opcję "Wireless LAN Option" (Opcja sieci bezprzewodowej).
- 1-4. Naciśnij przycisk [>], aby otworzyć następne okno.

## Okno opcji sieci bezprzewodowej

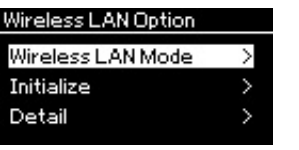

- wybierz opcję "Wireless LAN Mode" (Tryb sieci bezprzewodowej).
- 1-6. Naciśnij przycisk [>], aby otworzyć następne okno.

Okno trybu sieci bezprzewodowej

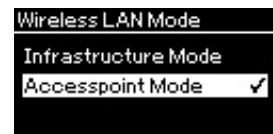

1-5. Za pomocą przycisków [ $\Lambda$ ]/[V] 1-7. Za pomocą przycisków [ $\Lambda$ ]/[V] wybierz opcję "Accesspoint Mode" (Tryb punktu dostępu).

W przypadku pomyślnej zmiany trybu wyświetlony zostanie komunikat

"Completed" (Zakończono) oraz nastąpi powrót do okna trybu sieci bezprzewodowej.

#### UWAGA

Jeśli jako typ zabezpieczeń wybrano "None" (Brak), ustawienie hasła nie będzie możliwe.

#### UWAGA

Tryb ten nie może być używany do łączenia z Internetem ani z innym urządzeniem w sieci bezprzewodowej.

## 2. **Skonfiguruj identyfikator SSID, typ zabezpieczeń, hasło i kanał.**

2-1. **Począwszy od okna menu systemu wybieraj kolejno w każdym oknie podświetloną pozycję, tak jak to pokazano poniżej.**

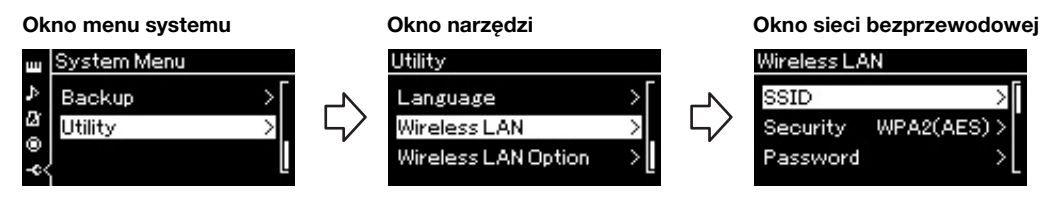

## Wireless LAN

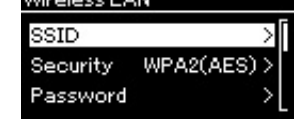

### 2-2. **Skonfiguruj identyfikator SSID, typ zabezpieczeń, hasło i kanał.**

Wybierz i wprowadź poszczególne wartości/ustawienia w sposób opisany w kroku 3 w części "Ręczna konfiguracja". Zakres ustawień dla każdej pozycji można znaleźć w tabeli na [str. 74](#page-73-0).

## 3. **Zapisz ustawienie.**

Wybierz pozycję "Save >" (Zapisz) na dole okna sieci bezprzewodowej, a następnie naciśnij przycisk [>], aby rozpocząć zapisywanie. W przypadku pomyślnego zapisu wyświetlony zostanie komunikat "Completed" (Zakończono) oraz nastąpi powrót do okna "Utility" (Narzędzia).

## 4. **Połącz urządzenie iPhone/iPad z instrumentem (jako punkt dostępu).**

Patrz podręcznik "iPhone/iPad Connection Manual" (Instrukcja podłączania do urządzeń iPhone/iPad) w witrynie internetowej ([str. 9](#page-8-0)). Przycisk [MENU] daje dostęp do wielu ważnych ustawień brzmień, odtwarzania utworów, metronomu, nagrywania utworów oraz całego systemu tego instrumentu.

## **Operacje podstawowe**

## 1. **W zależności od zamierzenia dokonaj ustawień brzmień lub wybierz utwór.**

- Jeśli chcesz edytować parametry związane z brzmieniami (po otwarciu menu brzmień), wybierz brzmienie. Jeśli chcesz edytować parametry związane z brzmieniami R1/R2/L, takie jak balans głośności, aktywuj tryb Dual/Split, a następnie wybierz żądane brzmienia.
- Jeśli chcesz ustawić parametry odtwarzania utworów, takie jak powtarzanie, wybierz utwór.
- Jeśli chcesz edytować dane nagranego utworu MIDI (przez wywołanie funkcji edycji w menu utworów), wybierz nagrany utwór MIDI.

## 2. **Naciśnij kilkakrotnie przycisk [MENU], aby wybrać żądane menu.**

Naciskanie przycisku [MENU] spowoduje otwieranie kolejnych okien menu zgodnie z pionowym menu widocznym po lewej stronie wyświetlacza.

- **Voice Menu (Menu brzmień, [str. 80\)](#page-79-0)**
- **Song Menu (Menu utworów, [str. 84](#page-83-0))**
- **Metronome Menu (Menu metronomu, [str. 87\)](#page-86-0)**
- **Recording Menu (Menu nagrywania, [str. 88](#page-87-0))**
- **System Menu (Menu systemu, [str. 89\)](#page-88-0)**

## $3.$  **Za pomocą przycisków**  $[\wedge] / [\vee] / [\wedge] / [\wedge]$ **wybierz żądany parametr.**

Odnosząc się w razie potrzeby do listy wymienionych w kroku 2 parametrów na każdej stronie, poruszaj się po opcjach pionowo za pomocą przycisków  $[\wedge]/[\vee]$  i poziomo za pomocą przycisków [<]/[>].

## 4. **W oknie otwartym w kroku 3 wybierz wartość lub wykonaj operację.**

W większości okien można wybrać wartość za pomocą przycisków [ $\wedge$ ]/[V], jednak w niektórych przypadkach, takich jak funkcja edycji w menu utworów czy funkcja kopii zapasowej w menu systemu, można wykonać operację.

Jeśli zostanie wyświetlone okno suwaka, ustaw wartość za pomocą przycisków [<]/[>], a następnie zamknij to przy użyciu przycisku [EXIT]. Ponadto gdy wybrany parametr zawiera tylko dwie opcje (na przykład "Wł." i "Wył."), naciskanie przycisku [>] będzie powodować przechodzenie między tymi dwiema opcjami.

## 5. **Naciśnij przycisk [EXIT], aby zamknąć okno menu.**

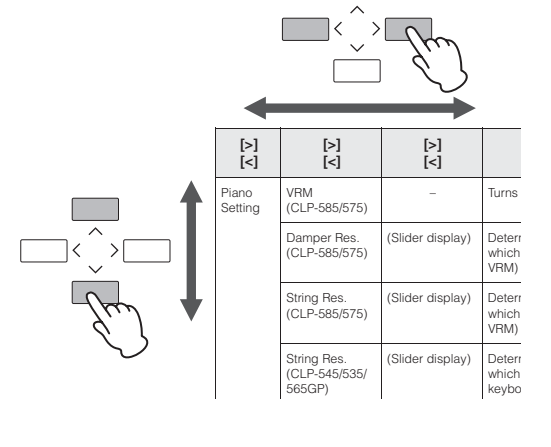

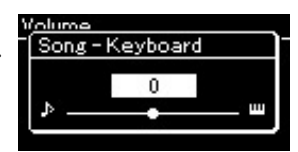

MENU

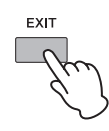

## <span id="page-79-0"></span>**Menu brzmień**

To menu umożliwia edytowanie lub ustawianie różnych parametrów związanych z grą na klawiaturze, w tym parametrów brzmień. Po włączeniu trybu Dual/Split można dokonać ustawień dla każdego brzmienia lub każdego połączenia brzmień. Grając na klawiaturze i wsłuchując się w wydobywany dźwięk, zmieniaj wartość parametru, aby znaleźć preferowane przez siebie brzmienie. Pamiętaj, aby aktywować tryb Dual/Split przed wyświetleniem okna menu brzmień.

#### UWAGA

Parametry oznaczone gwiazdką \* widoczne są tylko wtedy, gdy aktywny jest tryb Dual/Split.

#### Aby wyświetlić żądany parametr: W zależności od potrzeby aktywuj tryb Dual lub Split i wybierz brzmienia, po czym naciśnij kilkakrotnie przycisk [MENU], aby wybrać "Voice Menu" (Menu brzmień). Za pomocą przycisków [^]/[v]/[<]/[>] wybierz żądany parametr. [>] [<] [>] [<] [>] [<] Opis Ustawienie domyślne Zakres ustawień Piano Setting (Ustawienia fortepianu) VRM (CLP-585/575) – Służy do włączania i wyłączania efektu VRM. On (Wł.) On, Off (Wł., Wył.) Damper Res. (Rezonans tłumika) (CLP-585/575) (Okno suwaka) Określa wielkość efektu rezonansu strunowego, który jest nakładany na brzmienia "PIANO" (fortepianu) zgodne z funkcją VRM w momencie naciskania pedału tłumika [\(str. 21\)](#page-20-0).  $0 - 10$ String Res. (Rezonans strunowy) (CLP-585/575) (Okno suwaka) Określa wielkość efektu rezonansu strunowego, który nakładany jest na brzmienia "PIANO" (fortepianu) zgodne z funkcją VRM w momencie naciskania klawisza na klawiaturze. 5 0–10 String Res. (Rezonans strunowy) (CLP-545/535/ 565GP) (Okno suwaka) Określa wielkość efektu rezonansu strunowego, który jest nakładany na niektóre brzmienia w momencie naciskania klawisza na klawiaturze. Brzmienia, do których ma zastosowanie ten efekt, można znaleźć na liście brzmień wstępnie zdefiniowanych ([str. 98\)](#page-97-0). 5 Off (Wył.), 1–10 Key Off Sample (Próbki key-off) (Okno suwaka) Określa poziom głośności dźwięku key-off (delikatny dźwięk generowany w chwili zwolnienia klawisza), który dostępny jest tylko dla niektórych brzmień. Brzmienia, do których ma zastosowanie ten efekt, można znaleźć na liście brzmień [\(str. 96\)](#page-95-0). Off (Wył.), 1–10 Reverb (Pogłos) (Okno ustawień) – Określa rodzaj pogłosu nakładanego na całościowe brzmienie instrumentu, na które składa się gra na klawiaturze, odtwarzanie utworu oraz sygnał wejściowy danych MIDI z zewnętrznego urządzenia MIDI. Różni się w zależności od brzmienia lub połączenia brzmień. Patrz tabela rodzajów pogłosu ([str. 83\)](#page-82-0) Chorus (Okno ustawień) – Choreśla rodzaj efektu Chorus nakładanego na całościowe brzmienie instrumentu, na które składa się gra na klawiaturze, odtwarzanie utworu oraz sygnał wejściowy danych MIDI z zewnętrznego urządzenia MIDI. Różni się w zależności od brzmienia lub połączenia brzmień. Patrz tabela rodzajów efektu Chorus ([str. 83\)](#page-82-1) **Balance**\* (Balans) Volume R<sub>2</sub> – R<sub>1</sub><sup>\*</sup> (Głośność) (Okno suwaka) Służy do regulacji balansu głośności między brzmieniami R1 a R2, gdy aktywny jest tryb Dual. Różni się w zależności od brzmienia lub połączenia brzmień.  $R2+10-0-R1+10$ Volume  $L - R^*$ (Głośność) (Okno suwaka) Służy do regulacji balansu głośności między lewą a prawą częścią klawiatury, gdy aktywny jest tryb Split. Po dokonaniu regulacji za pomocą przycisków [<]/[>] należy nacisnąć przycisk [EXIT] w celu zamknięcia okna suwaka. Różni się w zależności od brzmienia lub połączenia brzmień.  $L+10 - 0 - R+10$ Detune\* (Rozstrojenie) (Okno suwaka) Służy do rozstrojenia brzmienia R1 i brzmienia R2 w trybie Dual w celu uzyskania głębszego dźwięku. Przesunięcie w oknie suwaka w prawą stronę za pomocą przycisku [>] spowoduje podniesienie wysokości brzmienia R1 i obniżenie brzmienia R2, i odwrotnie. Różni się w zależności od brzmienia lub połączenia brzmień.  $B2+20 = 0 - B1+20$ Voice Edit (Edycja brzmienia) (Nazwy brzmień)\* Octave (Oktawa) Służy do zmiany wysokości dźwięków klawiatury w górę i w dół w krokach co oktawę. Parametr ten można ustawić dla każdego z brzmień R1/R2/L, gdy aktywny jest tryb Dual/Split. Różni się w zależności od brzmienia lub połączenia -2 (dwie oktawy niżej) – 0 (bez zmiany wysokości) – +2 (dwie oktawy

brzmień.

wyżej)

W zależności od potrzeby aktywuj tryb Dual lub Split i wybierz brzmienia, po czym naciśnij kilkakrotnie przycisk [MENU], aby wybrać "Voice Menu" (Menu brzmień). Za pomocą przycisków [^]/[v]/[<]/[>] wybierz żądany parametr.

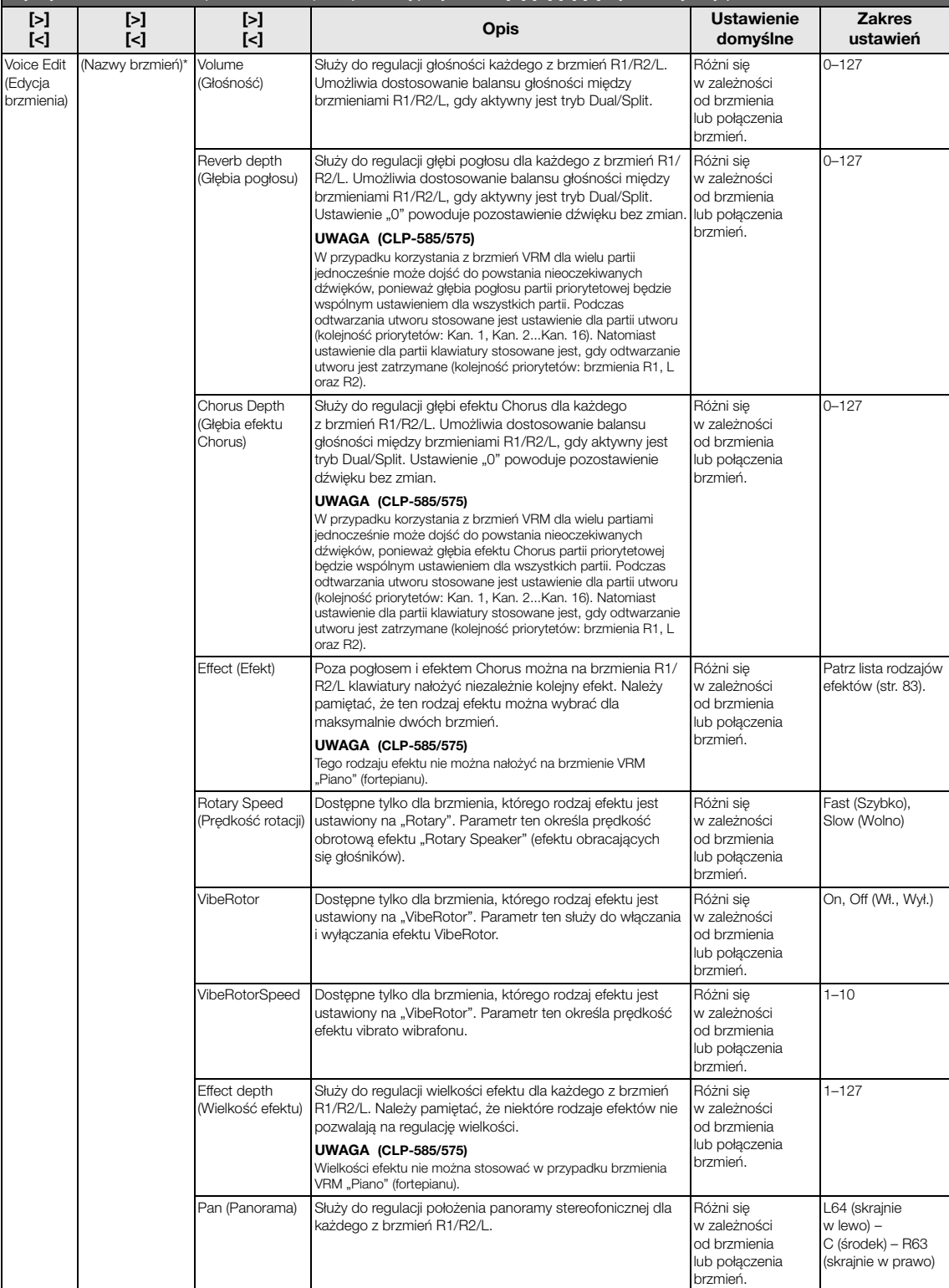

W zależności od potrzeby aktywuj tryb Dual lub Split i wybierz brzmienia, po czym naciśnij kilkakrotnie przycisk [MENU], aby wybrać "Voice Menu" (Menu brzmień). Za pomocą przycisków [^]/[v]/[<]/[>] wybierz żądany parametr.

<span id="page-81-2"></span><span id="page-81-1"></span><span id="page-81-0"></span>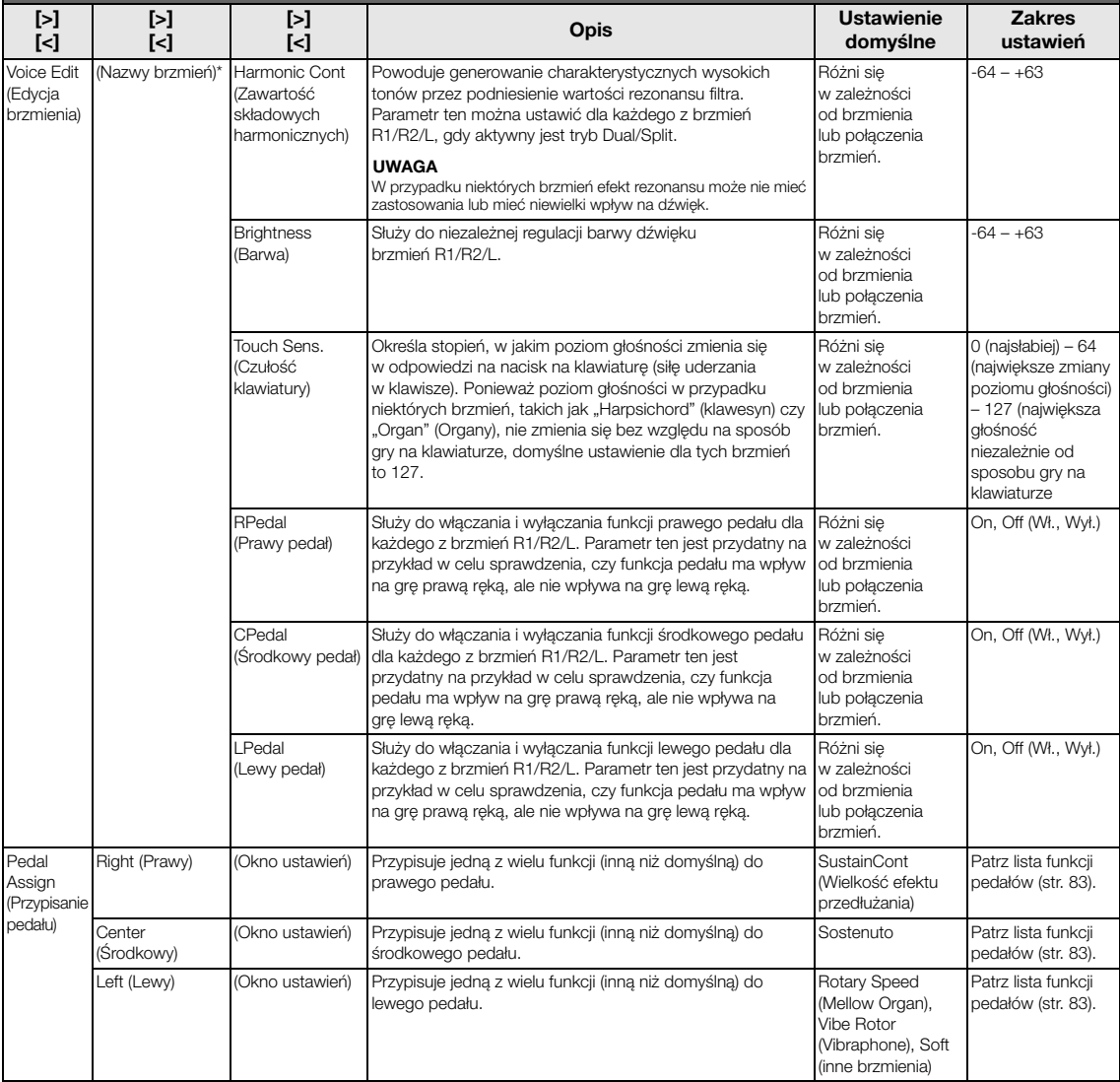

## <span id="page-82-0"></span>**Tabela rodzajów pogłosu**

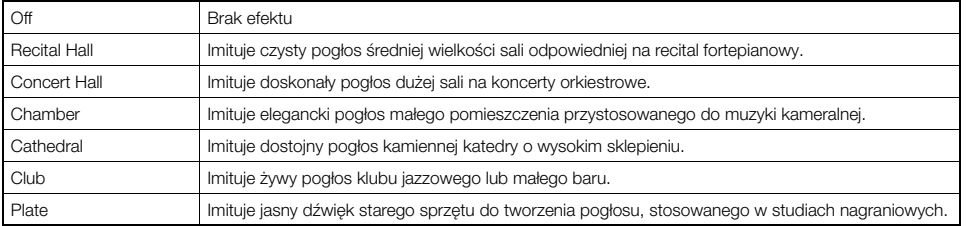

## <span id="page-82-1"></span>**Tabela rodzajów efektu Chorus**

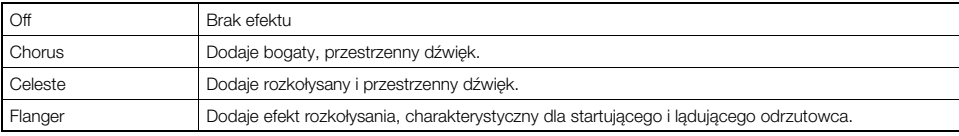

### <span id="page-82-2"></span>**Tabela rodzajów efektów**

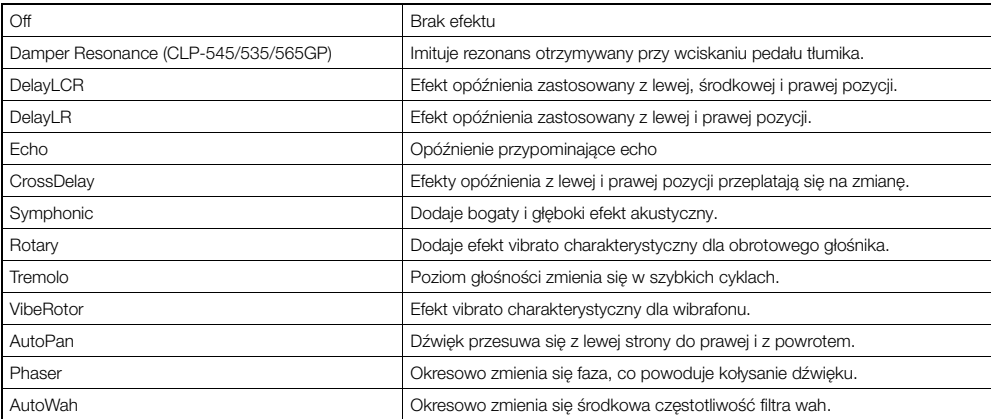

## <span id="page-82-3"></span>**Tabela funkcji pedałów**

<span id="page-82-4"></span>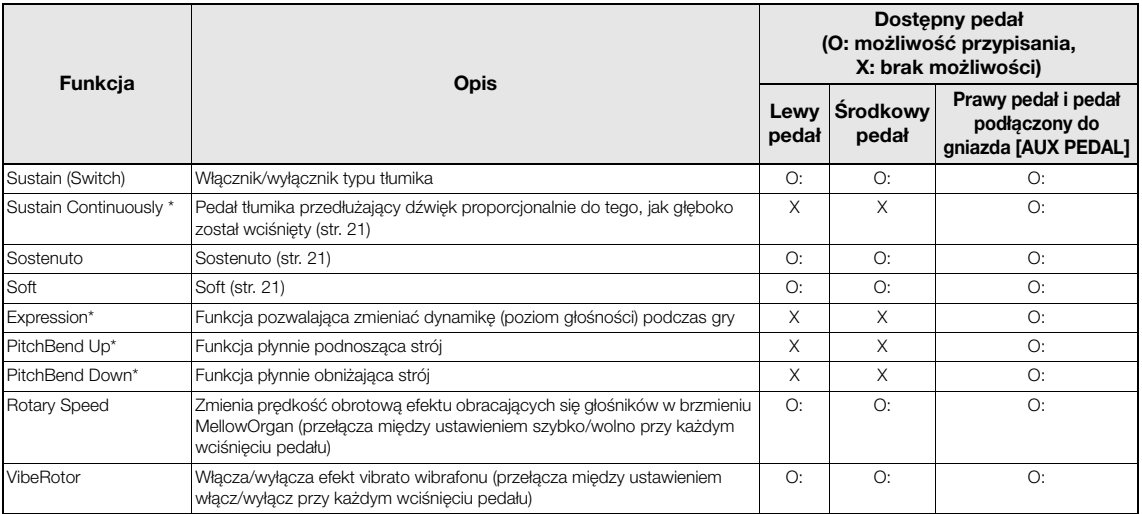

<span id="page-82-6"></span><span id="page-82-5"></span>Aby przypisać funkcję oznaczoną gwiazdką \* do pedału podłączonego do gniazda [AUX PEDAL], należy użyć kontrolera nożnego ([str. 68](#page-67-0)). W przypadku pozostałych funkcji należy skorzystać z przełącznika nożnego [\(str. 68\)](#page-67-0).

## <span id="page-83-0"></span>**Menu utworów**

To menu umożliwia ustawienie różnych parametrów dotyczących odtwarzania utworów i edycję danych utworów za pomocą jednego naciśnięcia.

#### UWAGA

- Parametry oznaczone gwiazdką (\*) są dostępne tylko w przypadku wybrania utworu MIDI. Parametry te nie są wyświetlane w przypadku wybrania utworu audio.
- Parametry oznaczone dwiema gwiazdkami (\*\*) są dostępne tylko w przypadku wybrania utworu audio.
- W przypadku korzystania z menu "File" (Plik) należy wybrać utwór MIDI niebędący utworem wstępnie zaprogramowanym.
- Funkcja "Execute" (Wykonaj) umożliwia edycję lub zmianę danych bieżącego utworu. Należy pamiętać, że naciśnięcie przycisku [>] spowoduje faktyczną zmianę danych utworu.
- Zawartość menu utworów zależy od rodzaju (MIDI/audio) wybranego w danej chwili utworu.

#### Aby wyświetlić żądany parametr:

Wybierz żądany utwór, a następnie naciśnij kilkakrotnie przycisk [MENU], aby wybrać pozycję "Song Menu" (Menu utworów). Za pomocą przycisków  $\lceil \wedge \frac{1}{|\vee|} \cdot \frac{1}{|\vee|}$  wybierz żądany parametr.

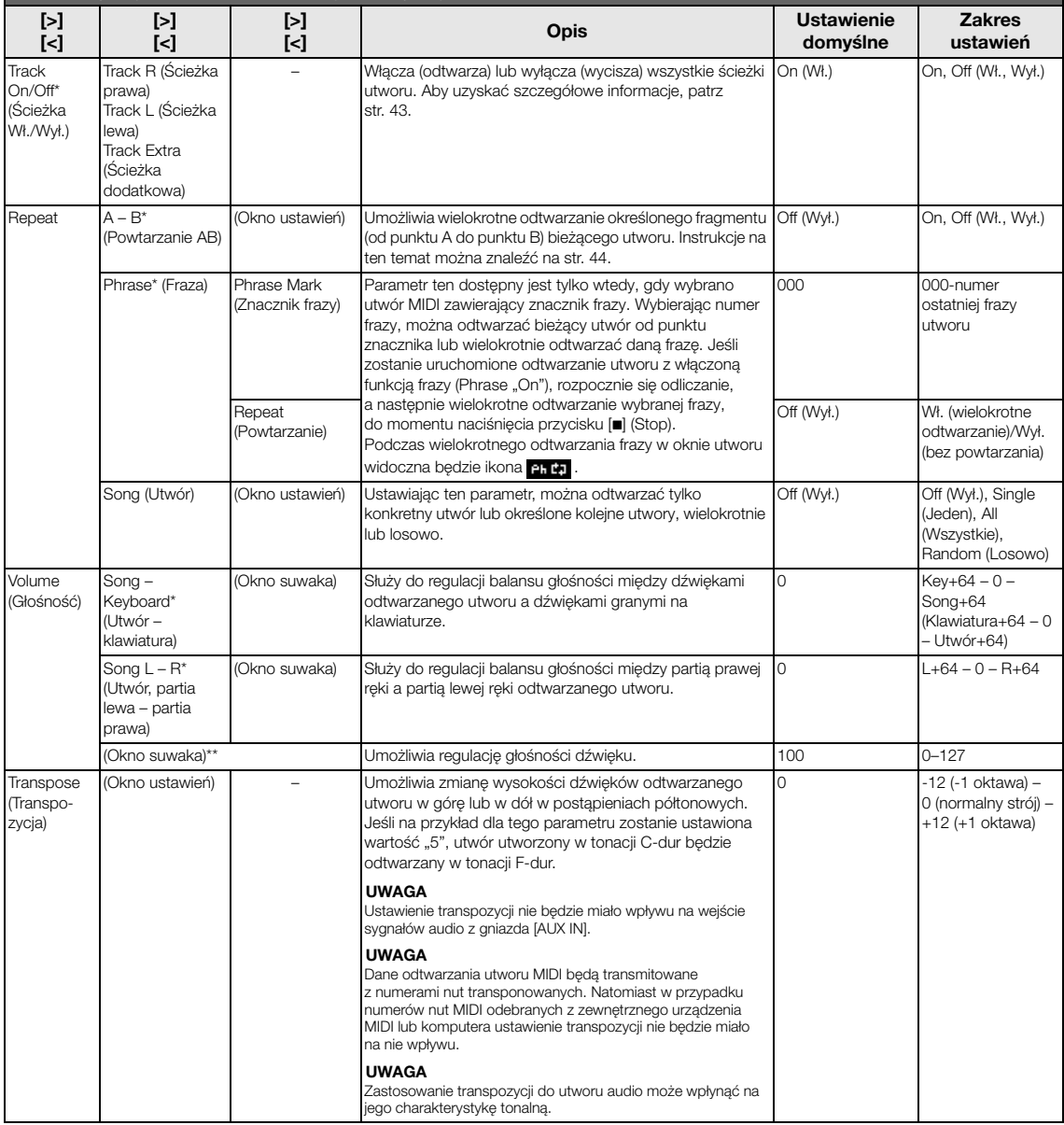

Wybierz żądany utwór, a następnie naciśnij kilkakrotnie przycisk [MENU], aby wybrać pozycję "Song Menu" (Menu utworów). Za pomocą przycisków  $[\wedge]/[\vee]/[\nwarrow]$ ] wybierz żądany parametr.

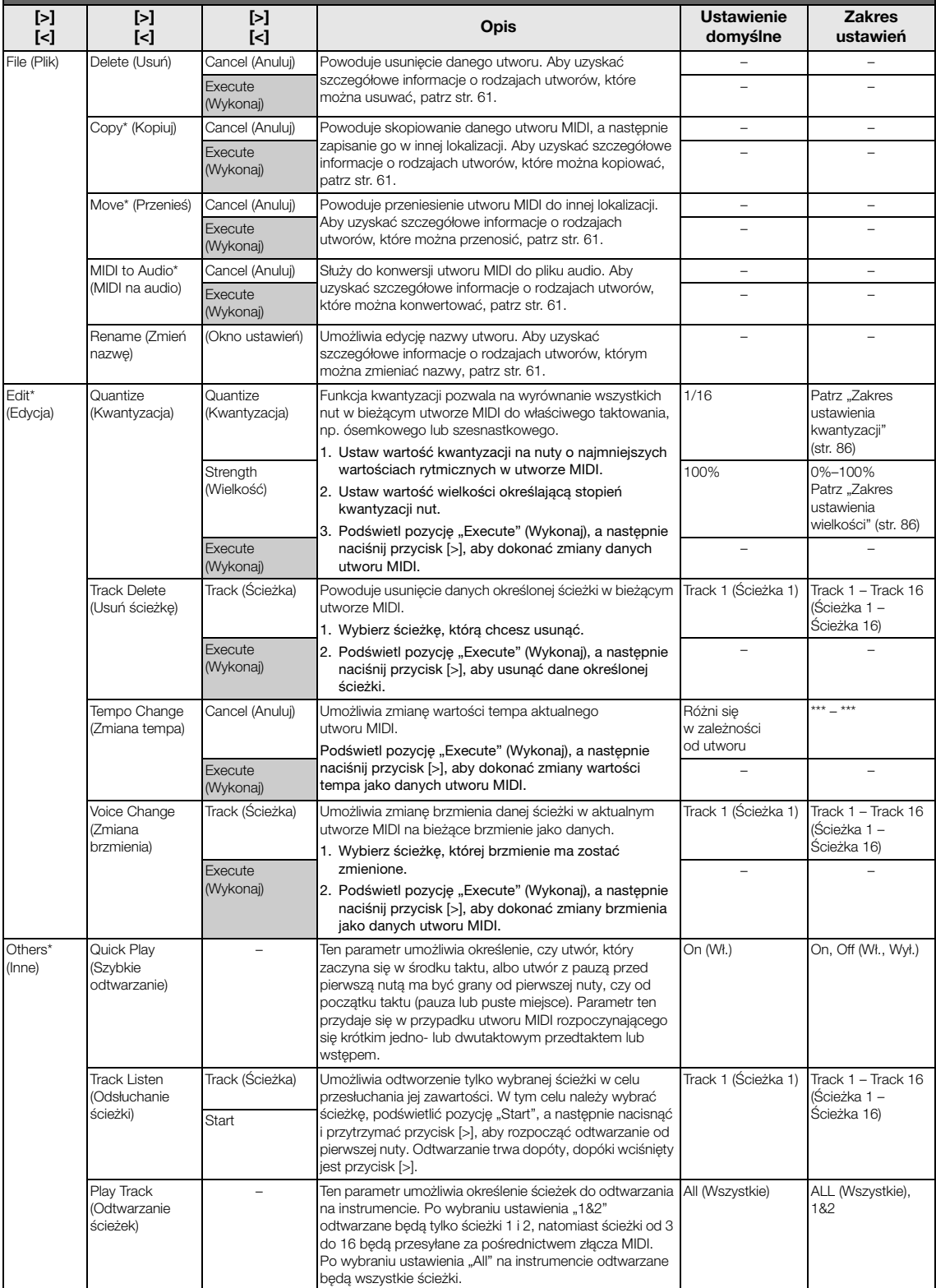

## ■ Dodatkowe informacje dotyczące **kwantyzacji**

### <span id="page-85-0"></span>**Zakres ustawienia kwantyzacji**

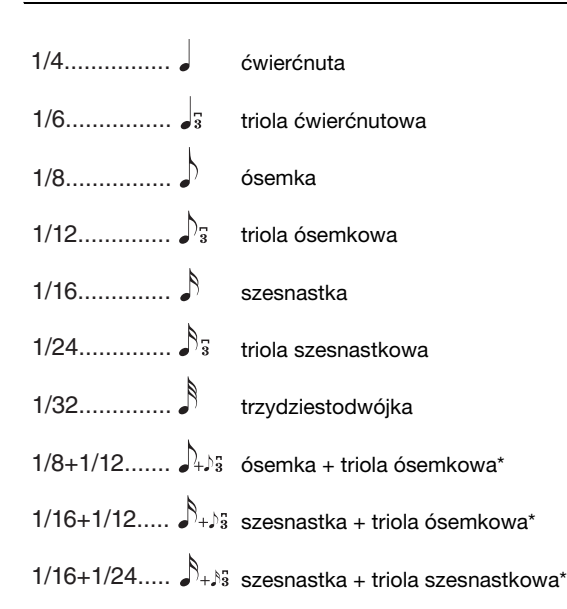

Trzy ustawienia kwantyzacji, które zostały oznaczone gwiazdką (\*), są bardzo praktyczne, gdyż umożliwiają wyrównanie dwóch różnych wartości rytmicznych jednocześnie. Gdy na przykład w jednej partii zapisane są równe ósemki oraz triole ósemkowe, wybranie kwantyzacji do równych ósemek spowoduje wyrównanie wszystkich nut do ósemek i całkowite zlikwidowanie trioli. Jednak przy zastosowaniu ósemki z triolą ósemkową zarówno równe ósemki, jak i triole zostaną wyrównane poprawnie.

### <span id="page-85-1"></span>**Zakres ustawienia wielkości**

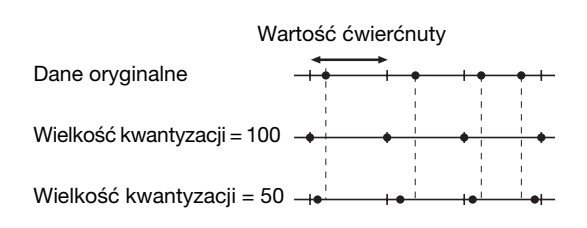

# <span id="page-86-0"></span>**Menu metronomu**

Aby wyświetlić żądany parametr:

To menu pozwala na ustawienie głośności i formatu wskazań tempa metronomu ([str. 35\)](#page-34-1) lub rytmu ([str. 49\)](#page-48-0). Dodatkowo umożliwia ustawienie dźwięku metronomu odtwarzanego przy pierwszym uderzeniu w takcie, a także dostosowanie parametrów odtwarzania odmian rytmów. Należy pamiętać, że parametry takie jak metrum i tempo można ustawić w oknie wywoływanym po naciśnięciu i przytrzymaniu przez jedną sekundę przycisku [METRONOME/RHYTHM] (lub przycisku [METRONOME] w przypadku instrumentu CLP-535/565GP).

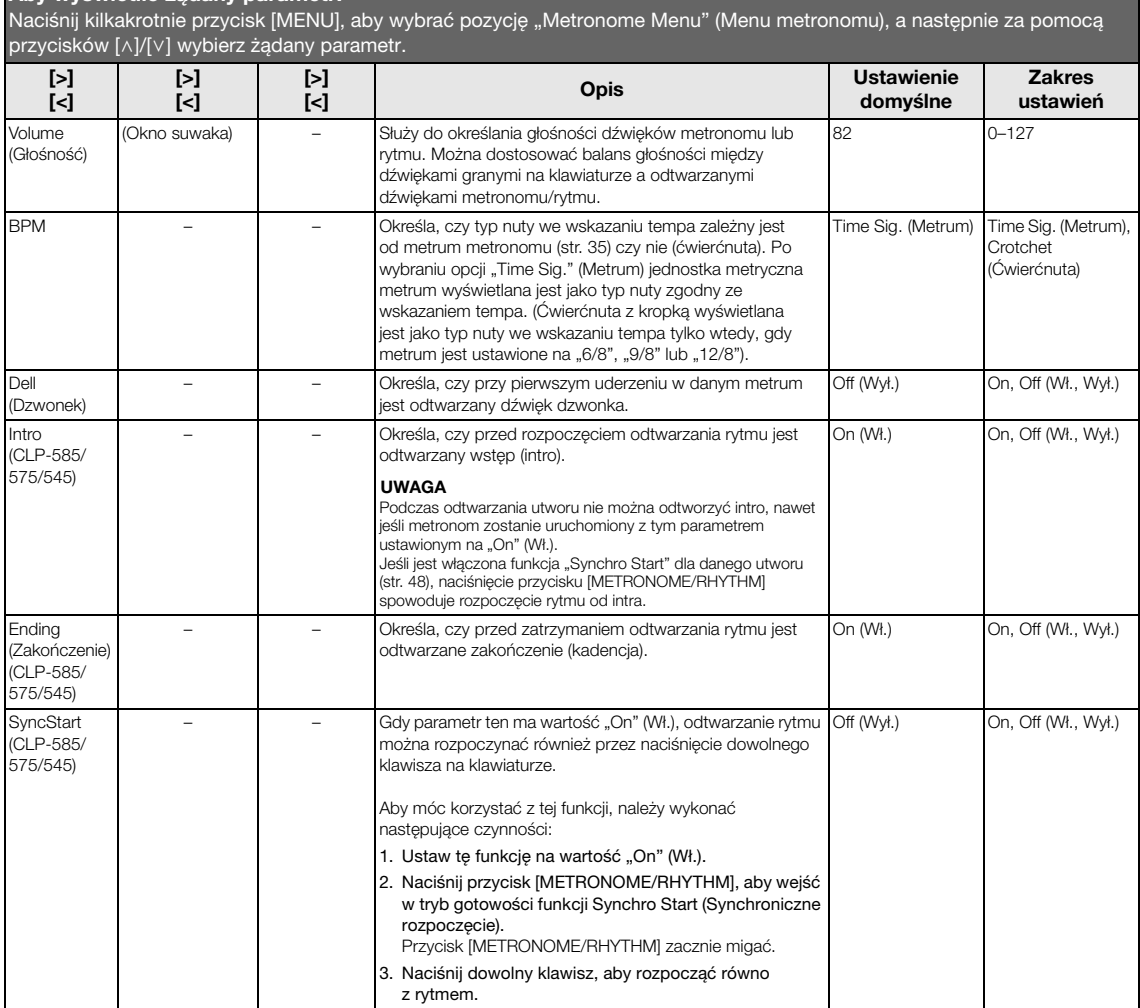

## <span id="page-87-0"></span>**Menu nagrywania**

To menu pozwala dokonać szczegółowych ustawień związanych z nagrywaniem w standardzie MIDI ([str. 50\)](#page-49-0).

#### UWAGA

Poniższe ustawienia nie mają wpływu na ustawienia nagrywania audio.

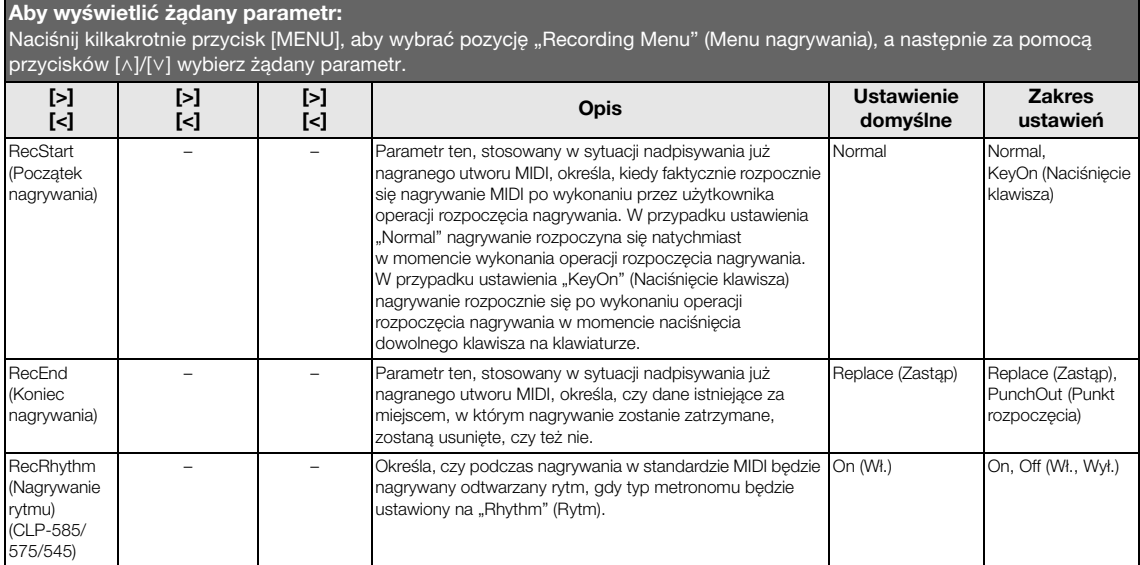

## <span id="page-88-0"></span>**Menu systemu**

To menu pozwala dokonać ogólnych ustawień mających zastosowanie dla całego instrumentu.

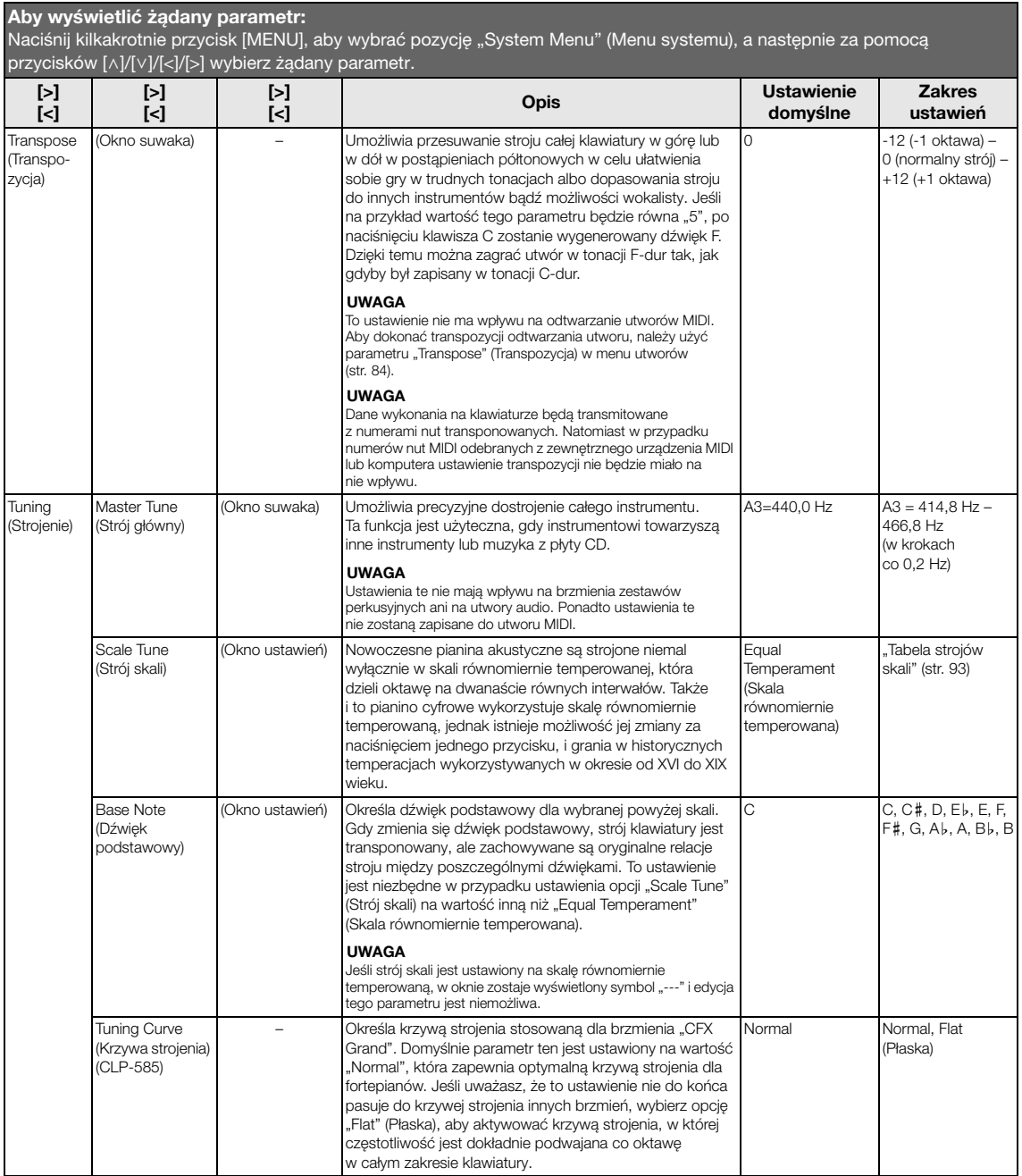

Naciśnij kilkakrotnie przycisk [MENU], aby wybrać pozycję "System Menu" (Menu systemu), a następnie za pomocą przycisków [^]/[v]/[<]/[>] wybierz żądany parametr.

<span id="page-89-1"></span><span id="page-89-0"></span>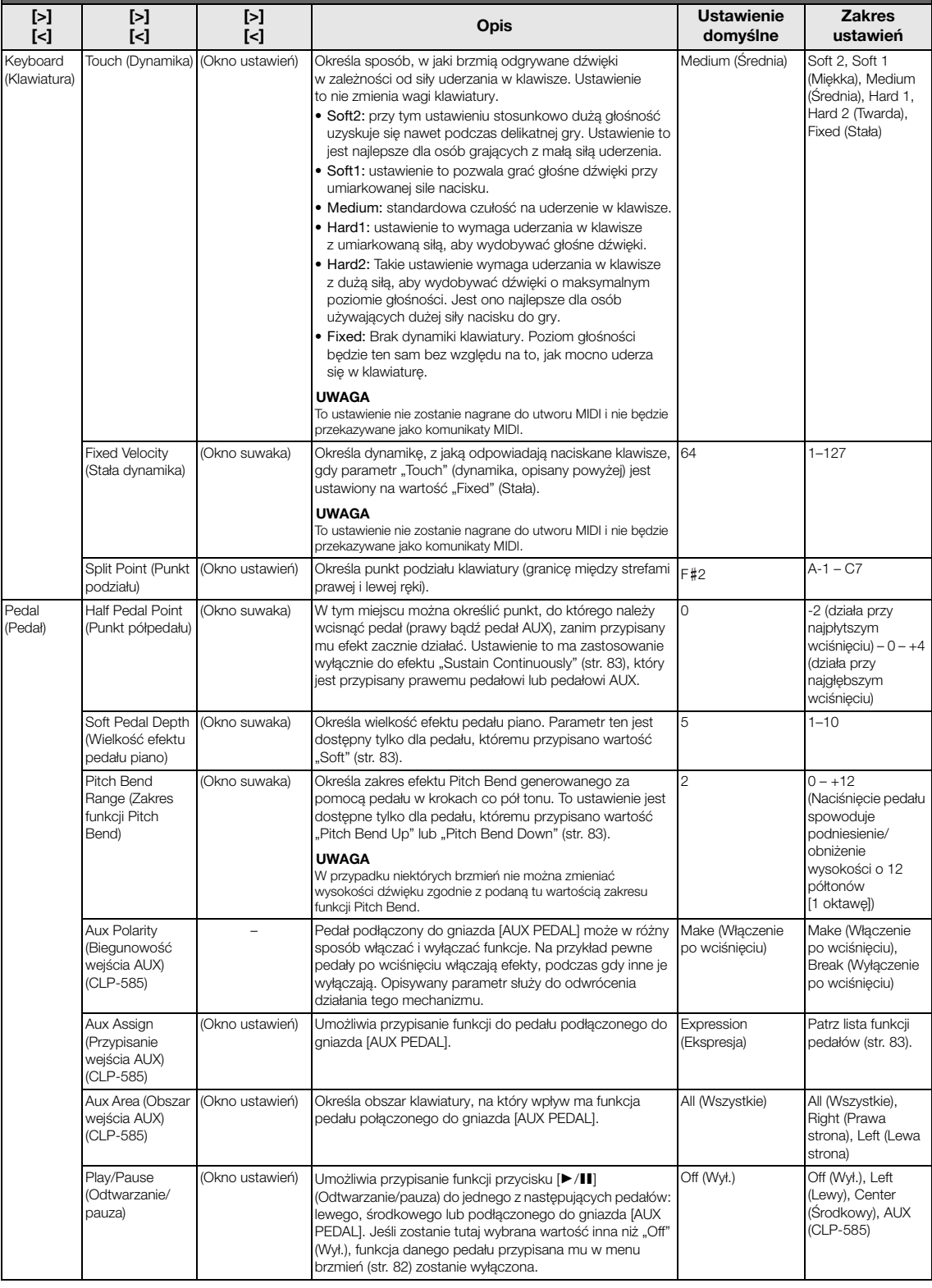

Naciśnij kilkakrotnie przycisk [MENU], aby wybrać pozycję "System Menu" (Menu systemu), a następnie za pomocą przycisków [^]/[ $\vee$ ]/[<]/[>] wybierz żądany parametr.

<span id="page-90-0"></span>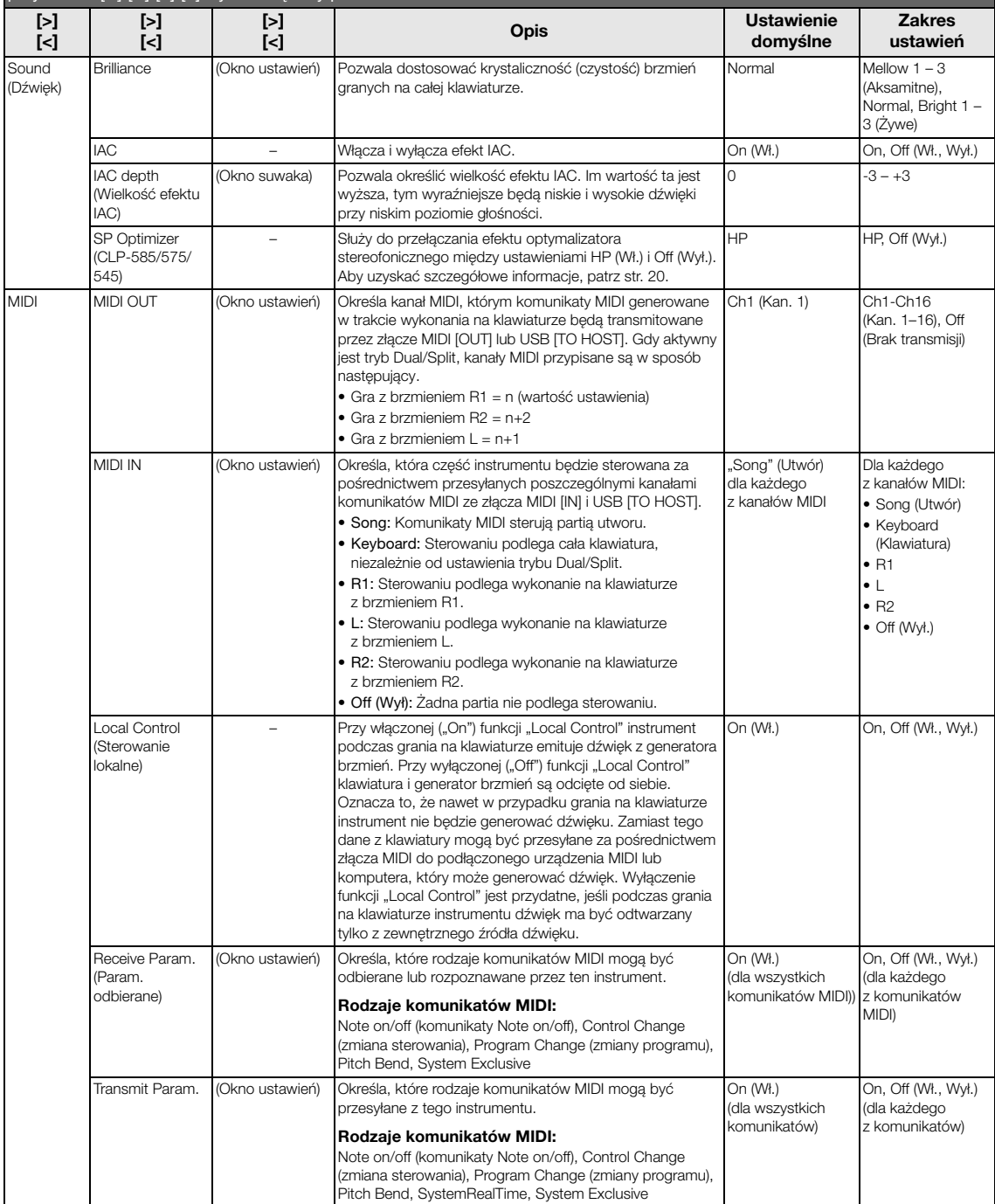

Naciśnij kilkakrotnie przycisk [MENU], aby wybrać pozycję "System Menu" (Menu systemu), a następnie za pomocą przycisków [^]/[v]/[<]/[>] wybierz żądany parametr.

<span id="page-91-2"></span><span id="page-91-1"></span><span id="page-91-0"></span>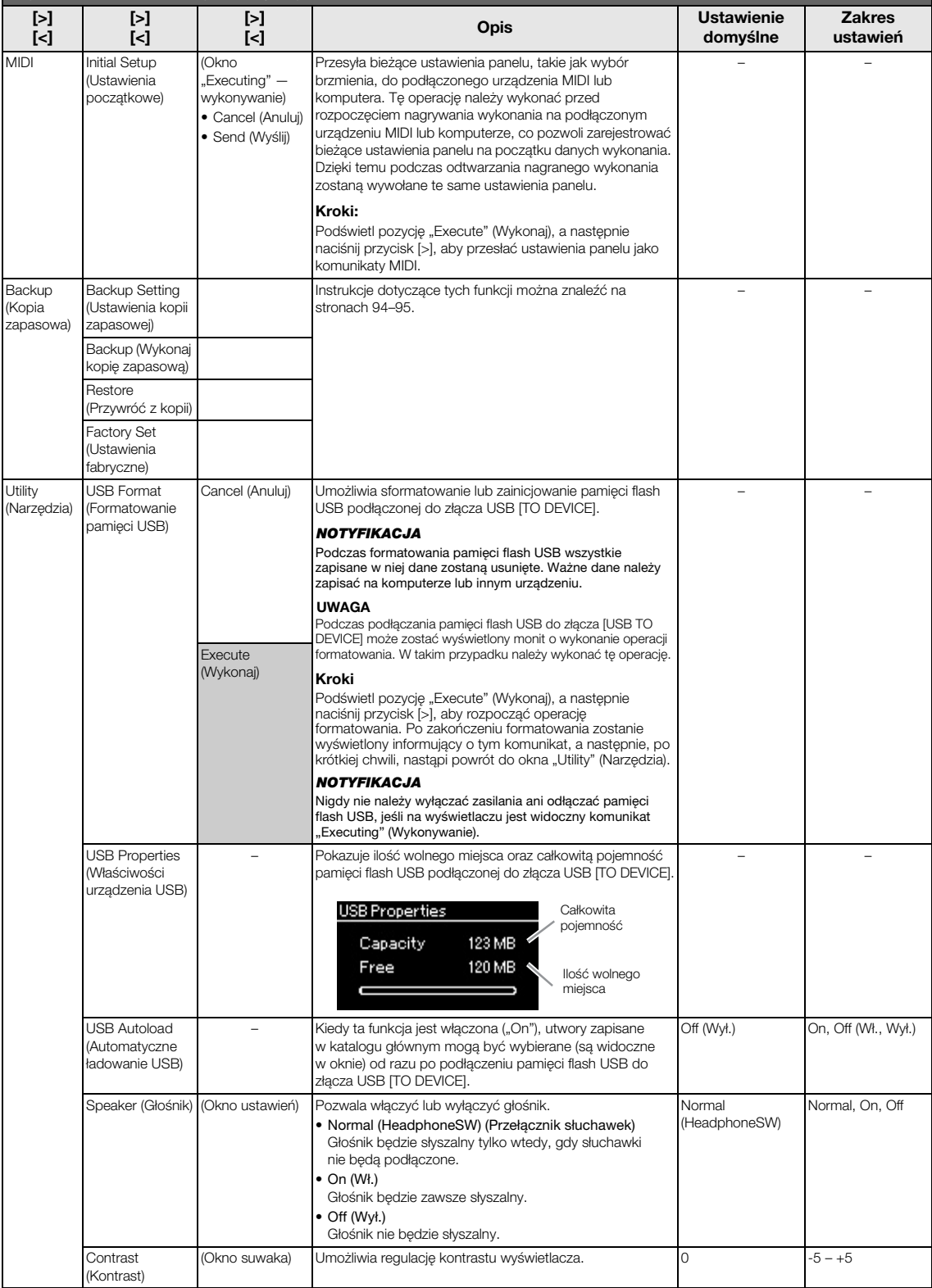

Naciśnij kilkakrotnie przycisk [MENU], aby wybrać pozycję "System Menu" (Menu systemu), a następnie za pomocą przycisków [^]/[ $\vee$ ]/[<]/[>] wybierz żądany parametr.

<span id="page-92-2"></span><span id="page-92-1"></span>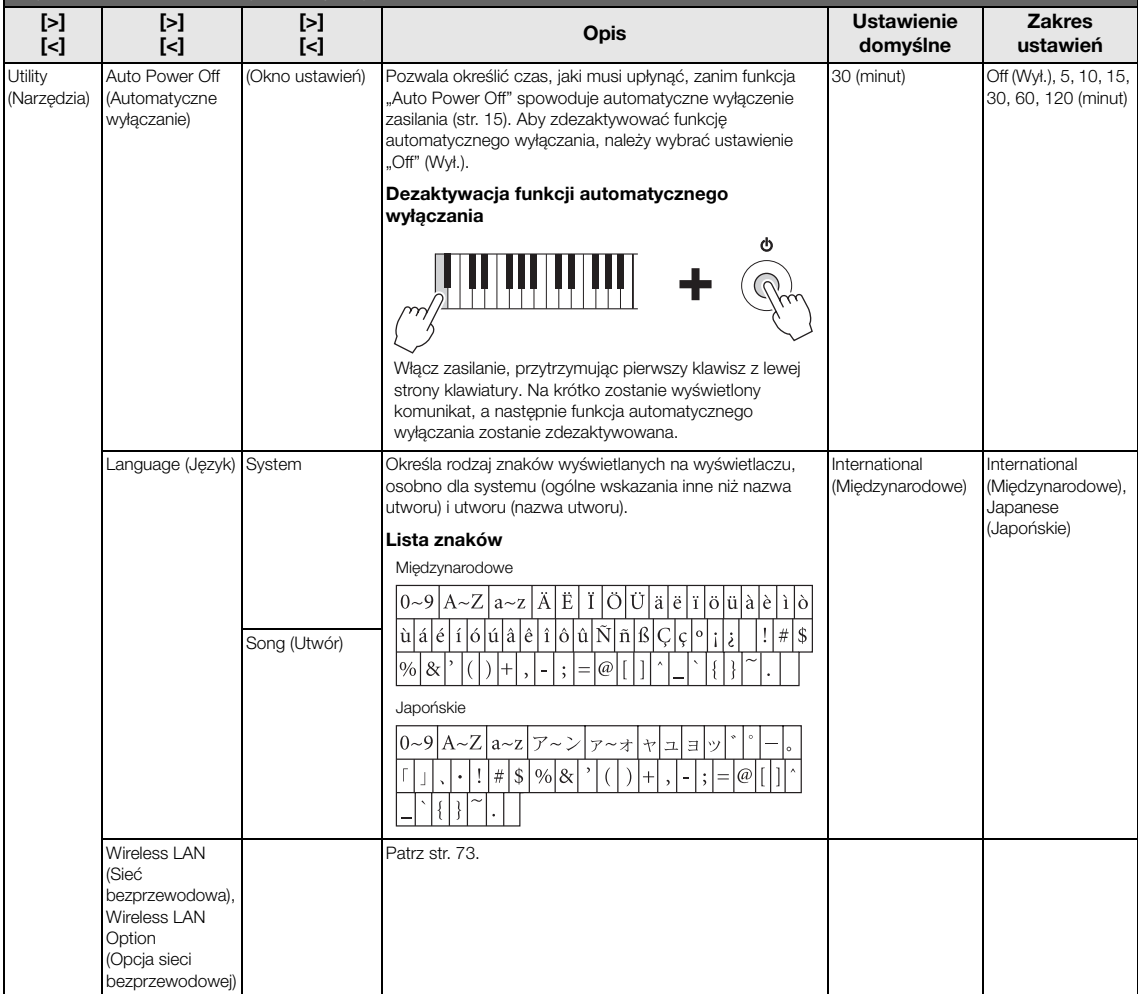

## <span id="page-92-0"></span>**Tabela strojów skali (tabela temperacji)**

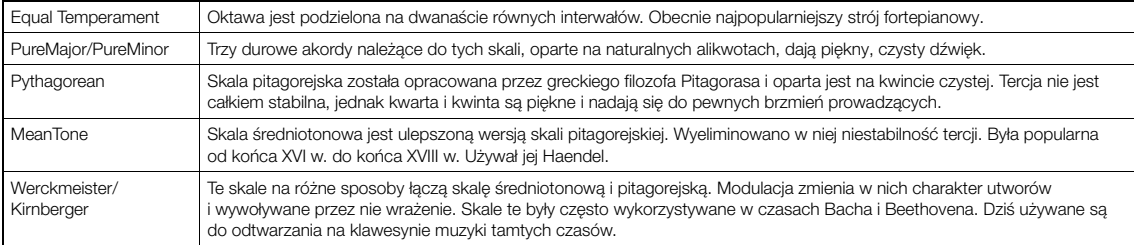

### <span id="page-93-2"></span><span id="page-93-0"></span>**Ustawienia kopii zapasowej**

(Wybieranie parametrów zachowywanych nawet po wyłączeniu zasilania)

Pozwala określić, czy określone ustawienia kopii zapasowej (wymienione poniżej) będą zachowywane po wyłączeniu zasilania. Ustawienia kopii zapasowej składają się z dwóch grup: "Voice" (ustawienia związane z brzmieniami, takie jak wybór brzmienia) oraz "Other" (różne inne ustawienia, takie jak powtarzanie utworu i dostrajanie), które mogą być ustawiane niezależnie.

#### **Dane zachowywane nawet po wyłączeniu zasilania**

- Utwór MIDI użytkownika (zapisany w pamięci "User" instrumentu)
- Narzędzia
- Ustawienia kopii zapasowej (opisane w tym rozdziale)
- 1. **Naciśnij kilkakrotnie przycisk [MENU], aby**  wybrać pozycję "System Menu" (Menu systemu).
- 2. **Za pomocą przycisków [**u**]/[**d**] wybierz opcję "Backup" (Kopia zapasowa), następnie otwórz kolejne okno, naciskając przycisk [>], i za pomocą przycisków**  $[\wedge] / [\vee]$  wybierz **opcję "Backup Setting" (Ustawienia kopii zapasowej).**
- 3. **Za pomocą przycisku [>], a następnie przycisków** [ $\land$ ]/[ $\lor$ ] wybierz opcję "Voice" **(Brzmienie), po czym użyj przycisku [>]**  w celu wybrania ustawienia "On" (Wł.) lub **"Off " (Wył.).**

#### Każde brzmienie (Voice) zawiera następujące ustawienia:

- Wybrane brzmienia R1, R2 i L
- Stan (włączony/wyłączony) trybu Dual/Split
- Wszystkie parametry z menu brzmień poza punktem podziału
- 4. **Za pomocą przycisków [**u**]/[**d**] wybierz opcję "Other" (Inne), a następnie użyj przycisku [>]**  w celu wybrania ustawienia "On" (Wł.) lub **"Off " (Wył.).**

#### Opcja "Other" zawiera następujące ustawienia:

- W menu brzmień: punkt podziału
- W menu utworów: powtarzanie utworu, balans głośności utwór-klawiatura, głośność audio, ustawienia funkcji Quick Play, odtwarzane ścieżki
- W menu metronomu: głośność, tempo (BPM), włączenie/wyłączenie dzwonka, intro, zakończenie
- W menu systemu: strój, klawiatura, pedały, dźwięk, MIDI
- 5. **Naciśnij przycisk [EXIT], aby zamknąć okno menu systemu.**

## <span id="page-93-3"></span><span id="page-93-1"></span>**Wykonywanie kopii zapasowej**

(Zapisywanie pliku kopii zapasowej z danymi wewnętrznymi)

Ta funkcja umożliwia zapisanie znajdujących się w pamięci wewnętrznej danych na podłączoną pamięć flash USB, w postaci pliku kopii zapasowej (o nazwie "clp-\*\*\*.bup"). Plik kopii zapasowej można wczytać do instrumentu za pomocą funkcji Restore (Przywróć z kopii) ([str. 95](#page-94-1)).

#### NOTYFIKACJA

- Wykonanie tej operacji może zająć od 1 do 2 minut. Podczas wykonywania tej operacji (gdy wyświetlany jest napis "Executing") nie należy wyłączać zasilania. Może to spowodować uszkodzenie danych.
- Jeśli plik kopii zapasowej o takiej samej nazwie (clp-\*\*\*.bup) jest już zapisany w pamięci flash USB, operacja ta spowoduje nadpisanie lub zastąpienie tego pliku przez nowy.
- 1. **Podłącz pamięć flash USB do złącza USB [TO DEVICE].**
- 2. **Naciśnij kilkakrotnie przycisk [MENU], aby**  wybrać pozycję "System Menu" (Menu systemu).
- 3. **Za pomocą przycisków [**u**]/[**d**] wybierz opcję "Backup" (Kopia zapasowa), następnie otwórz kolejne okno, naciskając przycisk [>], i za pomocą przycisków**  $\lceil \wedge \rceil / \lceil \vee \rceil$  wybierz opcję "Backup".
- 4. **Naciśnij przycisk [>] w celu otwarcia kolejnego okna, a następnie za pomocą przycisków**  $\lceil \wedge \rceil / \lceil \vee \rceil$  wybierz opcję "Execute" **(Wykonaj).**
- 5. **Naciśnij przycisk [>], aby przeprowadzić operację tworzenia kopii zapasowej.**
- 6. **Naciśnij przycisk [EXIT], aby zamknąć okno menu systemu.**

#### UWAGA

Aby przywrócić ustawienia zapisane w pliku kopii zapasowej, należy użyć funkcji "Restore" (Przywracanie z kopii).

#### UWAGA

Nie można tworzyć kopii zapasowej utworów chronionych.

### <span id="page-94-1"></span>**Przywracanie z kopii**

(Uruchamianie instrumentu z wczytanym już plikiem kopii zapasowej)

Ta opcja powoduje wczytywanie do instrumentu pliku kopii zapasowej (clp-\*\*\*.bup) zapisanego za pomocą funkcji "Backup" (Kopia zapasowa) [\(str. 94](#page-93-1)) w momencie włączania zasilania instrumentu.

#### NOTYFIKACJA

- Wykonanie tej operacji może zająć od 1 do 2 minut. Podczas wykonywania tej operacji (gdy wyświetlany jest napis "Executing") nie należy wyłączać zasilania. Może to spowodować uszkodzenie danych.
- Jeśli w pamięci "User" znajdują się utwory chronione lub nagrane, przed wykonaniem tej operacji należy przenieść je na pamięć flash USB zgodnie z odpowiednimi instrukcjami ([str. 64](#page-63-0)). Operacja przywracania spowoduje usunięcie tych utworów.
- 1. **Podłącz do złącza USB [TO DEVICE] pamięć flash USB zawierającą plik kopii zapasowej.**
- 2. **Naciśnij kilkakrotnie przycisk [MENU],**  aby wybrać pozycję "System Menu" (Menu **systemu).**
- 3. **Za pomocą przycisków [**u**]/[**d**] wybierz opcję "Backup" (Kopia zapasowa), następnie otwórz kolejne okno, naciskając przycisk [>], i za pomocą przycisków**  $[\wedge] / [\vee]$  wybierz **opcję "Restore" (Przywróć z kopii).**
- 4. **Naciśnij przycisk [>] w celu otwarcia kolejnego okna, a następnie za pomocą przycisków**  $[\wedge] / [\vee]$  wybierz opcję "Execute" **(Wykonaj).**
- 5. **Naciśnij przycisk [>], aby wykonać operację przywracania.**

Pojawi się komunikat informujący o zakończeniu operacji, po czym po chwili nastąpi ponowne uruchomienie instrumentu.

### <span id="page-94-2"></span><span id="page-94-0"></span>**Ustawienia fabryczne**

(Ponowne uruchomienie instrumentu z wczytanymi początkowymi ustawieniami fabrycznymi)

Ta opcja umożliwia przywrócenie początkowych ustawień fabrycznych instrumentu, zaprogramowanych w momencie opuszczania fabryki i przywoływanych w momencie pierwszego włączenia instrumentu przez użytkownika.

#### Należy zwrócić uwagę na następujące aspekty.

- Operacja ta powoduje przywrócenie domyślnych ustawień funkcji kopii zapasowej ([str. 94](#page-93-0)).
- Operacja ta nie powoduje usunięcia utworów zapisanych w folderze użytkownika.

#### NOTYFIKACJA

Nigdy nie należy wyłączać zasilania podczas wykonywania tej operacji (gdy wyświetlany jest napis "Factory set executing" przywracanie ustawień fabrycznych). Może to spowodować uszkodzenie danych.

- 1. **Naciśnij kilkakrotnie przycisk [MENU],**  aby wybrać pozycję "System Menu" (Menu **systemu).**
- 2. **Za pomocą przycisków [**u**]/[**d**] wybierz opcję "Backup" (Kopia zapasowa), następnie otwórz kolejne okno, naciskając przycisk [>], i za pomocą przycisków**  $\lceil \wedge \rceil / \lceil \vee \rceil$  wybierz **opcję "Factory Set" (Ustawienia fabryczne).**
- 3. **Naciśnij przycisk [>] w celu otwarcia kolejnego okna, a następnie za pomocą przycisków**  $\lceil \wedge \rceil / \lceil \vee \rceil$  wybierz opcję "Execute" **(Wykonaj).**
- 4. **Naciśnij przycisk [>], aby wykonać operację.**

Pojawi się komunikat informujący o zakończeniu operacji, po czym po chwili nastąpi ponowne uruchomienie instrumentu.

#### z **Alternatywna metoda przywracania ustawień domyślnych**

Naciśnij i przytrzymaj biały klawisz na prawym końcu klawiatury (C7) i naciśnij przełącznik  $[\mathbf{\Phi}]$  w celu włączenia zasilania instrumentu. Operacja ta nie powoduje usunięcia utworów zapisanych w folderze użytkownika.

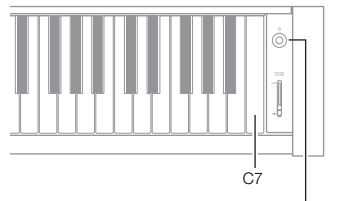

Przełącznik [O] (Gotowość/włączenie)

## <span id="page-95-0"></span>**Szczegółowa lista wstępnie zdefiniowanych brzmień**

## CLP-585

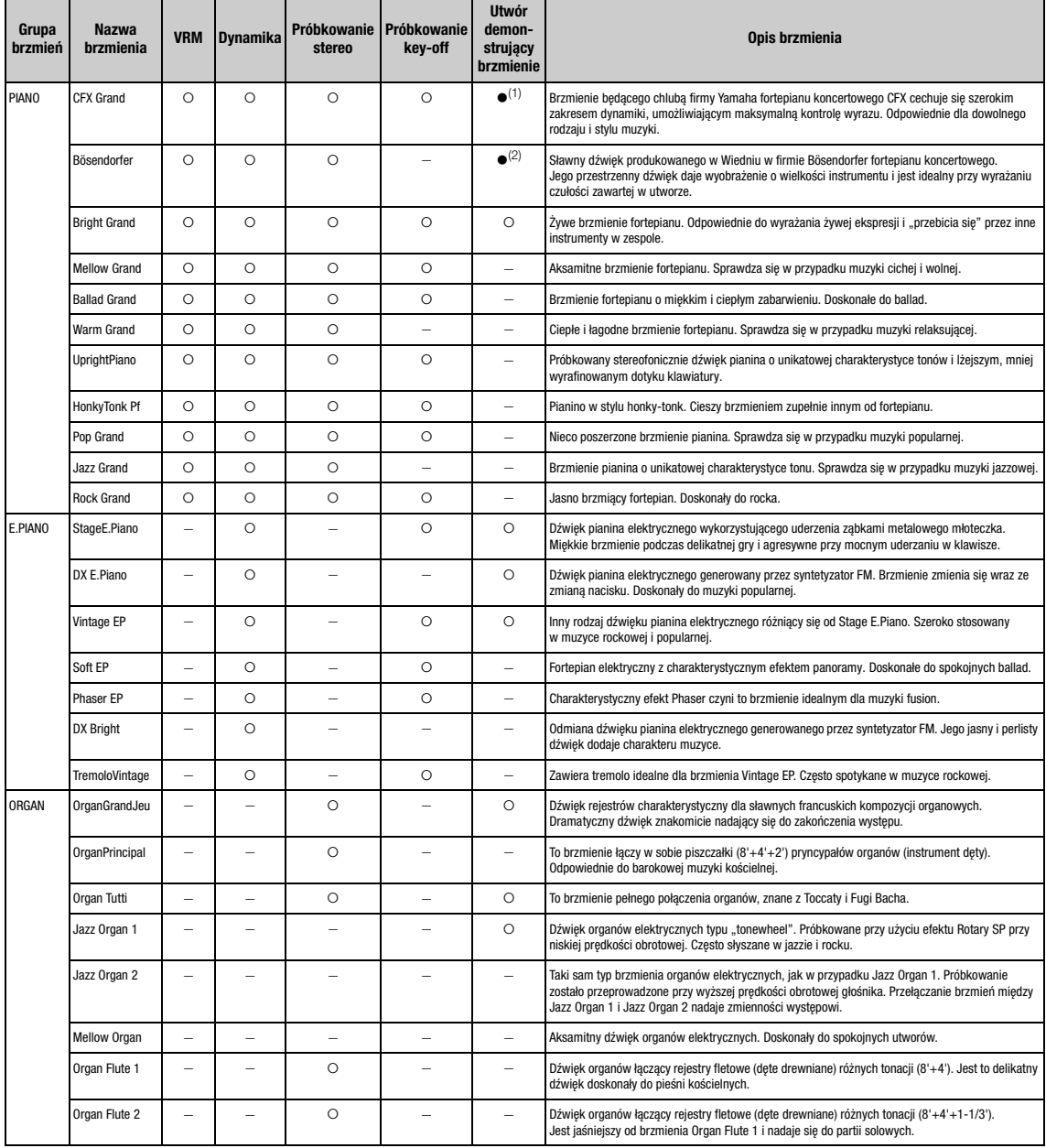

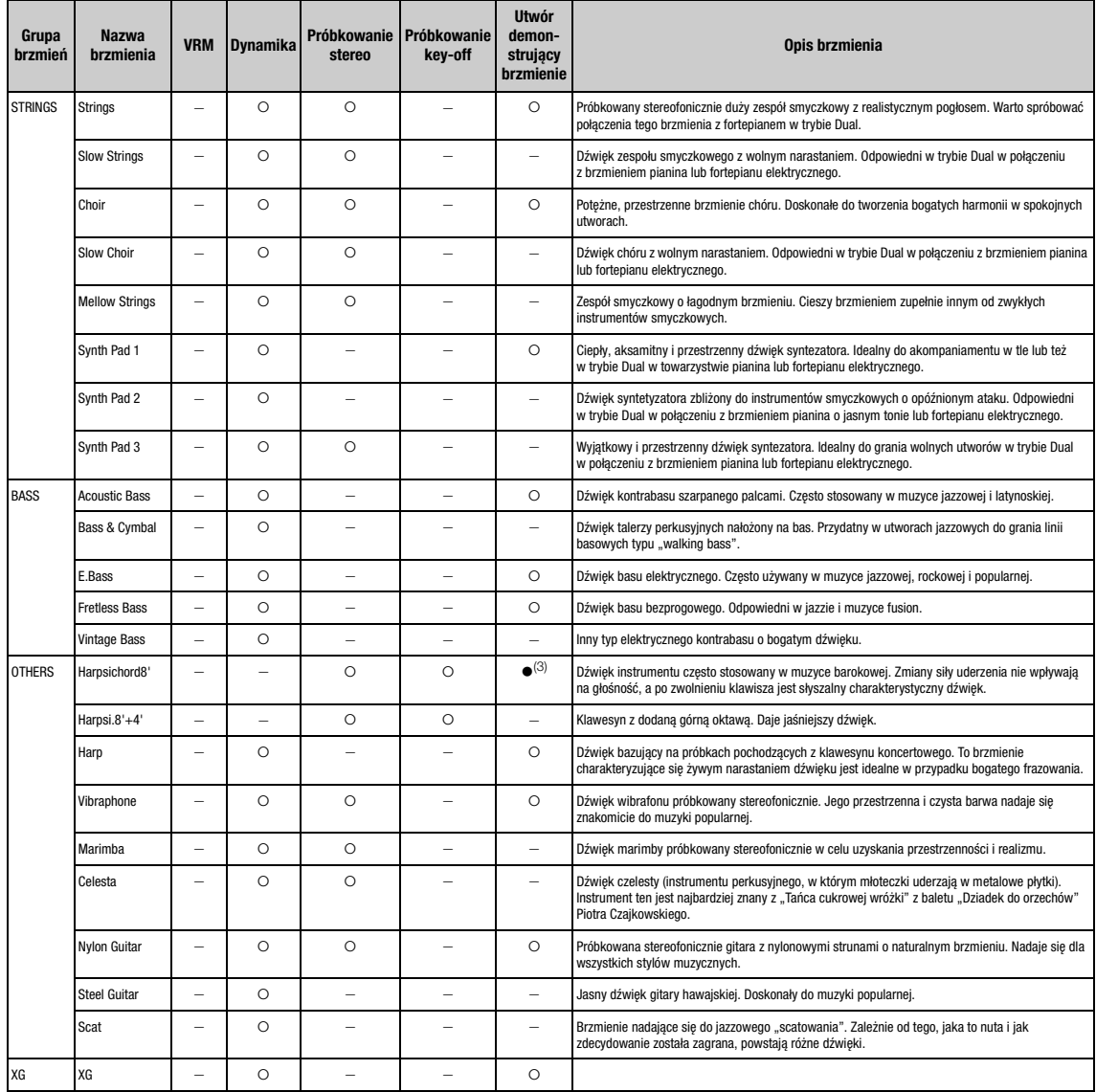

#### VRM

Symulowany rezonans strunowy połączony z fizycznym modelowaniem przy naciskaniu pedału tłumika lub klawiszy.

#### Próbkowanie key-off

W próbkowaniu key-off stosowane są bardzo delikatne dźwięki powstające przy zwalnianiu klawiszy.

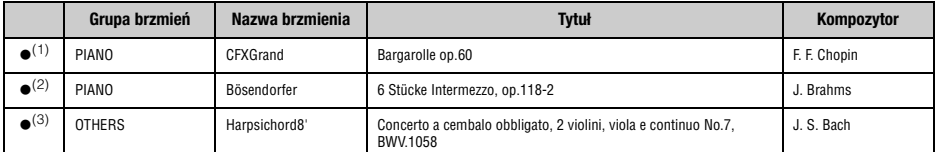

Wymienione powyżej utwory demonstracyjne z oznaczeniem (·) to krótkie przeróbki fragmentów oryginalnych kompozycji. Wszystkie pozostałe utwory są oryginalne (© 2014 Yamaha Corporation).

### <span id="page-97-0"></span>CLP-575/545/535/565GP

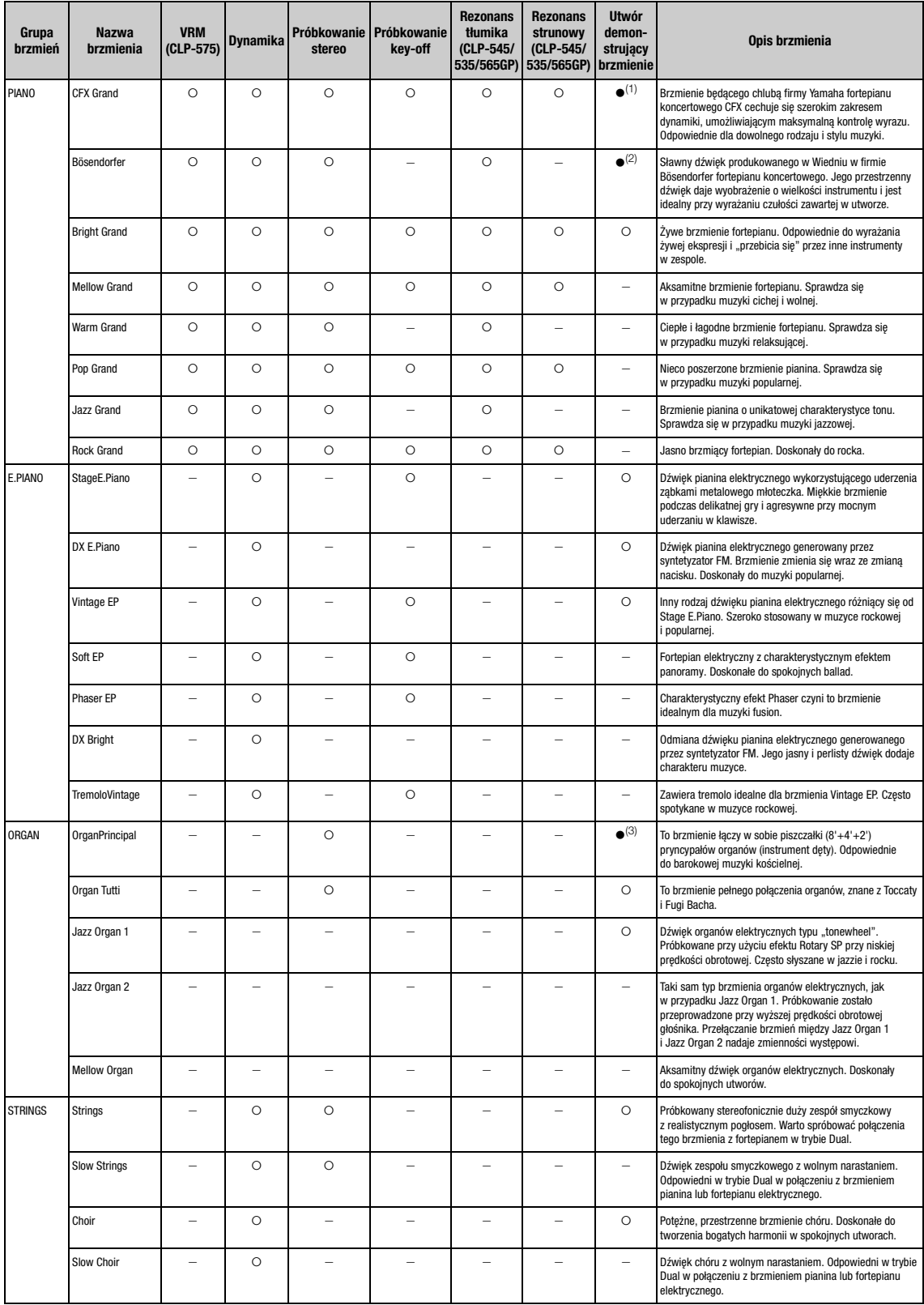

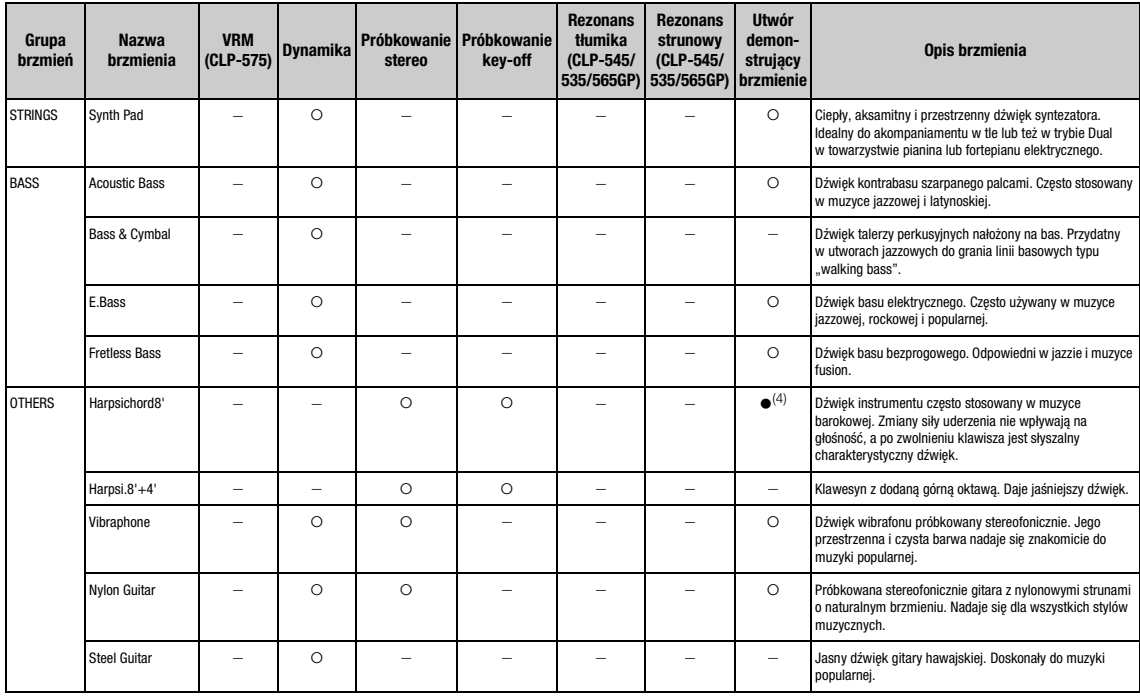

#### VRM

Symulowany rezonans strunowy połączony z fizycznym modelowaniem przy naciskaniu pedału tłumika lub klawiszy.

#### Próbkowanie key-off

W próbkowaniu key-off stosowane są bardzo delikatne dźwięki powstające przy zwalnianiu klawiszy.

#### Rezonans tłumika

Symulowane odgłosy płyty rezonansowej i strun powstające po naciśnięciu pedału tłumika.

#### Rezonans strunowy

Próbkowane odgłosy rezonansu strunowego po naciśnięciu klawiszy.

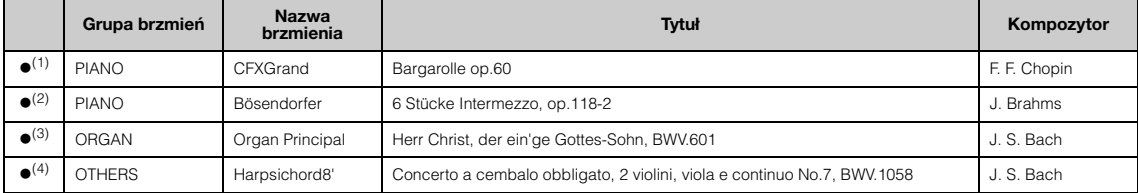

Wymienione powyżej utwory demonstracyjne z oznaczeniem (·) to krótkie przeróbki fragmentów oryginalnych kompozycji. Wszystkie pozostałe utwory są oryginalne (© 2014 Yamaha Corporation).

## **Lista utworów**

## **50 utworów na fortepian Utwory do ćwiczeń**

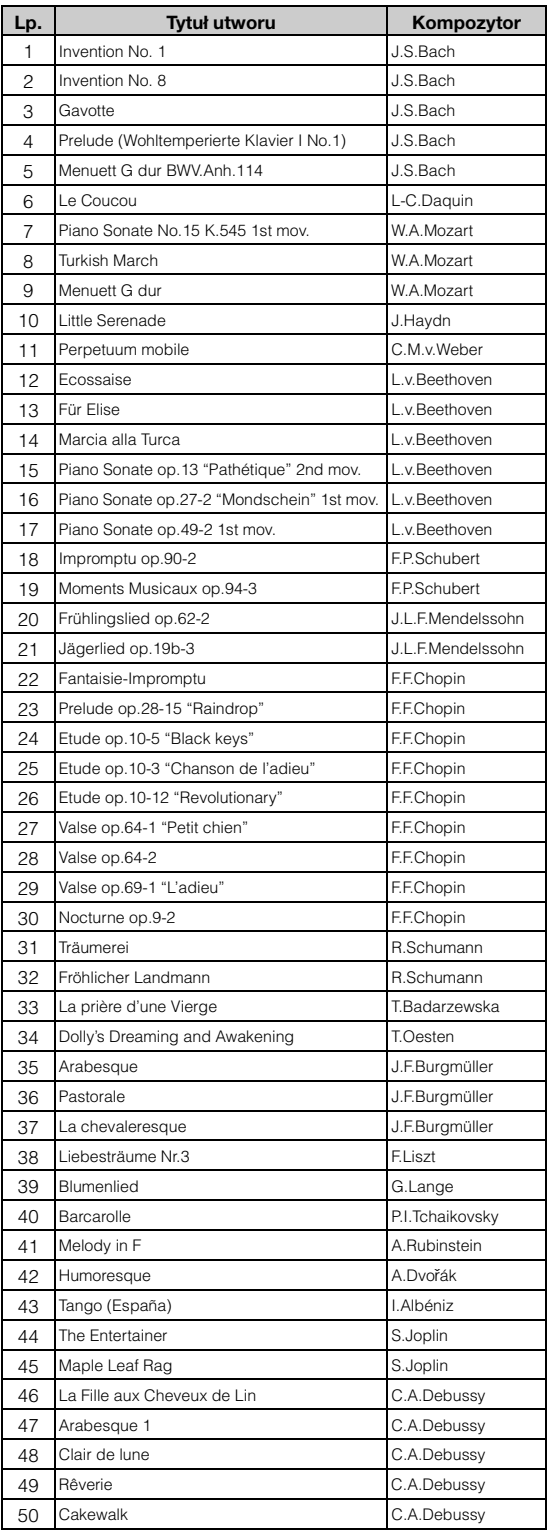

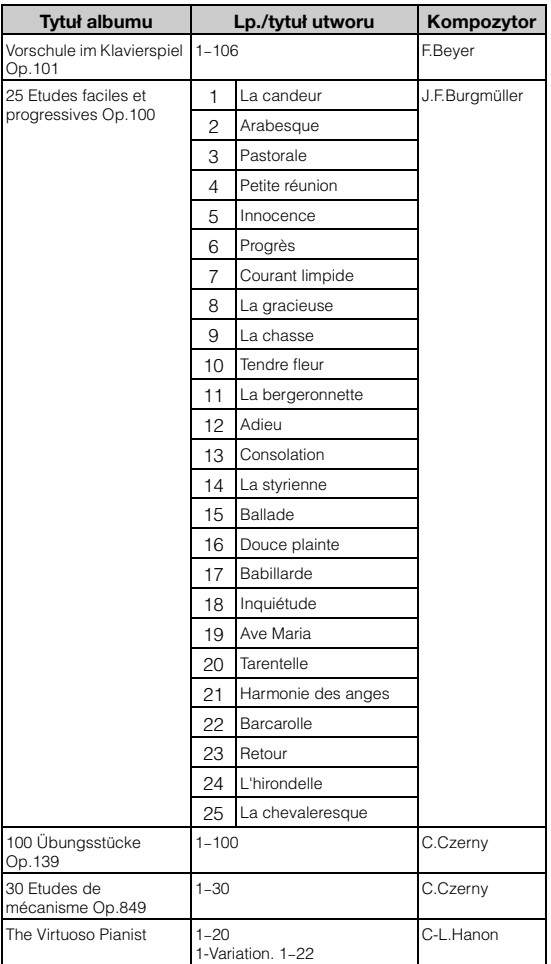

Pochodzące z "Vorschule im Klavierspiel", op. 101, utwory o numerach 1-11 oraz 32–34, 41–44, 63–64 oraz 86–87 są utworami na cztery ręce. Partia prawej ręki jest przeznaczona dla pierwszego wykonawcy, podczas gdy partia lewej ręki — dla drugiego.

## **Lista podkładów rytmicznych (CLP-585/575/545)**

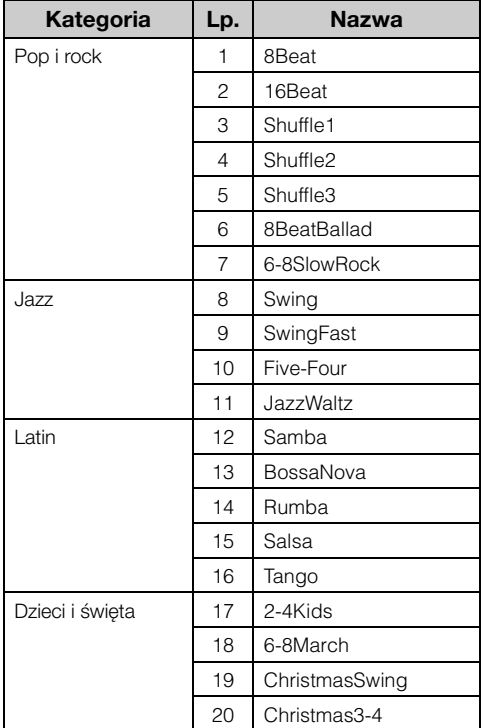

## <span id="page-101-0"></span>**Lista komunikatów**

W niektórych przypadkach okno z komunikatem pozostaje otwarte. W takiej sytuacji należy nacisnąć przycisk [EXIT], aby zamknąć okno z komunikatem.

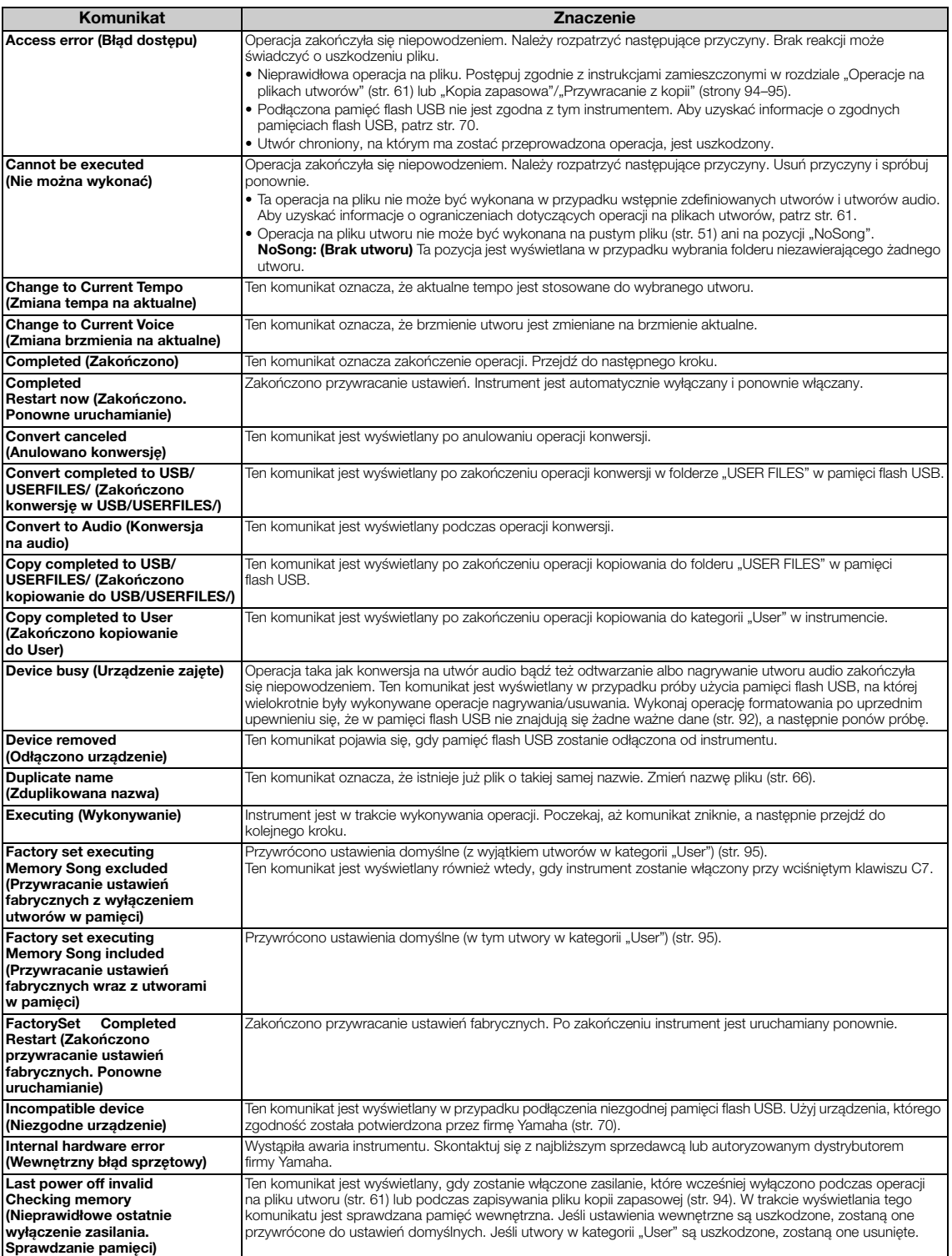

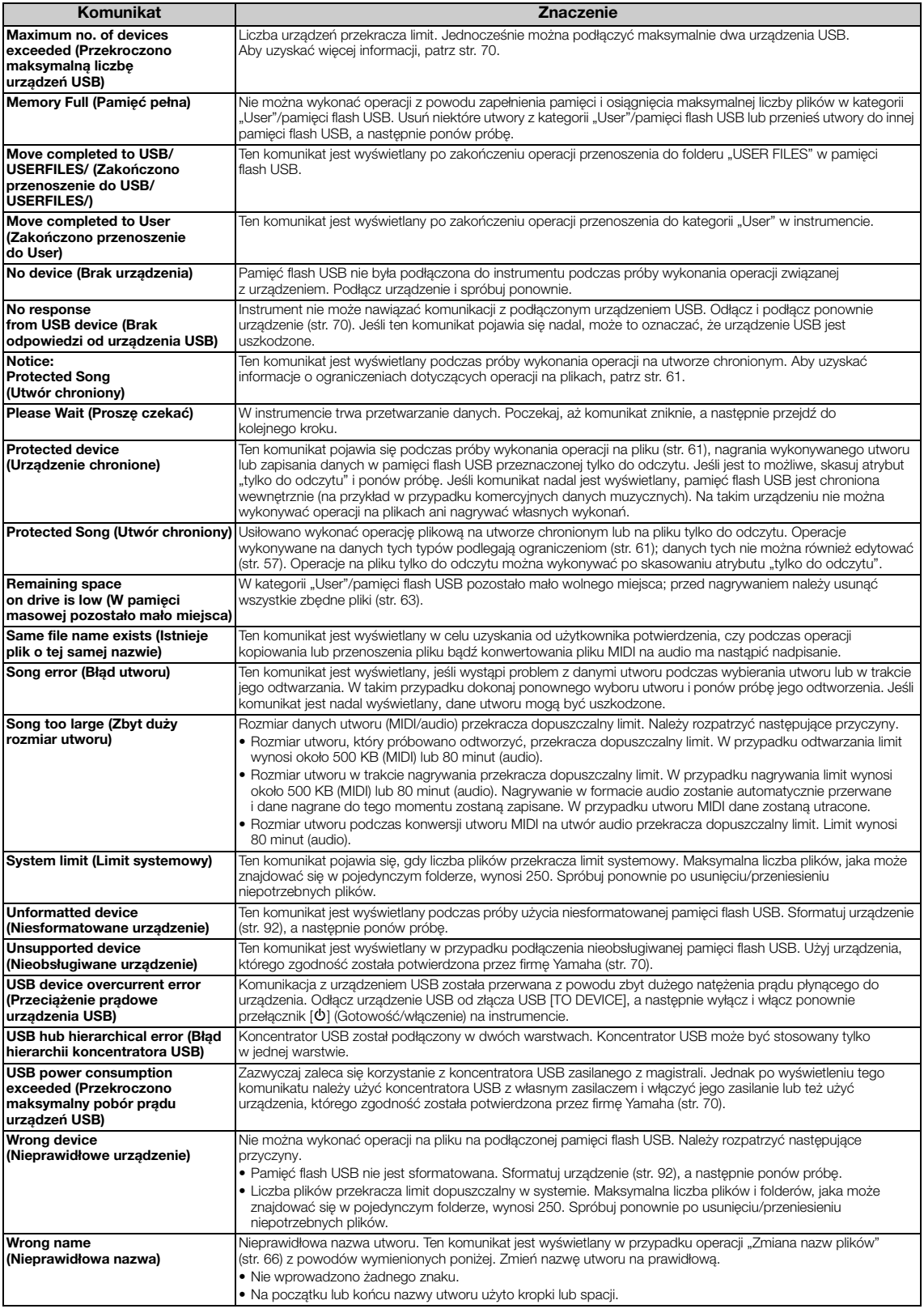

## **Rozwiązywanie problemów**

W przypadku wyświetleniu komunikatu należy sprawdzić "Listę komunikatów" [\(str. 102\)](#page-101-0) w celu uzyskania wskazówki dotyczącej rozwiązania problemu.

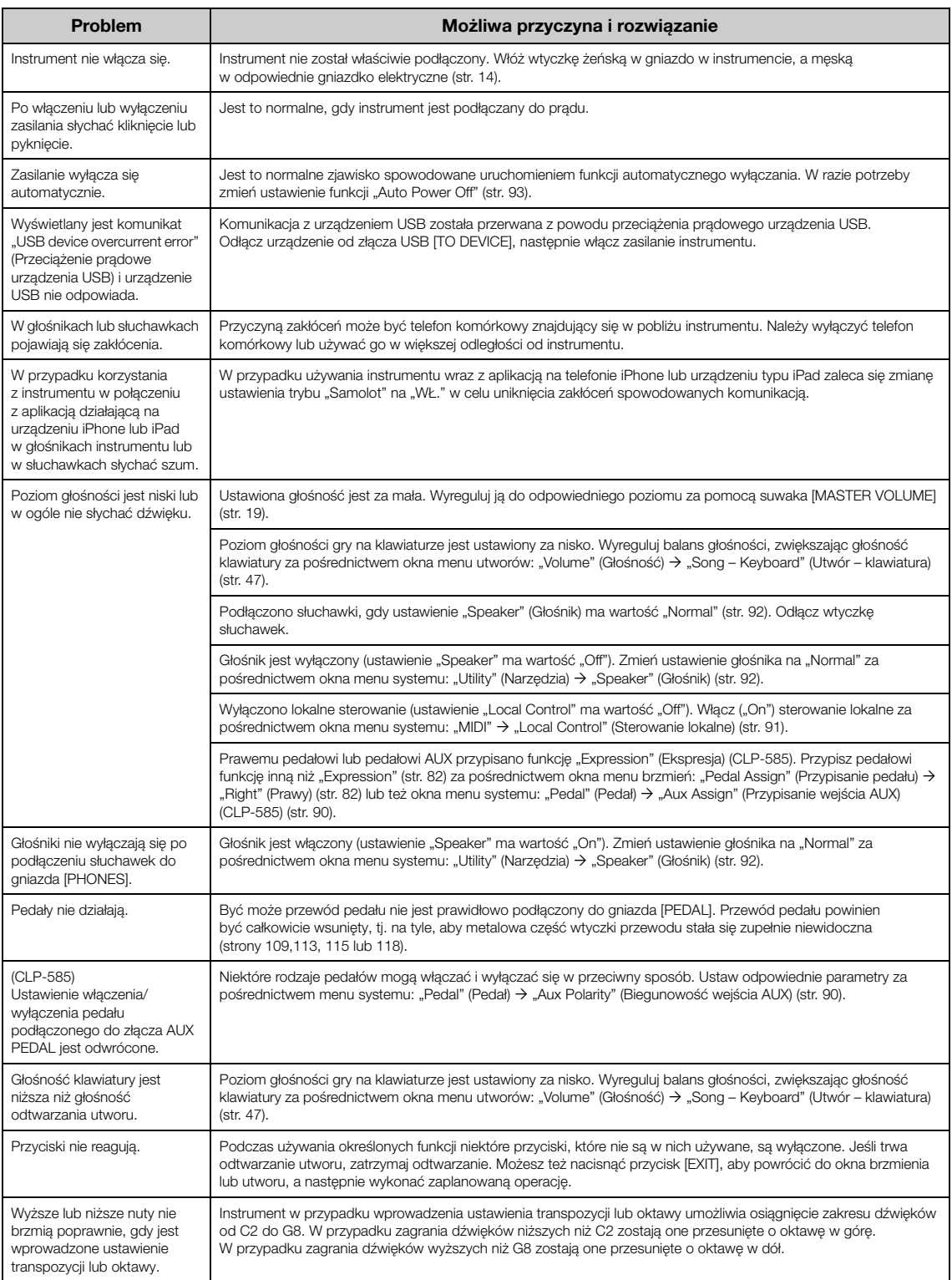

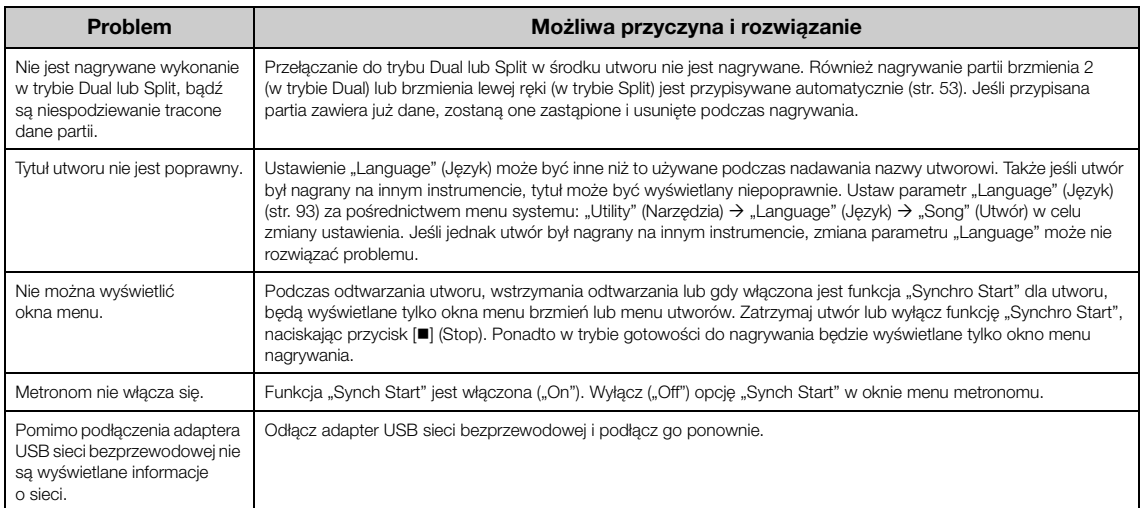

## **Montaż instrumentu Clavinova**

## **Zalecenia dotyczące montażu**

## $\bigwedge$  Przestroga

- Instrument należy montować na twardym i płaskim podłożu z odpowiednią ilością wolnego miejsca wokół.
- Należy uważać, aby nie pomylić części i aby montować wszystkie części we właściwym ustawieniu względem innych elementów. Montaż instrumentu należy przeprowadzać w kolejności podanej poniżej.
- Montaż powinien być wykonywany przez co najmniej dwie osoby.
- Należy używać wyłącznie śrub odpowiedniej wielkości, dostarczonych z instrumentem. Nie należy stosować żadnych innych śrub. Użycie niewłaściwych śrub może spowodować uszkodzenie lub nieprawidłowe działanie produktu.
- Należy pamiętać o dokręceniu wszystkich śrub po zakończeniu montażu urządzenia.
- Demontaż urządzenia należy przeprowadzać w odwrotnej kolejności.

Przygotować śrubokręt krzyżakowy (+) o odpowiednim rozmiarze.

### **Po zakończeniu montażu należy wykonać następujące czynności sprawdzające.**

- **Czy zostały jakieś części?** Przejrzyj jeszcze raz całą procedurę montażu i popraw ewentualne błędy.
- **Czy instrument znajduje się w pobliżu drzwi lub jakichś ruchomych sprzętów?** Przesuń instrument w bardziej odpowiednie miejsce.
- **Czy w instrumencie coś stuka lub grzechocze, gdy się nim porusza?** Dokręć wszystkie śruby.
- **Czy skrzynia na pedały nie grzechocze albo nie odsuwa się w czasie naciskania na pedały?** Ustaw śrubę regulacyjną tak, aby skrzynia stabilnie opierała się o podłogę.
- **Czy przewód pedałów i przewód zasilający są poprawnie i mocno włożone w gniazda?** Sprawdź podłączenie.
- **Jeśli instrument skrzypi lub chwieje się podczas gry, ponownie zajrzyj do schematów montażu i dokręć wszystkie śruby.**

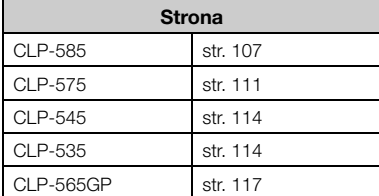

### $\sqrt{N}$  PRZESTROGA

- Przenosząc zmontowany instrument, należy zawsze chwytać za spód jednostki głównej.
- Nie chwytać za pokrywę klawiatury ani za górną część. Niewłaściwe obchodzenie się z instrumentem może doprowadzić do jego uszkodzenia lub obrażeń ciała.
- Jeśli instrument skrzypi lub chwieje się podczas gry, ponownie zajrzyj do schematów montażu i dokręć wszystkie śruby.

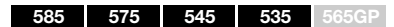

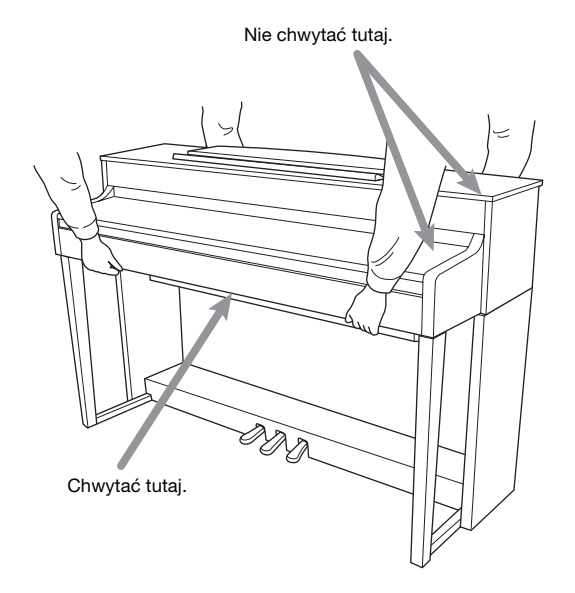

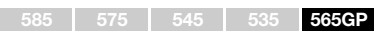

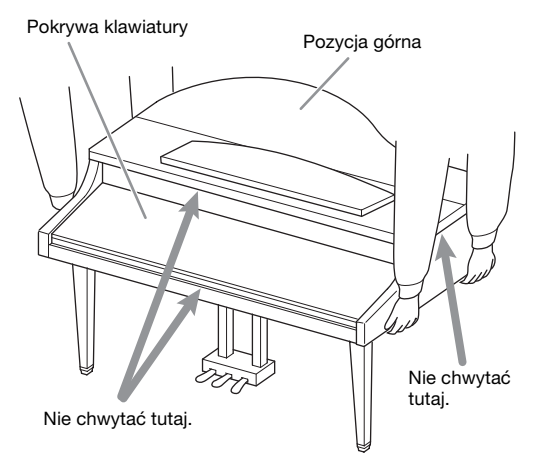

## <span id="page-106-0"></span>**Montaż modelu CLP-585**

Wyjmij wszystkie części z opakowania i sprawdź, czy nie brakuje żadnych elementów.

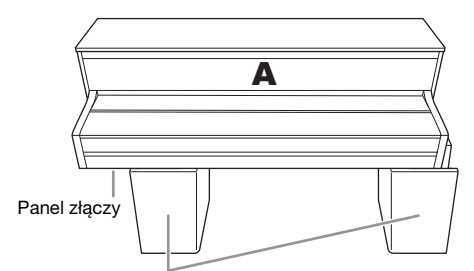

Styropianowe podkładki

Wyjmij styropianowe podkładki z opakowania, ustaw je na podłodze, a następnie umieść na nich element A. Ustaw podkładki tak, aby nie przykryły panelu złączy na spodzie elementu A.

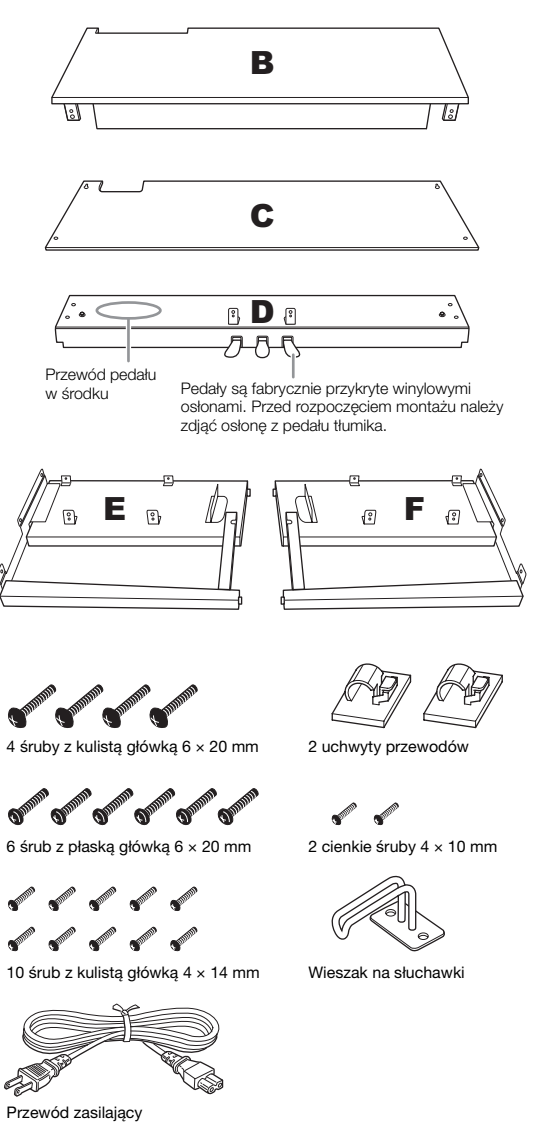

**1. Zamocuj elementy E i F do elementu D.**

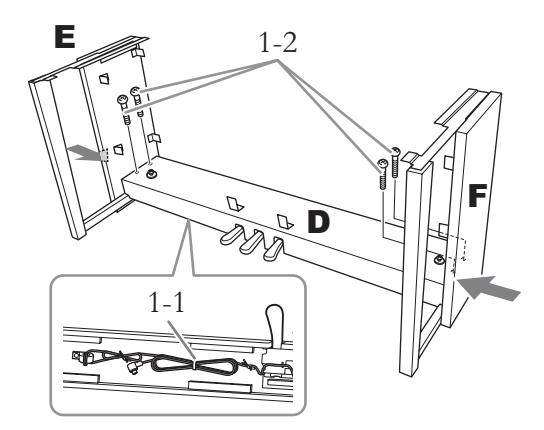

1-1. **Zdejmij zakręcany drucik ze zwiniętego przewodu pedału.** Nie wyrzucaj zakręcanego drucika, który będzie

1-2. **Dociskając od zewnątrz dolną część elementów E i F, zamocuj element D czterema śrubami z kulistą główką 6 × 20 mm.**

## **2. Przymocuj element B.**

potrzebny w kroku 6.

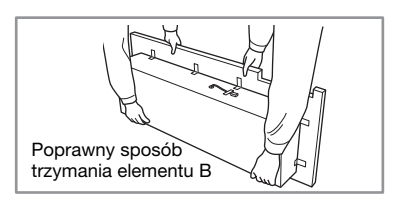

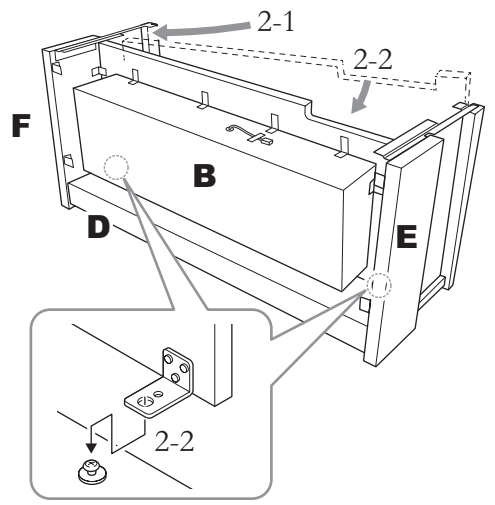

2-1. **Włóż element B między elementy E i F, tak jak pokazano to na ilustracji.**

2-2. **Wyrównaj i zamocuj element B do przedniej strony elementów D, E i F, a następnie wyrównaj większe otwory na klamry mocujące elementu B ze śrubami w elemencie D.**

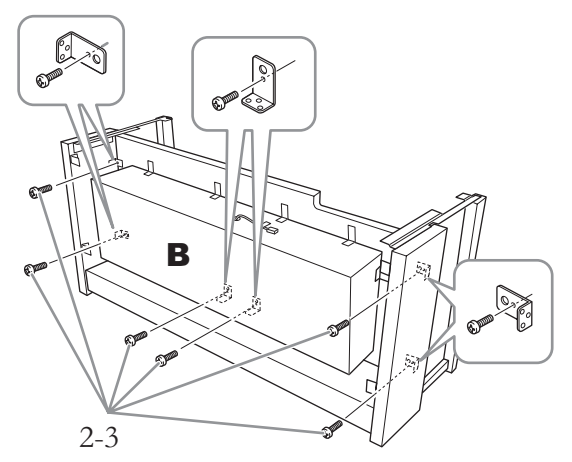

2-3. **Tymczasowo zabezpiecz element sześcioma śrubami z kulistą główką 4 × 14 mm.** Do przytwierdzenia wykorzystaj mniejsze z otworów znajdujących się w klamrach mocujących.

## **3. Zamontuj element A.**

Podczas umieszczania na stojaku jednostki głównej chwyć ją w odległości co najmniej 15 cm od każdego z końców.

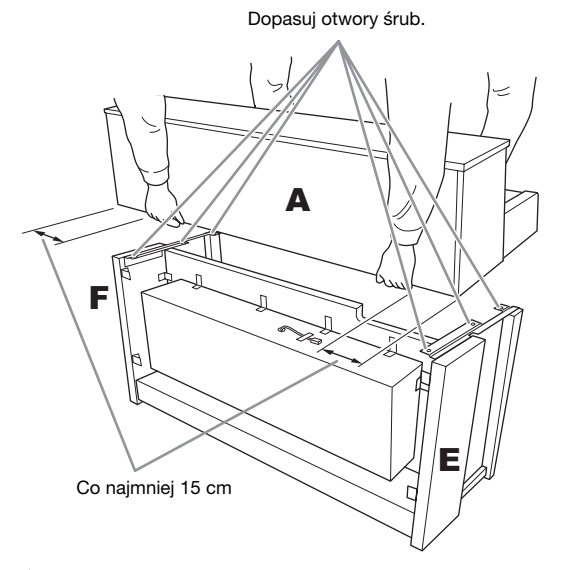

### $\bigwedge$  przestroga

- Należy szczególnie uważać, aby nie upuścić jednostki głównej i nie przytrzasnąć sobie palców.
- Nie należy trzymać jednostki głównej w sposób inny od przedstawionego powyżej.

**4. Zamocuj element A.**

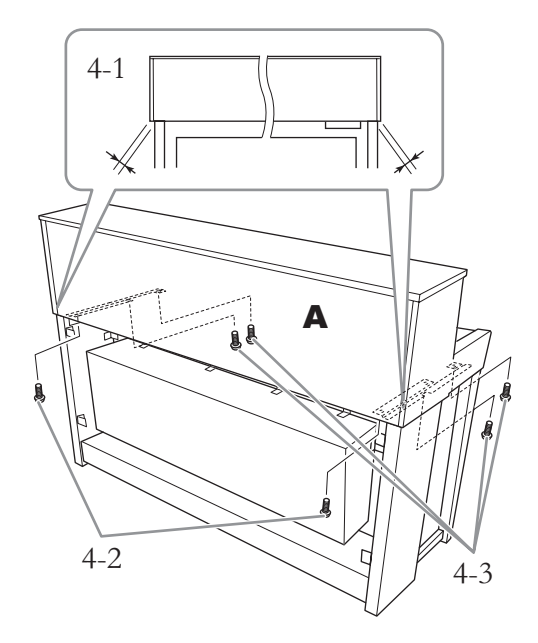

- 4-1. **Ustaw element A w taki sposób, aby jego lewa i prawa krawędź wystawały o taką samą odległość poza elementy E i F (patrząc z tyłu).**
- 4-2. **Przykręć element A od tyłu za pomocą dwóch śrub z płaską główką 6 × 20 mm.**
- 4-3. **Przykręć element A od przodu za pomocą czterech śrub z płaską główką 6 × 20 mm.**

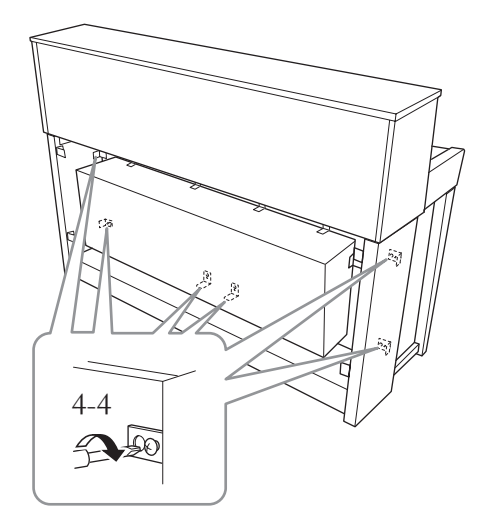

4-4. **Mocno dokręć śruby górnych części, które zostały zamocowane tymczasowo w kroku 2-3 powyżej (montaż elementu B).**
**5. Podłącz przewód głośników.**

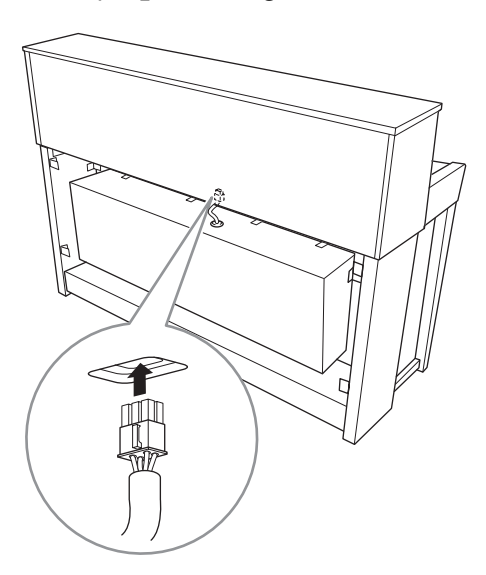

- 5-1. **Zdejmij drucik zakręcany mocujący przewód głośnika.**
- 5-2. **Włóż wtyczkę przewodu głośnika do złącza w taki sposób, aby wypustka była skierowana w przód, gdy patrzy się od tyłu.**
- **6. Podłącz przewód pedału.**

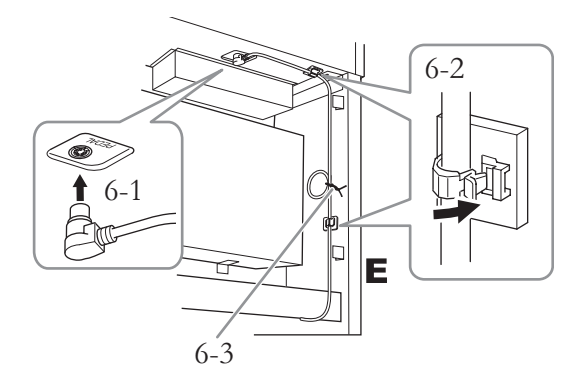

- 6-1. **Włóż wtyczkę przewodu pedału do złącza [PEDAL].**
- 6-2. **Zamocuj uchwyty przewodu do instrumentu, a następnie przypnij przewód do uchwytów. Sprawdź, czy przewód pedału nie jest luźny między wtyczką a uchwytem przewodu.**
- 6-3. **Użyj zakręcanego drucika do spięcia przewodu pedału w wiązkę.**

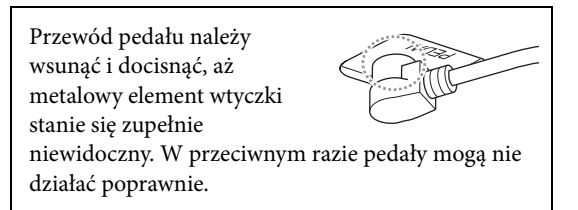

**7. Włóż wtyczkę przewodu zasilającego do złącza zasilania.**

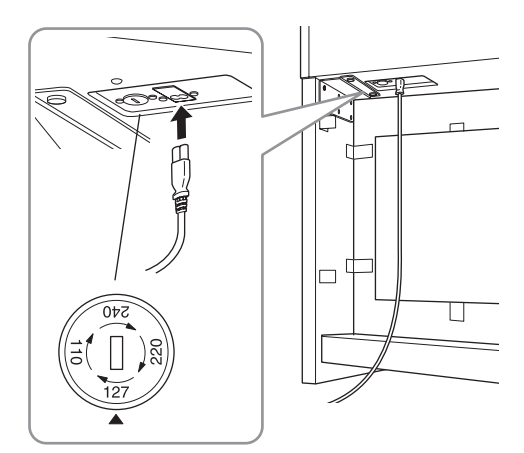

**W przypadku modelu z selektorem napięcia:**  Selektor napięcia należy ustawić w odpowiednim położeniu.

#### **Selektor napięcia**

Przed podłączeniem przewodu zasilającego należy sprawdzić ustawienie selektora napięcia, w który wyposażone są instrumenty sprzedawane w niektórych regionach. W celu ustawienia selektora napięcia na wartość 110 V, 127 V, 220 V lub 240 V należy za pomocą śrubokrętu płaskiego obrócić pokrętło w taki sposób, aby strzałka znajdująca się na panelu wskazywała napięcie właściwe dla lokalnej sieci energetycznej. Selektor napięcia jest fabrycznie ustawiony na wartość 240 V. Po ustawieniu właściwego napięcia należy podłączyć przewód zasilający do gniazda [AC IN] instrumentu, a następnie do gniazdka elektrycznego. W niektórych regionach do zestawu może być także dołączony adapter umożliwiający dopasowanie wtyczki do istniejących gniazdek elektrycznych.

#### /!\ OSTRZEŻENIE

Niewłaściwe ustawienie napięcia może spowodować poważne uszkodzenie instrumentu lub jego nieprawidłowe działanie.

# **8. Zamocuj element C.**

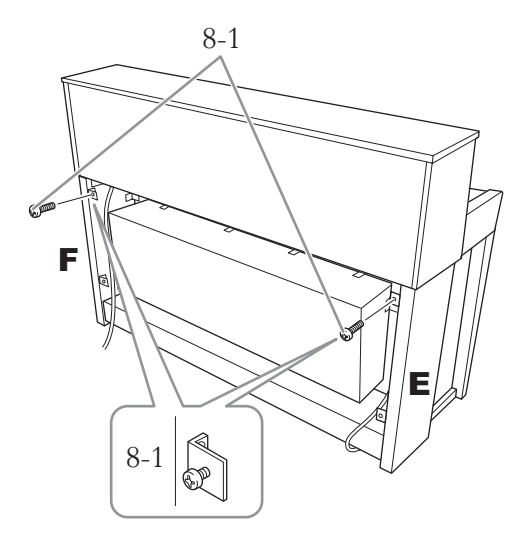

8-1. **Przykręć śruby z kulistą główką 4 × 14 mm do klamer mocujących na górnej stronie elementów E i F.**

> Pamiętaj, aby pozostawić niewielki odstęp, nie dokręcając śrub do końca.

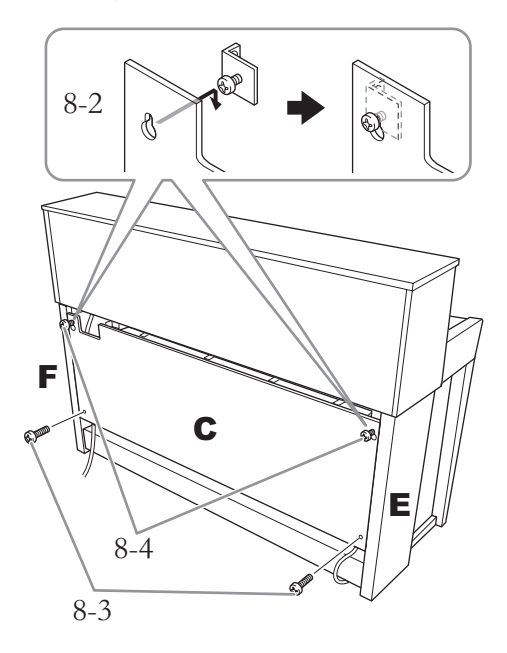

- 8-2. **Zaczep element C otworami na śruby przykręcone w kroku 8-1.**
- 8-3. **Przymocuj dolną część elementu C za pomocą dwóch śrub z kulistą główką 4 × 14 mm.**
- 8-4. **Dokręć śruby w górnej części elementu C.**

# **9. Ustaw śrubę regulacyjną.**

Obracaj śrubą regulacyjną, aż w sposób pewny oprze się ona o powierzchnię podłogi.

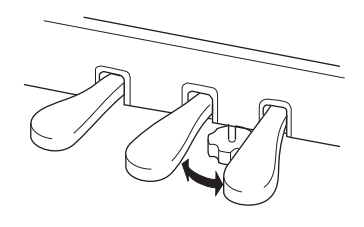

# **10. Zamocuj wieszak na słuchawki.**

Za pomocą dwóch cienkich śrub (4 × 10 mm) zamocuj wieszak w sposób przedstawiony na ilustracji.

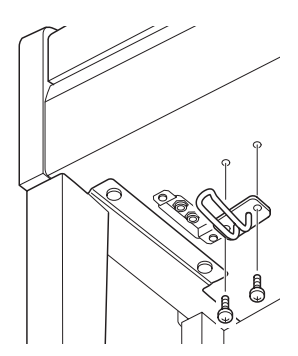

### **Montaż modelu CLP-575**

Wyjmij wszystkie części z opakowania i sprawdź, czy nie brakuje żadnych elementów.

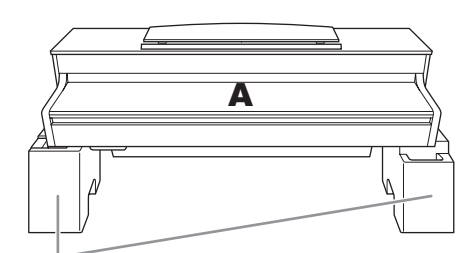

#### Styropianowe podkładki

Wyjmij styropianowe podkładki z opakowania, ustaw je na podłodze, a następnie umieść na nich element A. Ustaw podkładki tak, aby nie blokowały kolumny głośnika na spodzie elementu A.

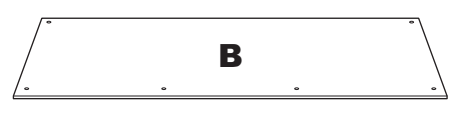

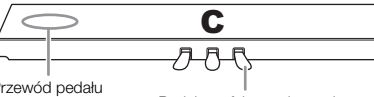

Przewód pedału<br>w środku

Pedały są fabrycznie przykryte winylowymi osłonami. Przed rozpoczęciem montażu należy zdjąć osłonę z pedału tłumika.

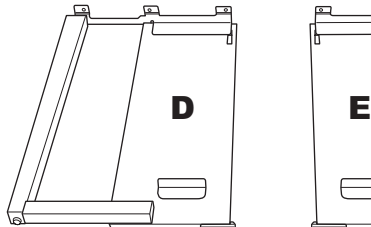

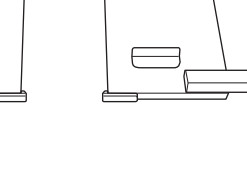

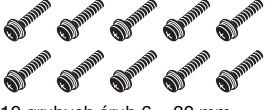

10 grubych śrub  $6 \times 20$  mm

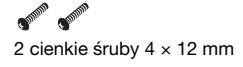

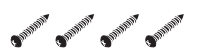

4 wkręty samogwintujące  $4 \times 20$  mm

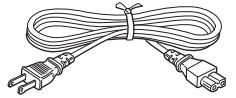

Przewód zasilający

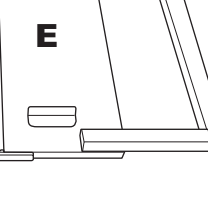

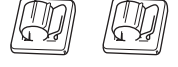

2 uchwyty przewodów

 $CP^{20}$   $CP^{20}$ 2 cienkie śruby 4 × 10 mm

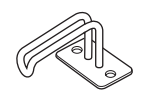

Wieszak na słuchawki

**1. Zamocuj element C do elementów D i E.**

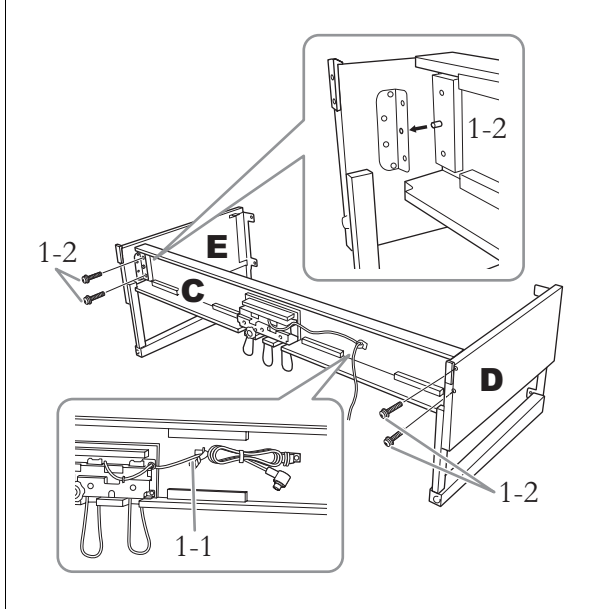

- 1-1. **Rozwiąż i wyprostuj zwinięty przewód pedału. Nie wyrzucaj zakręcanego drucika. Będzie on potrzebny później w kroku 5.**
- 1-2. **Włóż wypustki do otworów w klamrze mocującej, a następnie zamocuj elementy D i E do elementu C, wkręcając cztery grube śruby**  $(6 \times 20 \text{ mm})$ **.**

# **2. Przymocuj element B.**

W zależności od modelu pianina cyfrowego kolor powierzchni jednej strony elementu B może się różnić od koloru drugiej strony. W takim przypadku należy ustawić element B w taki sposób, aby strona w kolorze podobnym do koloru elementów D i E była zwrócona w stronę użytkownika.

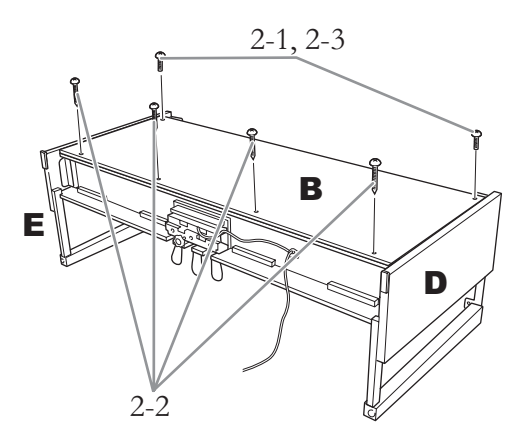

- 2-1. **Dopasuj otwory na śruby w górnej części elementu B do otworów w klamrach mocujących elementów D i E, a następnie przymocuj górne narożniki elementu B do elementów D i E, wkręcając palcami dwie cienkie śruby (4 × 12 mm).**
- 2-2. **Przymocuj dolny koniec elementu B czterema wkrętami samogwintującymi**   $(4 \times 20$  mm).
- 2-3. **Mocno dokręć śruby w górnej części elementu B, wkręcone w kroku 2-1.**

# **3. Zamontuj element A.**

Podczas umieszczania na stojaku jednostki głównej chwyć ją w odległości co najmniej 15 cm od każdego z końców.

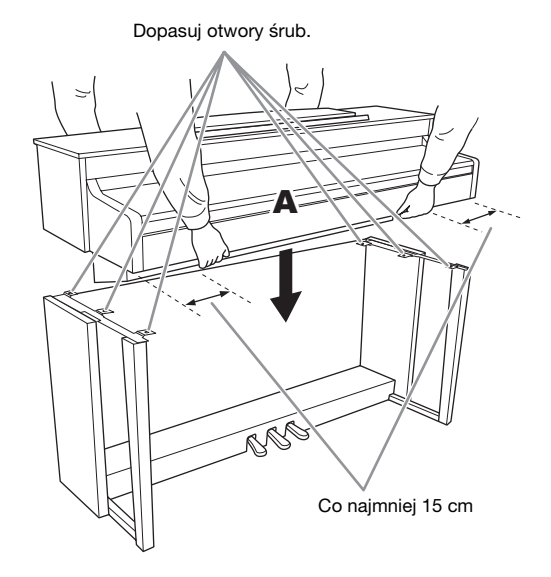

#### $\sqrt{!}$  PRZESTROGA

- Należy szczególnie uważać, aby nie upuścić jednostki głównej i nie przytrzasnąć sobie palców.
- Nie należy trzymać jednostki głównej w sposób inny od przedstawionego powyżej.

**4. Przymocuj element A.**

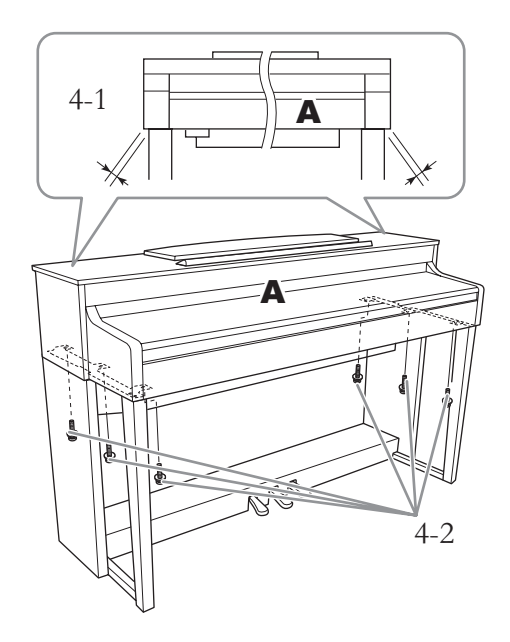

- 4-1. **Ustaw element A w taki sposób, aby jego lewa i prawa krawędź wystawały o taką samą odległość poza elementy D i E (patrząc z przodu).**
- 4-2. **Zamocuj element A, dokręcając sześć grubych śrub (6 × 20 mm) od przodu.**

**5. Podłącz przewód pedału i przewód zasilający.**

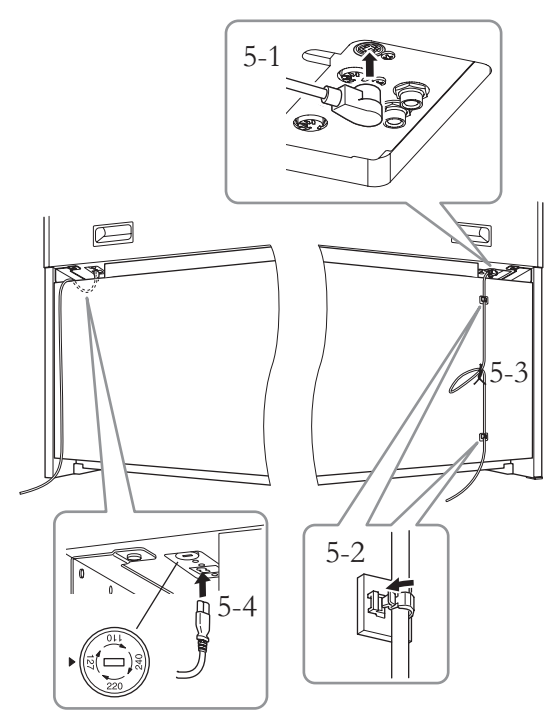

**W przypadku modelu z selektorem napięcia:**  Selektor napięcia należy ustawić w odpowiednim położeniu.

#### **Selektor napięcia**

Przed podłączeniem przewodu zasilającego należy sprawdzić ustawienie selektora napięcia, w który wyposażone są instrumenty sprzedawane w niektórych regionach. W celu ustawienia selektora napięcia na wartość 110 V, 127 V, 220 V lub 240 V należy za pomocą śrubokrętu płaskiego obrócić pokrętło w taki sposób, aby strzałka znajdująca się na panelu wskazywała napięcie właściwe dla lokalnej sieci energetycznej. Selektor napięcia jest fabrycznie ustawiony na wartość 240 V. Po ustawieniu właściwego napięcia należy podłączyć przewód zasilający do gniazda [AC IN] instrumentu, a następnie do gniazdka elektrycznego. W niektórych regionach do zestawu może być także dołączony adapter umożliwiający dopasowanie wtyczki do istniejących gniazdek elektrycznych.

#### $\sqrt{!}$  ostrzeżenie

Niewłaściwe ustawienie napięcia może spowodować poważne uszkodzenie instrumentu lub jego nieprawidłowe działanie.

#### 5-1. **Włóż wtyczkę przewodu pedału do złącza pedałów.**

- 5-2. **Przymocuj uchwyty przewodu do panelu tylnego, tak jak pokazano na ilustracji, a następnie przypnij przewód do uchwytów.**
- 5-3. **Zwiąż luźno zwisający przewód pedału zakręcanym drucikiem.**
- 5-4. **Włóż wtyczkę przewodu zasilającego do złącza zasilania.**

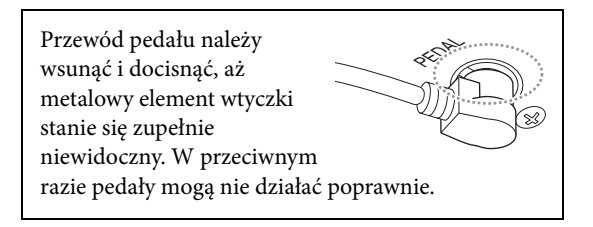

### **6. Ustaw śrubę regulacyjną.**

Obracaj śrubą regulacyjną, aż w sposób pewny oprze się ona o powierzchnię podłogi.

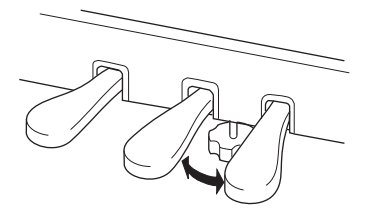

#### **7. Zamocuj wieszak na słuchawki.**

Za pomocą dwóch cienkich śrub (4 × 10 mm) zamocuj wieszak w sposób przedstawiony na ilustracji.

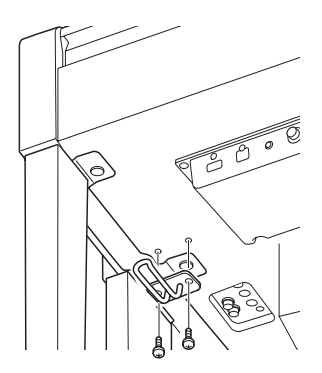

# **Montaż modelu CLP-545/535**

Wyjmij wszystkie części z opakowania i sprawdź, czy nie brakuje żadnych elementów.

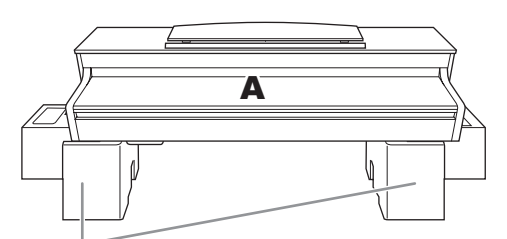

Styropianowe podkładki

Wyjmij styropianowe podkładki z opakowania, ustaw je na podłodze, a następnie umieść na nich element A. Ułóż podkładki w taki sposób, aby nie przykryły złączy u dołu elementu A.

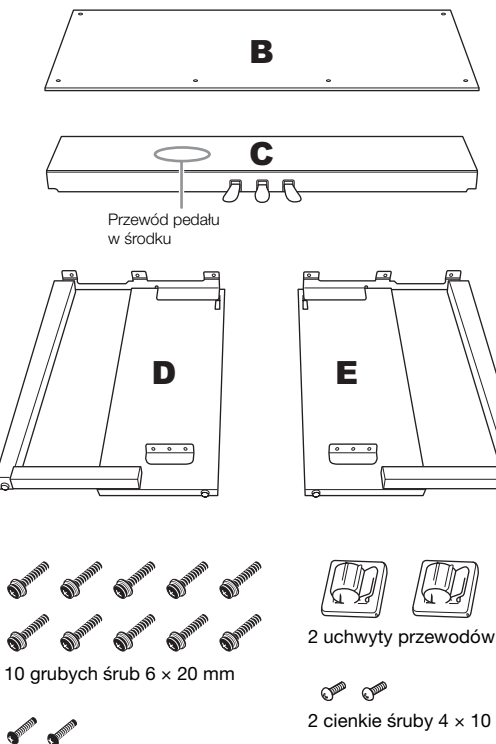

2 cienkie śruby 4 × 12 mm

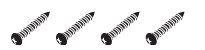

4 wkręty samogwintujące  $4 \times 20$  mm

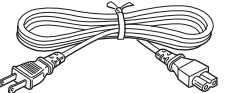

Przewód zasilający

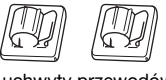

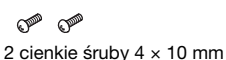

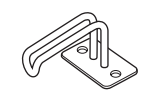

Wieszak na słuchawki

#### **1. Zamocuj element C do elementów D i E.**

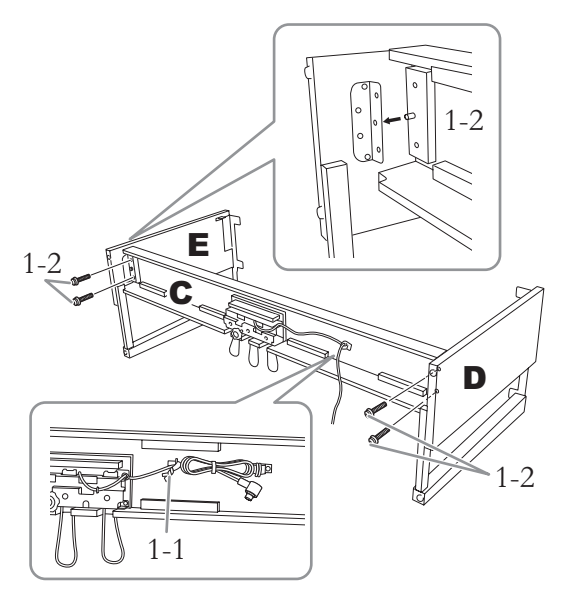

- 1-1. **Rozwiąż i wyprostuj zwinięty przewód pedału. Nie wyrzucaj zakręcanego drucika. Będzie on potrzebny później w kroku 5.**
- 1-2. **Włóż wypustki do otworów w klamrze mocującej, a następnie zamocuj elementy D i E do elementu C, wkręcając cztery**  grube śruby  $(6 \times 20 \text{ mm})$ .

# **2. Przymocuj element B.**

W zależności od modelu pianina cyfrowego kolor powierzchni jednej strony elementu B może się różnić od koloru drugiej strony. W takim przypadku należy ustawić element B w taki sposób, aby strona w kolorze podobnym do koloru elementów D i E była zwrócona w stronę użytkownika.

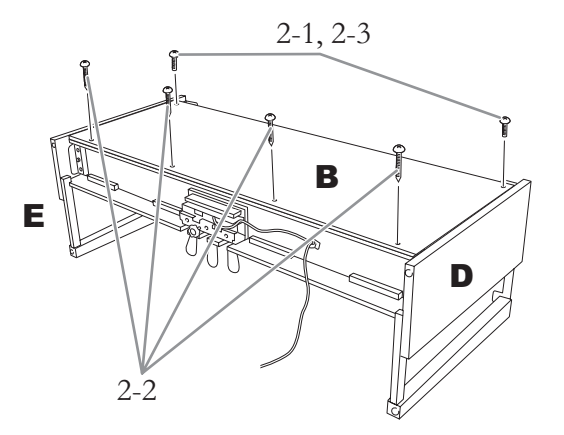

- 2-1. **Dopasuj otwory na śruby w górnej części elementu B do otworów w klamrach mocujących elementów D i E, a następnie przymocuj górne narożniki elementu B do elementów D i E, wkręcając palcami dwie cienkie śruby (4 × 12 mm).**
- 2-2. **Przymocuj dolny koniec elementu B czterema wkrętami samogwintującymi**   $(4 \times 20$  mm).
- 2-3. **Mocno dokręć śruby w górnej części elementu B, wkręcone w kroku 2-1.**

# **3. Zamontuj element A.**

Podczas umieszczania na stojaku jednostki głównej chwyć ją w odległości co najmniej 15 cm od każdego z końców.

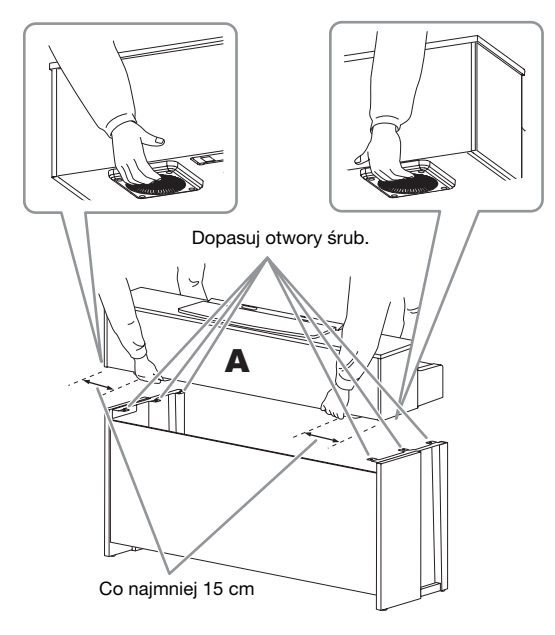

#### **/!\** PRZESTROGA

- Należy szczególnie uważać, aby nie upuścić jednostki głównej i nie przytrzasnąć sobie palców.
- Nie należy trzymać jednostki głównej w sposób inny od przedstawionego powyżej.

**4. Przymocuj element A.**

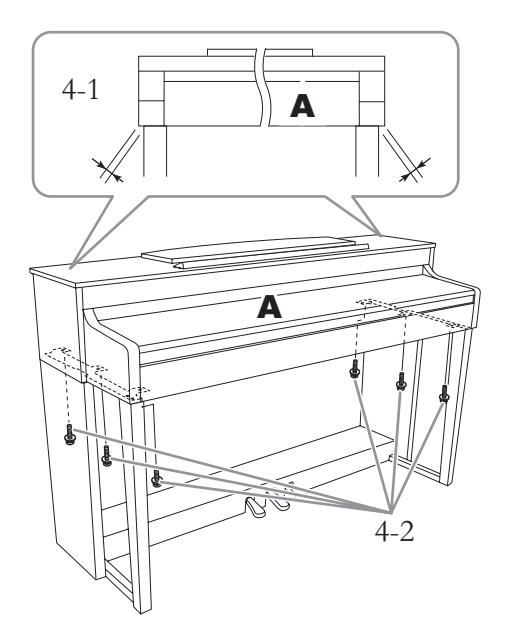

- 4-1. **Ustaw element A w taki sposób, aby jego lewa i prawa krawędź wystawały o taką samą odległość poza elementy D i E (patrząc z przodu).**
- 4-2. **Zamocuj element A, dokręcając sześć grubych śrub (6 × 20 mm) od przodu.**
- **5. Podłącz przewód pedału i przewód zasilający.**

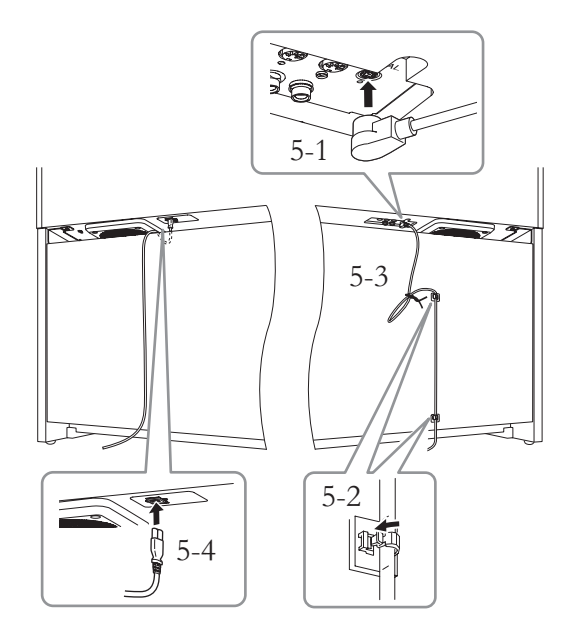

- 5-1. **Włóż wtyczkę przewodu pedału do złącza pedałów.**
- 5-2. **Przymocuj uchwyty przewodu do panelu tylnego, tak jak pokazano na ilustracji, a następnie przypnij przewód do uchwytów.**
- 5-3. **Zwiąż luźno zwisający przewód pedału zakręcanym drucikiem.**
- 5-4. **Włóż wtyczkę przewodu zasilającego do złącza zasilania.**

PEDAL

Przewód pedału należy wsunąć i docisnąć, aż metalowy element wtyczki stanie się zupełnie niewidoczny. W przeciwnym razie pedały mogą nie działać poprawnie.

# **6. Ustaw śrubę regulacyjną.**

Obracaj śrubą regulacyjną, aż w sposób pewny oprze się ona o powierzchnię podłogi.

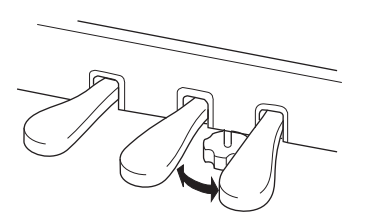

#### **7. Zamocuj wieszak na słuchawki.**

Za pomocą dwóch cienkich śrub (4 × 10 mm) zamocuj wieszak w sposób przedstawiony na ilustracji.

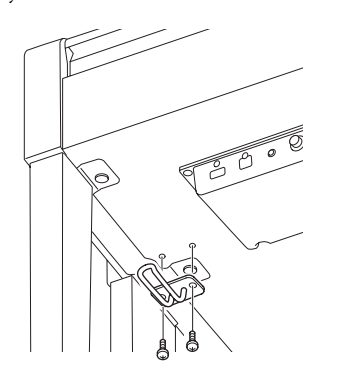

# **Montaż modelu CLP-565GP**

Wyjmij wszystkie części z opakowania i sprawdź, czy nie brakuje żadnych elementów.

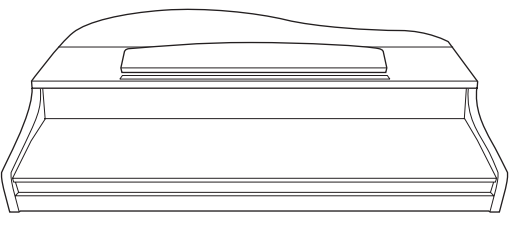

Jednostka główna

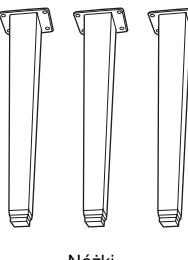

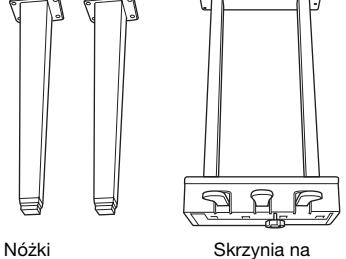

pedały

# $\begin{array}{c} \n \textit{A} \textit{B} \textit{A} \textit{B} \textit{B} \textit{B} \n \end{array}$  $\begin{array}{c} \textit{A} \textit{B} \textit{A} \textit{B} \textit{B} \textit{B} \end{array}$

12 śrub mocujących 6 × 40 mm Uchwyt przewodu

 $\&\&\&\&\&$ 

4 śruby mocujące 6 × 20 mm 2 śruby cienkie 4 × 10 mm

COLOR OF

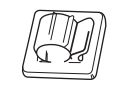

**CARD** CAR

Przewód zasilający Wieszak na słuchawki

#### **Ustawienie jednostki głównej**

Oprzyj instrument o ścianę, jak pokazano na ilustracji poniżej.

#### $\mathbb{A}$  Przestroga

Zachowaj ostrożność, aby nie przyciąć sobie palców.

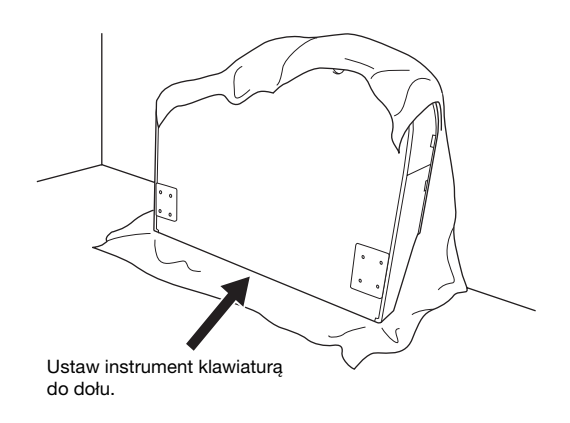

Rozłóż na podłodze dużą, miękką tkaninę (np. koc). Umieść instrument na tkaninie z zamkniętą pokrywą i klawiaturą skierowaną do dołu oraz oprzyj o ścianę w taki sposób, aby nie osunął się ani nie wysunął. Umieść tkaninę przy ścianie, aby zapobiec zarysowaniu instrumentu i ściany.

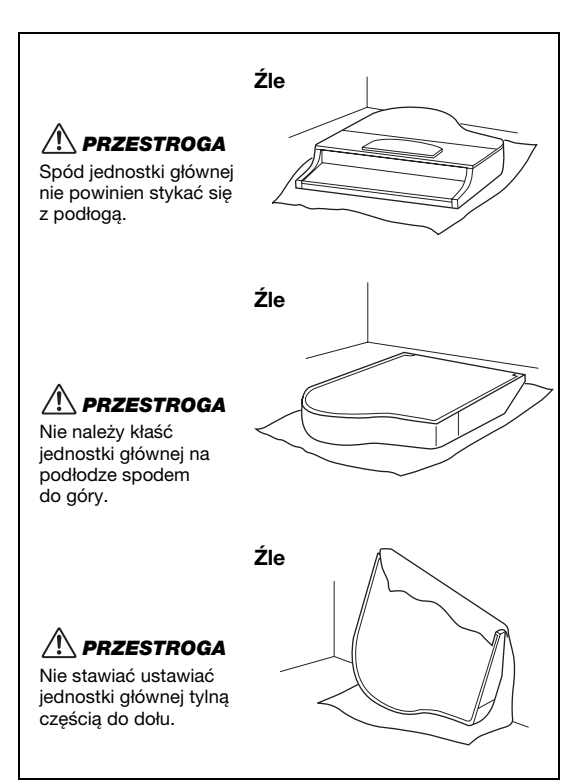

#### **1. Zamocuj dwie przednie nóżki i tylną nóżkę.**

Sprawdź na schemacie, czy nóżki są właściwie ustawione.

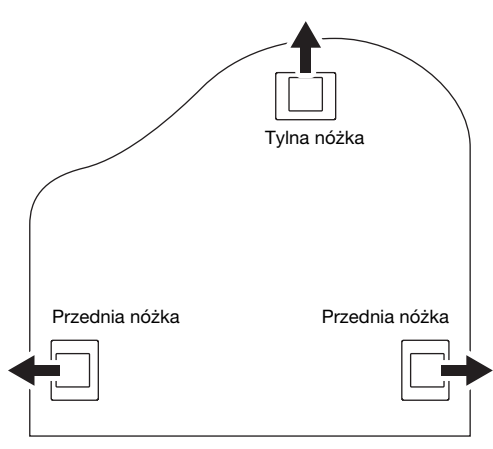

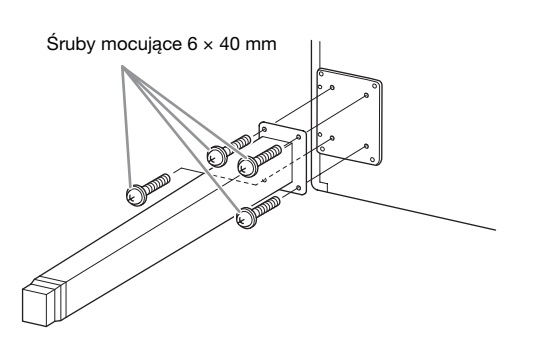

- 1-1. **Włóż i dokręć cztery śruby na każdej nóżce, zaczynając od jednej z przednich nóżek.**
- 1-2. **Powoli przechylaj do przodu jednostkę główną, aż przednie nóżki dotkną podłogi.**

#### **2. Zamontuj skrzynię na pedały.**

2-1. **Zdejmij drucik zakręcany mocujący przewód pedału do górnej części skrzyni na pedały.**

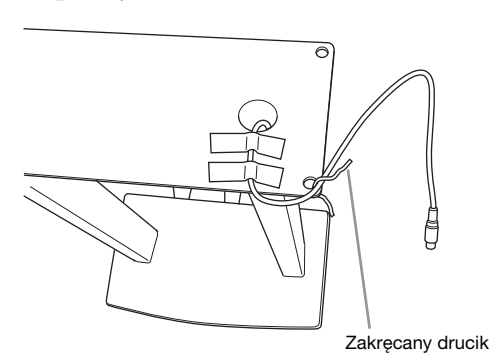

2-2. **Umieść przewód we wgłębieniu na instrumencie i przykręć skrzynię na pedały za pomocą czterech śrub.**

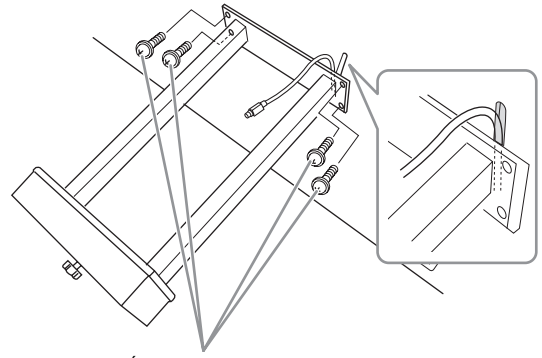

Śruby mocujące 6 × 20 mm

2-3. **Włóż wtyczkę przewodu pedału do złącza. Włóż wtyczkę w taki sposób, aby strona ze strzałką była skierowana do przodu (w stronę klawiatury). Jeśli wtyczki nie można łatwo włożyć, nie rób tego na siłę. Jeszcze raz sprawdź ustawienie wtyczki i ponów próbę.**

> Przewód pedału należy wsunąć i docisnąć, aż metalowy element wtyczki stanie się zupełnie niewidoczny. W przeciwnym razie pedały mogą nie działać poprawnie.

2-4. **Przymocuj uchwyty przewodu do panelu tylnego, tak jak pokazano na ilustracji, a następnie przypnij przewód do uchwytów.**

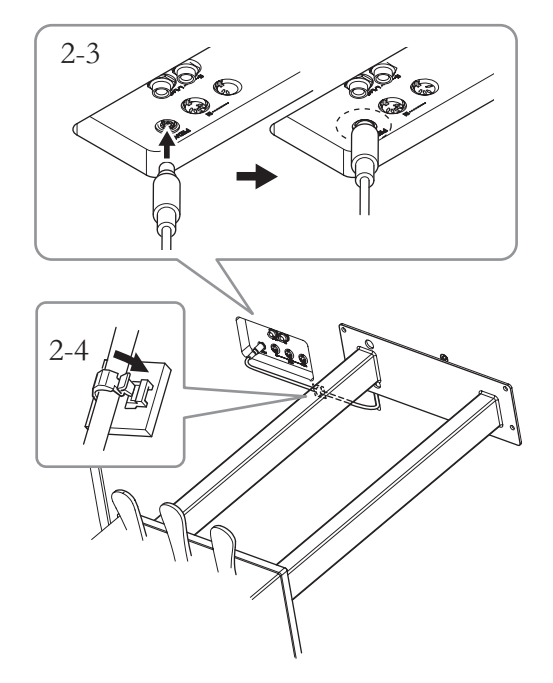

#### **3. Ustaw instrument w pozycji pionowej.**

Użyj przednich nóżek jako podpórek.

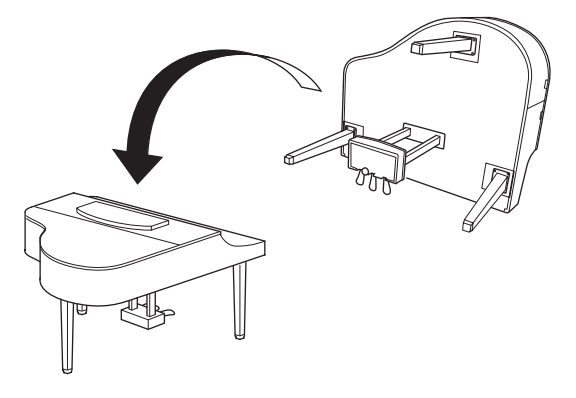

#### $\sqrt{N}$  PRZESTROGA

Zachowaj ostrożność, aby nie przyciąć sobie palców. Podnosząc instrument, nie chwytaj za pokrywę klawiatury.

#### **4. Podłącz przewód zasilający.**

Włóż wtyczkę przewodu zasilającego do złącza [AC IN].

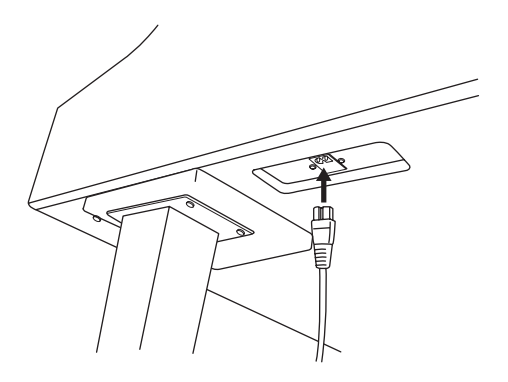

# **5. Ustaw śrubę regulacyjną.**

Obracaj śrubą regulacyjną, aż w sposób pewny oprze się ona o powierzchnię podłogi.

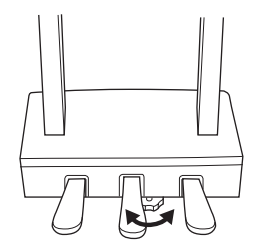

# **6. Zamocuj wieszak na słuchawki.**

Do instrumentu Clavinova można zamocować wieszak na słuchawki.

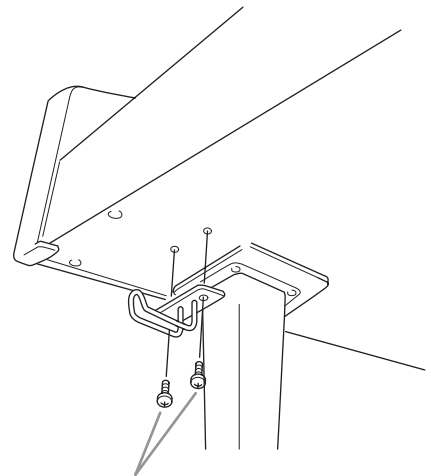

Cienkie śruby 4 × 10 mm

# **Dane techniczne**

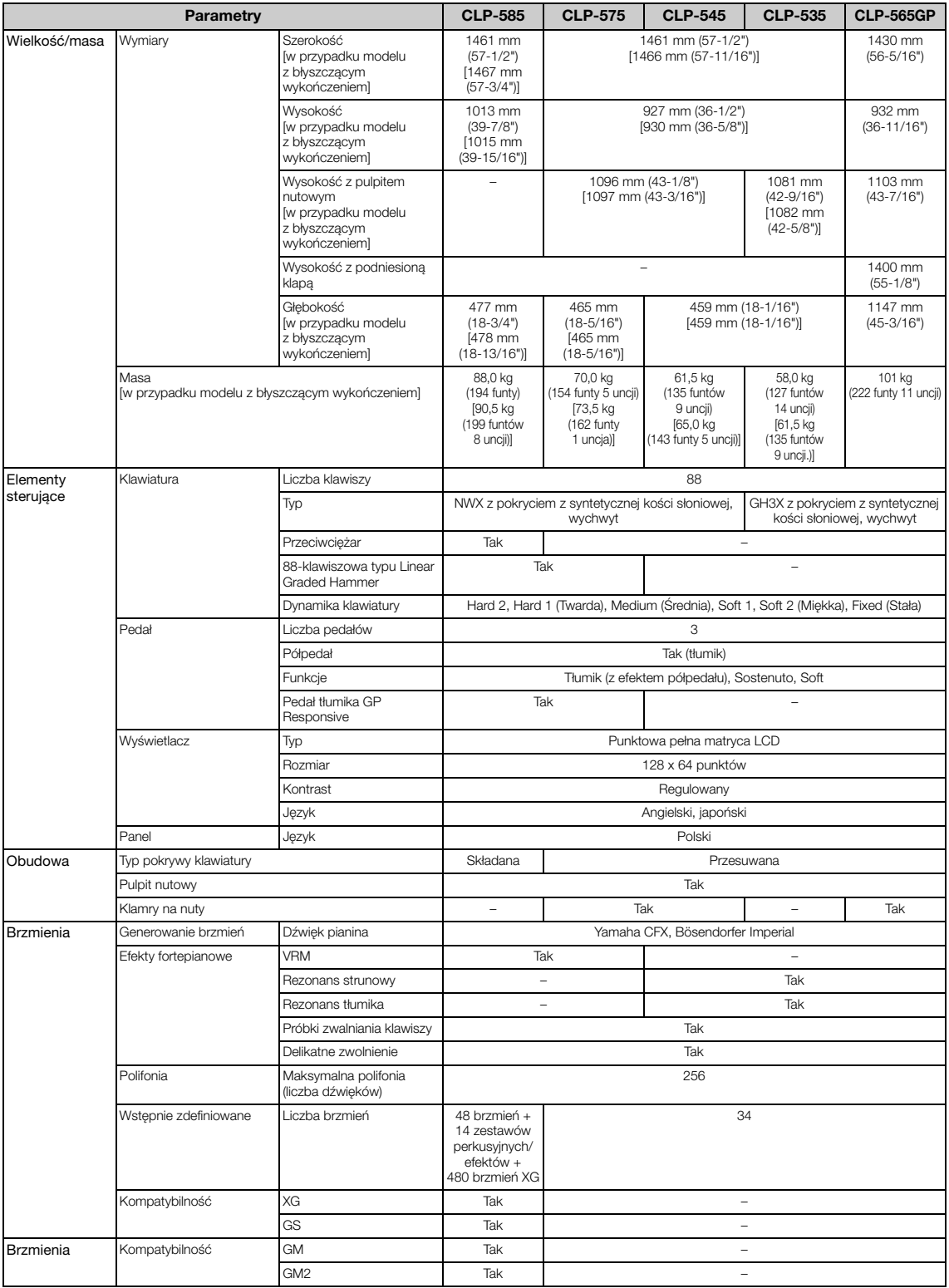

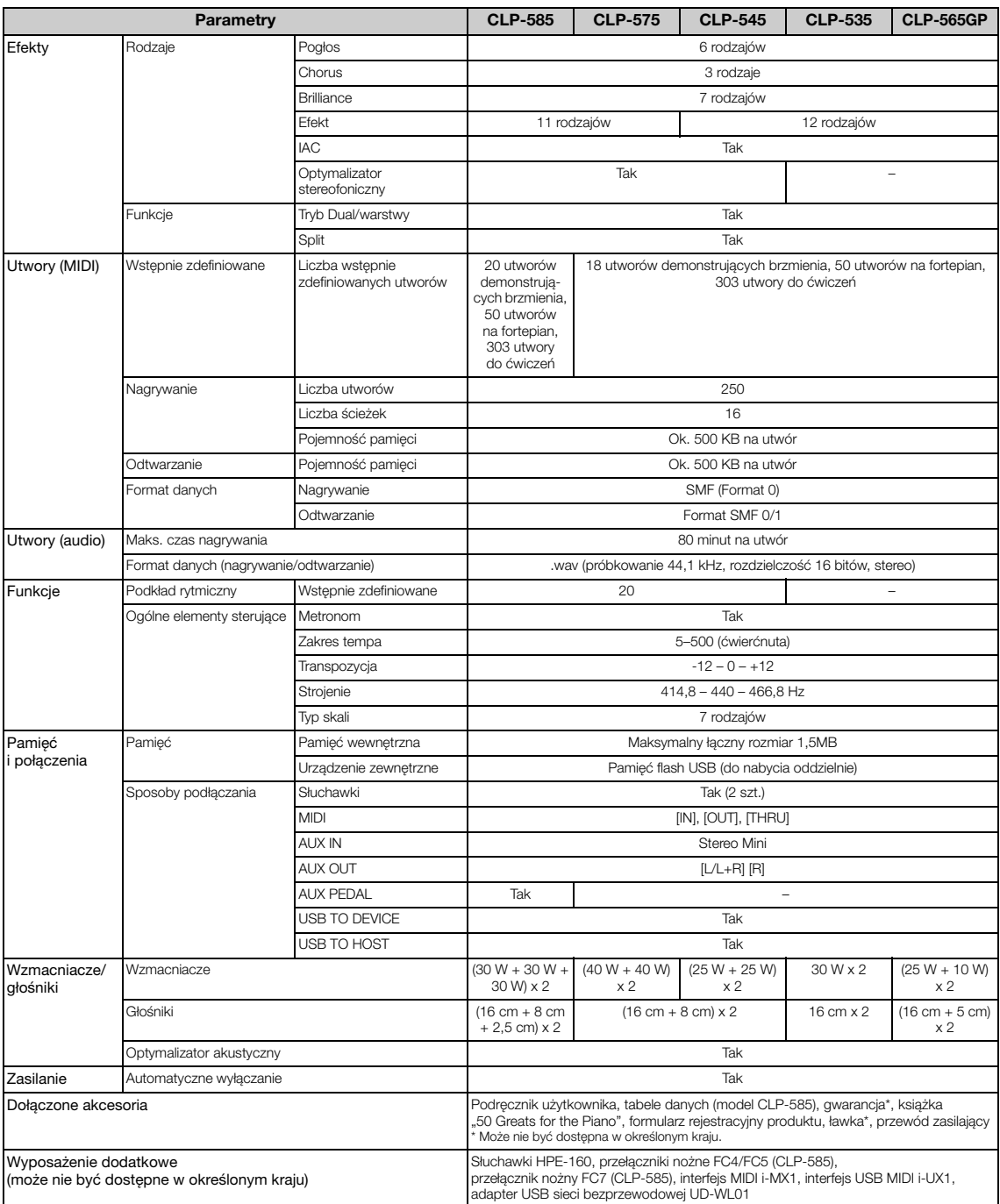

\* Specyfikacje i opisy w niniejszym podręczniku użytkownika mają jedynie charakter informacyjny. Firma Yamaha Corp. zastrzega sobie prawo do zmiany i modyfikacji produktów lub specyfikacji w dowolnym czasie bez wcześniejszego powiadomienia. Ponieważ specyfikacje, wyposażenie lub opcje mogą się różnić<br>w poszczególnych krajach, należy je sprawdzić u sprzedawcy firmy Yamaha.

# Indeks

### $\mathbf{A}$

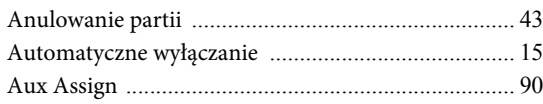

#### $\, {\bf B}$

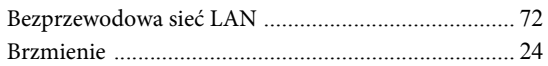

# $\overline{C}$

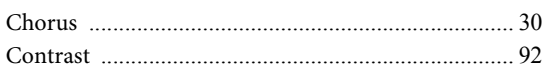

#### $\mathbf D$

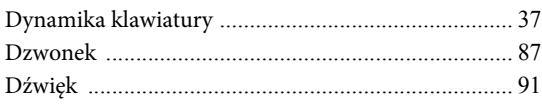

#### $\bf{E}$

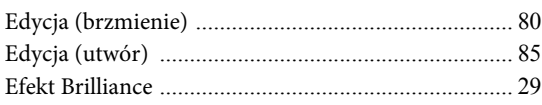

#### $\mathbf F$

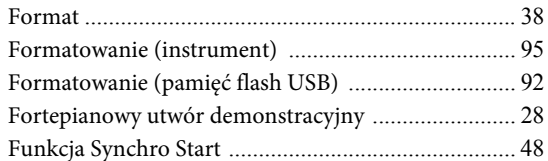

### $\overline{\mathbf{G}}$

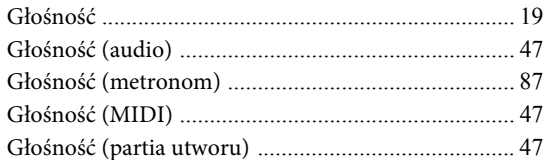

#### $\mathbf I$

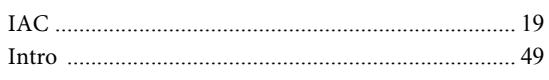

### $\mathbf K$

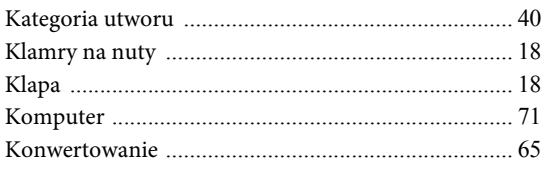

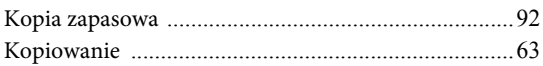

#### $\mathbf L$

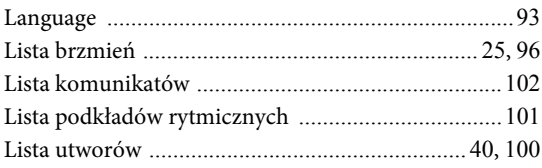

## $\mathbf{M}$

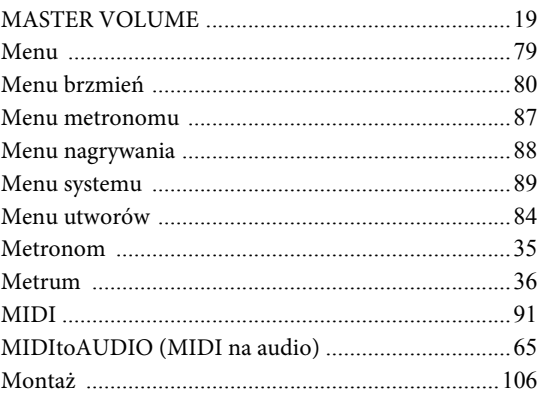

# $\mathbf N$

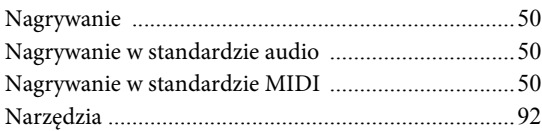

# $\mathbf{o}$

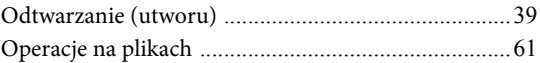

#### $\mathbf{P}$

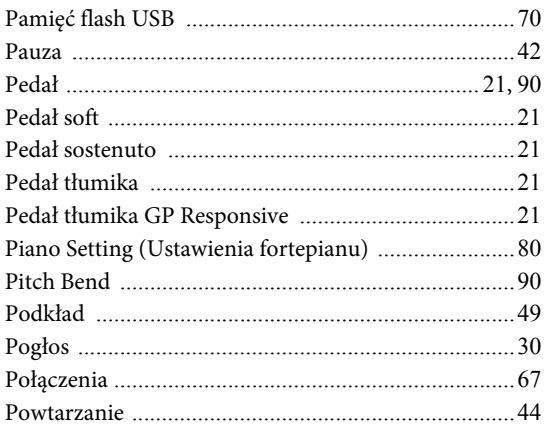

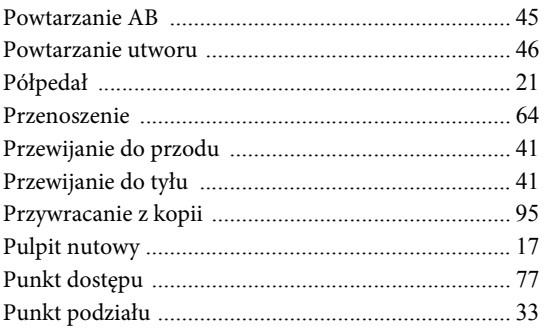

#### $\overline{\mathbf{R}}$

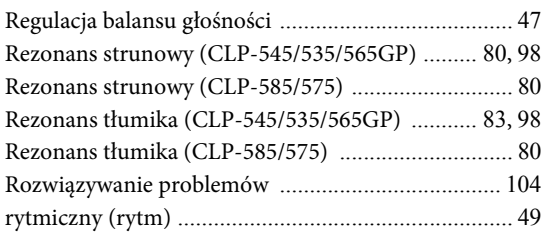

### $\mathbf S$

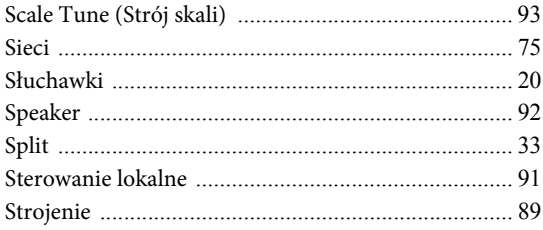

# $\hat{\mathbf{S}}$

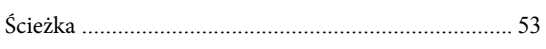

# $\overline{\mathbf{T}}$

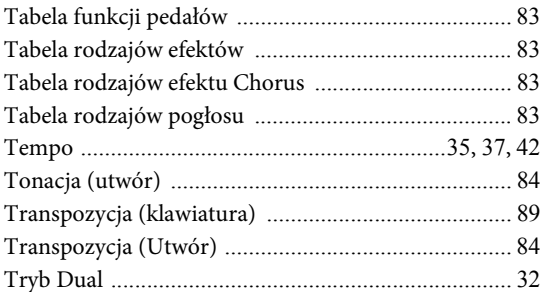

### $\mathbf U$

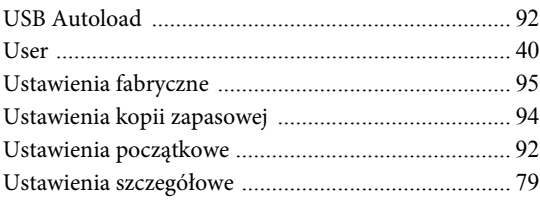

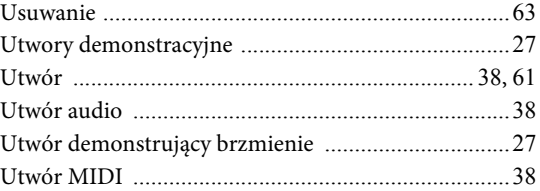

# $\overline{\mathbf{V}}$

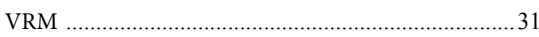

#### W

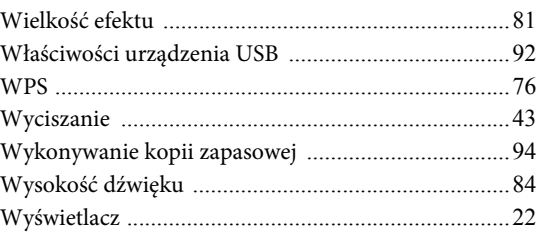

# $\mathbf X$

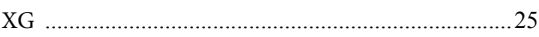

# Z

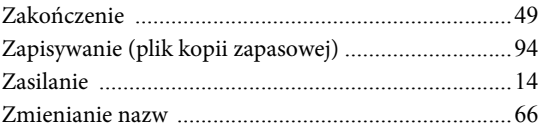

# **UWAGI**

# **UWAGI**

#### **Important Notice: Guarantee Information for customers in European Economic Area (EEA) and Switzerland**

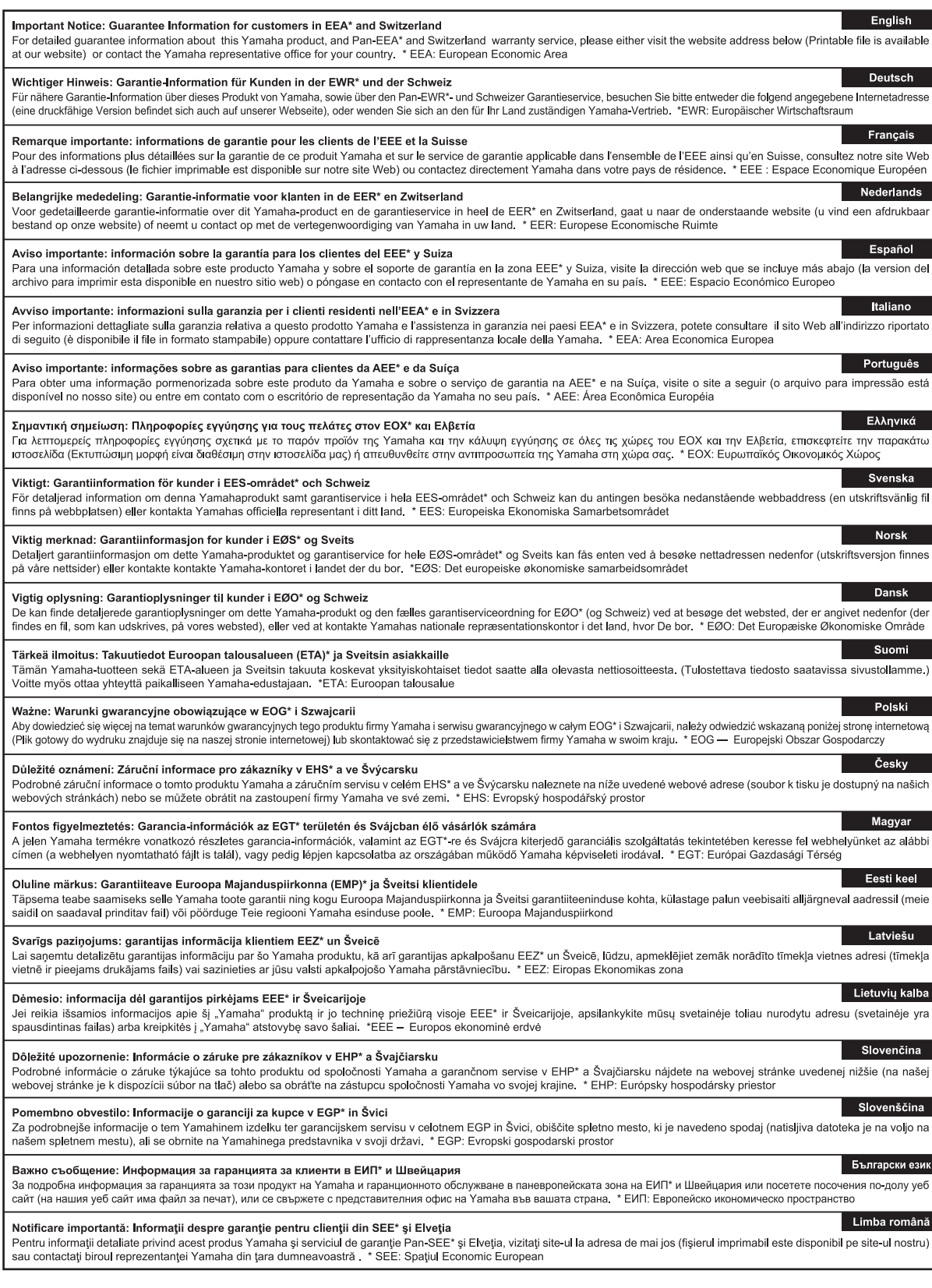

# http://europe.yamaha.com/warranty/

#### **CANADA Yamaha Canada Music Ltd.** 135 Milner Avenue, Toronto, Ontario, M1S 3R1, Canada Tel: 416-298-1311 **U.S.A. Yamaha Corporation of America**  6600 Orangethorpe Avenue, Buena Park, CA 90620, U.S.A. Tel: 714-522-9011 **MEXICO Yamaha de México, S.A. de C.V.** Av. Insurgentes Sur 1647 "Prisma Insurgentes", Col. San Jose Insurgentes, Del. Benito Juarez, 03900, Mexico, D.F. Tel: 55-5804-0600 **BRAZIL Yamaha Musical do Brasil Ltda.** Rua Joaquim Floriano, 913 - 4º andar, Itaim Bibi, CEP 04534-013 São Paulo, SP. BRAZIL Tel: 011-3704-1377 **ARGENTINA Yamaha Music Latin America, S.A., Sucursal Argentina** Olga Cossettini 1553, Piso 4 Norte, Madero Este-C1107CEK Buenos Aires, Argentina Tel: 54-11-4119-7000 **VENEZUELA Yamaha Music Latin America, S.A., Sucursal Venezuela** C.C. Manzanares Plaza P4 Ofic. 0401- Manzanares-Baruta Caracas Venezuela Tel: 58-212-943-1877 **PANAMA AND OTHER LATIN AMERICAN COUNTRIES/ CARIBBEAN COUNTRIES Yamaha Music Latin America, S.A.** Torre Banco General, Piso No.7, Marbella, Calle 47 y Aquilino de la Guardia, Ciudad de Panamá, República de Panamá Tel: +507-269-5311 **THE UNITED KINGDOM/IRELAND Yamaha Music Europe GmbH (UK)** Sherbourne Drive, Tilbrook, Milton Keynes, MK7 8BL, U.K. **NORTH AMERICA CENTRAL & SOUTH AMERICA EUROPE**

Tel: 01908-366700 **GERMANY Yamaha Music Europe GmbH** Siemensstraße 22-34, 25462 Rellingen, Germany Tel: 04101-3030 **SWITZERLAND/LIECHTENSTEIN Yamaha Music Europe GmbH Branch Switzerland in Zürich** Seefeldstrasse 94, 8008 Zürich, Switzerland Tel: 044-387-8080 **AUSTRIA Yamaha Music Europe GmbH Branch Austria** Schleiergasse 20, A-1100 Wien, Austria Tel: 01-60203900 **CZECH REPUBLIC/HUNGARY/ ROMANIA/SLOVAKIA/SLOVENIA Yamaha Music Europe GmbH Branch Austria (Central Eastern Europe Office)** Schleiergasse 20, A-1100 Wien, Austria Tel: 01-60203900 **POLAND/LITHUANIA/LATVIA/ESTONIA Yamaha Music Europe GmbH Branch Poland Office** ul. Wrotkowa 14 02-553 Warsaw, Poland Tel: 022-500-2925 **BULGARIA Dinacord Bulgaria LTD.** Bul.Iskarsko Schose 7 Targowski Zentar Ewropa 1528 Sofia, Bulgaria Tel: 02-978-20-25 **MALTA Olimpus Music Ltd.** The Emporium, Level 3, St. Louis Street Msida MSD06 Tel: 02133-2144

**NETHERLANDS/BELGIUM/ LUXEMBOURG Yamaha Music Europe Branch Benelux** Clarissenhof 5-b, 4133 AB Vianen, Netherlands Tel: 0347-358 040 **FRANCE Yamaha Music Europe**  7 rue Ambroise Croizat, Zone d'activites Pariest, 77183 Croissy-Beaubourg, France Tel: 01-64-61-4000 **ITALY Yamaha Music Europe GmbH, Branch Italy** Viale Italia 88, 20020 Lainate (Milano), Italy Tel: 02-935-771 **SPAIN/PORTUGAL Yamaha Music Europe GmbH Ibérica, Sucursal en España** Ctra. de la Coruna km. 17,200, 28231 Las Rozas (Madrid), Spain Tel: +34-91-639-88-88 **GREECE Philippos Nakas S.A. The Music House** 147 Skiathou Street, 112-55 Athens, Greece Tel: 01-228 2160 **SWEDEN Yamaha Music Europe GmbH Germany filial Scandinavia** J. A. Wettergrensgata 1, Box 30053 S-400 43 Göteborg, Sweden Tel: +46 31 89 34 00 **DENMARK Yamaha Music Europe GmbH, Tyskland – filial Denmark** Generatorvej 6A, DK-2730 Herlev, Denmark Tel: 44 92 49 00 **FINLAND F-Musiikki Oy** Kluuvikatu 6, P.O. Box 260, SF-00101 Helsinki, Finland Tel: 09 618511 **NORWAY Yamaha Music Europe GmbH Germany - Norwegian Branch** Grini Næringspark 1, N-1361 Østerås, Norway Tel: 67 16 78 00 **ICELAND Skifan HF** Skeifan 17 P.O. Box 8120, IS-128 Reykjavik, Iceland Tel: 525 5000 **RUSSIA Yamaha Music (Russia) LLC.** Room 37, bld. 7, Kievskaya street, Moscow, 121059, Russia Tel: 495 626 5005 **OTHER EUROPEAN COUNTRIES Yamaha Music Europe GmbH** Siemensstraße 22-34, 25462 Rellingen, Germany Tel: +49-4101-3030 **SOUTH AFRICA Global Music Instruments AFRICA**

#### Unit 4, 130 Boeing Road East Bedfordview 2008 Postnet Suite 130, Private Bag X10020 Edenvale 1610, South Africa Tel: 27-11-454-1131 **OTHER AFRICAN COUNTRIES**

**Yamaha Music Gulf FZE** LOB 16-513, P.O.Box 17328, Jebel Ali, Dubai, United Arab Emirates Tel: +971-4-881-5868

#### **MIDDLE EAST**

**TURKEY/CYPRUS Yamaha Music Europe GmbH<br><b>Merkezi Almanya Türkiye İstanbul Şubesi**<br>Maslak Meydan Sokak No:5 Spring Giz Plaza<br>Böl. No:3, 34398 Şişli, İstanbul<br>Tel: +90-212-999-8010

**OTHER COUNTRIES Yamaha Music Gulf FZE** LOB 16-513, P.O.Box 17328, Jebel Ali, Dubai, United Arab Emirates Tel: +971-4-881-5868

#### **THE PEOPLE'S REPUBLIC OF CHINA Yamaha Music & Electronics (China) Co.,Ltd.** 2F, Yunhedasha, 1818 Xinzha-lu, Jingan-qu, Shanghai, China Tel: 021-6247-2211 **HONG KONG Tom Lee Music Co., Ltd.** 11/F., Silvercord Tower 1, 30 Canton Road, Tsimshatsui, Kowloon, Hong Kong Tel: 2737-7688 **INDIA Yamaha Music India Pvt. Ltd.** Spazedge building, Ground Floor, Tower A, Sector 47, Gurgaon- Sohna Road, Gurgaon, Haryana, India Tel: 0124-485-3300 **INDONESIA PT. Yamaha Musik Indonesia (Distributor)**  Yamaha Music Center Bldg. Jalan Jend. Gatot Subroto Kav. 4, Jakarta 12930, Indonesia Tel: 021-520-2577 **KOREA Yamaha Music Korea Ltd.**<br>8F, 9F, Dongsung Bldg. 158-9 Samsung-Dong,<br>Kangnam-Gu, Seoul, Korea<br>Tel: 02-3467-3300 **MALAYSIA Yamaha Music (Malaysia) Sdn., Bhd.** No.8, Jalan Perbandaran, Kelana Jaya, 47301 Petaling Jaya, Selangor, Malaysia Tel: 03-78030900 **PHILIPPINES Yupangco Music Corporation** 339 Gil J. Puyat Avenue, P.O. Box 885 MCPO, Makati, Metro Manila, Philippines Tel: 819-7551 **SINGAPORE Yamaha Music (Asia) Private Limited<br>Block 202 Hougang Street 21, #02-00,<br>Singapore 530202, Singapore<br>Tel: 65-6747-4374 TAIWAN Yamaha Music & Electronics Taiwan Co.,Ltd.** 3F, No.6, Section 2 Nan-Jing East Road, Taipei, Taiwan R.O.C. Tel: 02-2511-8688 **THAILAND Siam Music Yamaha Co., Ltd.**<br>3, 4, 15 and 16th floor, Siam Motors Building,<br>891/1 Rama 1 Road, Wangmai,<br>Pathumwan, Bangkok 10330, Thailand Tel: 02-215-2622 **VIETNAM Yamaha Music Vietnam Company Limited** 15th Floor, Nam A Bank Tower, 201-203 Cach Mang Thang Tam St., Ward 4, Dist.3, Ho Chi Minh City, Vietnam Tel: +84-8-3818-1122 **OTHER ASIAN COUNTRIES Yamaha Corporation Market Development Section** Nakazawa-cho 10-1, Naka-ku, Hamamatsu, **ASIA**

Japan 430-8650 Tel: +81-53-460-2312

**OCEANIA**

# **AUSTRALIA**

**Yamaha Music Australia Pty. Ltd.**<br>Level 1, 99 Queensbridge Street, Southbank,<br>Victoria 3006, Australia<br>Tel: 3-9693-5111

#### **NEW ZEALAND**

**Music Works LTD** P.O.BOX 6246 Wellesley, Auckland 4680, New Zealand Tel: 9-634-0099

#### **COUNTRIES AND TRUST TERRITORIES IN PACIFIC OCEAN**

**Yamaha Corporation Market Development Section** Nakazawa-cho 10-1, Naka-ku, Hamamatsu, Japan 430-8650 Tel: +81-53-460-2312

DMI7

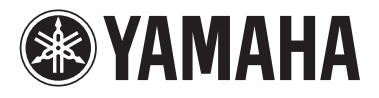

Yamaha Global Site **http://www.yamaha.com/**

Yamaha Downloads **http://download.yamaha.com/**

C.S.G., DMI Development Division © 2014 Yamaha Corporation

> 402MV\*\*\*.\*-01A0 Printed in Europe

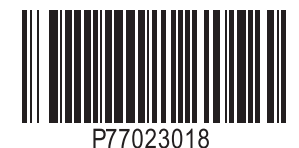